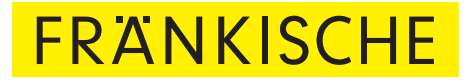

# profi-air**®** 250 / 360 flex Návod k instalaci a použití

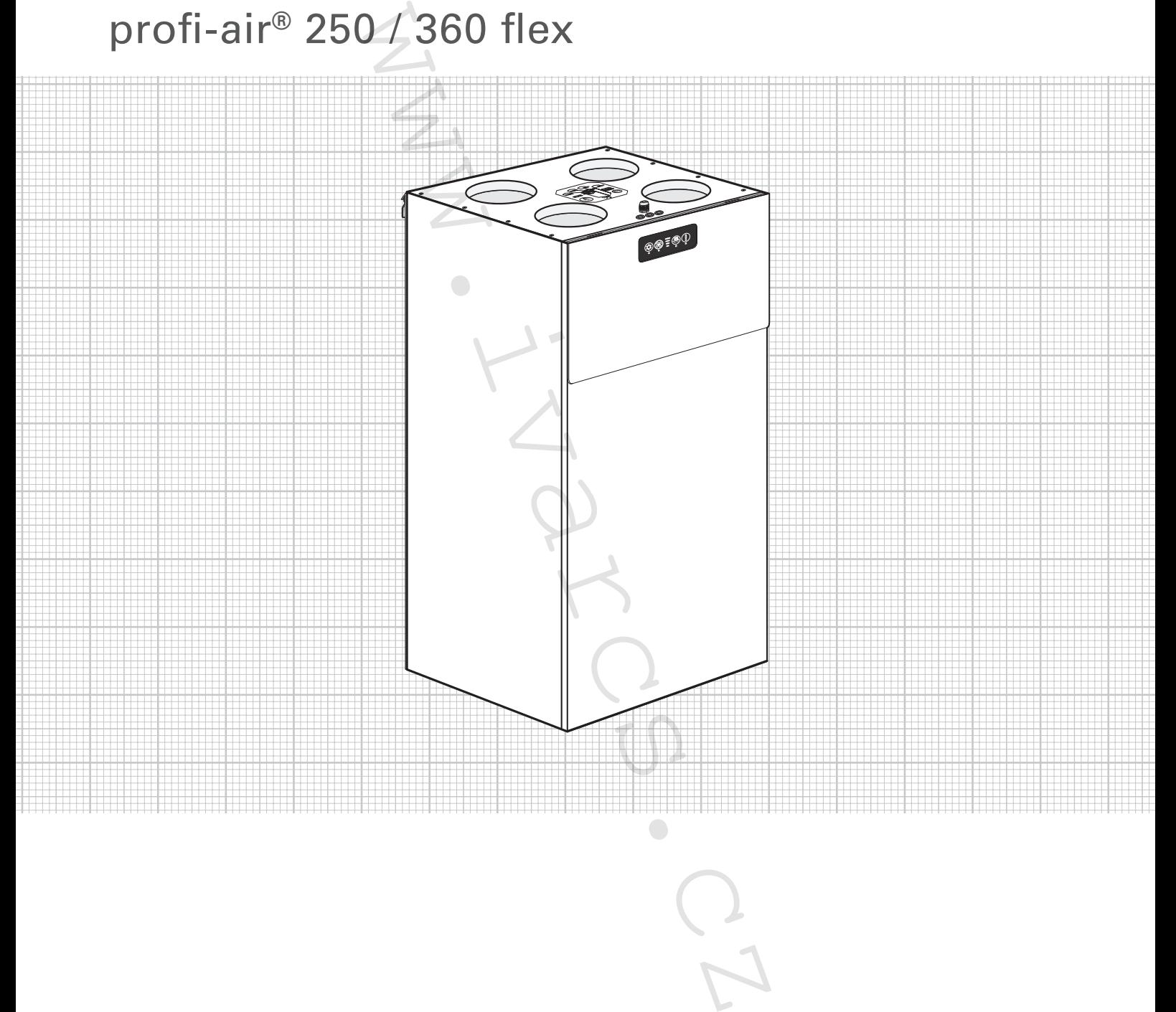

Technické Zařízení Budov www.fraenkische.com

# **Obsah**

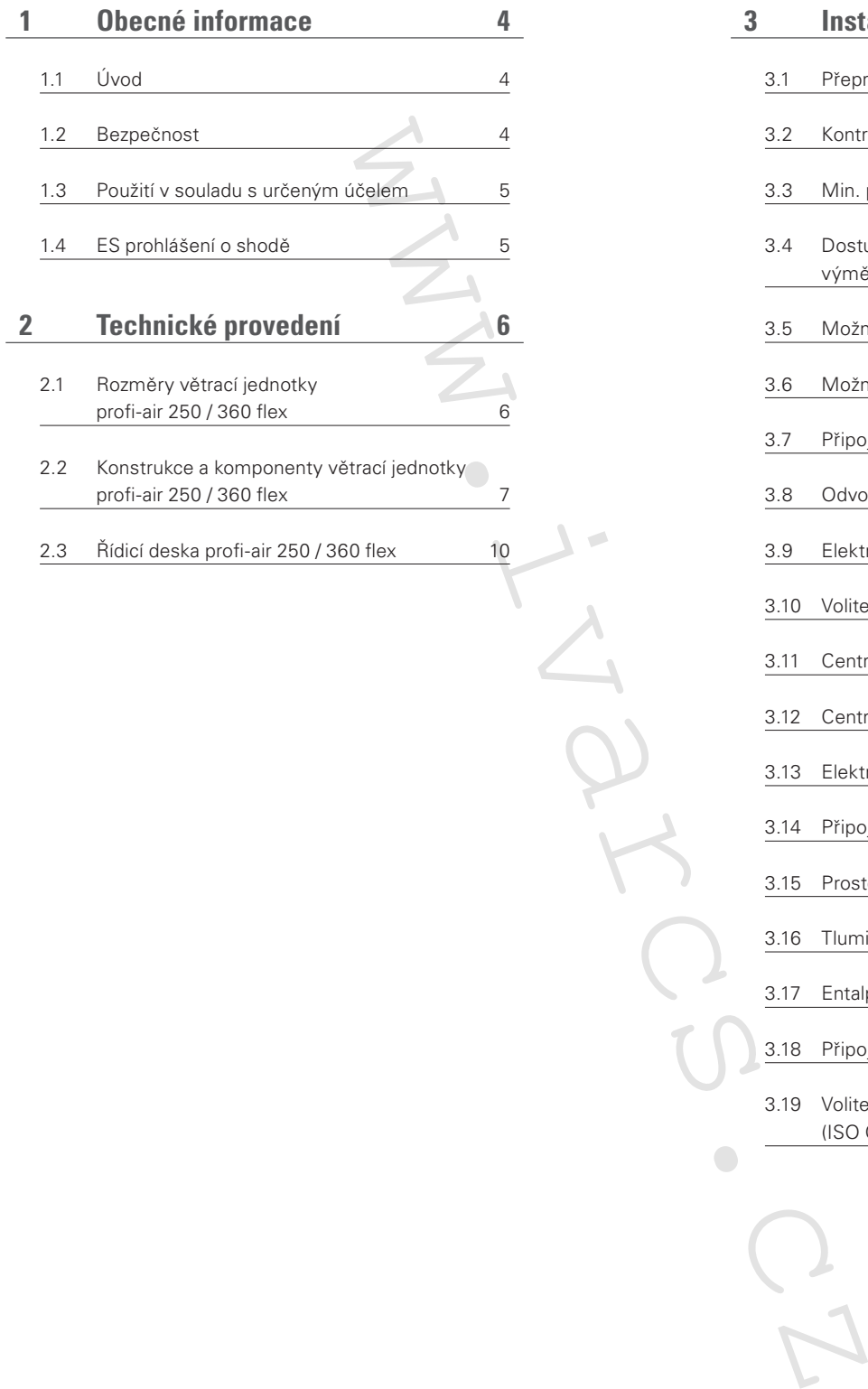

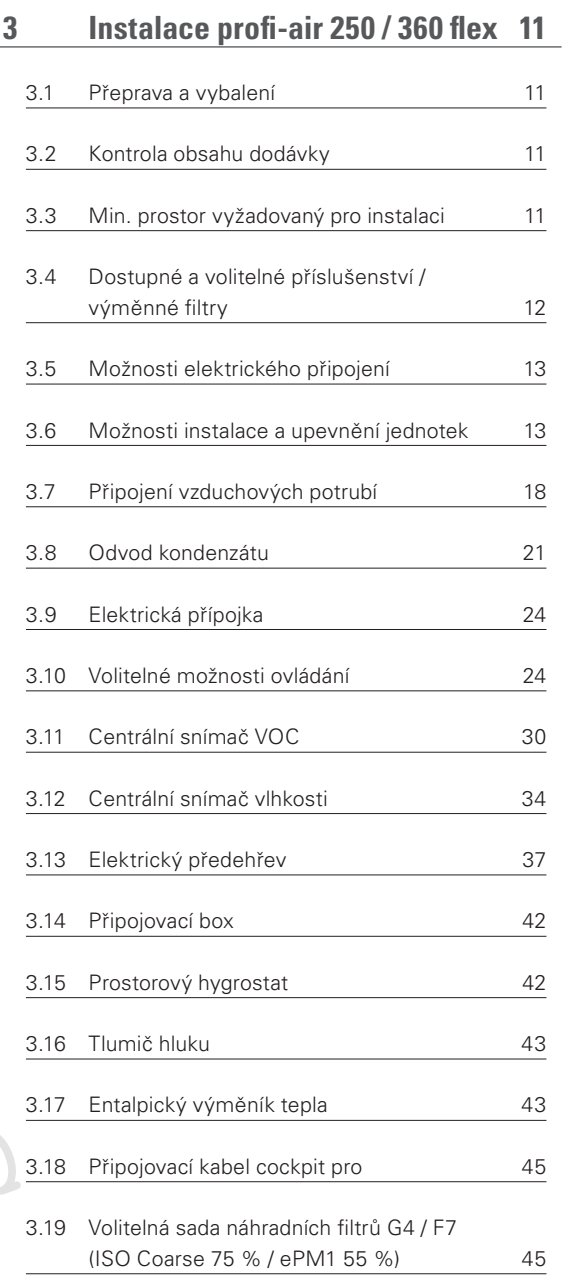

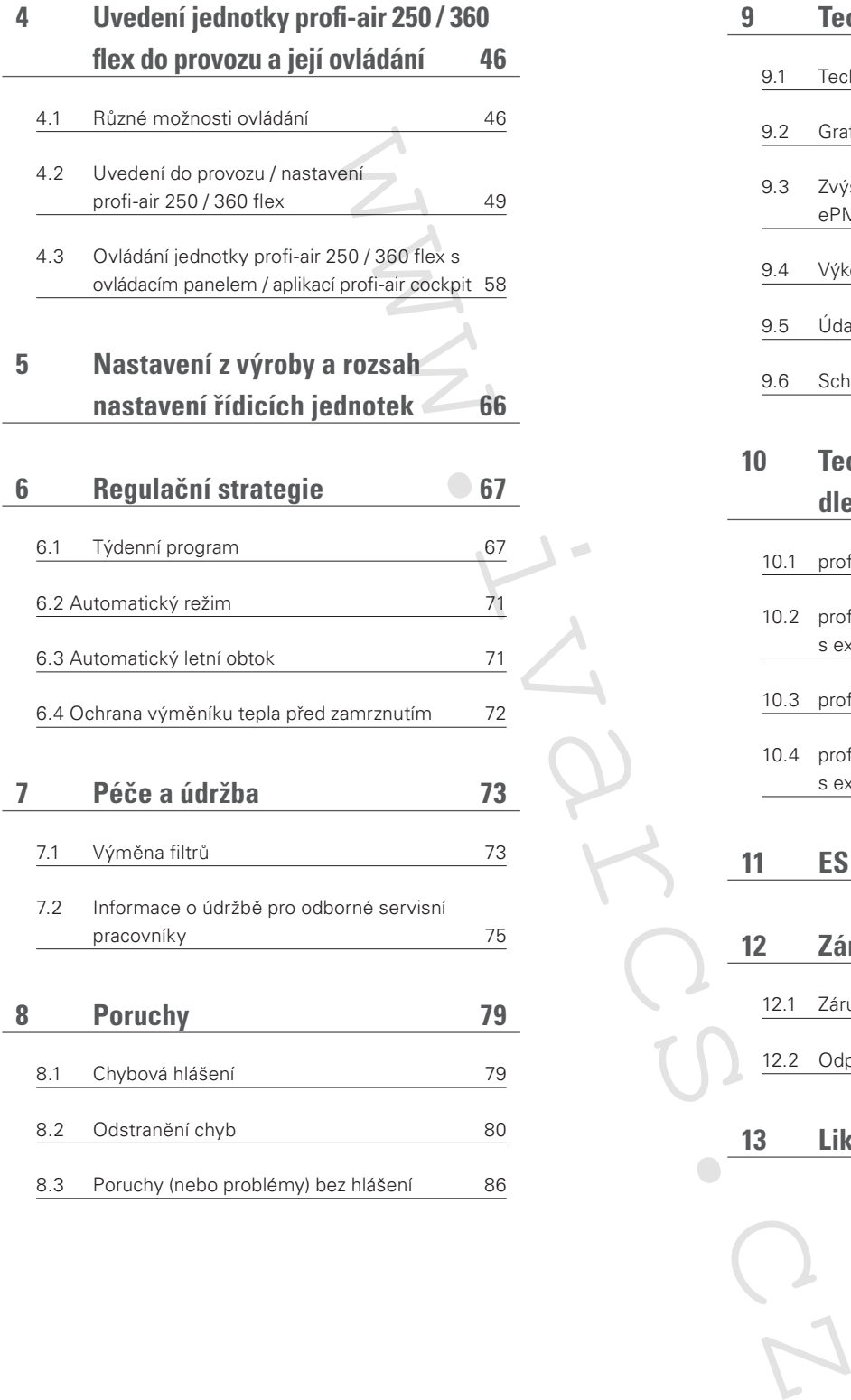

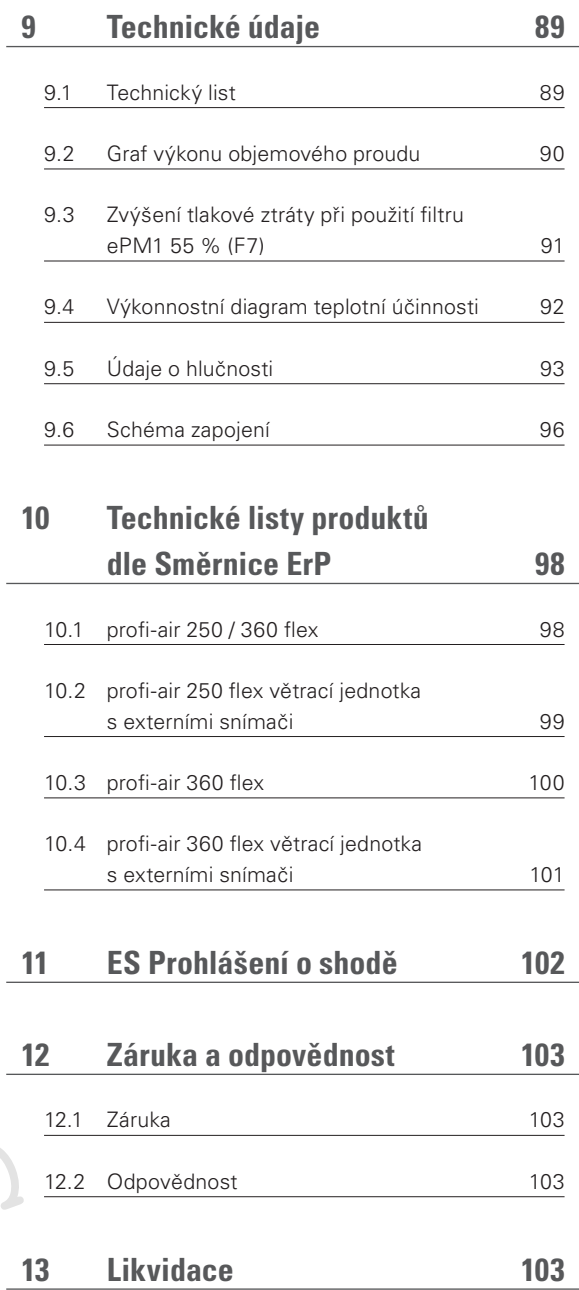

Všechny informace uvedené v tomto dokumentu jsou obecně platné ke dni tisku. Tento návod byl zpracován s maximální možnou pečlivostí. Není však možné se vyvarovat chybám tisku či<br>nepřesnostem vzniklým překladem. Dále si vy

# **1 Obecné informace**

Větrací jednotky od výrobce FRÄNKISCHE řady profi-air tvoří důležitou součást nuceného domovního větracího systému. Dodávají požadovaný objem čerstvého venkovního vzduchu do místností a současně z místností odsávají odpadní vzduch.

Za pomoci integrovaného křížového protiproudového výměníku tepla z plastu dosahují tyto větrací jednotky vysoké účinnosti zpětného získávání tepla. I když se teplota čerstvého venkovního vzduchu blíží bodu mrazu, přiváděný vzduch je ohříván téměř na pokojovou teplotu. o protiproudového výmění<br>sadjednotky vysoké účiní-<br>nyž se teplota čerstvého<br>zzu, přiváděný vzduch je na nastavování jednotky.<br>nich větracích jednotek může být také použit jak<br>me proto, abyste tento importanti a údržby, aby

Všechny profi-air větrací jednotky s rekuperací jsou vybaveny plně automatickými obtokovými klapkami pro letní provoz, aby nedocházelo k nežádoucímu ohřívání čerstvého venkovního vzduchu během přechodných období.

## **1.1 Úvod**

Tento návod k instalaci a použití slouží jako pomůcka pro instalaci a řádný provoz plně funkčních větracích jednotek profi-air 250 / 360 flex. Doporučujeme proto, abyste tento návod četli pečlivě, a to ještě před započetím obsluhy

a nastavování jednotky. Tento návod k instalaci a použití může být také použit jako příručka při provádění servisních činností a údržby, aby byl zajištěn bezchybný a účinný způsob provádění prací.

## **1.2 Bezpečnost**

Pokud je používáno v souladu s tímto návodem a s určeným použitím, zařízení je bezpečné a spolehlivé. Konstrukce a provedení zařízení vyhovují dnešnímu stavu techniky a jsou v souladu se všemi příslušnými DIN / předpisy VDE

a bezpečnostními předpisy. Je nutné dodržet veškerá bezpečnostní nařízení, upozornění a poznámky k montáži a používání uvedené v tomto návodu; nedodržení může ohrozit zdraví osob a/nebo poškodit zařízení profi-air 250 / 360 flex.

#### **1.2.1 Bezpečnostní předpisy**

- Instalaci, připojení, uvedení do provozu a údržbu jednotky profi-air 250 / 360 flex může provádět pouze autorizovaná osoba s patřičnou kvalifikací (s výjimkou výměny filtrů).
- Instalace jednotky profi-air 250 / 360 flex musí být provedena dle platných místních bezpečnostních norem a instalačních pravidel.
- Změny či úpravy jednotek profi-air 250 / 360 flex nejsou dovoleny.
- Pokyny týkající se pravidelné výměny filtru musí být přesně dodrženy.
- Prosím ponechte tento návod k instalaci a použití během celé životností jednotky profi-air 250 / 360 flex v blízkosti větrací jednotky.

#### **1.2.2 Bezpečnostní vybavení a opatření**

- Jednotku profi-air 250 / 360 flex není možné otevřít bez nářadí.
- Musí být vyloučena možnost dotyku ventilátorů rukou, pokud je jednotka připojena k elektrické síti.
- Z tohoto důvodu smí být jednotka otevřena pouze po odpojení od napájecí sítě, popř. smí být profi-air 250 / 360 flex provozována výhradně s instalovanými rozvody větracího potrubí.

# **1.2.3 Použité symboly**

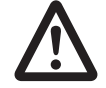

# **Riziko zranění osob**

#### **Riziko:**

- poškození zařízení
- provozních chyb, pokud nejsou instrukce správně dodrženy
- dalších materiálových škod

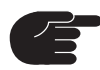

# **Dodatečné pokyny**

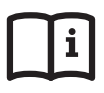

**Odkaz na další oddíly, popř. instrukce výrobce**

**Pokyny k likvidaci zařízení**

# **1.3 Použití v souladu s určeným účelem**

Větrací jednotky profi-air 250 / 360 flex byly navrženy a vyrobeny pro použití v systémech nuceného větrání obytných prostor a jsou určeny výhradně k tomuto účelu. Při nuceném větrání je odpadní, vlhký a zapáchající vzduch odvětrán z koupelny, WC, kuchyně a místností technického zázemí a nahrazen inní<br>
spokud nejsou instrukce správně dodrženy<br>
vých škôd<br>
ddíly, popř. instrukce výrobce<br>
iz zařízení<br>
iz zařízení<br>
iz zařízení<br>
iz zařízení<br>
iz muchovětání obytných vádán do obývacích po<br>
tomuto účelu. Při nuceném místno

stejným množstvím čerstvého venkovního vzduchu, který je přiváděn do obývacích pokojů, ložnic a dětských pokojů. Propojení místností odsávaných s místnostmi přiváděného vzduchu je provedeno větracími otvory. Větrací otvory zaručují tichou a vyváženou cirkulaci vzduchu v bytové jednotce.

**Zajistěte prosím, aby větrací otvory nebyly uzavřeny nebo zakryty, aby systém mohl fungovat.** 

**Provoz jednotky profi-air 250 / 360 flex během fáze vysoušení stavby není v souladu s určeným účelem.**

# **1.4 ES prohlášení o shodě**

Větrací jednotka profi-air 250 / 360 flex je označena značkou CE.

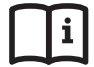

**ES prohlášení o shodě viz kapitola 11.**

# **2 Technické provedení**

# **2.1 Rozměry větrací jednotky profi-air 250 / 360 flex**

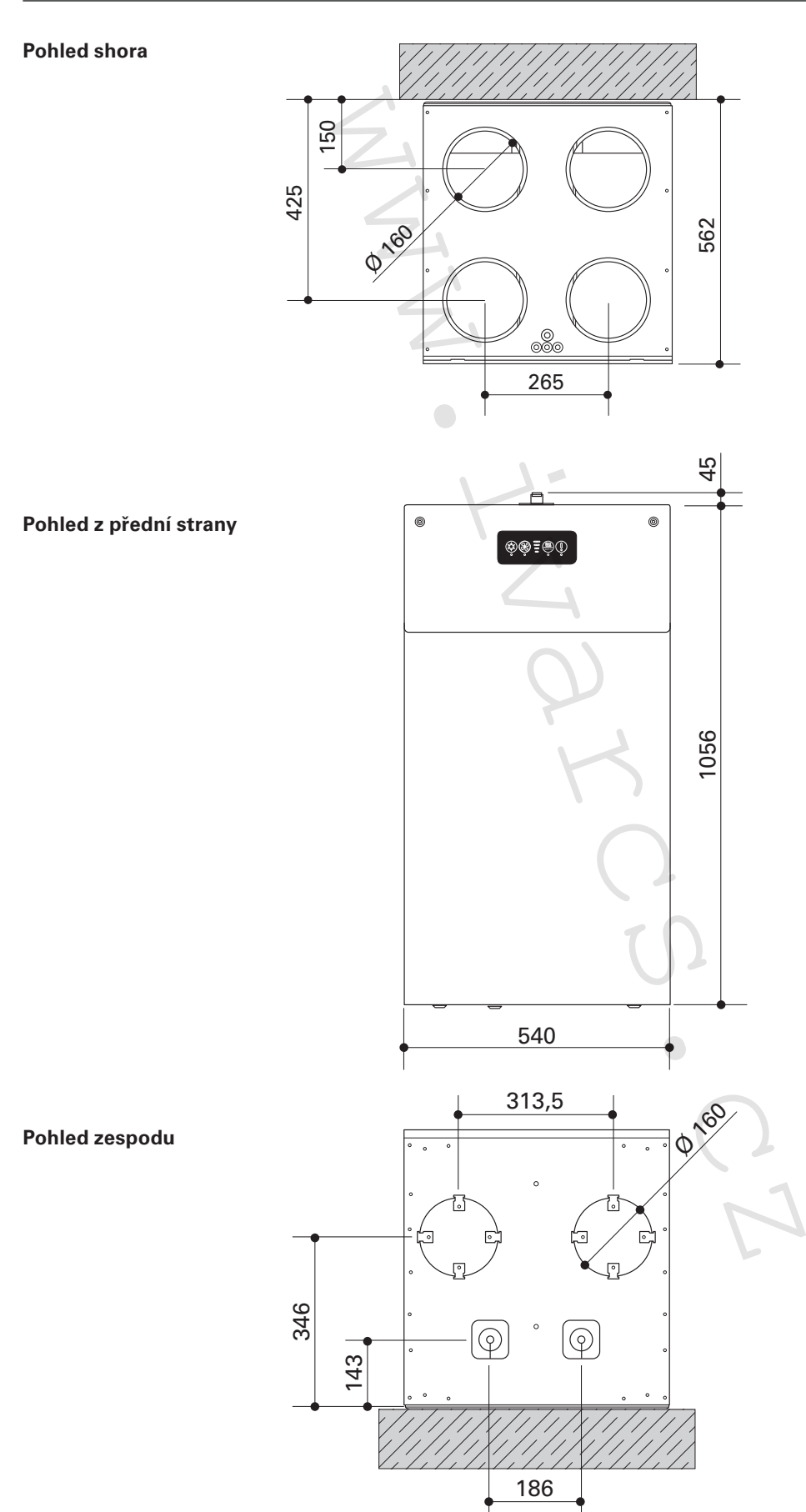

# **2.2 Konstrukce a komponenty větrací jednotky profi-air 250 / 360 flex**

## **2.2.1 Konstrukce a komponenty, zvenku jednotky**

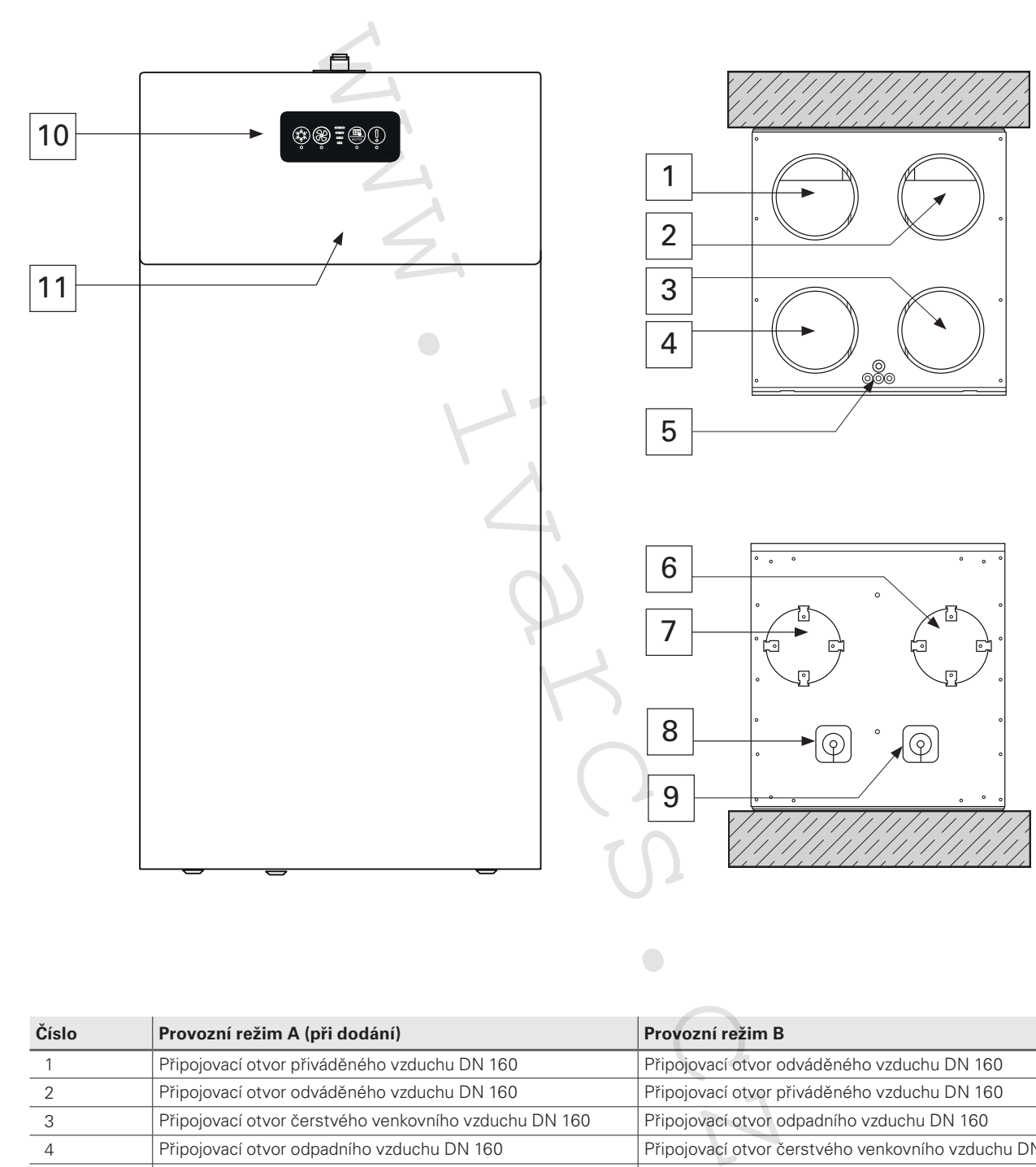

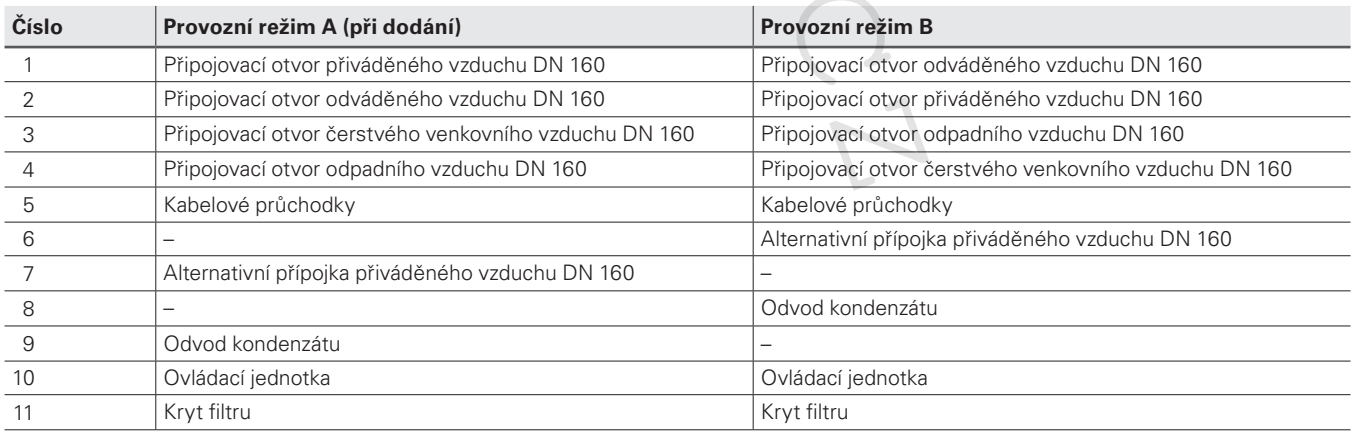

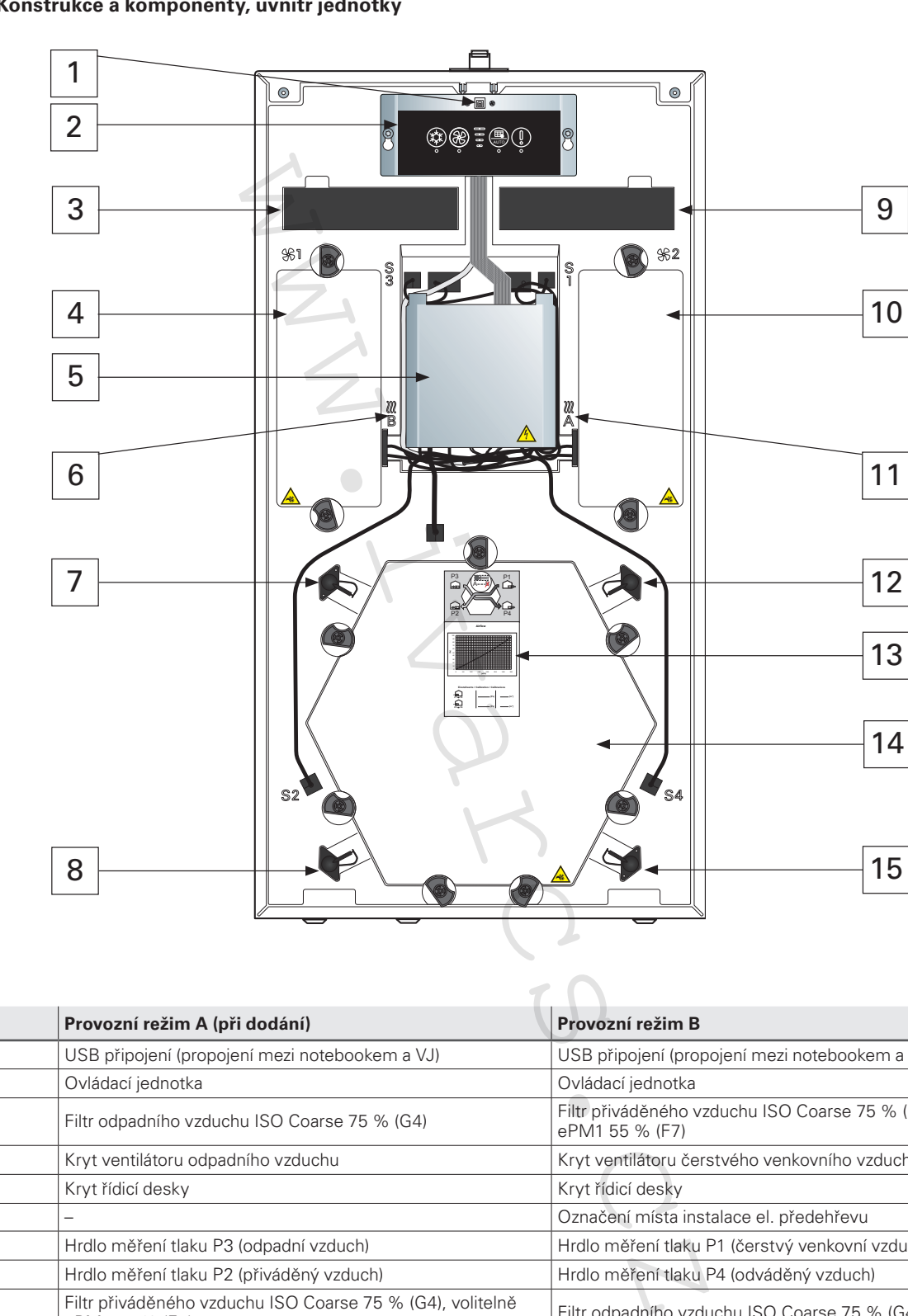

## **2.2.2 Konstrukce a komponenty, uvnitř jednotky**

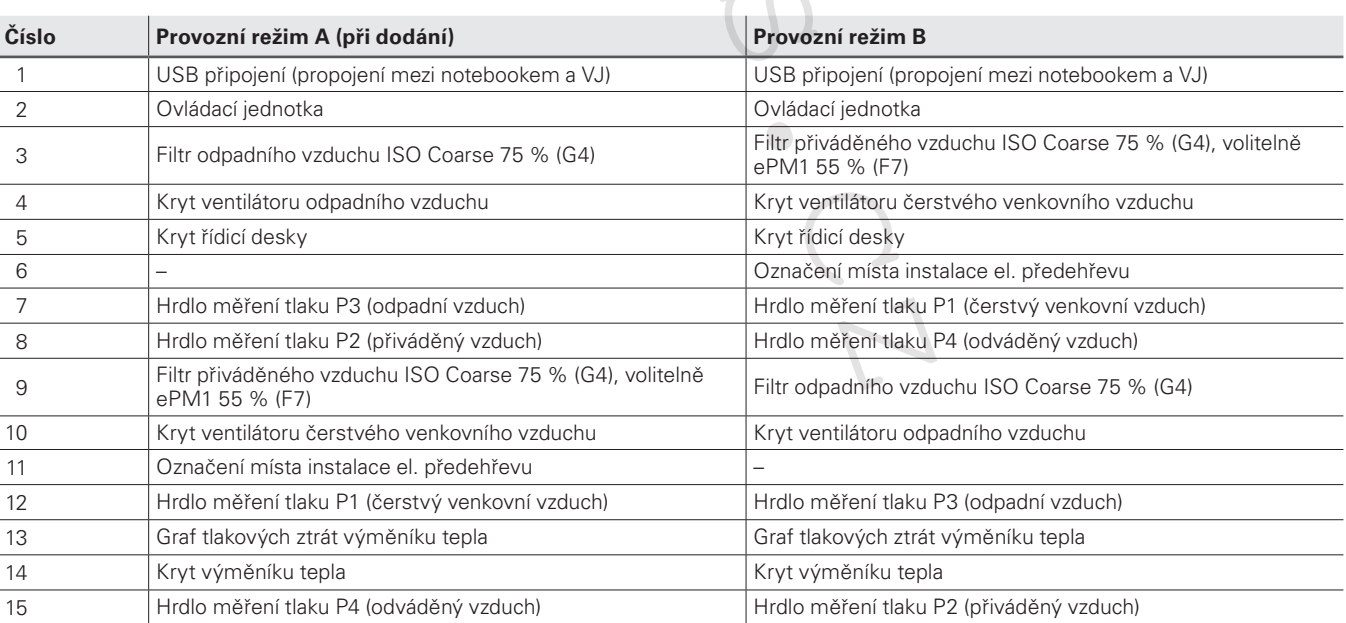

#### **2.2.3 Pozice snímačů**

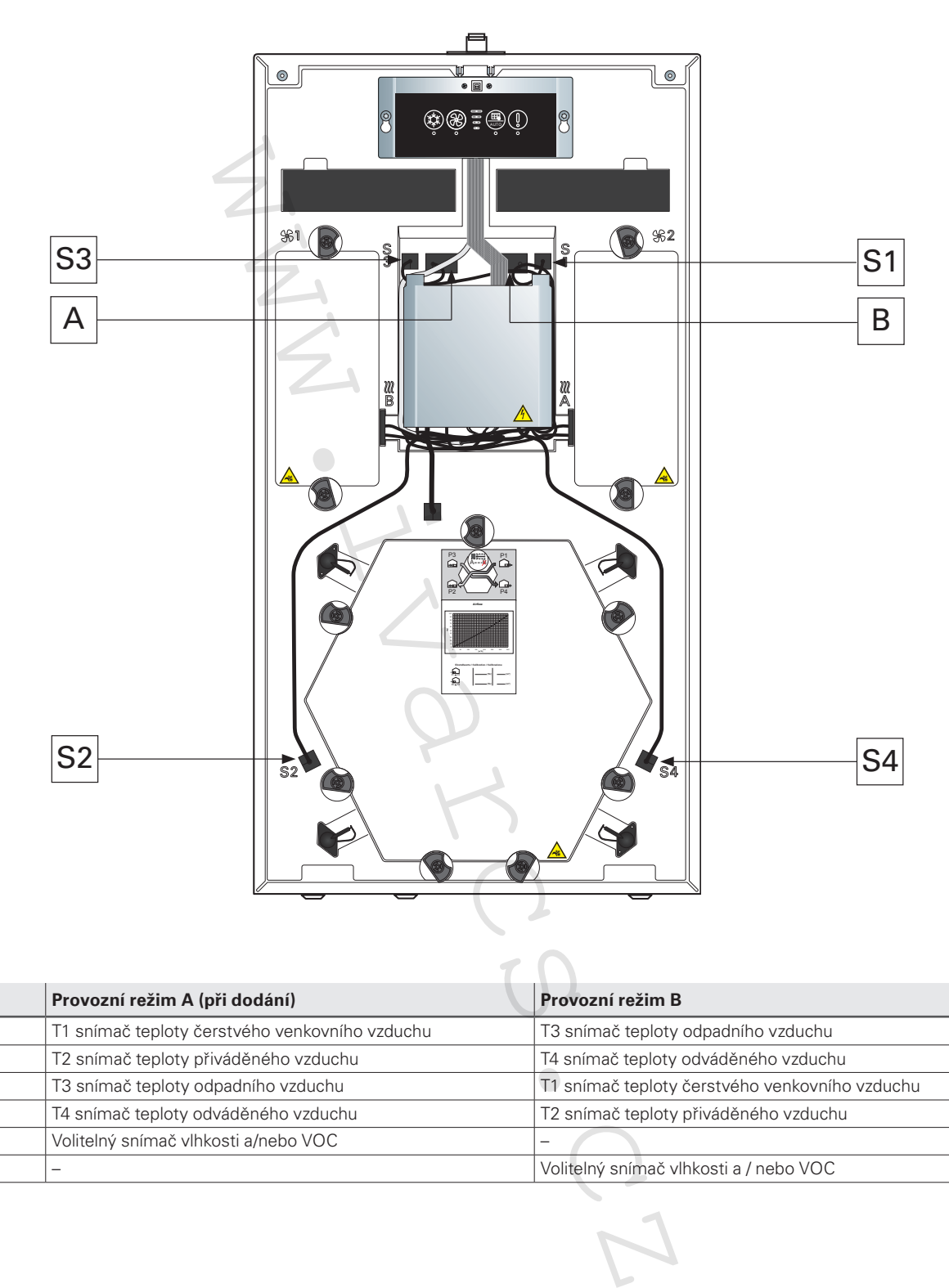

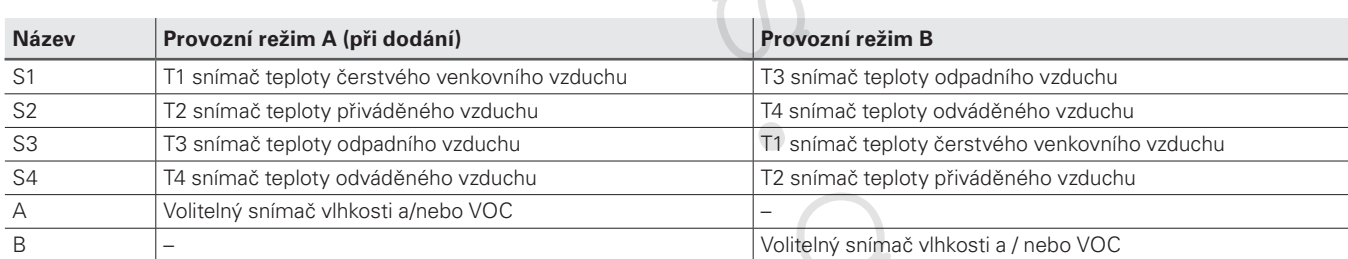

# **2.3 Řídicí deska profi-air 250 / 360 flex**

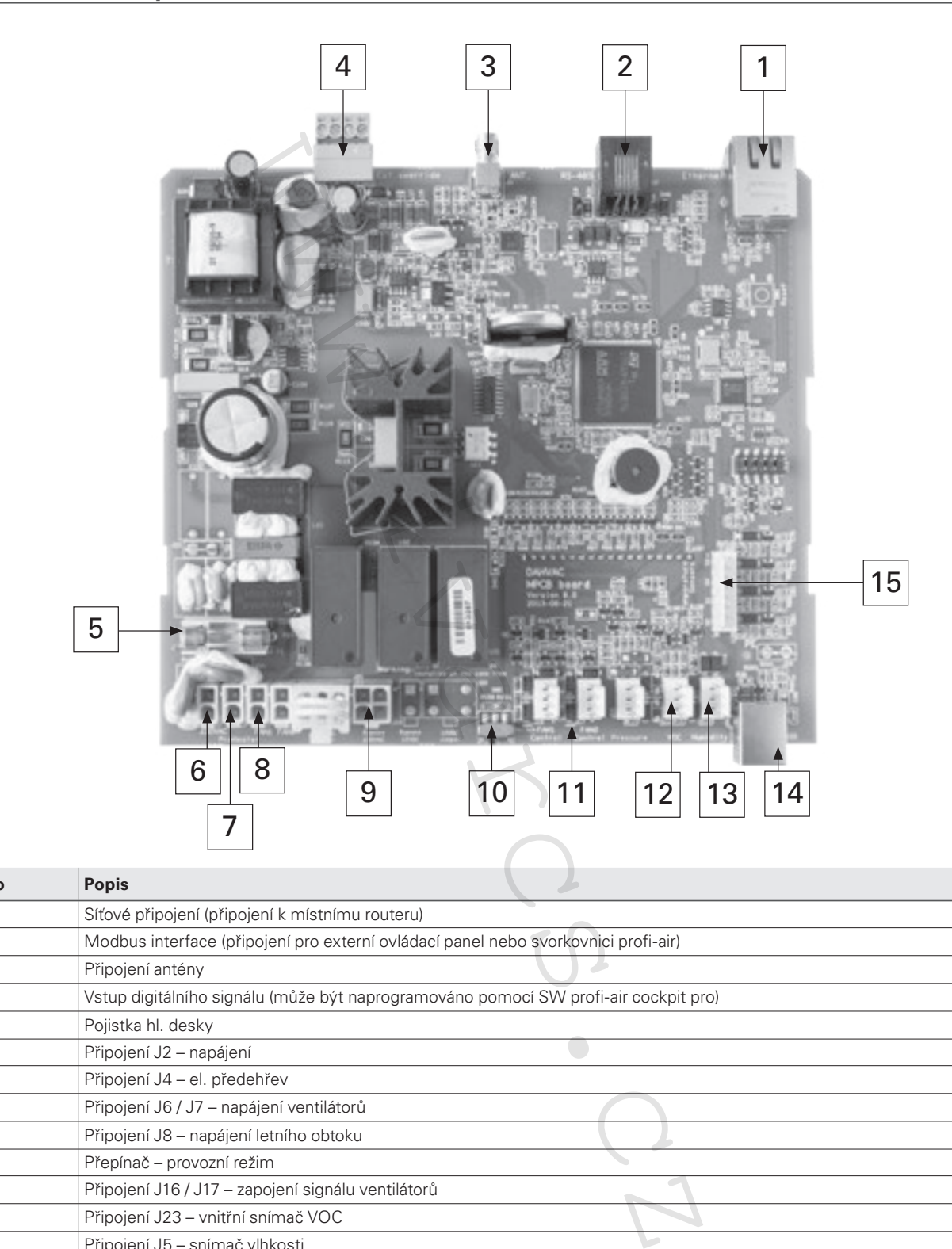

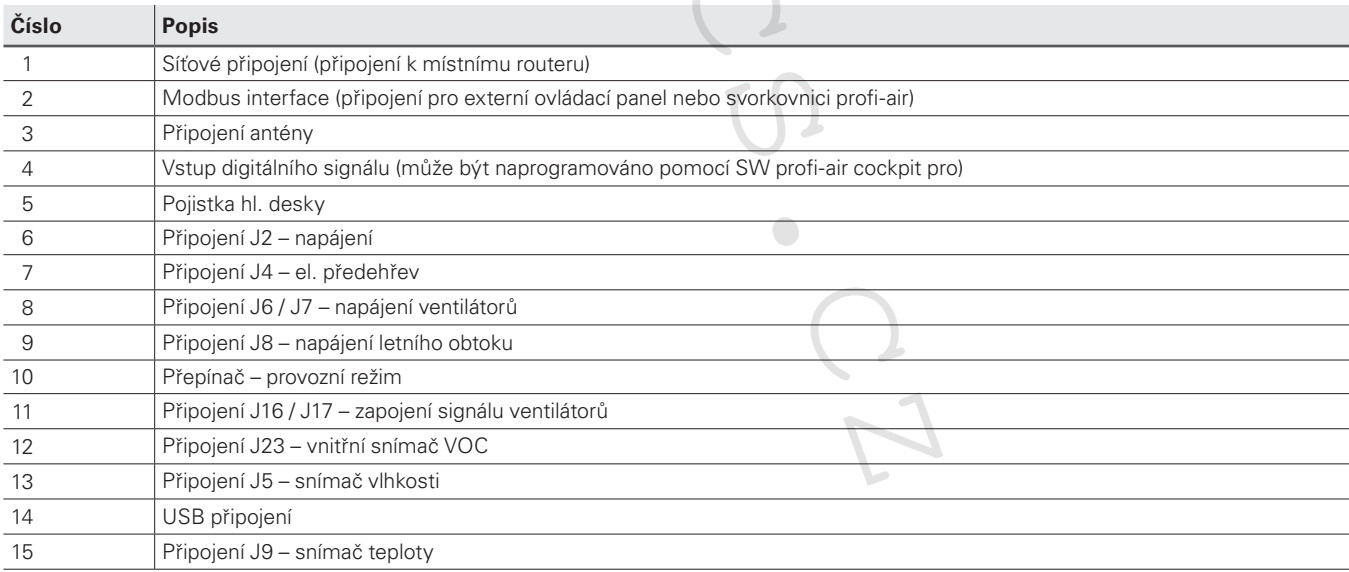

# **3 Instalace profi-air 250 / 360 flex**

# **3.1 Přeprava a vybalení**

Během přepravy a vybalování zacházejte s jednotkou profi-air 250 / 360 flex opatrně

# **3.2 Kontrola obsahu dodávky**

Pokud má dodaná jednotka profi-air 250 / 360 flex jakékoli známky poškození nebo není kompletní, prosím spojte se okamžitě s dodavatelem. lávky<br>
air 250/360 flex jakékoli známky poškození nebo není<br>
a profi-air flex<br>
í systém vestavěný do předního krytu<br>
ná hadice 19 mm k odvodu kondenzátu včetně 1 svork<br>
ní držák pro nástěnnou instalaci včetně tlumiče hluku

- Rozsah dodávky: Jednotka profi-air flex
	- Ovládací systém vestavěný do předního krytu
	- Vyztužená hadice 19 mm k odvodu kondenzátu včetně 1 svorkové spojky
	- Montážní držák pro nástěnnou instalaci včetně tlumiče hluku a podložky
	- Předmontovaný připojovací kabel 230 V, 1,7 m délky se zástrčkou Schuko (typ E+F CEE 7/7)
	- Návod k instalaci a použití
	- Přídavný samolepicí štítek pro provozní režim B
	- Energetický štítek dle směrnice ErP

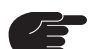

**Zkontrolujte provedení zařízení podle výrobního štítku**

#### **3.3 Min. prostor vyžadovaný pro instalaci**

#### **3.3.1 Všeobecné informace**

- Bezmrazé prostředí po celý rok.
- Nemrznoucí připojení odvodu kondenzátu pro jednotky s rekuperací.
- Dostatečný prostor navíc k jednotce jsou instalovány tlumiče hluku, rozdělovače, předehřev nebo dodatečný ohřev, které většinou vyžadují víc prostoru než jednotka samotná.
- K jednotce musí být zabezpečený přístup pro účely údržby/čistění.
- Pro čerstvý venkovní a odváděný vzduch jsou zapotřebí otvory ve stěně, které nesmí být pod úrovní terénu, ani přímo vedle místnosti, kde je nutné zabezpečit tiché prostředí (obývací pokoj, ložnice).
- Centrální umístění prostoru snižuje délku vedení potrubí.
- Plocha pro ustavení musí být staticky zatížitelná.
- Pokud je venkovní vzduch nasáván přes zemní výměník tepla, doporučuje se umístit jednotku do sklepa, popř. přízemí.

#### HH1 **3.3.2 Minimální prostor potřebný pro údržbu**

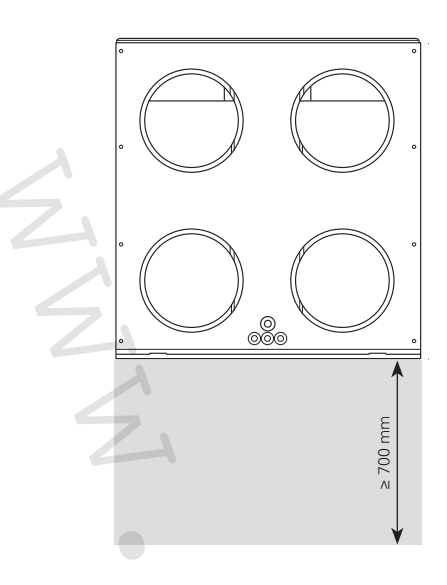

# **3.4 Dostupné a volitelné příslušenství / výměnné filtry**

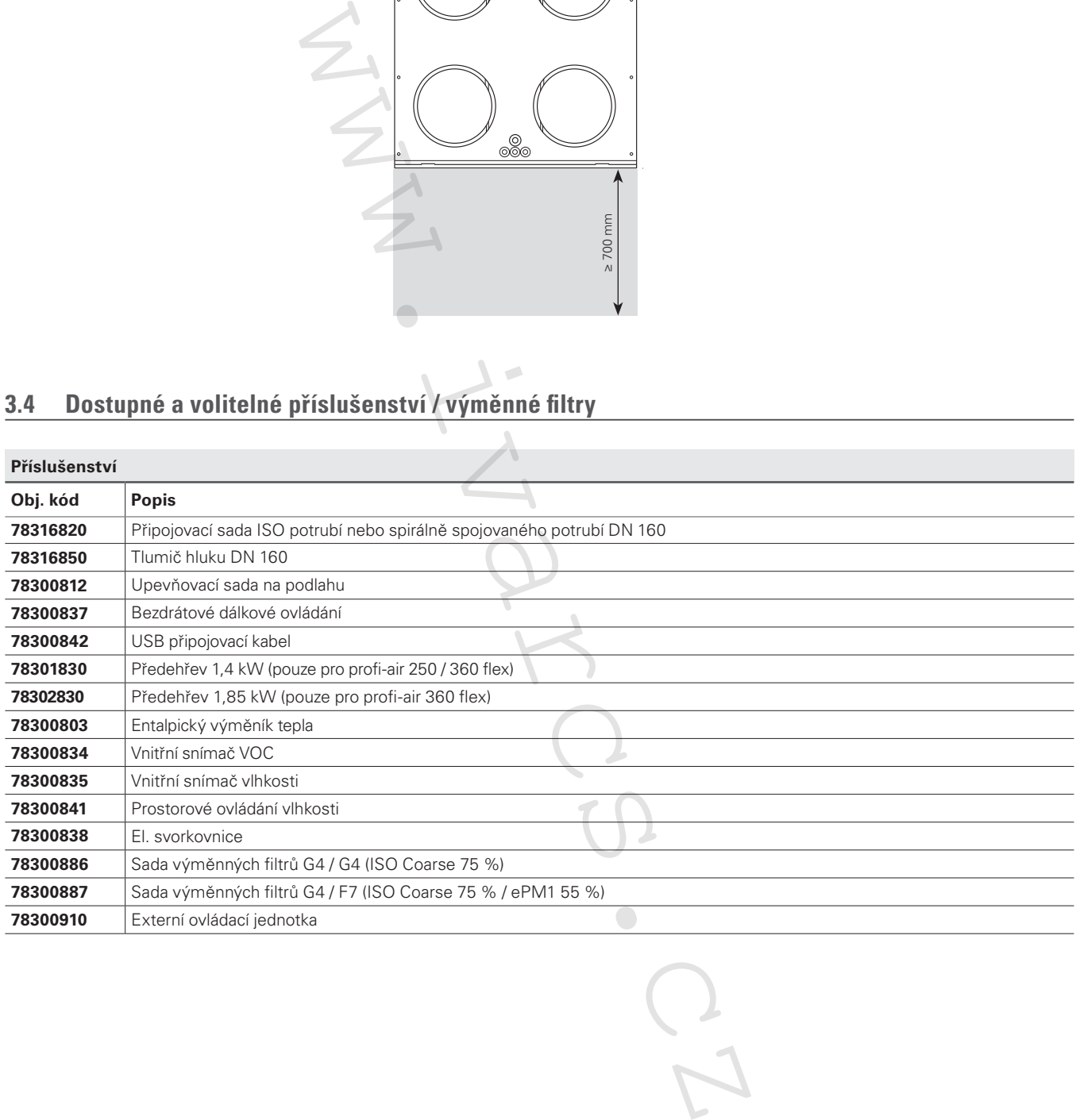

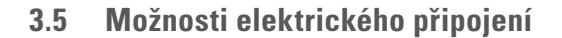

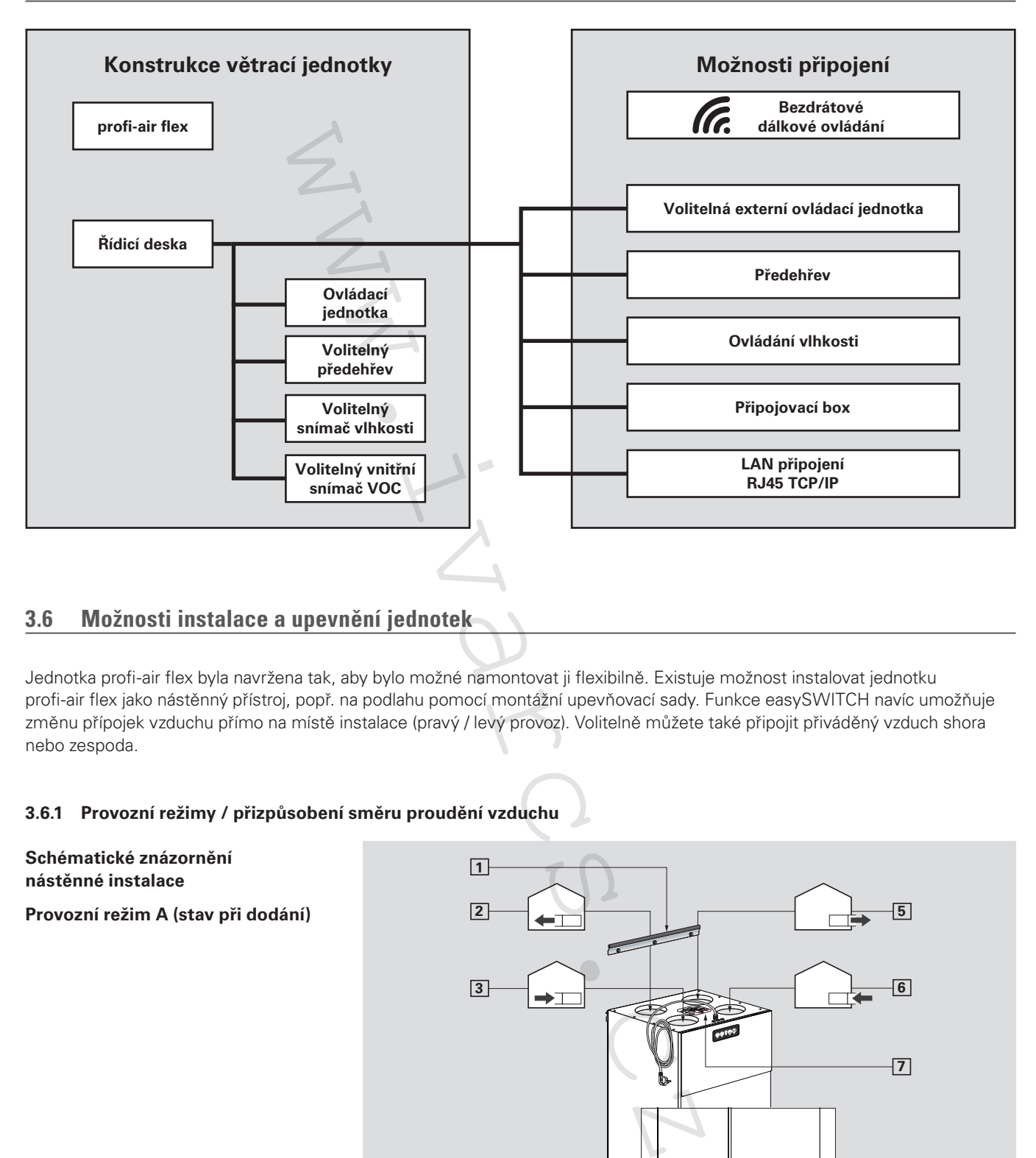

## **3.6 Možnosti instalace a upevnění jednotek**

Jednotka profi-air flex byla navržena tak, aby bylo možné namontovat ji flexibilně. Existuje možnost instalovat jednotku profi-air flex jako nástěnný přístroj, popř. na podlahu pomocí montážní upevňovací sady. Funkce easySWITCH navíc umožňuje změnu přípojek vzduchu přímo na místě instalace (pravý / levý provoz). Volitelně můžete také připojit přiváděný vzduch shora nebo zespoda.

#### **3.6.1 Provozní režimy / přizpůsobení směru proudění vzduchu**

**AUTO** <sup>A</sup> <sup>B</sup> **1 2 3 7 5 6 4 8 Schématické znázornění nástěnné instalace Provozní režim A (stav při dodání)**

 **Schématické znázornění nástěnné instalace Provozní režim B** Manuscript Control of the Control of the Control of the Control of the Control of the Control of the Control of the Control of the Control of the Control of the Control of the Control of the Control of the Control of the C

Následující seznam očíslovaných komponent a směrů proudění vzduchu platí pro obě schématická znázornění.

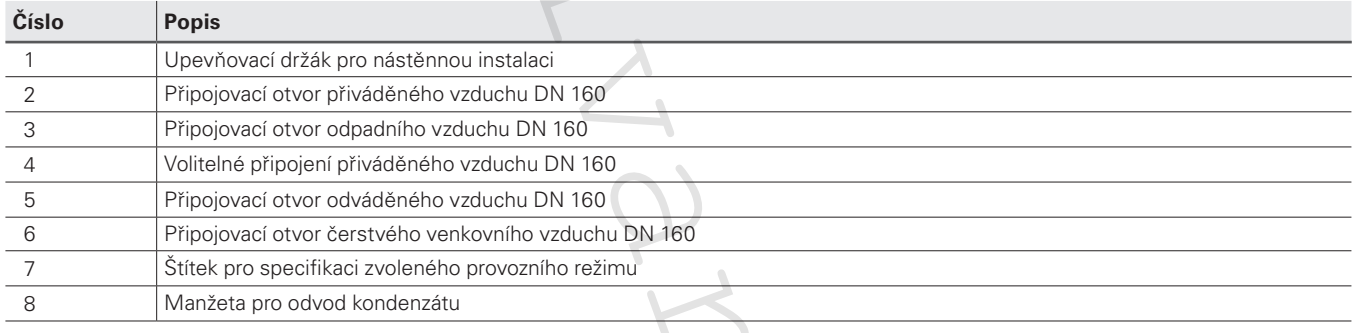

#### **Přepínání z provozního režimu A na B**

Jednotka profi-air flex je při dodání nastavena na provozní režim A. Pokud montážní situace vyžaduje provozní režim B, lze jednotku nastavit následujícím způsobem.

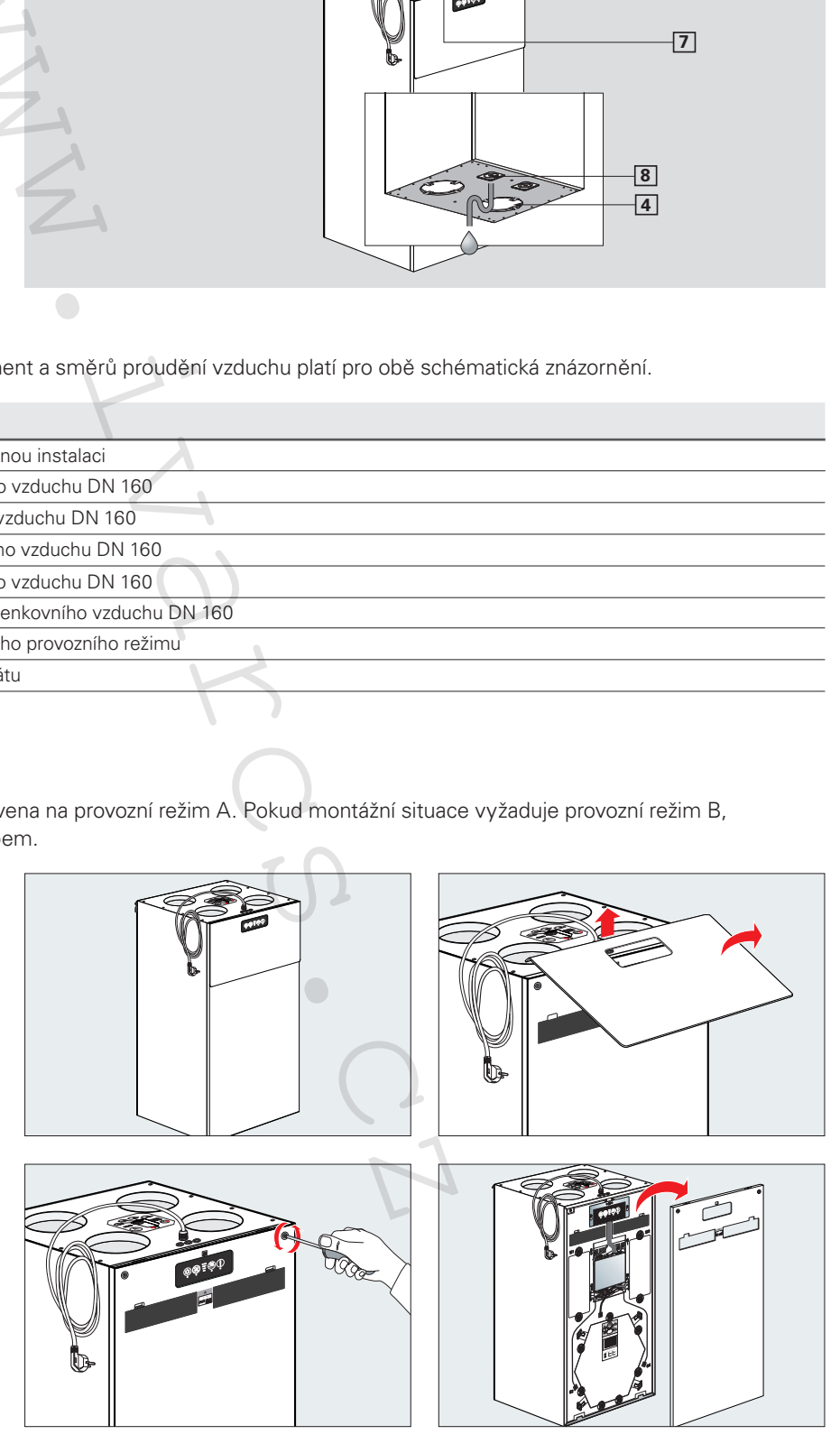

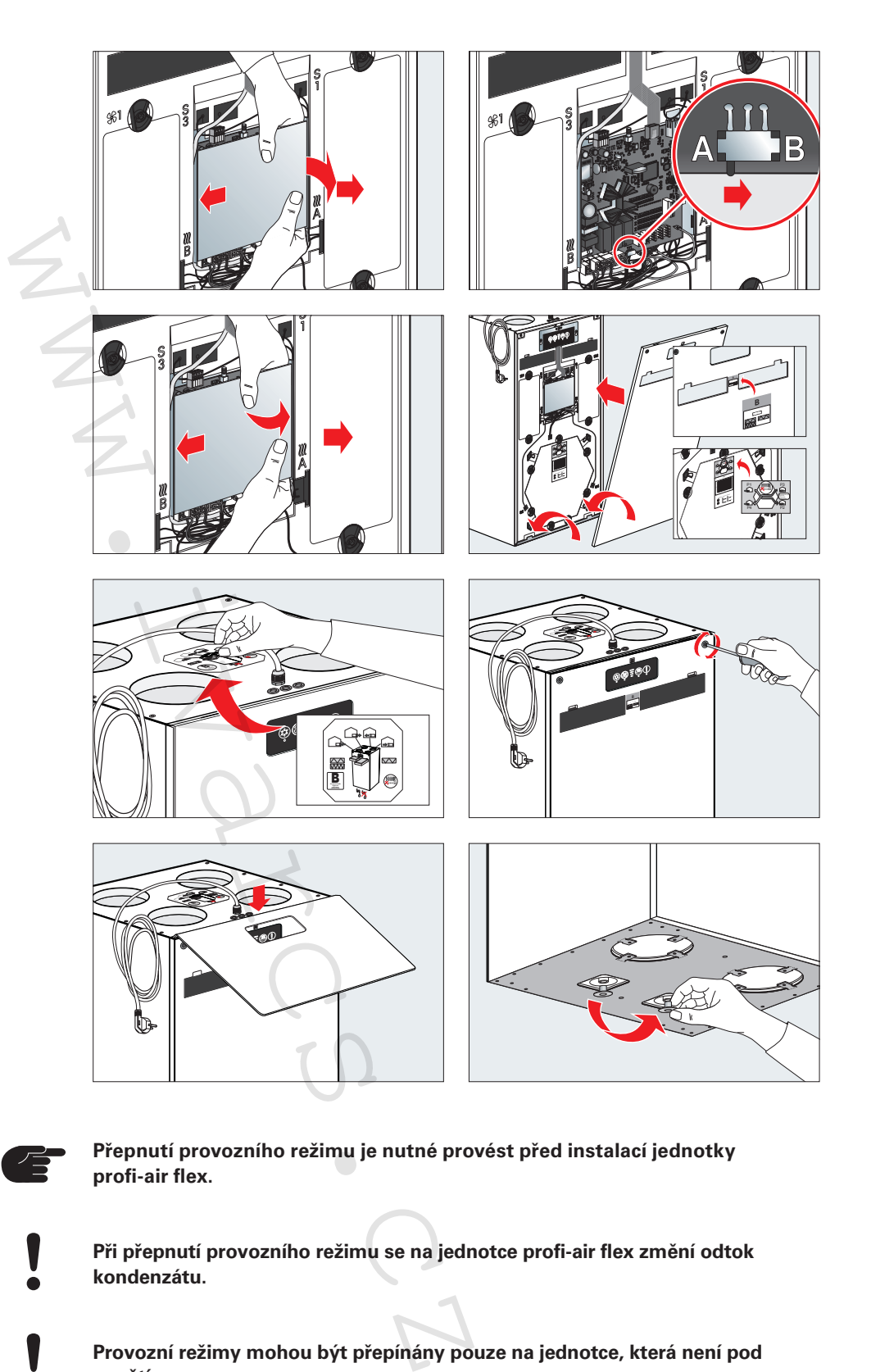

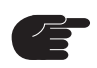

**Přepnutí provozního režimu je nutné provést před instalací jednotky profi-air flex.**

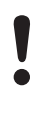

**Při přepnutí provozního režimu se na jednotce profi-air flex změní odtok kondenzátu.**

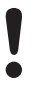

**Provozní režimy mohou být přepínány pouze na jednotce, která není pod napětím.**

#### **3.6.2 Upevnění jednotek**

#### **Nástěnná montážní sada profi-air flex**

Montážní sada, která je součástí dodávky, slouží pro montáž větrací jednotky profi-air flex na nosnou stěnu. Upevňovací lišta se připevní na stěnu a na ni se zavěsí větrací jednotka. Dva dodané pryžové nárazníky a také okrajová ochrana, která se nasazuje na hranu upevňovací lišty, zabezpečují odhlučnění jednotky od budovy. Samolepicí pryžové nárazníky se připevní na zadní stěnu pláště jednotky. Nakonec větrací jednotku zavěste shora na lištu namontovanou na stěně.

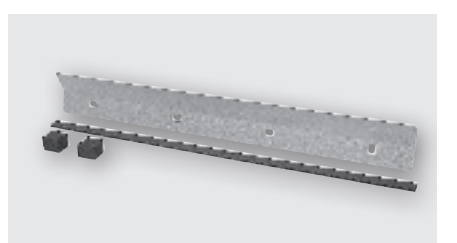

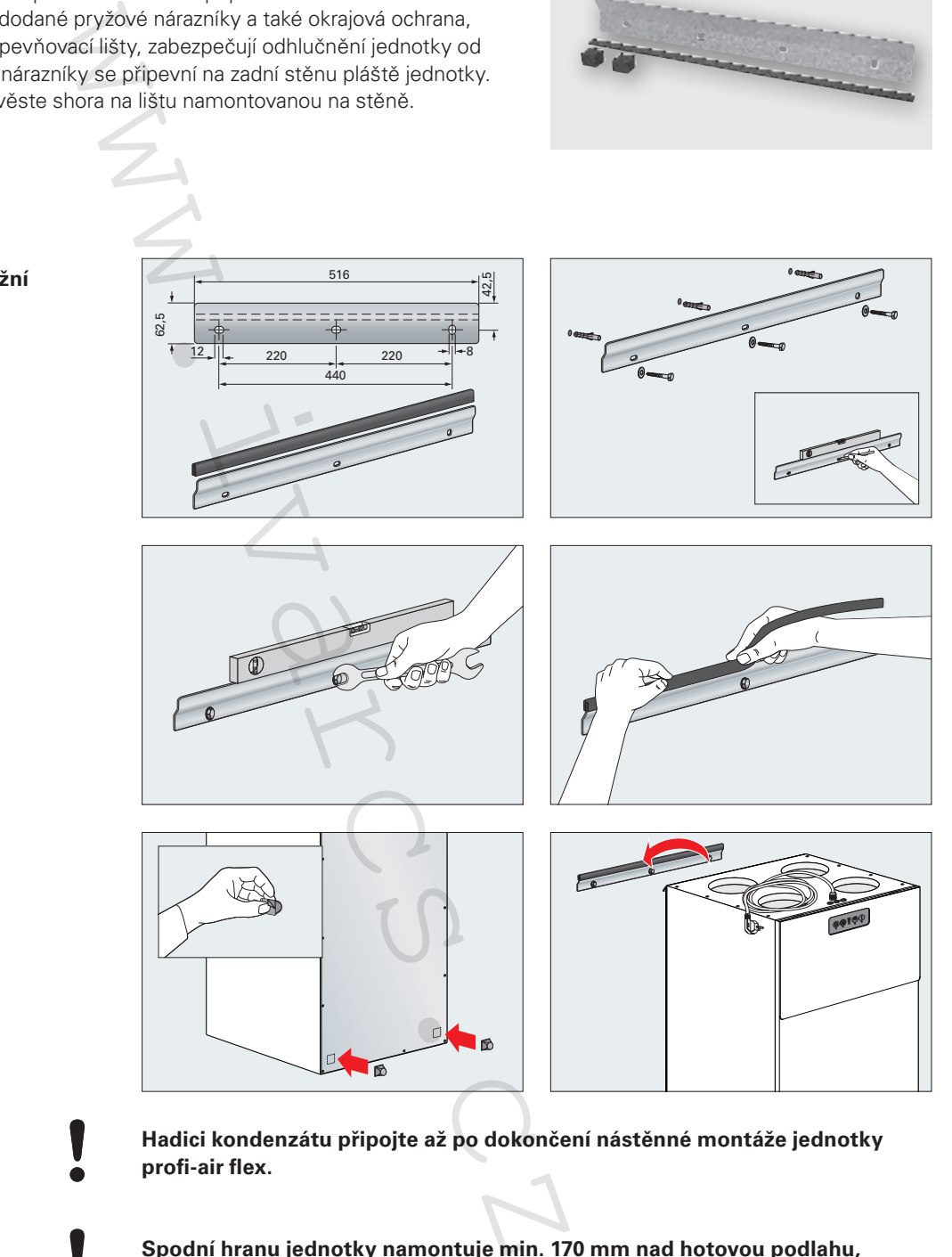

**Instalace nástěnné montážní sady profi-air flex**

**Spodní hranu jednotky namontuje min. 170 mm nad hotovou podlahu, aby byl dostatek prostoru pro připojení potrubí pro odvod kondenzátu.**

**Na větrací jednotce uzavřete všechny otvory, aby se před montáží vzduchových potrubí zabránilo znečištění.**

#### **Podlahová montážní sada profi-air flex**

Montážní sada slouží pro ustavení větrací jednotky profi-air flex s odhlučněním. Oba podlahové podstavce se přišroubují na plech dna větrací jednotky. Jednotku lze vyrovnat pomocí čtyř nastavitelných pryžových nárazníků. Navíc zajistí, že ustavená jednotka bude odhlučněna.

**Instalace podlahové montážní sady profi-air flex**

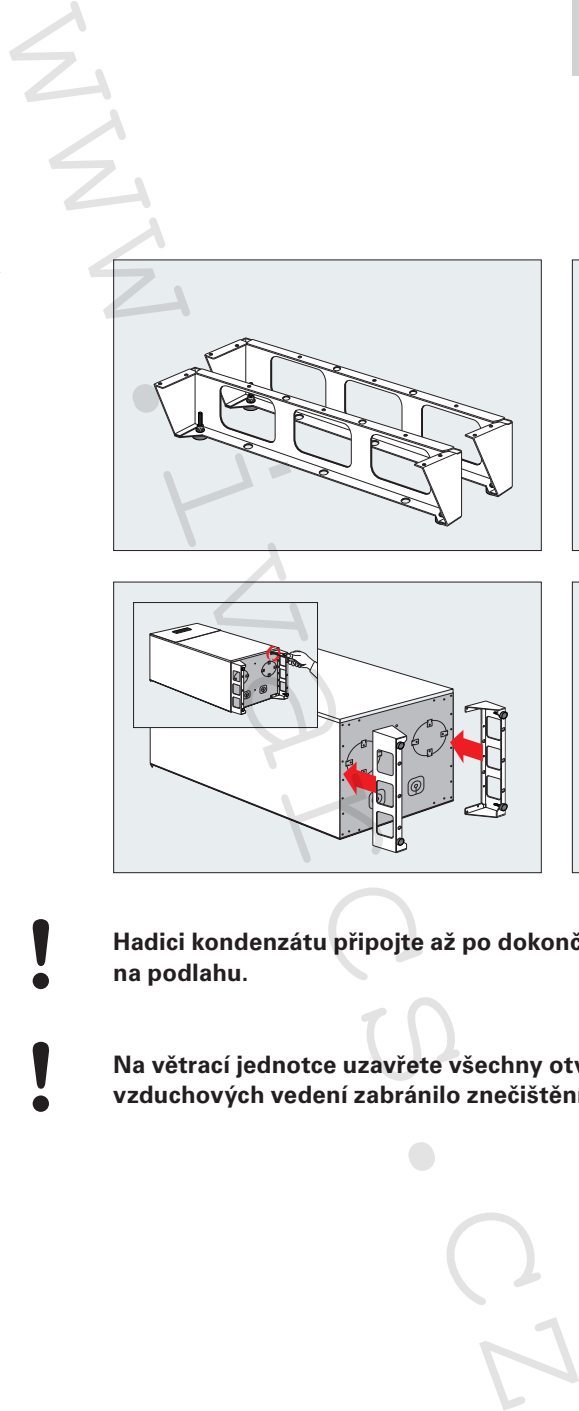

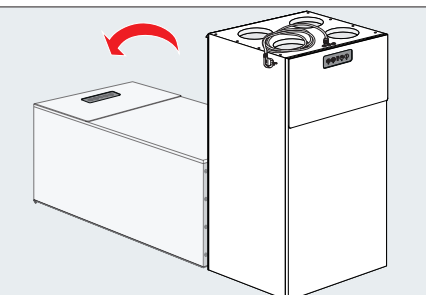

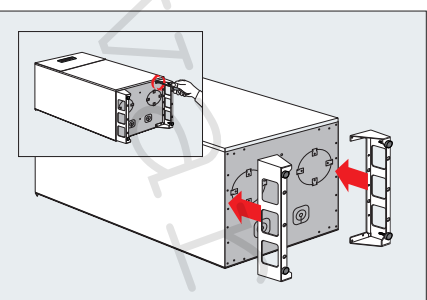

**ROC** 

**Hadici kondenzátu připojte až po dokončení montáže jednotky profi-air flex na podlahu.**

**Na větrací jednotce uzavřete všechny otvory, aby se před montáží vzduchových vedení zabránilo znečištění.**

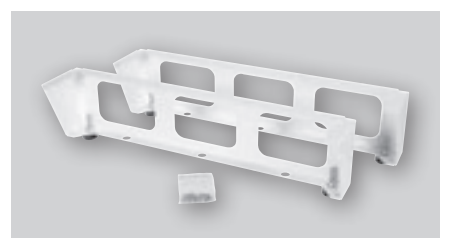

# **3.7 Připojení vzduchových potrubí**

#### **Připojovací sada profi-air flex (ISO trubka nebo spirálně vinutá trubka)**

Připojovací sada profi-air flex obsahuje čtyři dvojité vsuvky DN 160 včetně těsnění s chlopní. Tyto dvojité vsuvky tvoří spojení mezi hrdlem větrací jednotky (přípojka odváděného, odpadního, čerstvého venkovního a přiváděného vzduchu) a zvoleným potrubním systémem (profi-air ISO trubka nebo spirálně vinutá trubka). Těsnění s chlopní zajišťuje vzduchotěsné připojení na potrubní systém.

Alternativně můžete připojit hrdlo přiváděného vzduchu ze spodní strany jednotky. V tomto případě však musíte bezpodmínečně dávat pozor na to, jaký provozní režim (A/B) byl zvolen, protože tuto možnost již nelze změnit. Aby bylo možné použít toto alternativní vedení, musí se proříznout EPS jádro podél řezné hrany. Nepotřebný otvor pro přiváděný vzduch musí být uzavřen koncovým víkem spirálně vinuté trubky, na kterém je těsnění s chlopní DN 160 (toto víko není součástí dodávky).

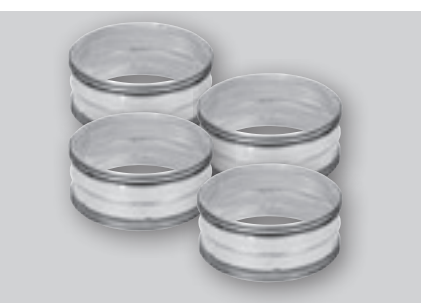

#### **Montáž a připojení**

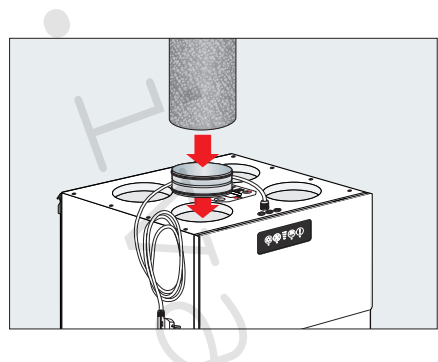

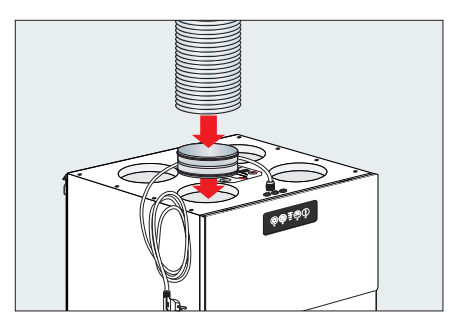

**Při použití spirálně vinuté trubky musí být vhodnou izolací zabezpečeno, že se v trubce, popř. na vnější straně trubky nebude tvořit kondenzát.**

**Alternativní připojení přiváděného vzduchu ve spodní části jednotky (provozní režim A)** 

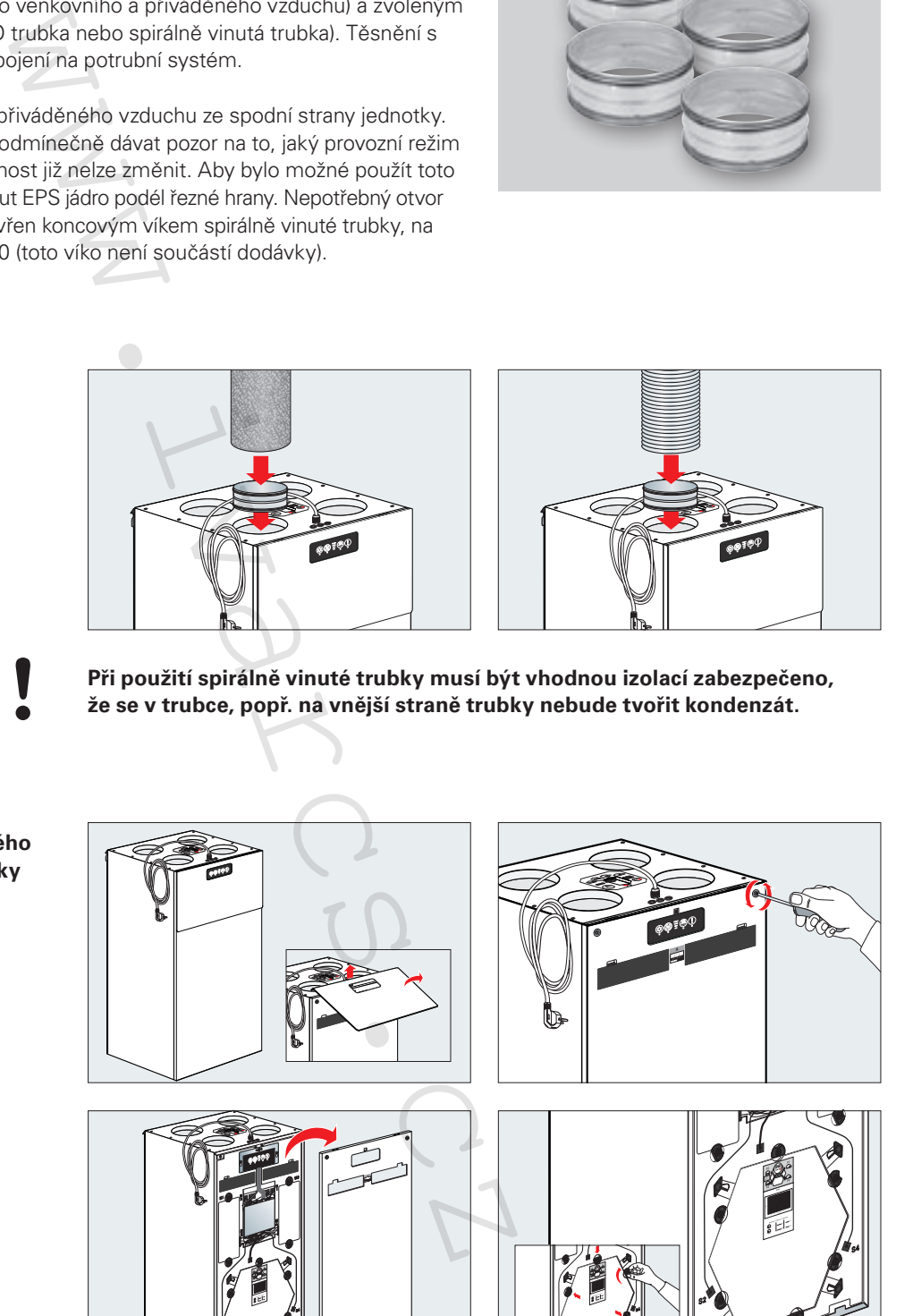

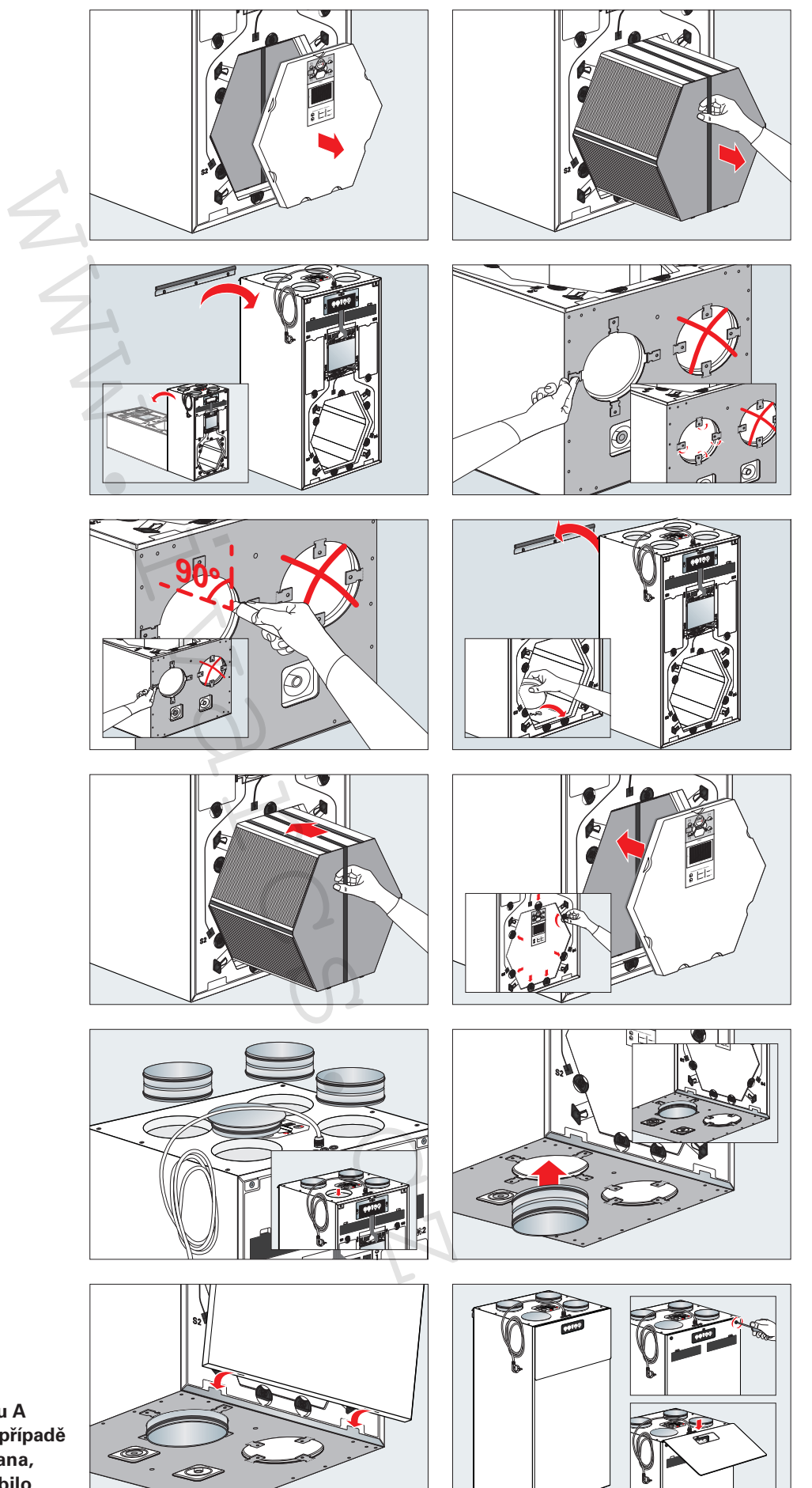

**U provozního režimu A nesmí být v žádném případě rozříznuta pravá strana, protože by to způsobilo únik kondenzátu!**

**(provozní režim B)** 

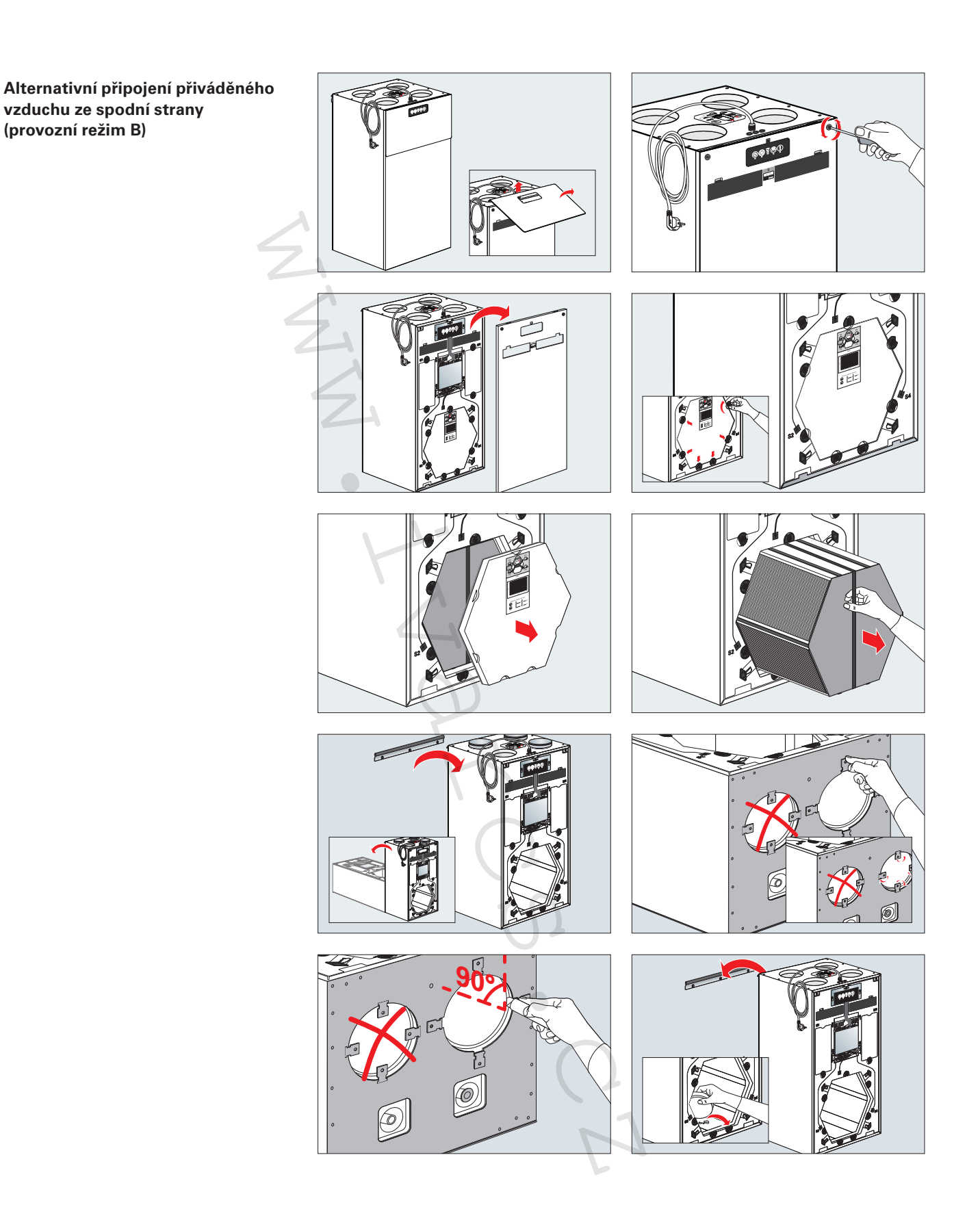

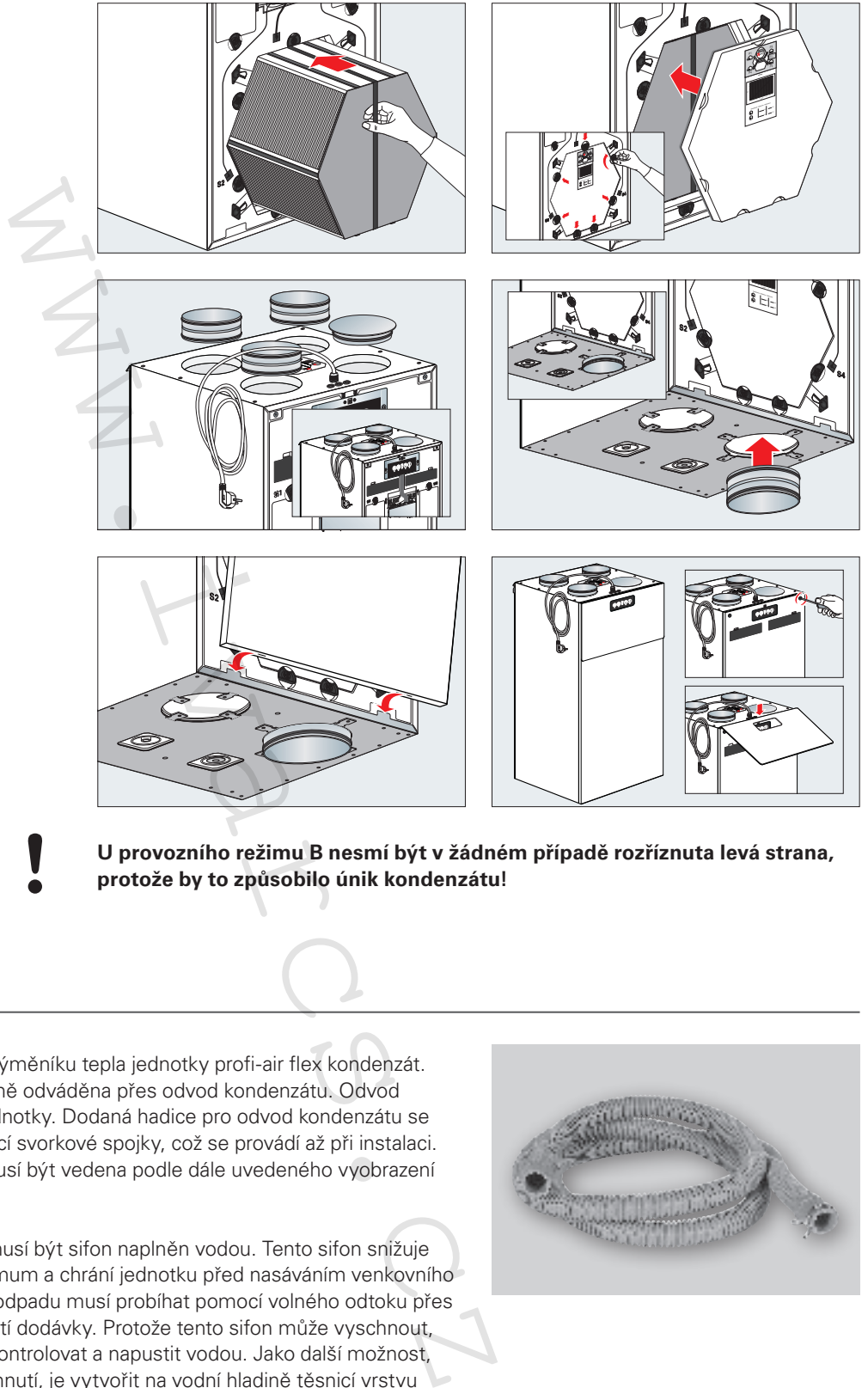

**U provozního režimu B nesmí být v žádném případě rozříznuta levá strana, protože by to způsobilo únik kondenzátu!**

## **3.8 Odvod kondenzátu**

Z důvodu rekuperace vzniká ve výměníku tepla jednotky profi-air flex kondenzát. Tato nashromážděná voda je řádně odváděna přes odvod kondenzátu. Odvod kondenzátu je ve spodní části jednotky. Dodaná hadice pro odvod kondenzátu se připojí na připojovací hrdlo pomocí svorkové spojky, což se provádí až při instalaci. Hadice pro odvod kondenzátu musí být vedena podle dále uvedeného vyobrazení tak, aby vytvořila sifon.

Po instalaci hadice kondenzátu musí být sifon naplněn vodou. Tento sifon snižuje šíření zápachu z odpadu na minimum a chrání jednotku před nasáváním venkovního vzduchu. Odvod kondenzátu do odpadu musí probíhat pomocí volného odtoku přes přídavný sifon, který není součástí dodávky. Protože tento sifon může vyschnout, doporučujeme jej čas od času zkontrolovat a napustit vodou. Jako další možnost, která má zamezit sifonu od vyschnutí, je vytvořit na vodní hladině těsnicí vrstvu pomocí několika kapek kuchyňského oleje.

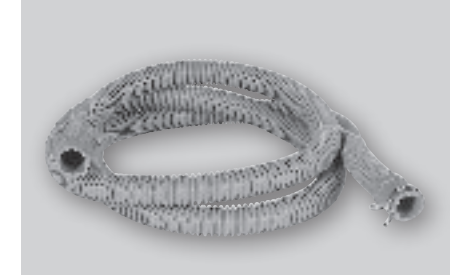

#### **Instalace a připojení hadice k odvodu kondenzátu (provozní režim A)**

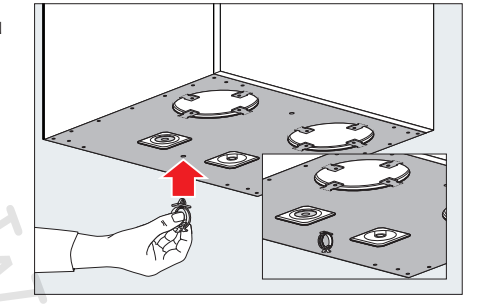

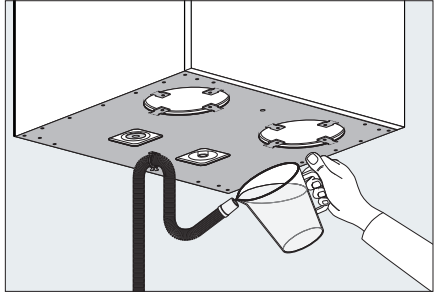

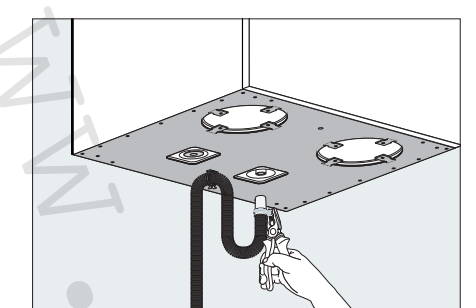

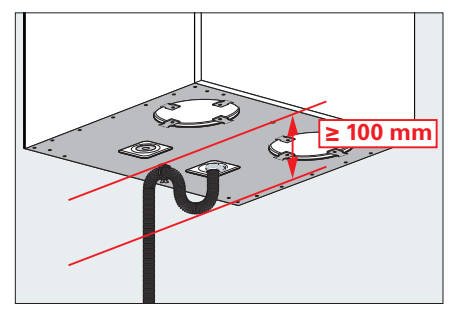

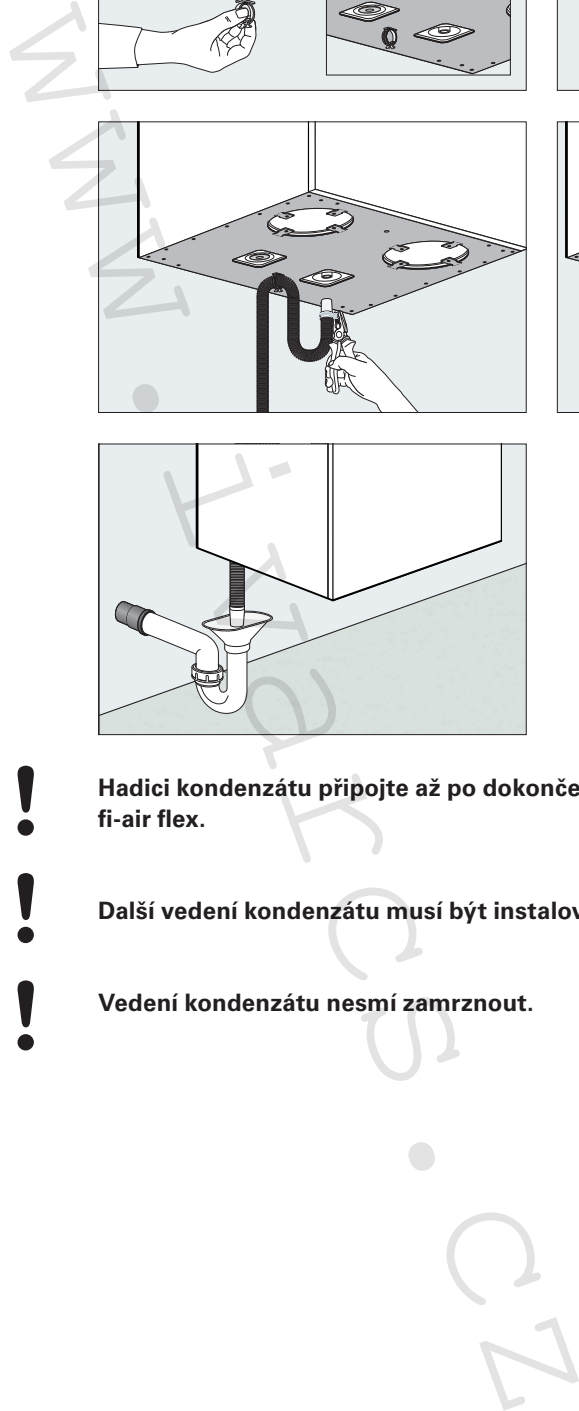

- **Hadici kondenzátu připojte až po dokončení nástěnné montáže jednotky profi-air flex.**
	- **Další vedení kondenzátu musí být instalováno se spádem min. 2 %.**
- - **Vedení kondenzátu nesmí zamrznout.**

# **≥ 100 mm Instalace a připojení hadice k odvodu kondenzátu (provozní režim B)** Walter is the dent of the air flex.<br>
Weden's kondenzátu připojte až po dokoně<br>
fi-air flex.<br>
Vedení kondenzátu mesmi zamrznout.<br>
Vedení kondenzátu mesmi zamrznout.

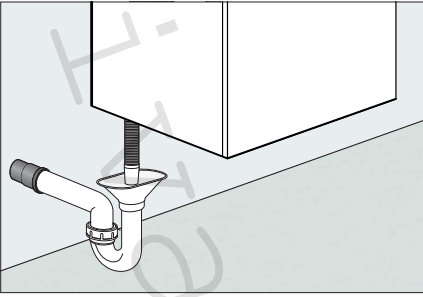

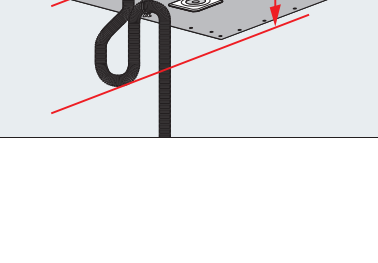

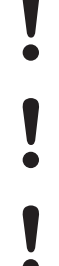

**Hadici kondenzátu připojte až po dokončení nástěnné montáže jednotky profi-air flex.**

**Další vedení kondenzátu musí být instalováno se spádem min. 2 %.**

**Vedení kondenzátu nesmí zamrznout.**

## **3.9 Elektrická přípojka**

Připojení k elektrické síti se provádí pomocí dodaného přívodního kabelu a musí být zabezpečeno podle místně platných elektrických předpisů a pravidel.

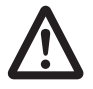

**Práce na elektrické přípojce smí být prováděny výhradně kvalifikovaným odborným personálem a pouze po odpojení jednotky od elektrické sítě. Navíc musí být dodrženy platné místní předpisy a bezpečnostní ustanovení.** 

## **3.10 Volitelné možnosti ovládání**

Větrací jednotka profi-air flex může být řízena pomocí ovládacího panelu vestavěného do předního krytu skříně jednotky. Jednotku je volitelně možné ovládat také prostřednictvím aplikace profi-air cockpit, bezdrátového dálkového ovládání s displejem, popř. pomocí externího ovládacího panelu. Následující kapitoly popisují, jak mohou být volitelné možnosti ovládání připojeny k jednotce.

#### **3.10.1 Aplikace profi-air cockpit**

Aplikaci profi-air cockpit si můžete stáhnout zdarma do zařízení iOS nebo Android z příslušného App Store. Aplikaci si nainstalujte do svého koncového přístroje. Pro spojení aplikace s větrací jednotkou je zapotřebí standardní WLAN router, jakož i příslušný síťový kabel (RJ-45). rípojce smí být prováděny výhradně kvalifikovaný<br>vod elektrické sítě. Navíc musí být dodrženy platn<br>hot delektrické sítě. Navíc musí být dodrženy platn<br>hot dalání<br>byt řízena pomocí ovládacího panelu vestavěného do přestřed

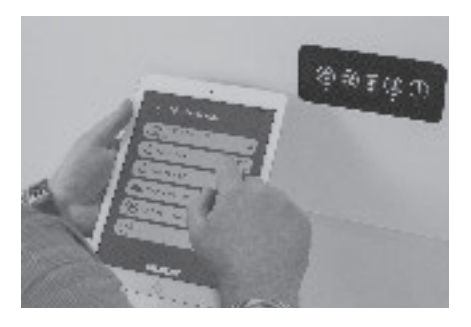

#### **Aplikace profi-air cockpit nabízí následující funkce / informace:**

- Volba provozního režimu (manuální / týdenní program / auto)
- Volba rychlosti větrání (0/1/2/3/4)
- Volba funkcí obtoku (manuální / pouze odtah odpadního vzduchu / auto)
- Signalizace výměny filtru
- Zobrazení teplotních hodnot
- Informace o vlhkosti / kvalitě vzduchu (pouze po instalaci příslušných snímačů)
- Chybová hlášení
- Režim dovolené
- Noční utlumený režim
- Režim krbu

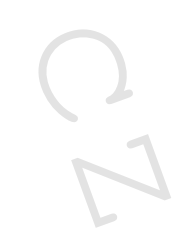

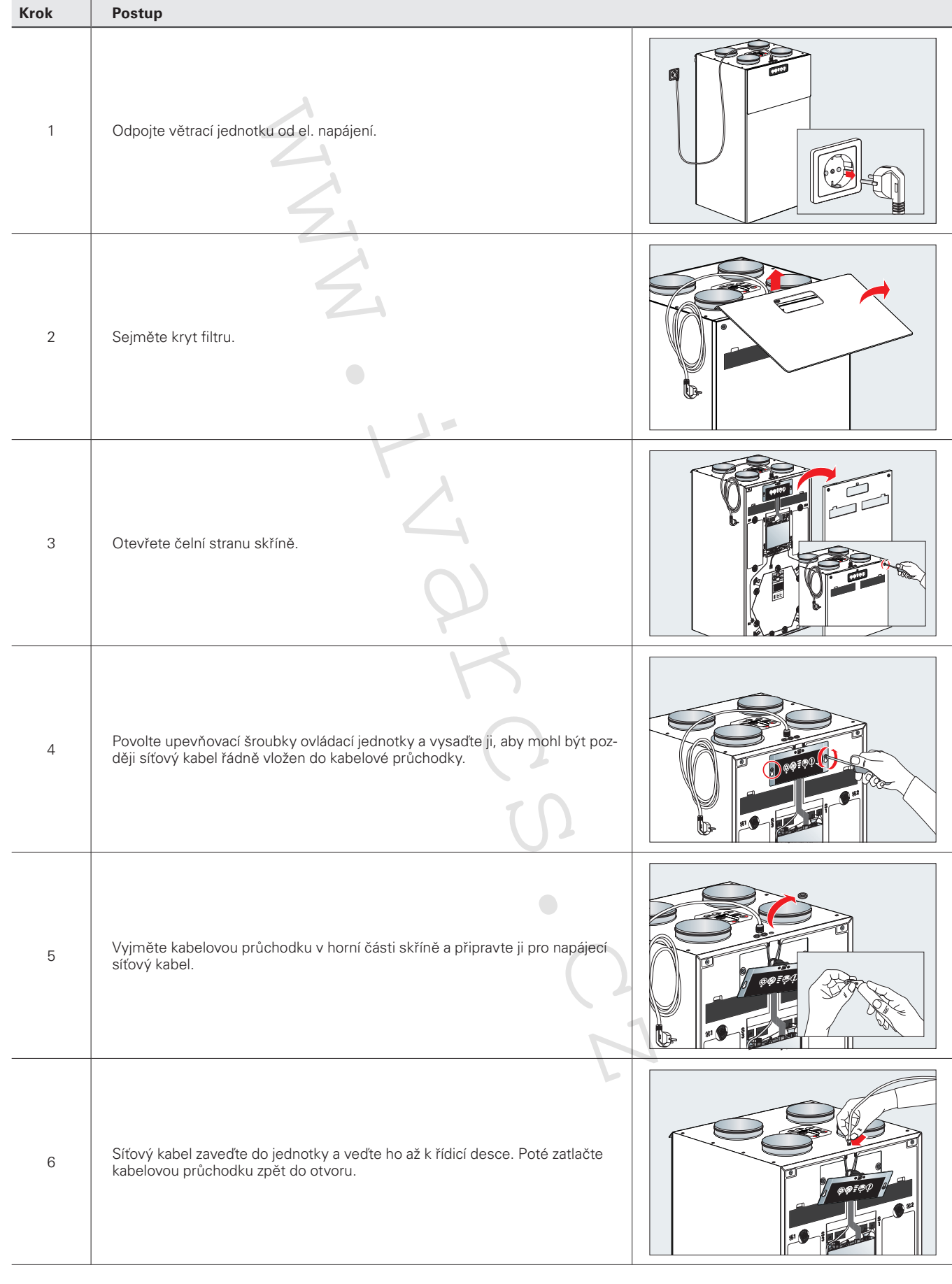

#### **Instalace a provedení propojení – profi-air cockpit**

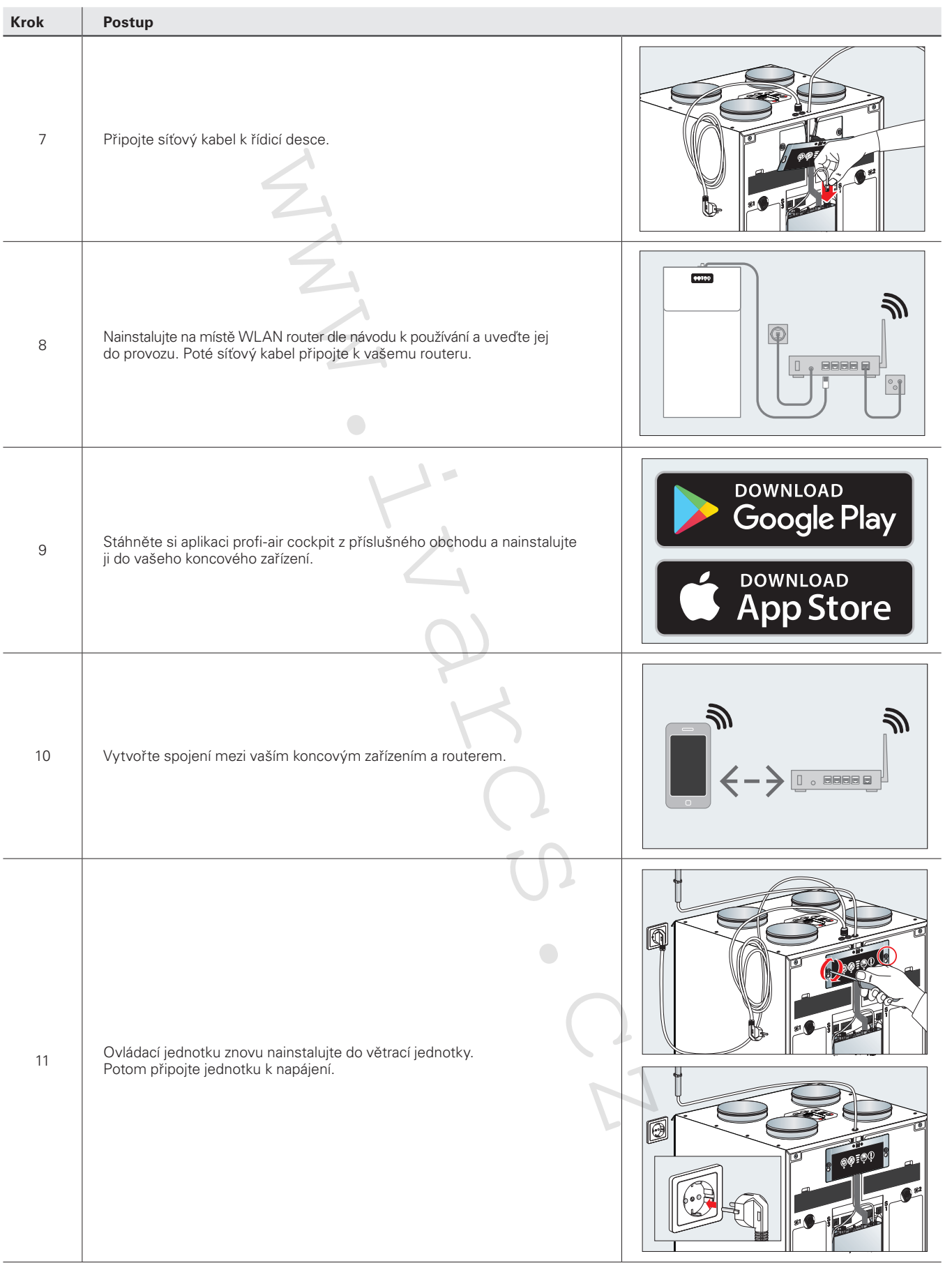

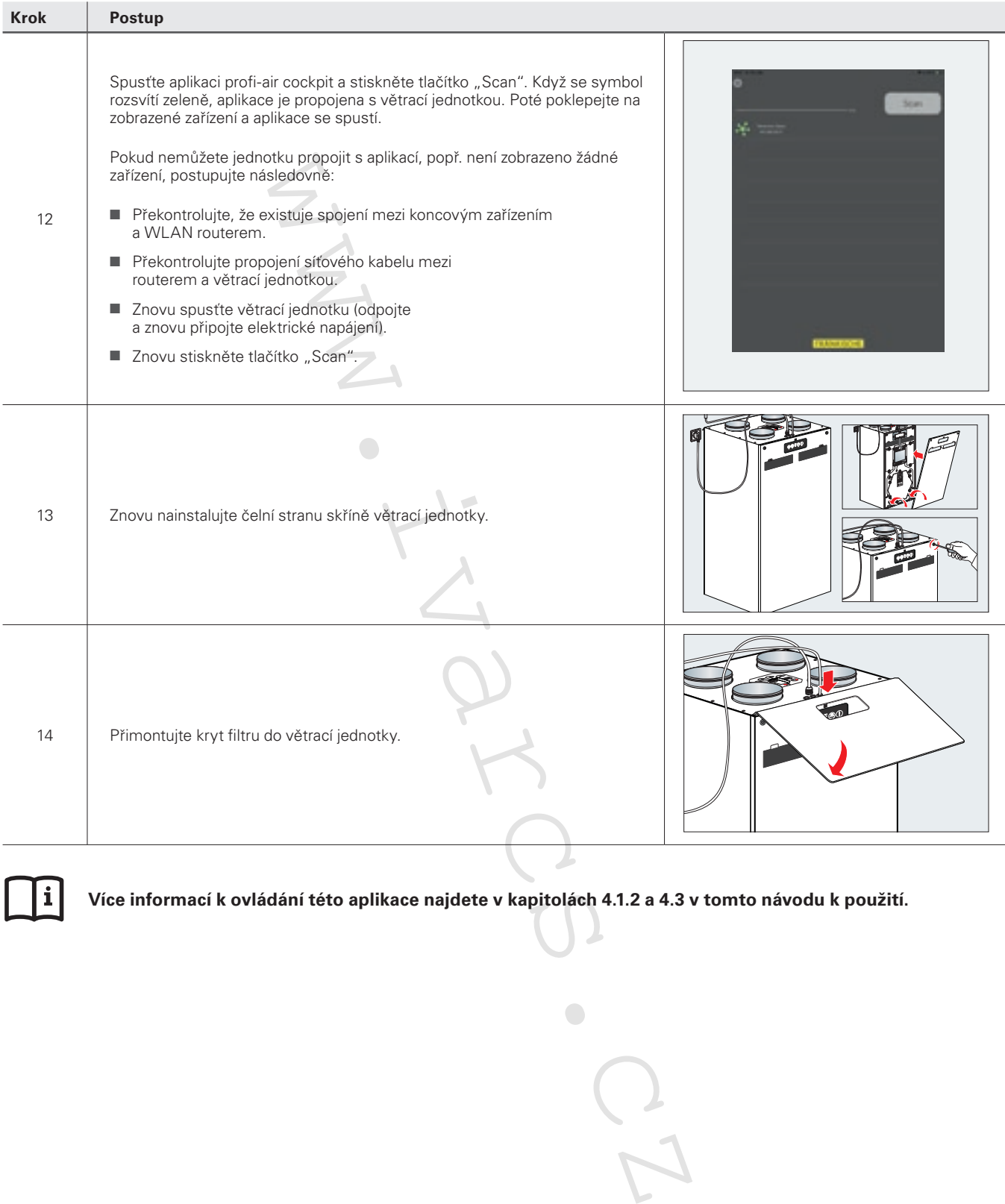

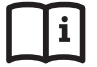

**Více informací k ovládání této aplikace najdete v kapitolách 4.1.2 a 4.3 v tomto návodu k použití.**

# **3.10.2 Volitelné bezdrátové dálkové ovládání**

Aby mohlo být bezdrátové dálkové ovládání uvedeno do provozu, musí být napájeno (2x baterie 1,5 V AAA, popř. prostřednictvím USB kabelu). Následně musí být k napájení připojena větrací jednotka. Spojení větrací jednotky a bezdrátového dálkového ovládání se vytvoří automaticky.

# **Volitelné bezdrátové dálkové ovládání nabízí následující funkce:**

- Volba provozního režimu (manuální / týdenní program / auto)
- ■ Volba rychlosti větrání (0/1/2/3/4)
- Volba funkcí obtoku (manuální / pouze odtah odpadního vzduchu / auto)
- Signalizace výměny filtru
- Zobrazení teplotních hodnot
- Informace o vlhkosti / kvalitě vzduchu (pouze po instalaci příslušných snímačů)
- Chybová hlášení
- Režim dovolené
- Noční utlumený režim
- Režim krbu
- Aktivace / deaktivace předehřevu

## **Instalace volitelného bezdrátového dálkového ovládání a jeho uvedení do provozu**

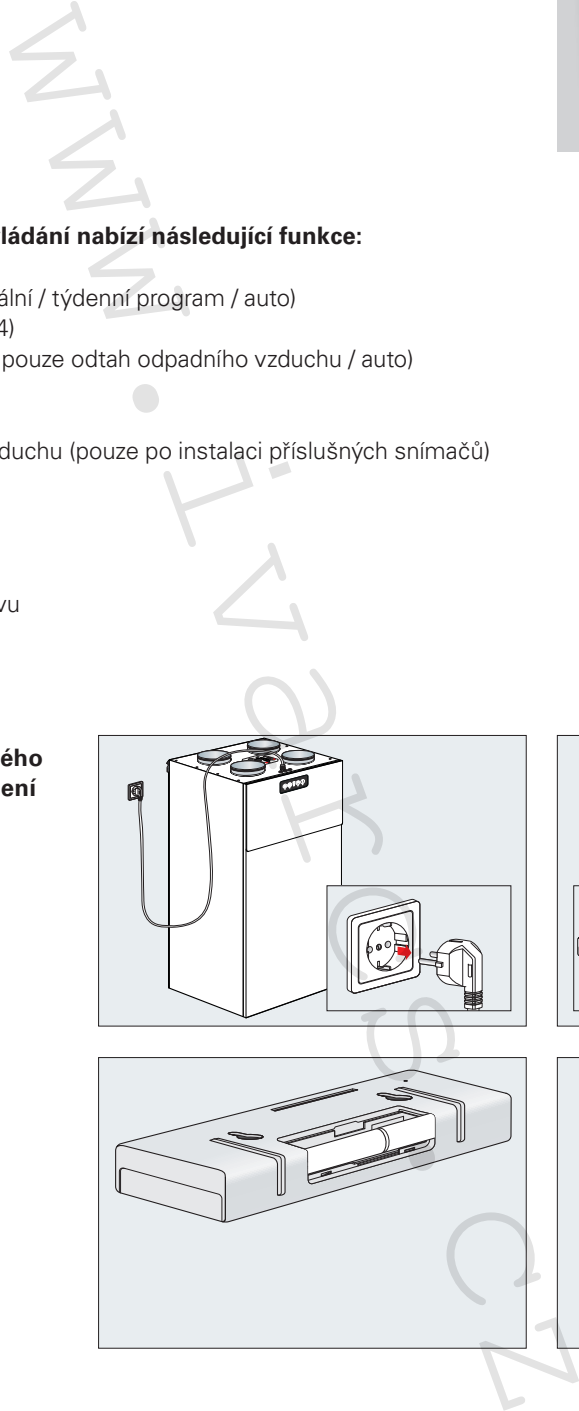

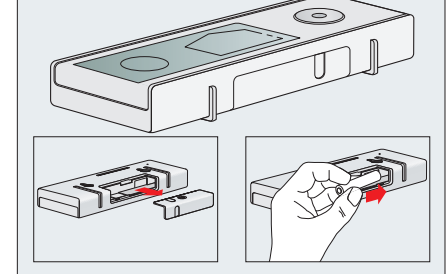

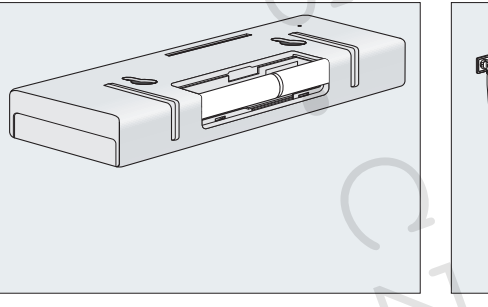

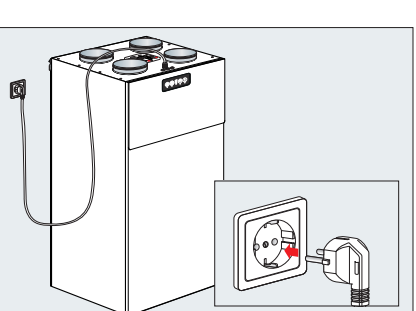

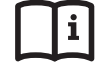

**Více informací naleznete v návodu k používání bezdrátového dálkového ovládání jednotky profi-air flex.**

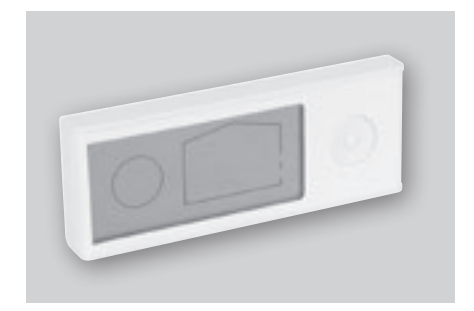

#### **3.10.3 Volitelný externí ovládací panel**

Součástí dodávky externího ovládacího panelu je ovládací jednotka včetně připojovacího kabelu, bílý krycí rámeček a kovový rámeček pro instalaci do nadomítkové nebo podomítkové krabice. Ovládání a funkce jsou shodné jako u ovládacího panelu zabudovaného v jednotce.

**Instalace volitelného ovládacího panelu**

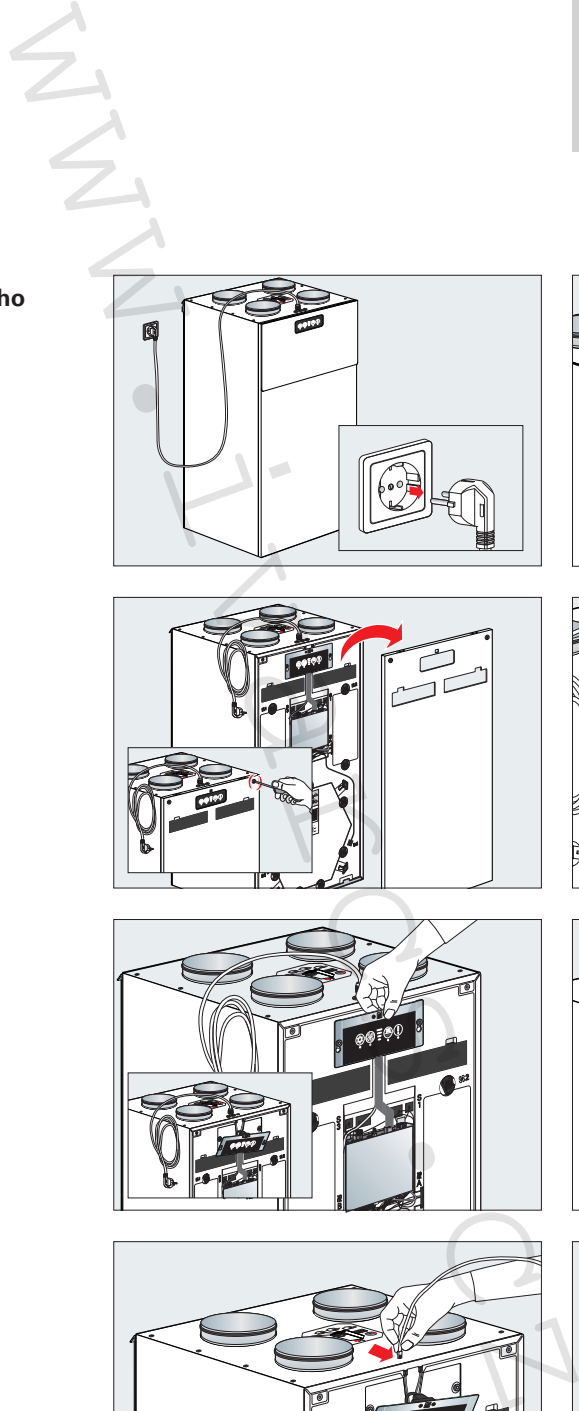

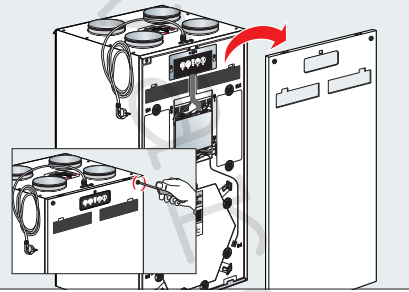

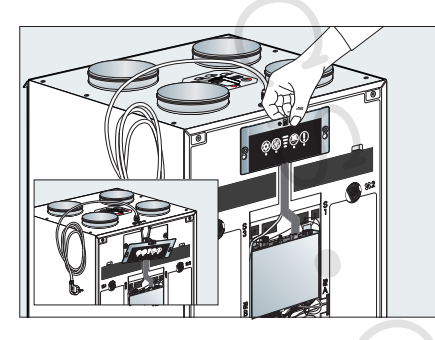

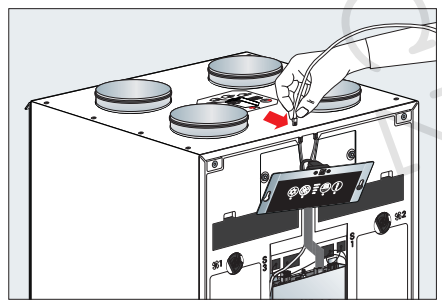

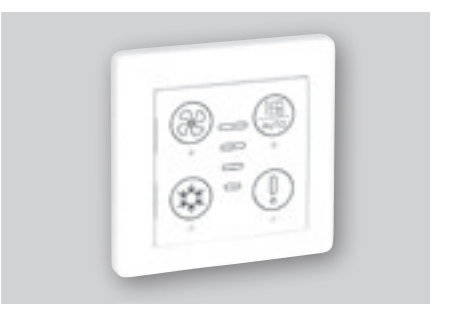

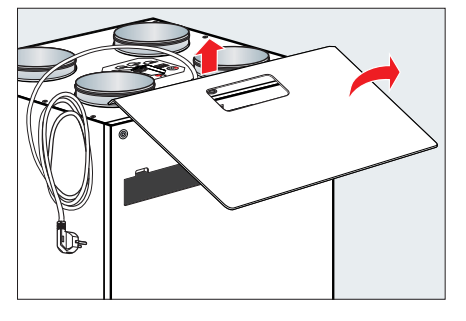

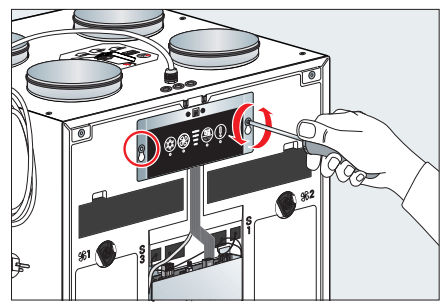

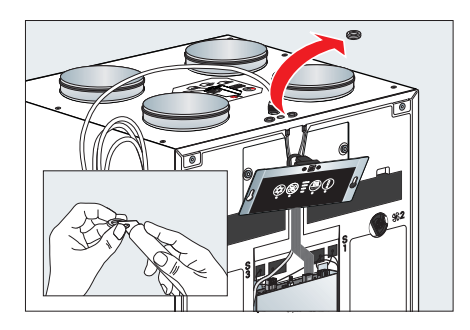

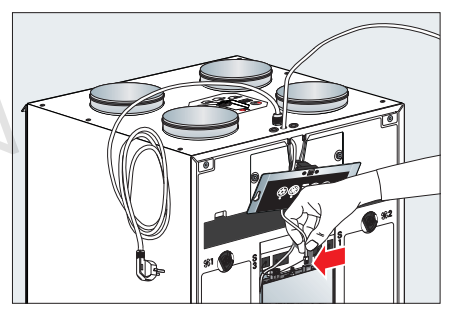

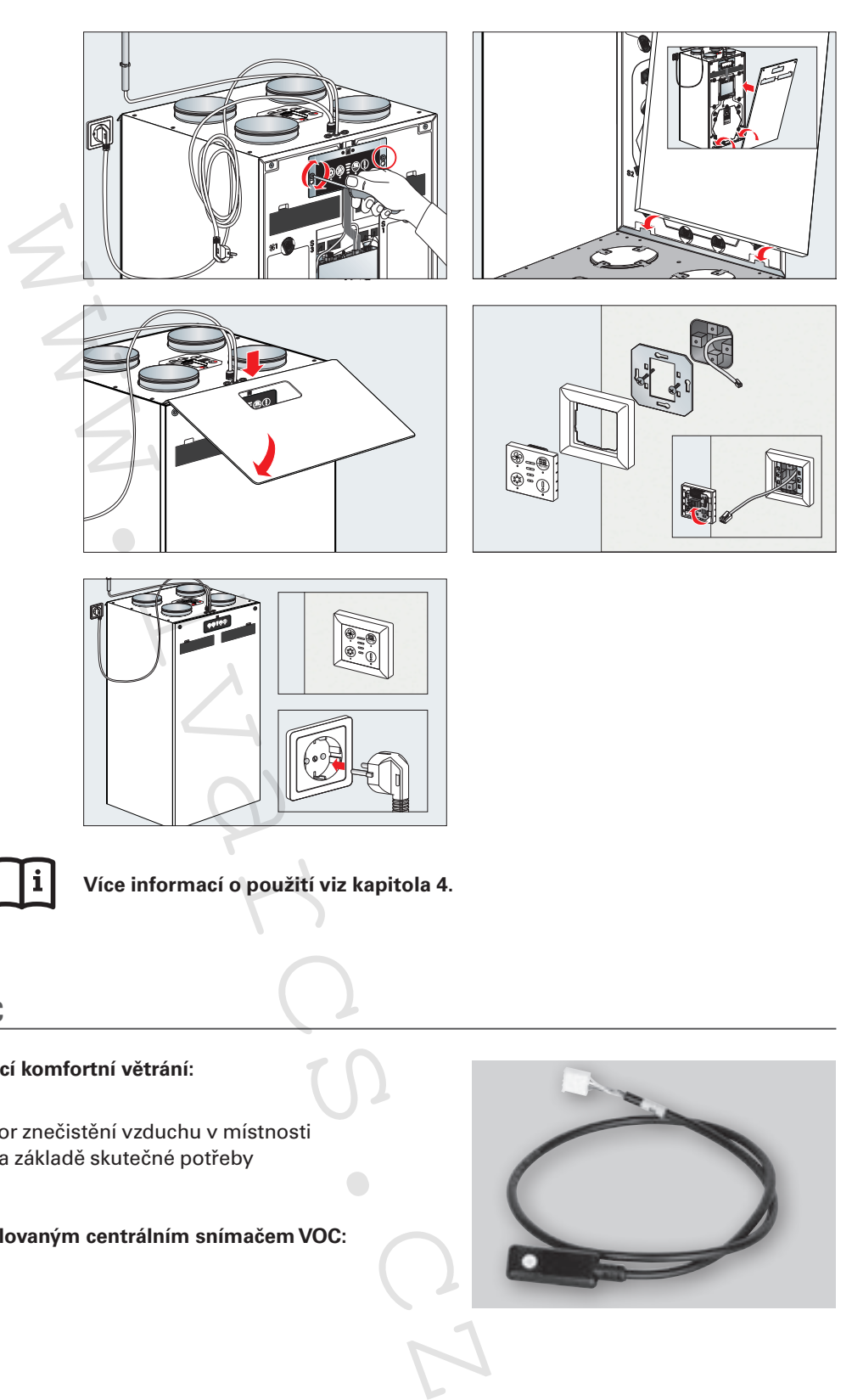

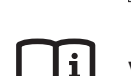

**Více informací o použití viz kapitola 4.**

# **3.11 Centrální snímač VOC**

#### **Plně automatické řízení zaručující komfortní větrání:**

- Koncentrace VOC jako indikátor znečistění vzduchu v místnosti
- Úspora energie díky větrání na základě skutečné potřeby

#### **Přepínání režimů větrání s instalovaným centrálním snímačem VOC:**

```
< 1000 ppm = rychlost 1
1000 - 1500 ppm = rychlost 2
1500 - 2000 ppm = rychlost 3
     > 2000 ppm = rychlost 4
```
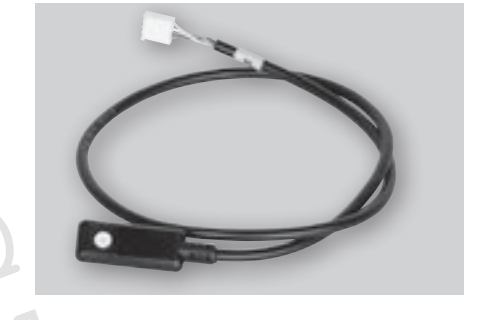

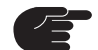

**Software profi-air cockpit pro umožňuje nastavení citlivosti snímače VOC.** 

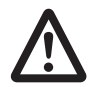

**Práce na elektrické přípojce smí provádět výhradně kvalifikovaný odborný personál a pouze po odpojení jednotky od elektrické sítě. Navíc musí být dodrženy platné místní předpisy a bezpečnostní ustanovení.** 

0

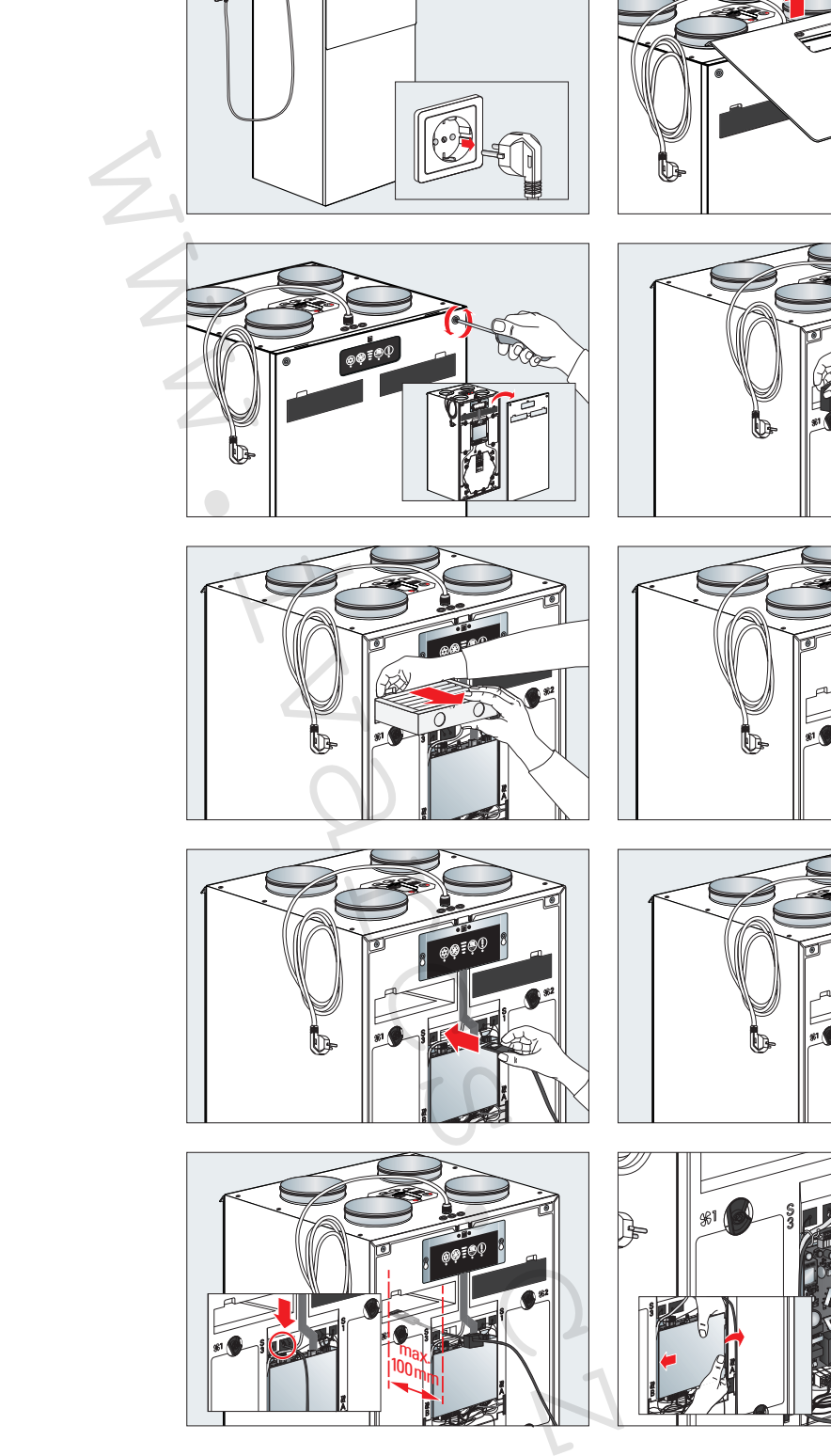

**Instalace centrálního snímače VOC / provozní režim A**

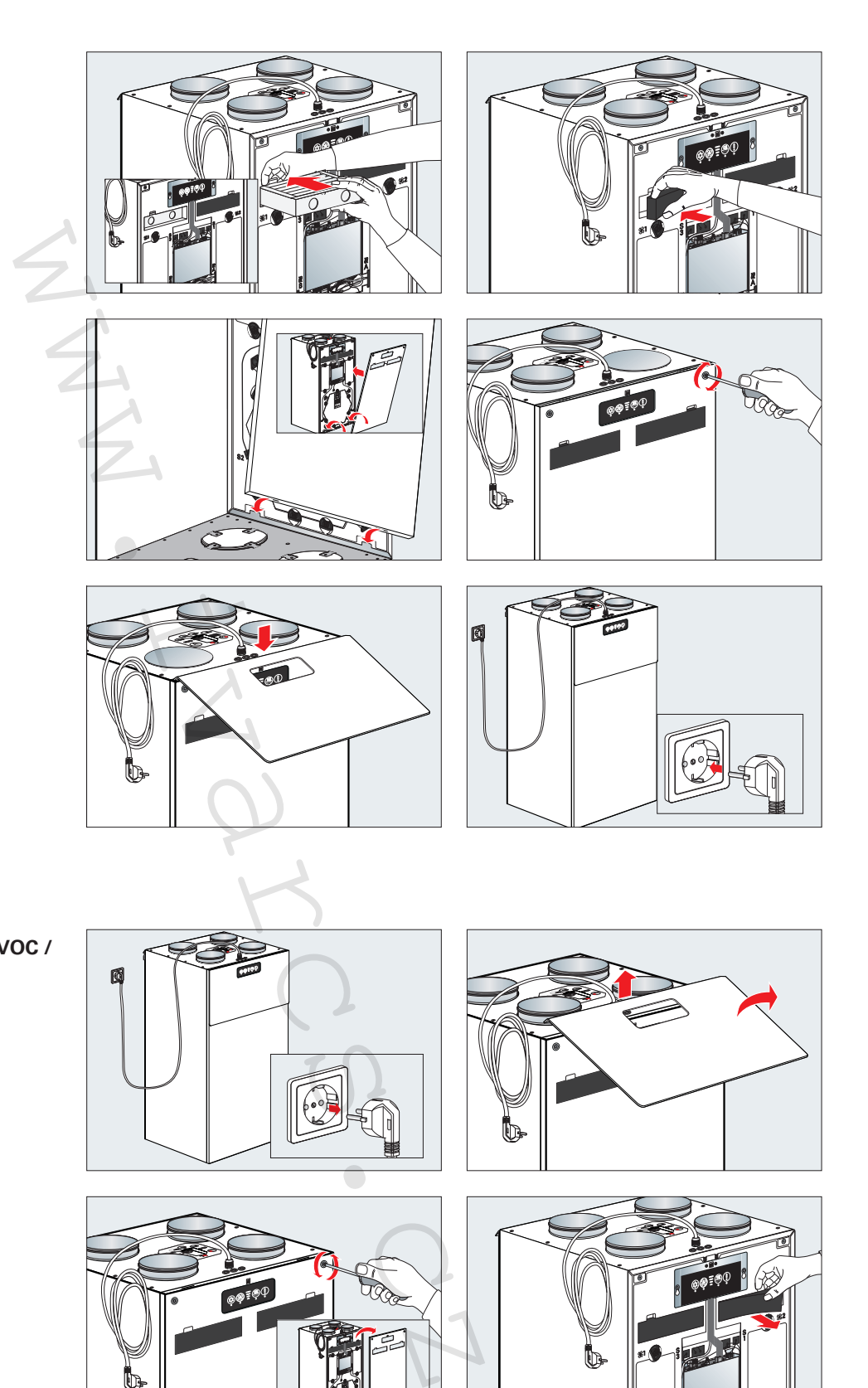

**Instalace centrálního snímače VOC / provozní režim B**

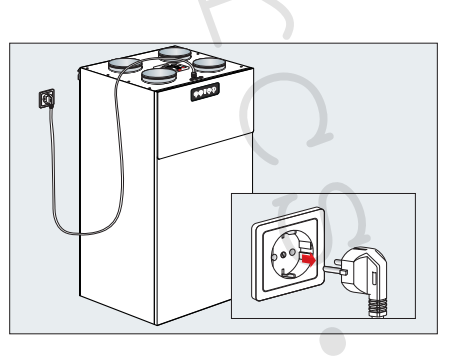

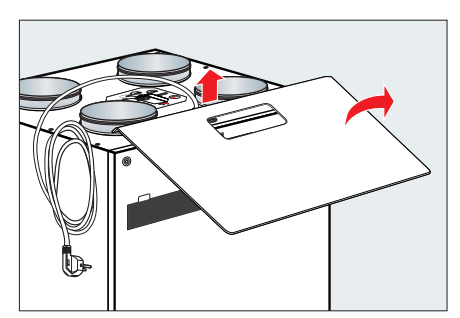

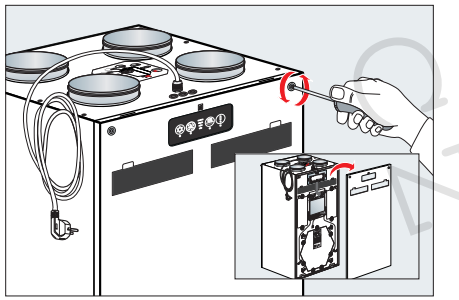

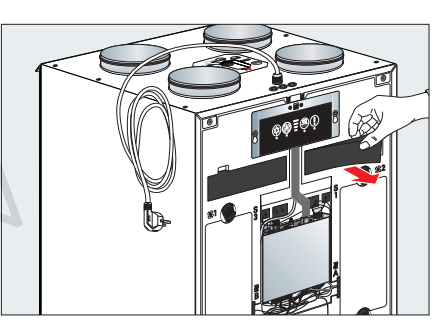

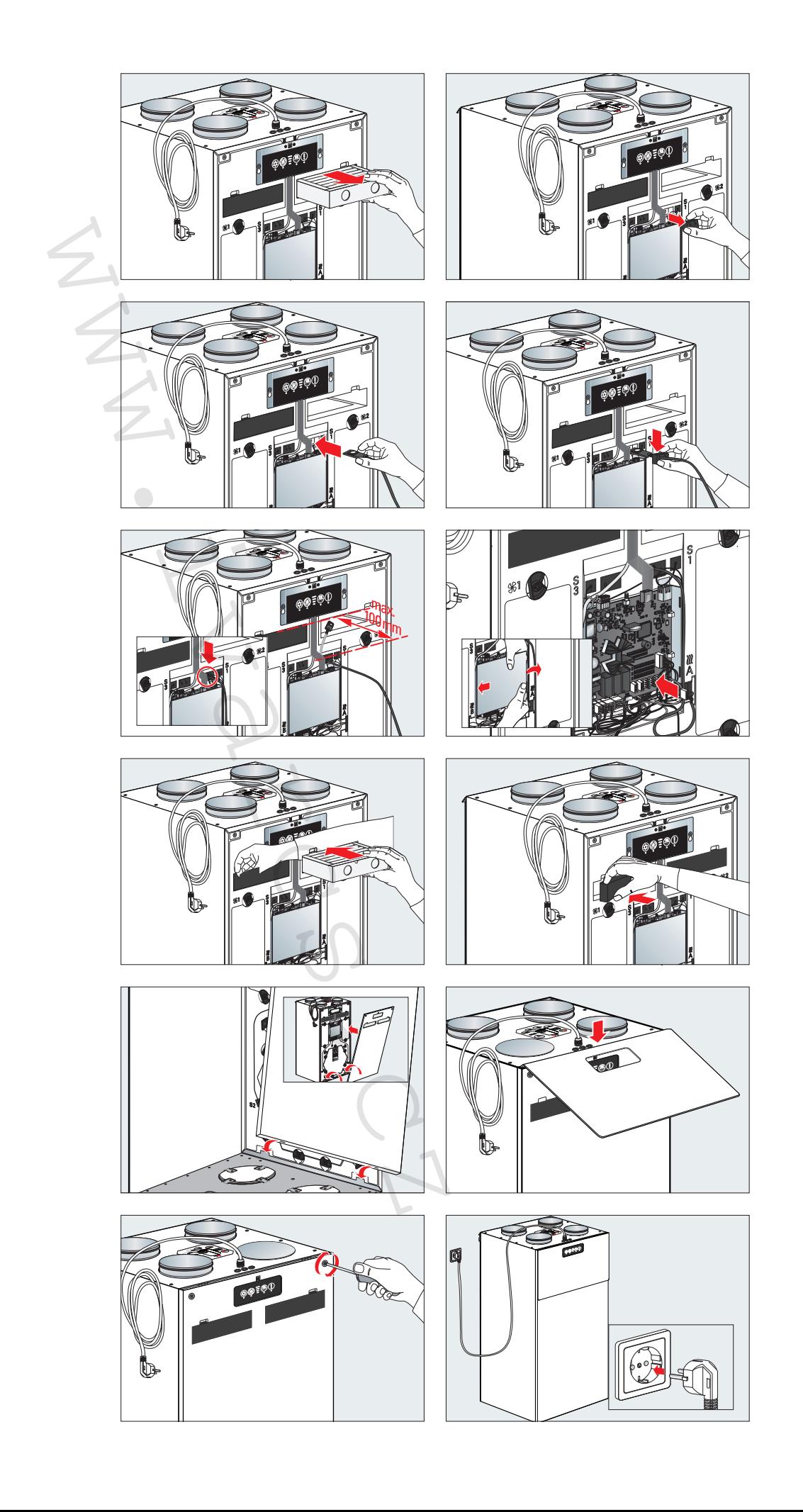

# **3.12 Centrální snímač vlhkosti**

#### **Plně automatické řízení zaručující komfortní větrání:**

- Obsah vlhkosti jako indikátor znečistění vzduchu v místnosti.
- Úspora energie díky větrání na základě skutečné potřeby.

#### **Přepínání režimů větrání s instalovaným centrálním snímačem vlhkosti:**

Jestliže je v hrdle odpadního vzduchu větrací jednotky nainstalován centrální snímač vlhkosti, automatický režim reguluje výkon vzduchu pro přiváděný a odpadní vzduch. Vlhkost je z výroby nastavena na hodnotu 45 % RH.

- Jestliže vlhkost překročí nastavenou požadovanou hodnotu, větrací jednotka bude pracovat nepřetržitě s rychlostí ventilátoru 3.
- Jestliže vlhkost klesne pod nastavenou požadovanou hodnotu, větrací jednotka bude postupně snižovat průtokové množství vzduchu.
- ■ Jestliže vlhkost zůstává pod nastavenou požadovanou hodnotou po delší dobu, větrací jednotka přepne na rychlost ventilátoru 1.

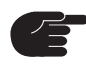

**Software profi-air cockpit pro / popř. bezdrátové dálkové ovládání umožňuje upravit hodnotu vlhkosti, která je z výroby nastavena na 45 % RH.** 

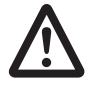

**Práce na elektrické přípojce smí provádět výhradně kvalifikovaný odborný personál a pouze po odpojení jednotky od elektrické sítě. Navíc musí být dodrženy platné místní předpisy a bezpečnostní ustanovení.** 

**Instalace centrálního snímače vlhkosti / provozní režim A**

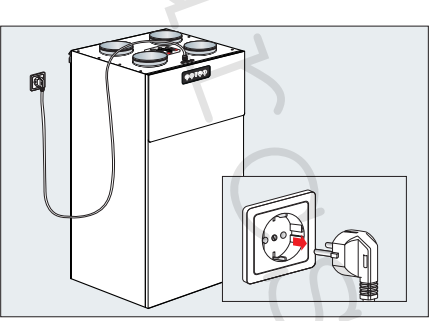

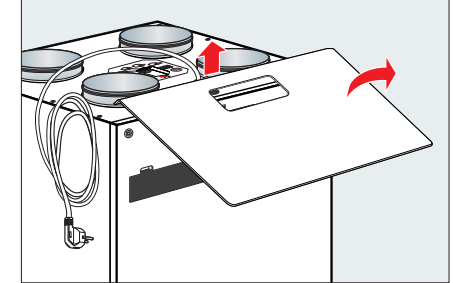

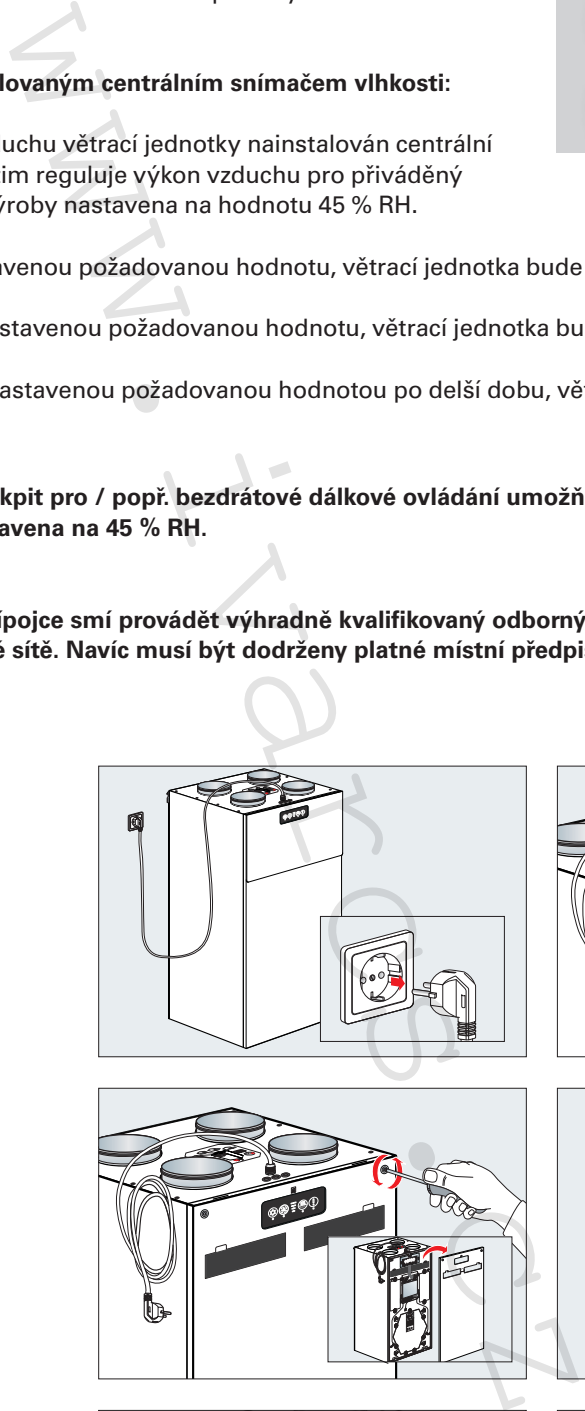

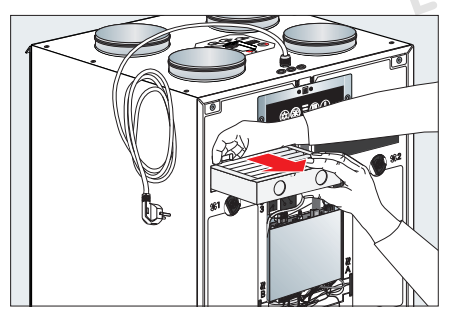

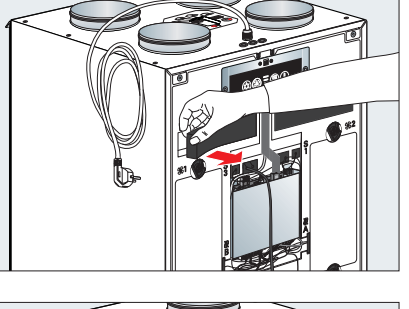

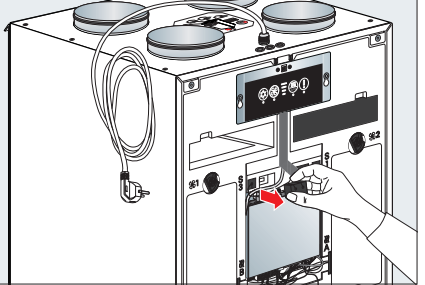

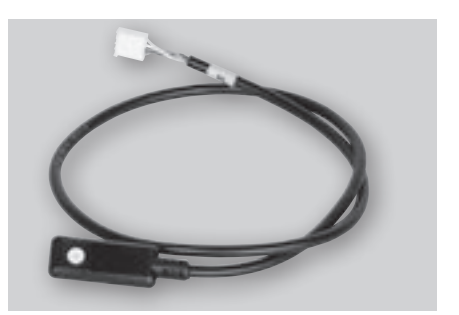

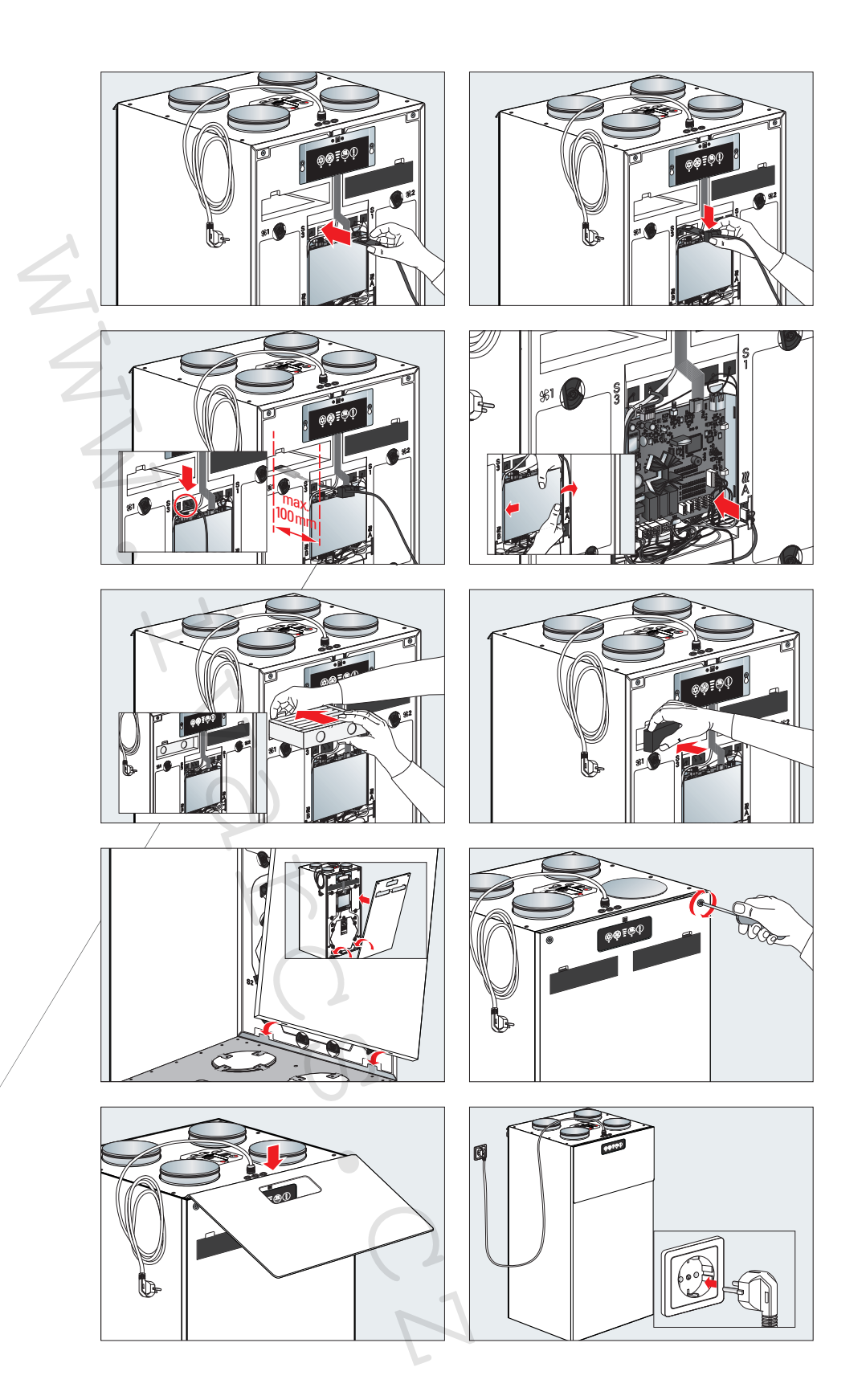

#### **Instalace centrálního snímače vlhkosti /provozní režim B**

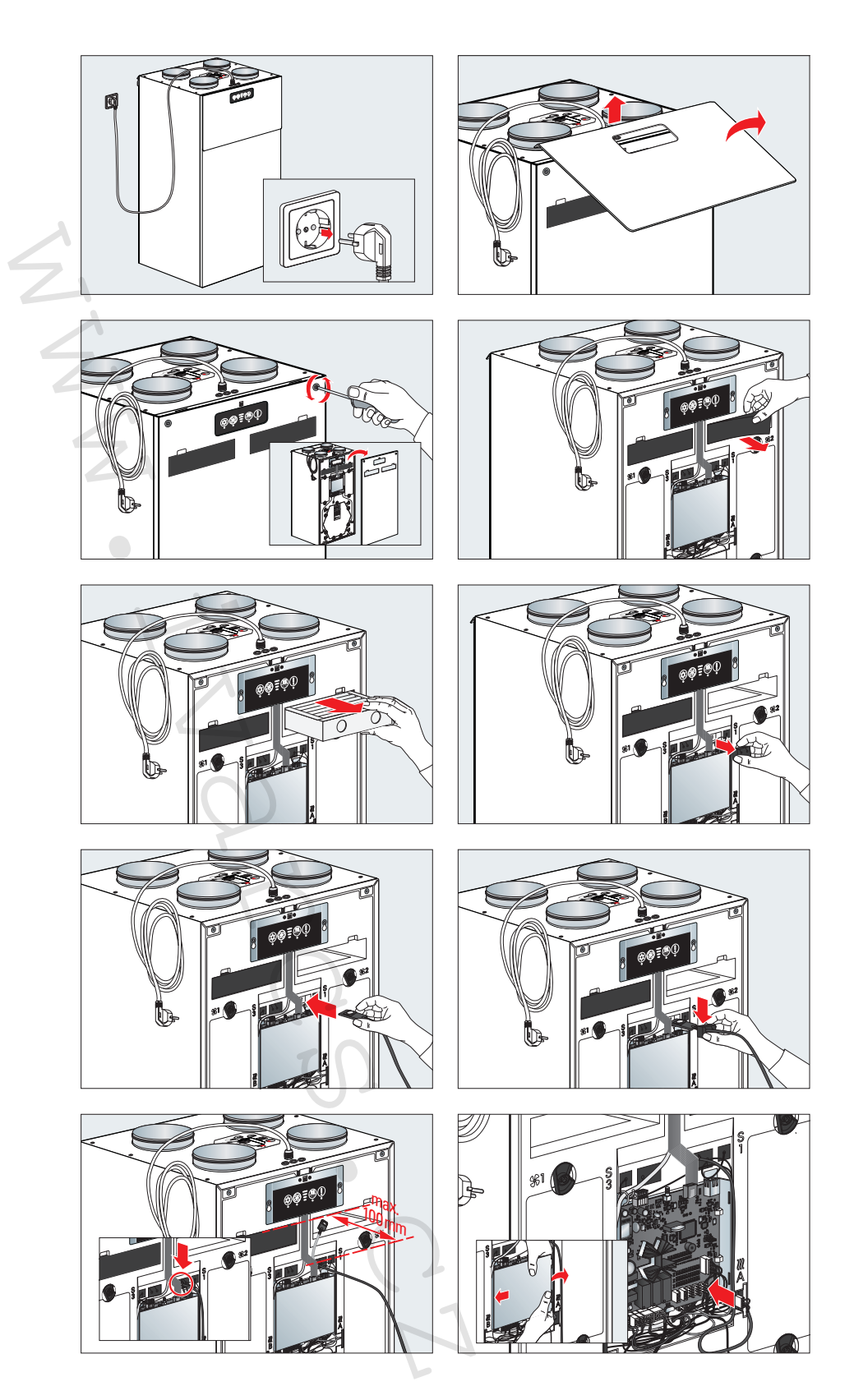
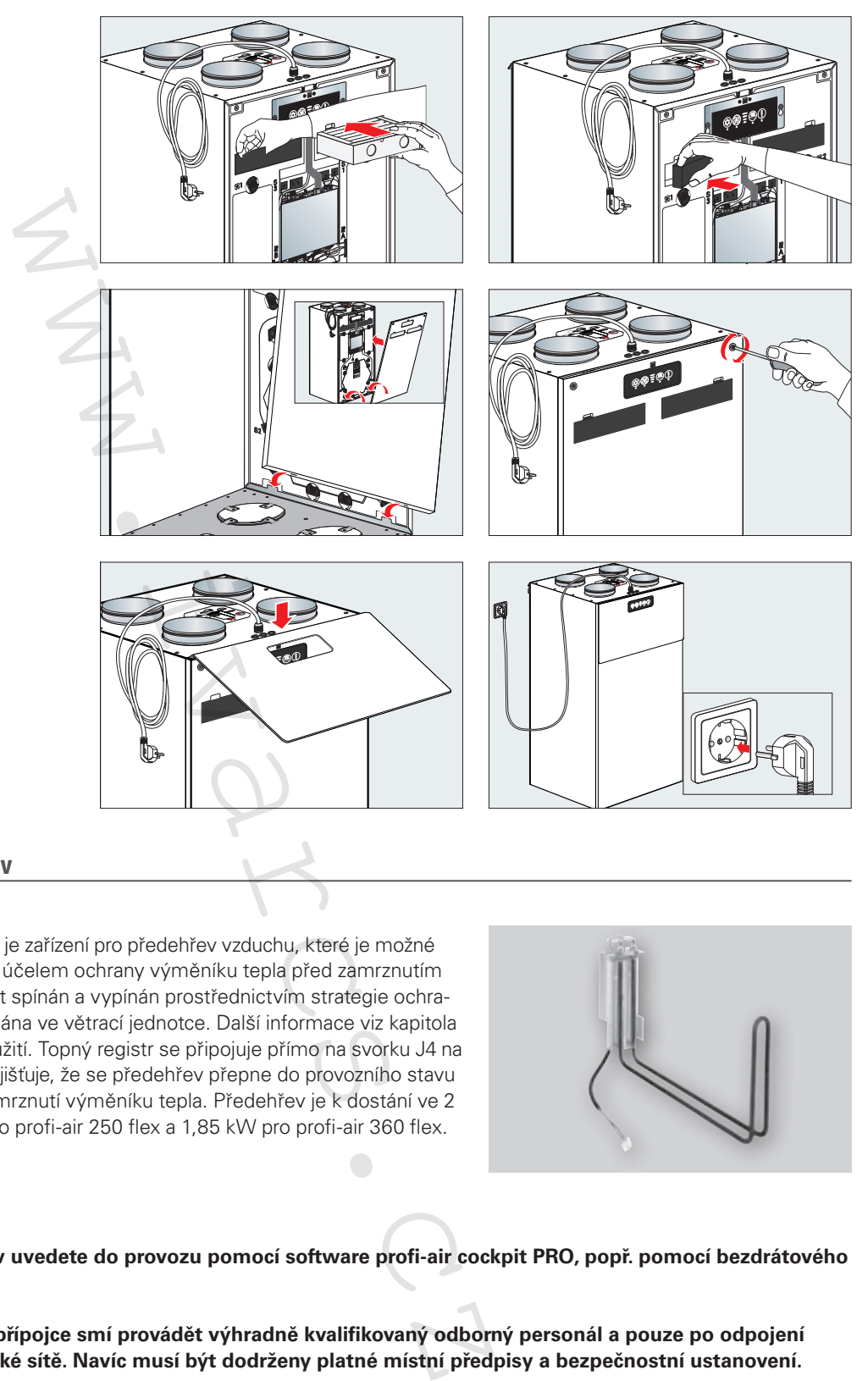

# **3.13 Elektrický předehřev**

Elektrický předehřev profi-air flex je zařízení pro předehřev vzduchu, které je možné integrovat do větrací jednotky za účelem ochrany výměníku tepla před zamrznutím kondenzátu. Předehřev může být spínán a vypínán prostřednictvím strategie ochrany před zamrznutím, která je zadána ve větrací jednotce. Další informace viz kapitola 6 tohoto návodu k instalaci a použití. Topný registr se připojuje přímo na svorku J4 na řídicí desce větrací jednotky. To zajišťuje, že se předehřev přepne do provozního stavu pouze tehdy, když hrozí riziko zamrznutí výměníku tepla. Předehřev je k dostání ve 2 výkonnostních třídách 1,4 kW pro profi-air 250 flex a 1,85 kW pro profi-air 360 flex.

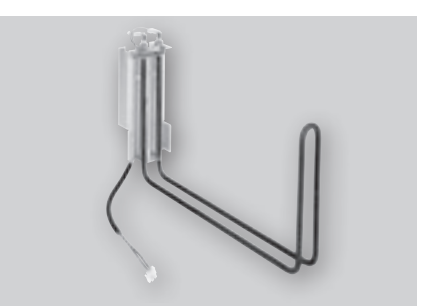

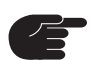

i

**Elektrický předehřev uvedete do provozu pomocí software profi-air cockpit PRO, popř. pomocí bezdrátového dálkového ovládání.**

**Práce na elektrické přípojce smí provádět výhradně kvalifikovaný odborný personál a pouze po odpojení jednotky od elektrické sítě. Navíc musí být dodrženy platné místní předpisy a bezpečnostní ustanovení.** 

**Další informace týkající se montáže a technických údajů naleznete v návodu k montáži a používání elektrického předehřevu profi-air 1,4/1,85 kW.**

### **Instalace elektrického předehřevu / provozní režim A**

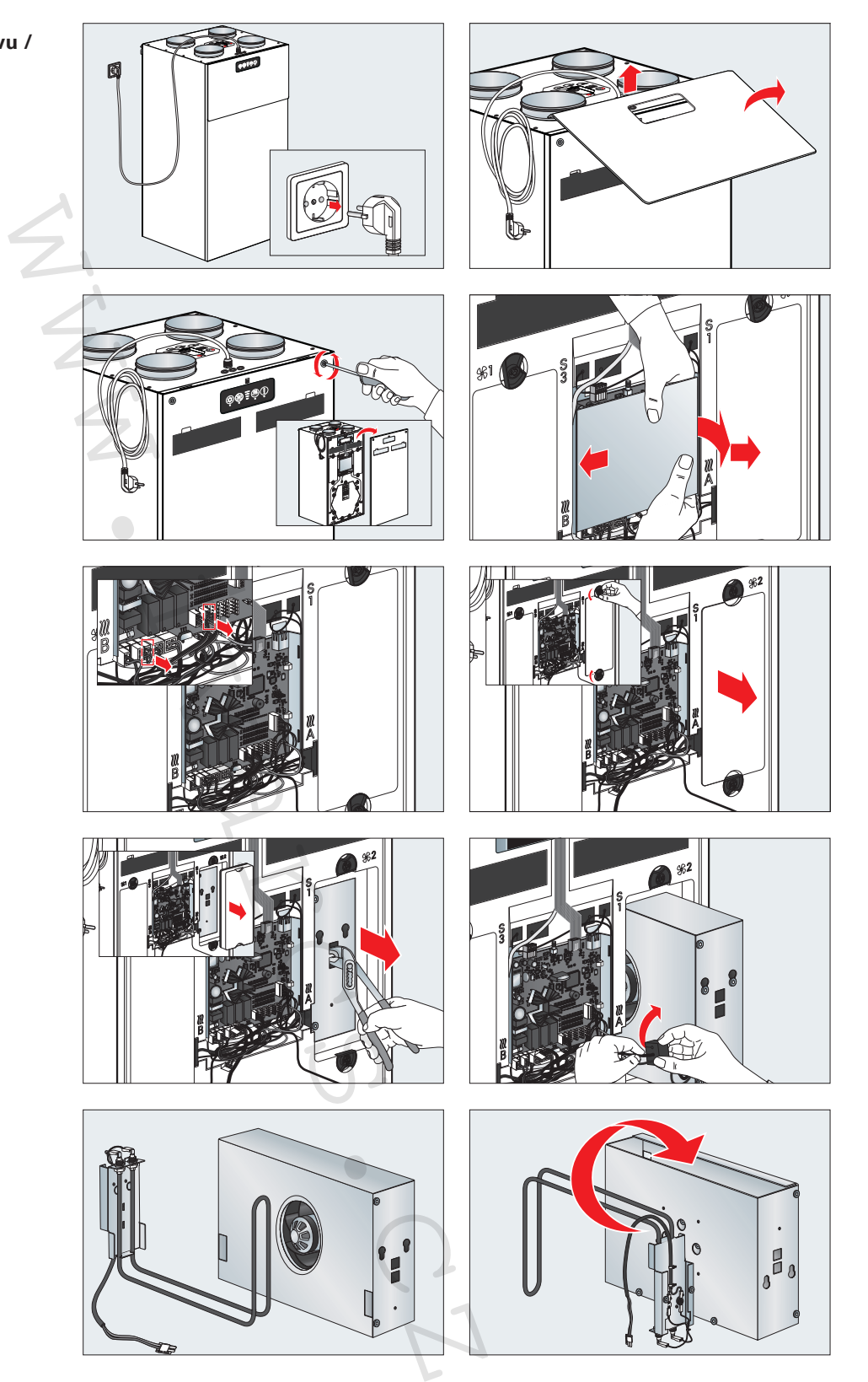

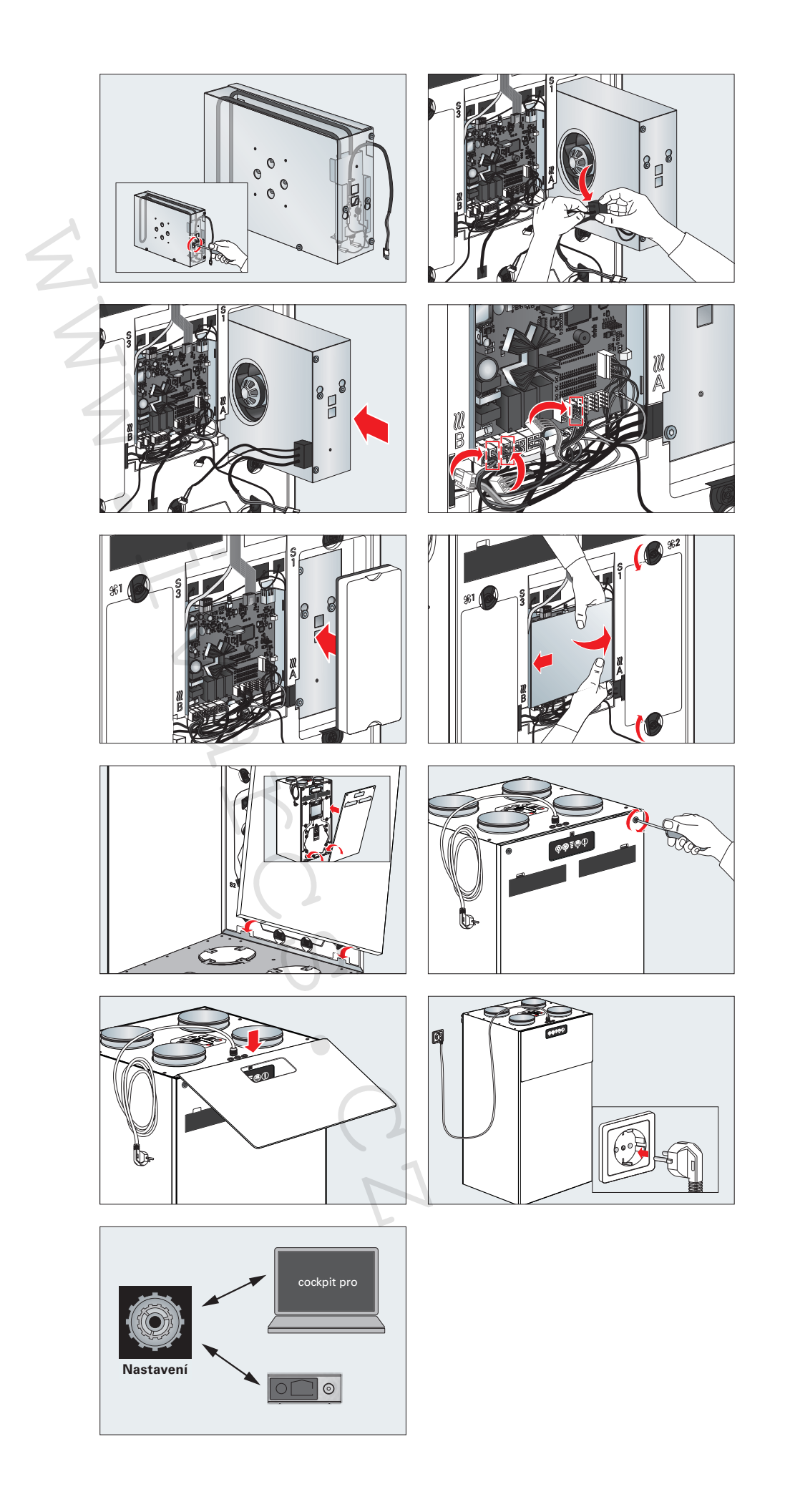

# **provozní režim B**

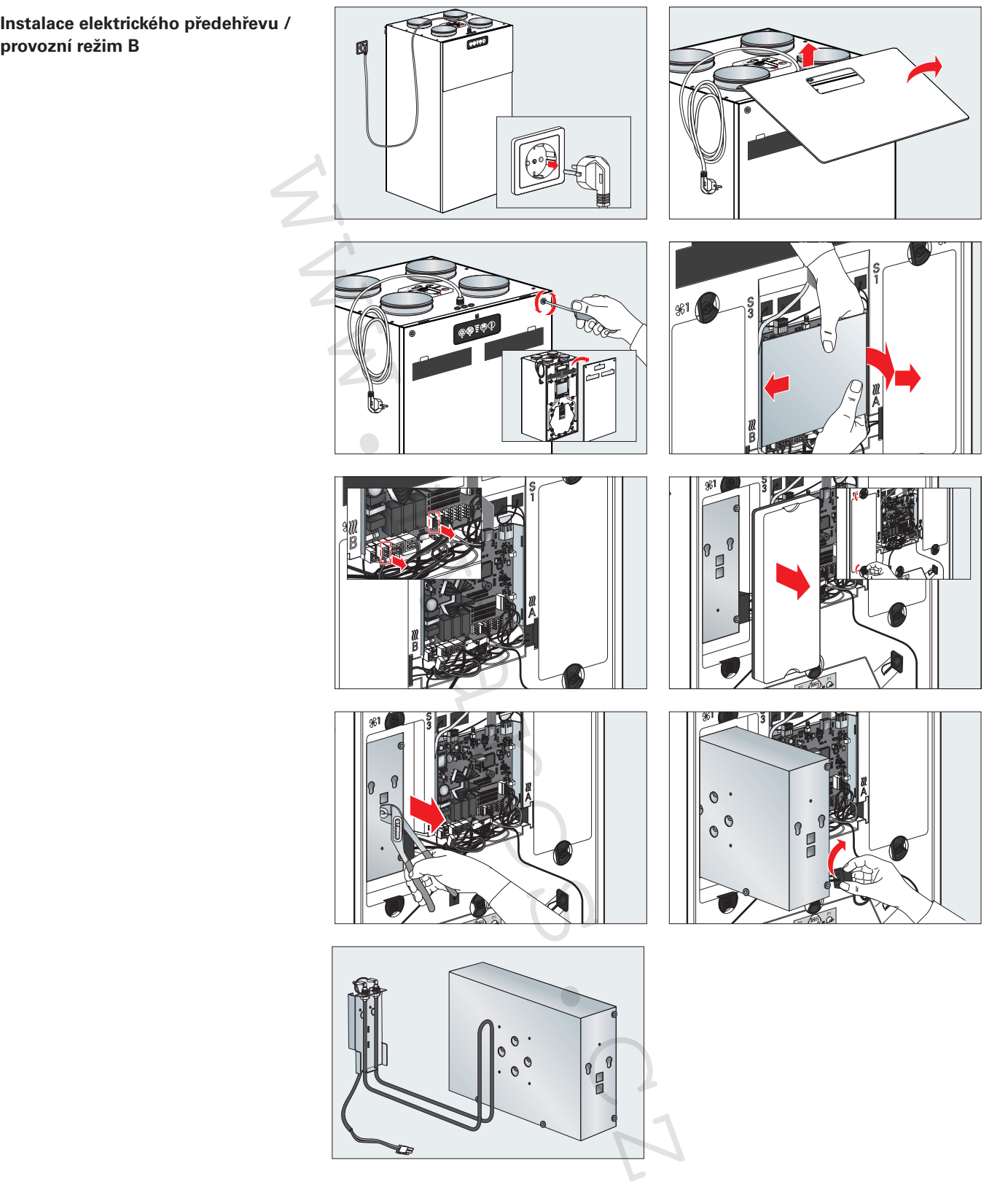

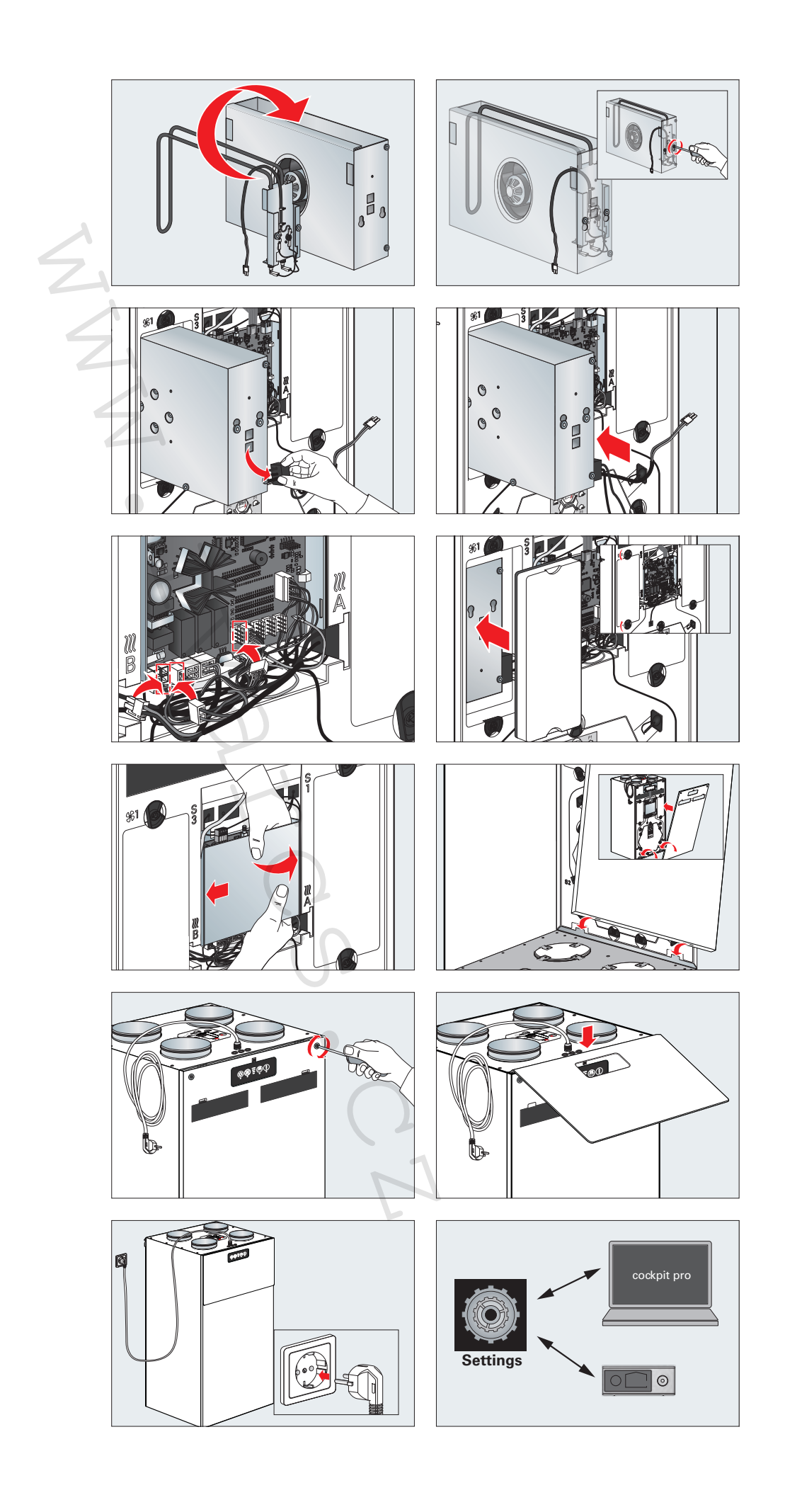

# **3.14 Připojovací box**

Připojovací box umožňuje více elektrických připojení k větrací jednotce profi-air 250 / 360 flex k rozšíření rozsahu jejích funkcí. Po instalaci boxu jsou možná následující přídavná připojení:

- Požární hlásič
- Standby-spínač
- Externí ovládání ventilátoru
- Alarm filtr
- Alarm poruchy

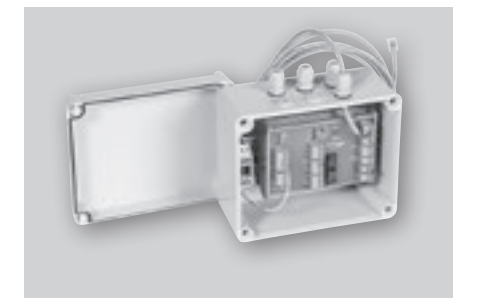

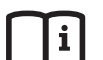

**Další informace týkající se montáže a technických údajů naleznete v návodu k instalaci a použití připojovacího boxu profi-air.** 

# **3.15 Prostorový hygrostat**

#### **Plně automatické řízení zaručující komfortní větrání:**

- Míra relativní vlhkosti k signalizaci znečistění vzduchu v prostředí.
- Úspora energie díky větrání na základě skutečné potřeby.

#### **Přepínání rychlostí větrání s instalovaným ovládáním vlhkosti:**

Na prostorovém hygrostatu může být nastavena požadovaná hodnota vlhkosti prostředí.

- ■ Jestliže vlhkost vzduchu překročí nastavenou požadovanou hodnotu, prostorový hygrostat přepíše všechny řídicí signály a zvýší rychlost ventilátoru na stupeň nastavený v software profi-air cockpit pro.
- ■ Jestliže vlhkost klesne pod nastavenou požadovanou hodnotu, ovládání zařízení převezmou dříve platné řídicí signály.

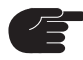

**Za pomoci software profi-air cockpit pro se nastaví, jaký stupeň ventilátoru má být aktivován při překročení požadované hodnoty.** cí se montáže a technických údajů naleznete<br>použití připojovacího boxu profi-air.<br>ici komfortní větrání:<br>ici komfortní větrání:<br>ici komfortní větrání:<br>ici komfortní větrání:<br>ici komfortní větrání:<br>ici kačkadé skutečné polt

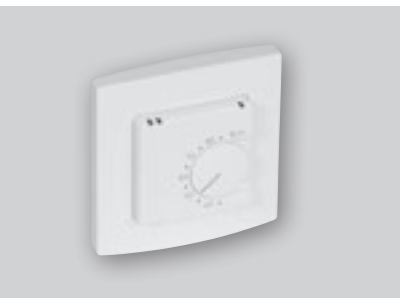

# **3.16 Tlumič hluku**

Tlumič profi-air pomáhá minimalizovat hluk způsobený ventilátory instalovanými ve větrací jednotce. Skládá se ze dvou flexibilních hliníkových trubek a vrstvy pohlcující hluk, kterou tvoří pryskyřicí pojená minerální vlna. Díky své konstrukci je tento tlumič velmi flexibilní a může být ohnut až o 90°. Těsnění na přípojkách tlumiče zaručují vzduchotěsné propojení s profi-air ISO trubkami, popř. spirálně vinutými trubkami.

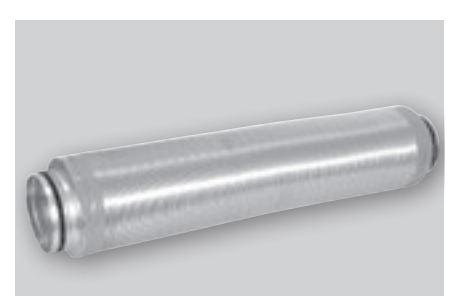

Do větrací jednotky profi-air flex doporučujeme instalovat dva tlumiče (1 pro přiváděný vzduch a 1 pro odpadní vzduch).

Jestliže je mřížka čerstvého venkovního nebo odváděného vzduchu umístěna příliš

blízko místnosti, která by měla být chráněna před hlukem (např. ložnice), popř. u sousedního pozemku, je účelné nainstalovat další dva tlumiče (1 pro čerstvý venkovní vzduch, 1 pro odváděný vzduch).

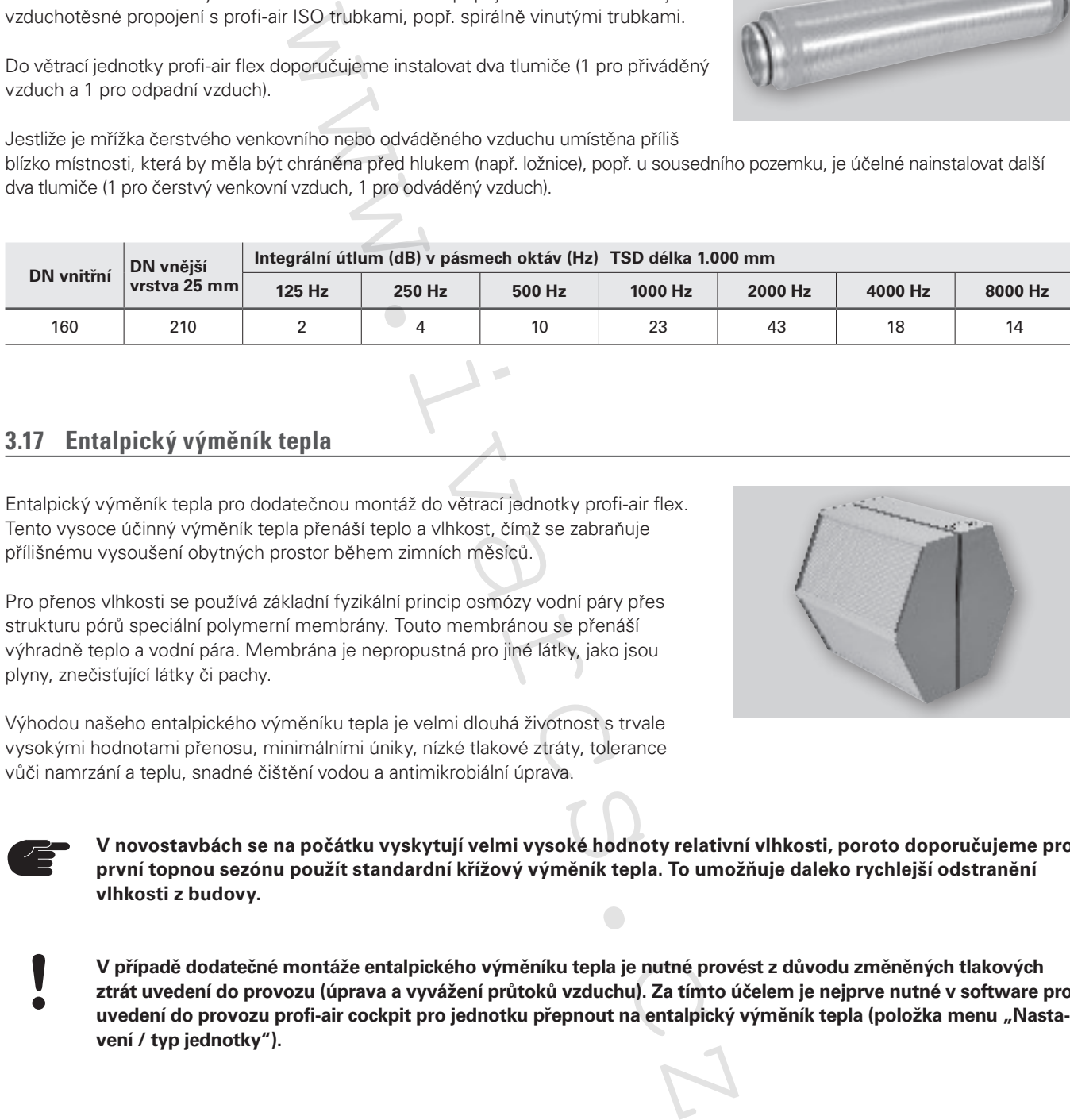

# **3.17 Entalpický výměník tepla**

Entalpický výměník tepla pro dodatečnou montáž do větrací jednotky profi-air flex. Tento vysoce účinný výměník tepla přenáší teplo a vlhkost, čímž se zabraňuje přílišnému vysoušení obytných prostor během zimních měsíců.

Pro přenos vlhkosti se používá základní fyzikální princip osmózy vodní páry přes strukturu pórů speciální polymerní membrány. Touto membránou se přenáší výhradně teplo a vodní pára. Membrána je nepropustná pro jiné látky, jako jsou plyny, znečisťující látky či pachy.

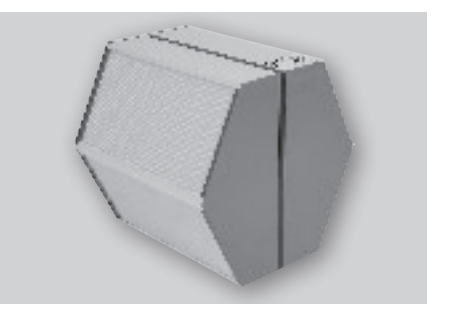

Výhodou našeho entalpického výměníku tepla je velmi dlouhá životnost s trvale vysokými hodnotami přenosu, minimálními úniky, nízké tlakové ztráty, tolerance vůči namrzání a teplu, snadné čištění vodou a antimikrobiální úprava.

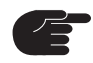

**V novostavbách se na počátku vyskytují velmi vysoké hodnoty relativní vlhkosti, poroto doporučujeme pro první topnou sezónu použít standardní křížový výměník tepla. To umožňuje daleko rychlejší odstranění vlhkosti z budovy.**

**V případě dodatečné montáže entalpického výměníku tepla je nutné provést z důvodu změněných tlakových ztrát uvedení do provozu (úprava a vyvážení průtoků vzduchu). Za tímto účelem je nejprve nutné v software pro uvedení do provozu profi-air cockpit pro jednotku přepnout na entalpický výměník tepla (položka menu "Nastavení / typ jednotky").** 

# **výměníku tepla**

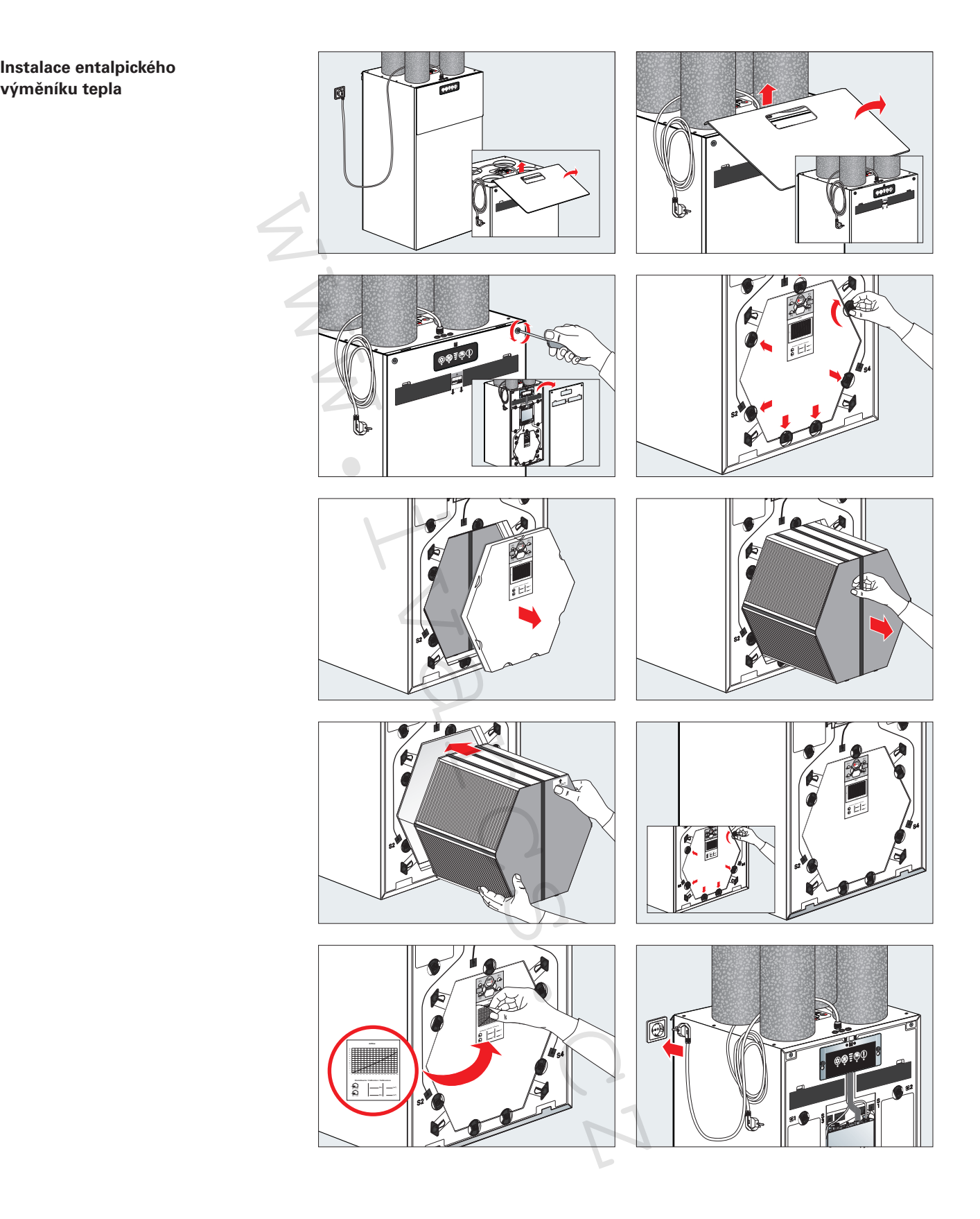

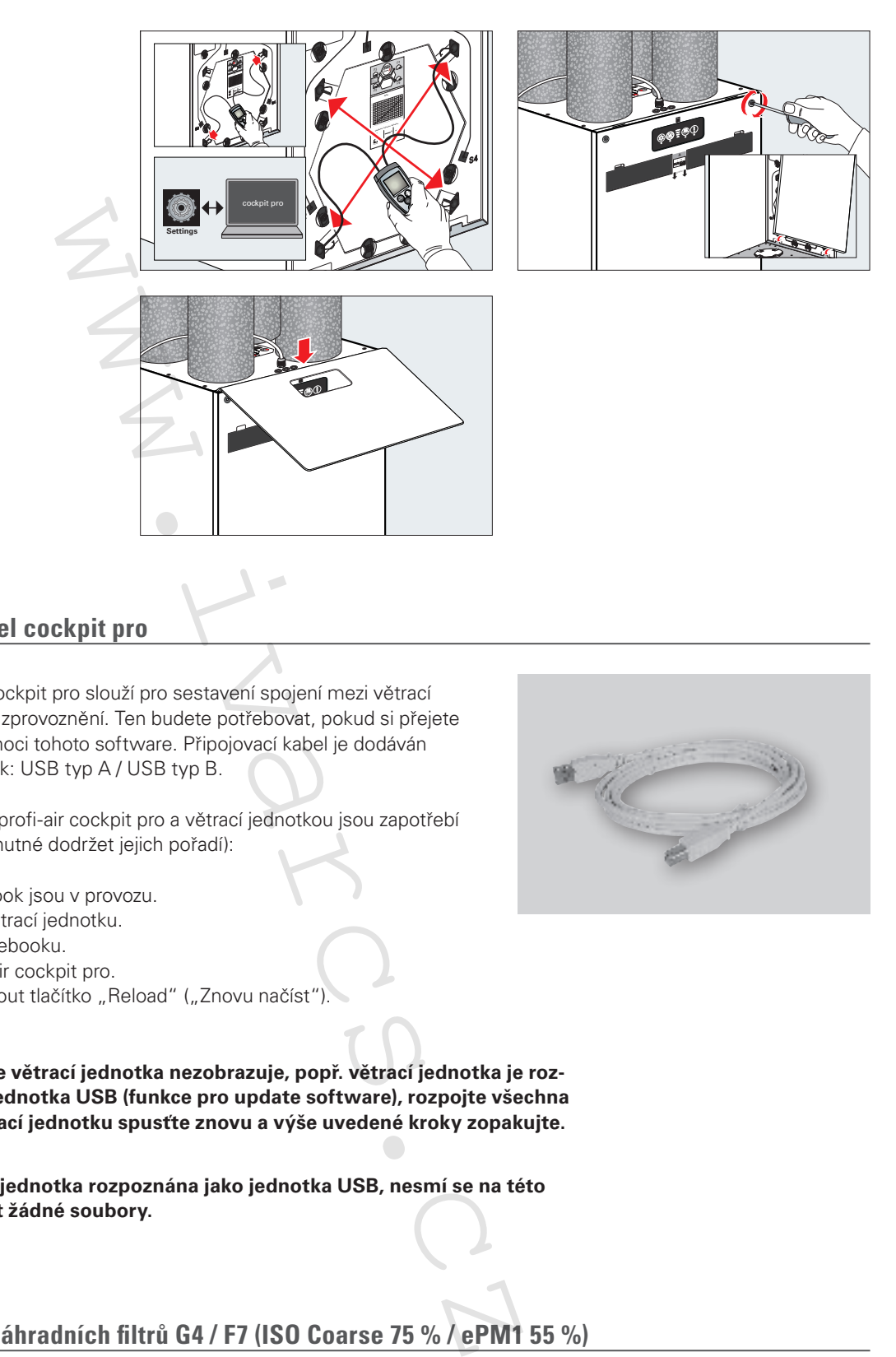

# **3.18 Připojovací kabel cockpit pro**

Připojovací kabel profi-air cockpit pro slouží pro sestavení spojení mezi větrací jednotkou a softwarem pro zprovoznění. Ten budete potřebovat, pokud si přejete zprovoznění provést za pomoci tohoto software. Připojovací kabel je dodáván s následujícími typy zástrček: USB typ A / USB typ B.

Pro sestavení spojení mezi profi-air cockpit pro a větrací jednotkou jsou zapotřebí následující kroky (pozor, je nutné dodržet jejich pořadí):

- Větrací jednotka / notebook jsou v provozu.
- USB kabel připojte na větrací jednotku.
- USB kabel připojte k notebooku.
- Spusťte software profi-air cockpit pro.
- Případně je nutné stisknout tlačítko "Reload" ("Znovu načíst").

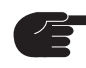

**V případě, že se větrací jednotka nezobrazuje, popř. větrací jednotka je rozpoznána jako jednotka USB (funkce pro update software), rozpojte všechna propojení, větrací jednotku spusťte znovu a výše uvedené kroky zopakujte.**

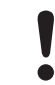

**Když je větrací jednotka rozpoznána jako jednotka USB, nesmí se na této jednotce mazat žádné soubory.**

# **3.19 Volitelná sada náhradních filtrů G4 / F7 (ISO Coarse 75 % / ePM1 55 %)**

Větrací jednotka profi-air flex je standardně dodávána s jedním filtrem přiváděného vzduchu a jedním filtrem odpadního vzduchu ISO Coarse 75 % (G4). Volitelně lze filtr přiváděného vzduchu nahradit filtrem typu ePM1 55 % (F7). Filtr ePM1 55 % (F7) má vynikající filtrační vlastnosti speciálně určené pro alergiky.

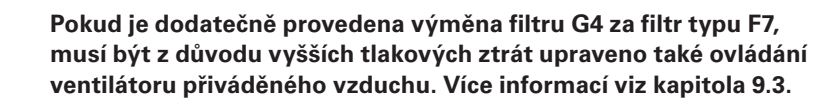

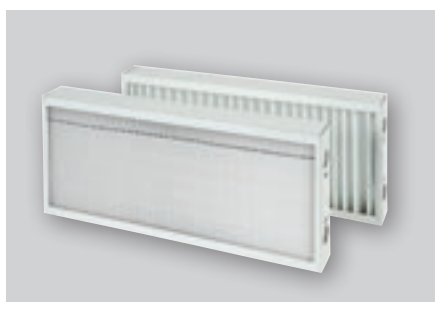

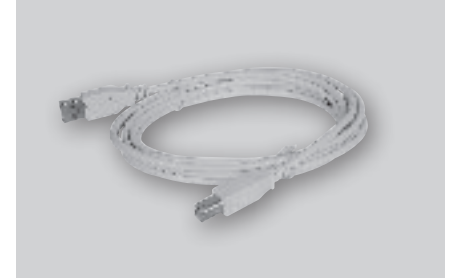

# **4 Uvedení jednotky profi-air 250 / 360 flex do provozu a její ovládání**

V následujících kapitolách bude vysvětleno, jak se jednotky profi-air 250 / 360 flex uvádí do provozu a ovládají prostřednictvím vnitřního ovládacího panelu, aplikace profi-air cockpit a software profi-air cockpit pro. Zde naleznete všechny možné parametry nastavení a také poznámky k jednotlivým funkcím, popř. továrním nastavením

- Volitelné bezdrátové dálkové ovládání (příslušenství)
- Volitelný externí ovládací panel (příslušenství)

# **4.1 Různé možnosti ovládání**

#### **4.1.1 Struktura vnitřního ovládacího panelu**

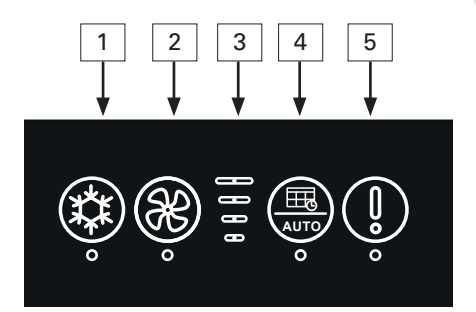

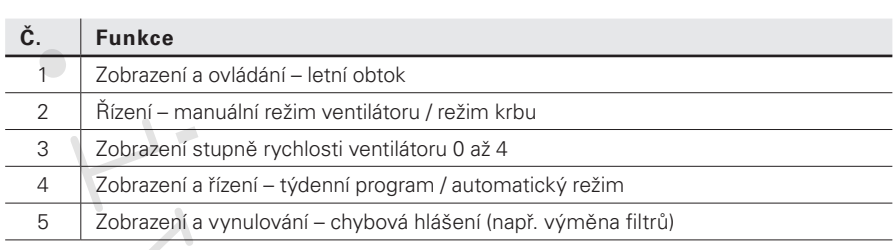

### **4.1.2 Přehled aplikace profi-air cockpit**

Aplikaci profi-air cockpit si stáhněte z příslušného Obchodu Google Play / App Store a nainstalujte ji do vašeho koncového zařízení.

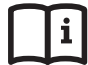

**Více informací o propojení aplikace s větrací jednotkou najdete v kapitole 3.10.1 tohoto návodu.**

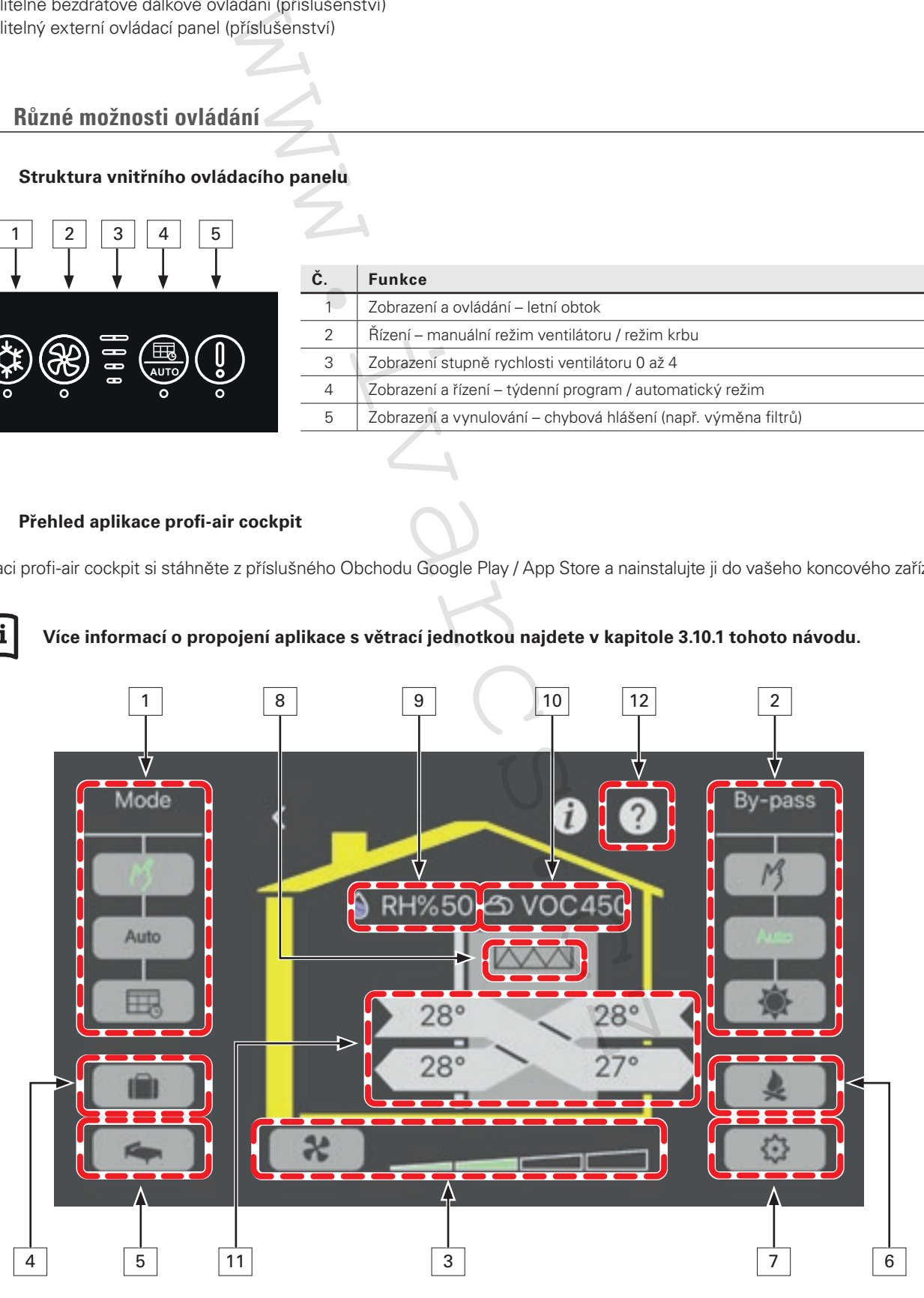

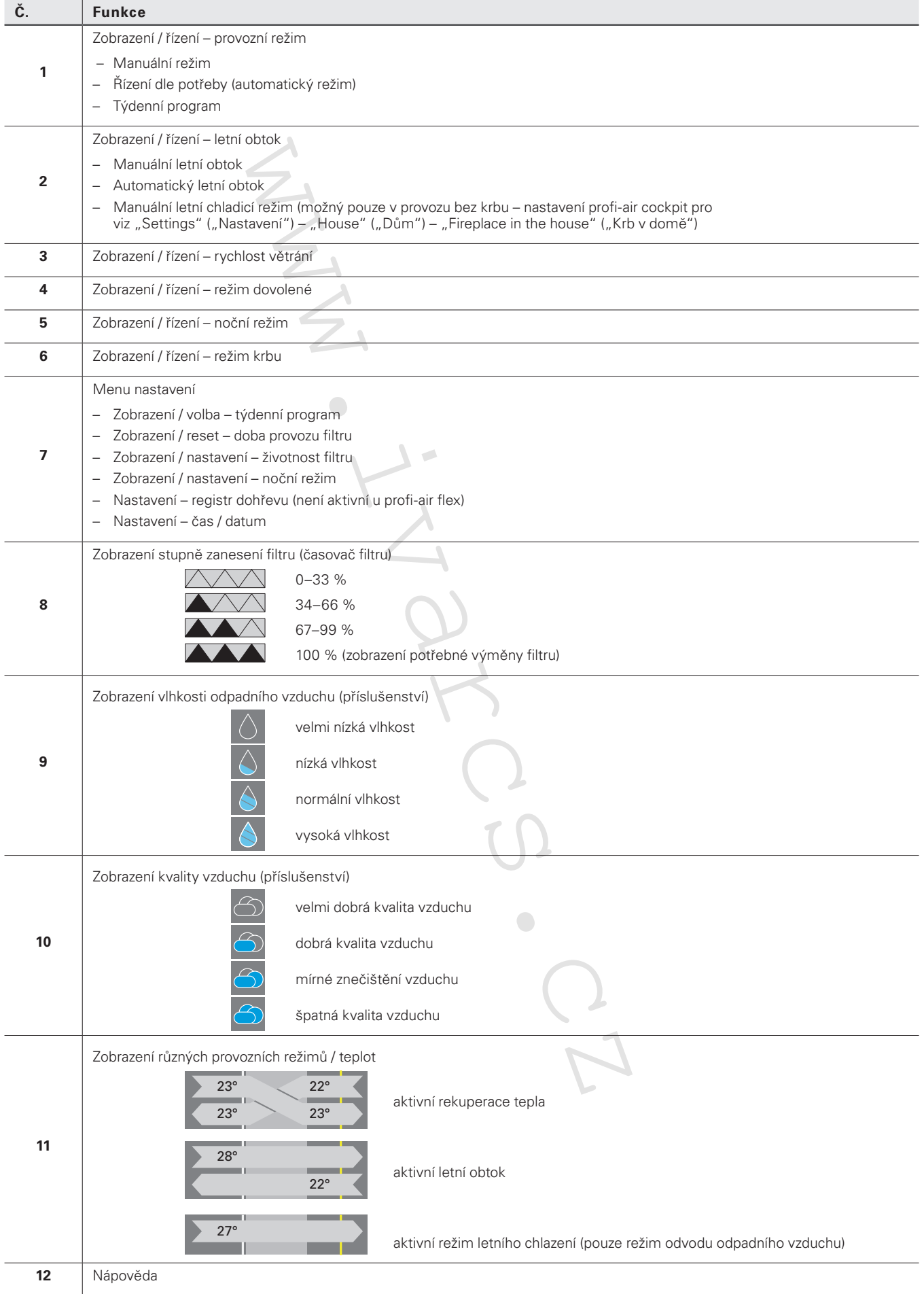

#### **4.1.3 Přehled software profi-air cockpit pro**

Software profi-air cockpit pro lze stáhnout ze stránky www.fraenkische.com a nainstalovat do vašeho notebooku/PC.

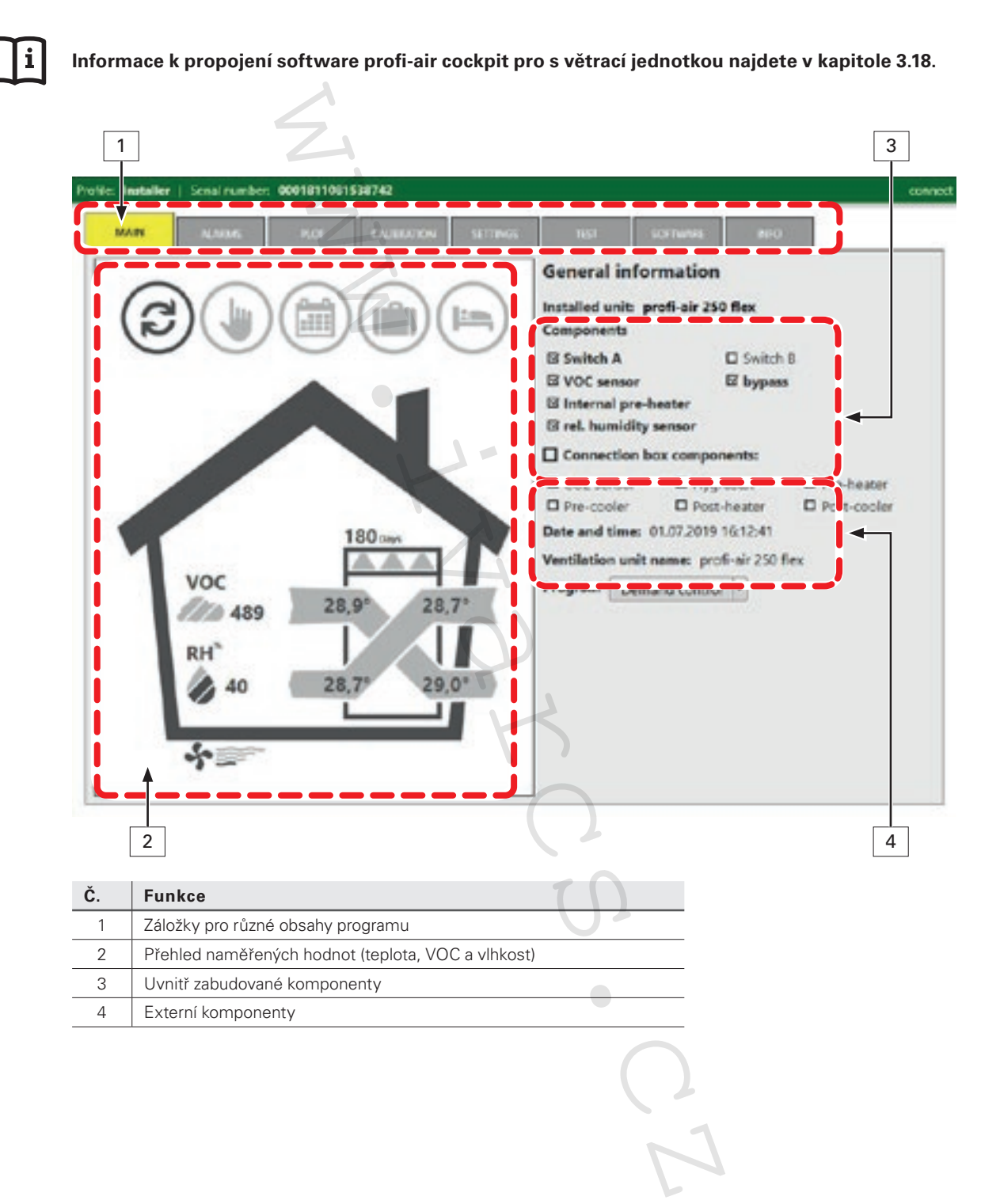

### **4.1.4 Struktura externího ovládacího panelu**

#### **Strana obsluhy**

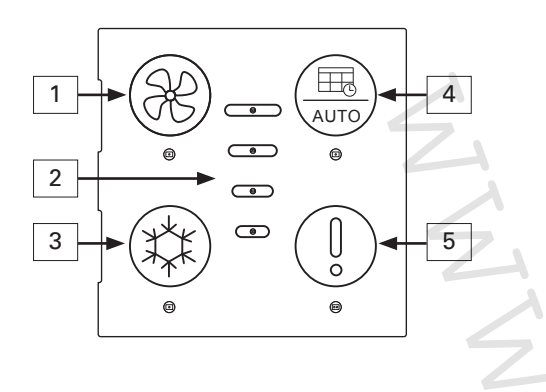

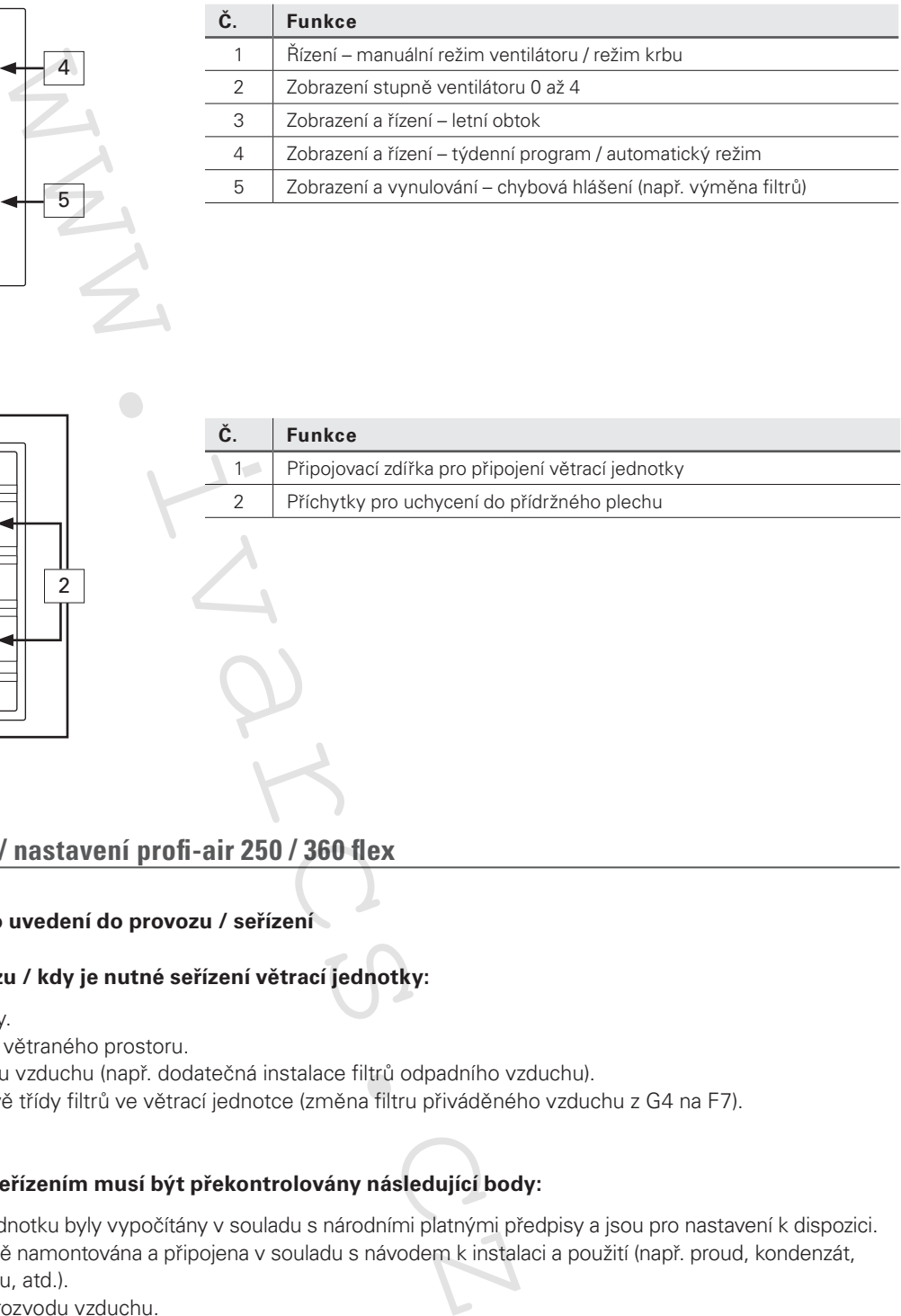

#### **Zadní strana**

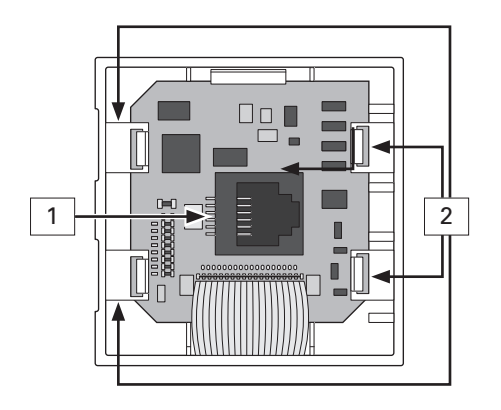

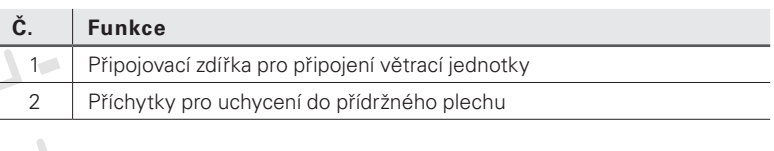

# **4.2 Uvedení do provozu / nastavení profi-air 250 / 360 flex**

#### **4.2.1 Základní informace pro uvedení do provozu / seřízení**

#### **Kritéria pro uvedení do provozu / kdy je nutné seřízení větrací jednotky:**

- Před prvním použitím jednotky.
- Když se změní celková plocha větraného prostoru.
- Když se změní systém rozvodu vzduchu (např. dodatečná instalace filtrů odpadního vzduchu).
- ■ Když dojde k dodatečné úpravě třídy filtrů ve větrací jednotce (změna filtru přiváděného vzduchu z G4 na F7).

#### **Před uvedením do provozu / seřízením musí být překontrolovány následující body:**

- Průtoky vzduchu pro větrací jednotku byly vypočítány v souladu s národními platnými předpisy a jsou pro nastavení k dispozici.
- Větrací jednotka byla kompletně namontována a připojena v souladu s návodem k instalaci a použití (např. proud, kondenzát, vzduchová vedení, tlumič hluku, atd.).
	- Byl namontován celý systém rozvodu vzduchu.
	- Byla provedena izolace vedení čerstvého venkovního a odváděného vzduchu.
	- Jsou přístupné všechny vývody přiváděného a odpadního vzduchu.
	- Jednotka, filtr a potrubní systém nejsou zanesené.
	- Byly dokončeny veškeré dokončovací stavební práce (např. instalace sádrokartonů, malování).
	- Je zaručen provoz systému v souladu s určeným použitím dle návodu k instalaci a použití.

# **K uvedení jednotky do provozu / seřízení jsou zapotřebí následující pomůcky:**

- Aku šroubovák s bitem (Torx T20).
- Diferenční manometr se silikonovou hadicí.
- Rotační anemometr k měření průtoků vzduchu na výstupech ventilů.
- Případně notebook s nainstalovaným softwarem profi-air cockpit pro.

**Uvedení do provozu / seřízení smí provádět pouze kvalifikovaný odborný personál.**

# **4.2.2 Postup uvedení do provozu / nastavení**

Tato kapitola popisuje jednotlivé kroky pro uvedení do provozu / seřízení. Jednotku lze seřídit za pomoci integrovaného ovládacího panelu nebo software pro uvedení do provozu profi-air cockpit pro.

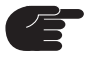

**Pokud si přejete provést uvedení do provozu prostřednictvím software profi-air cockpit pro, k propojení s jednotkou budete potřebovat propojovací kabel profi-air cockpit pro. Kabel lze objednat samostatně jako příslušenství (obj. kód 78300842).**

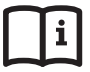

**Informace k vytvoření spojení mezi profi-air cockpit pro a větrací jednotkou viz kapitola 3.18**

**V případě, že jednotka byla v provozu již dříve, pamatujte na to, že měření prostřednictvím hrdel pro měření tlaku je možné pouze tehdy, pokud se ve výměníku nevytvořil žádný kondenzát. Pokud by se tvořil kondenzát (jaro / podzim / zima), je nutné celkové množství vzduchu zjistit jednotlivým měřením množství vzduchu na otvorech přiváděného, popř. odpadního vzduchu.**

**Před uvedením do provozu prověřte, jaký výměník tepla je v jednotce zabudován a tento typ nastavte**  v software profi-air cockpit pro v nabídce – "Settings" – "Unit type" ("Nastavení" – "Typ jednotky")

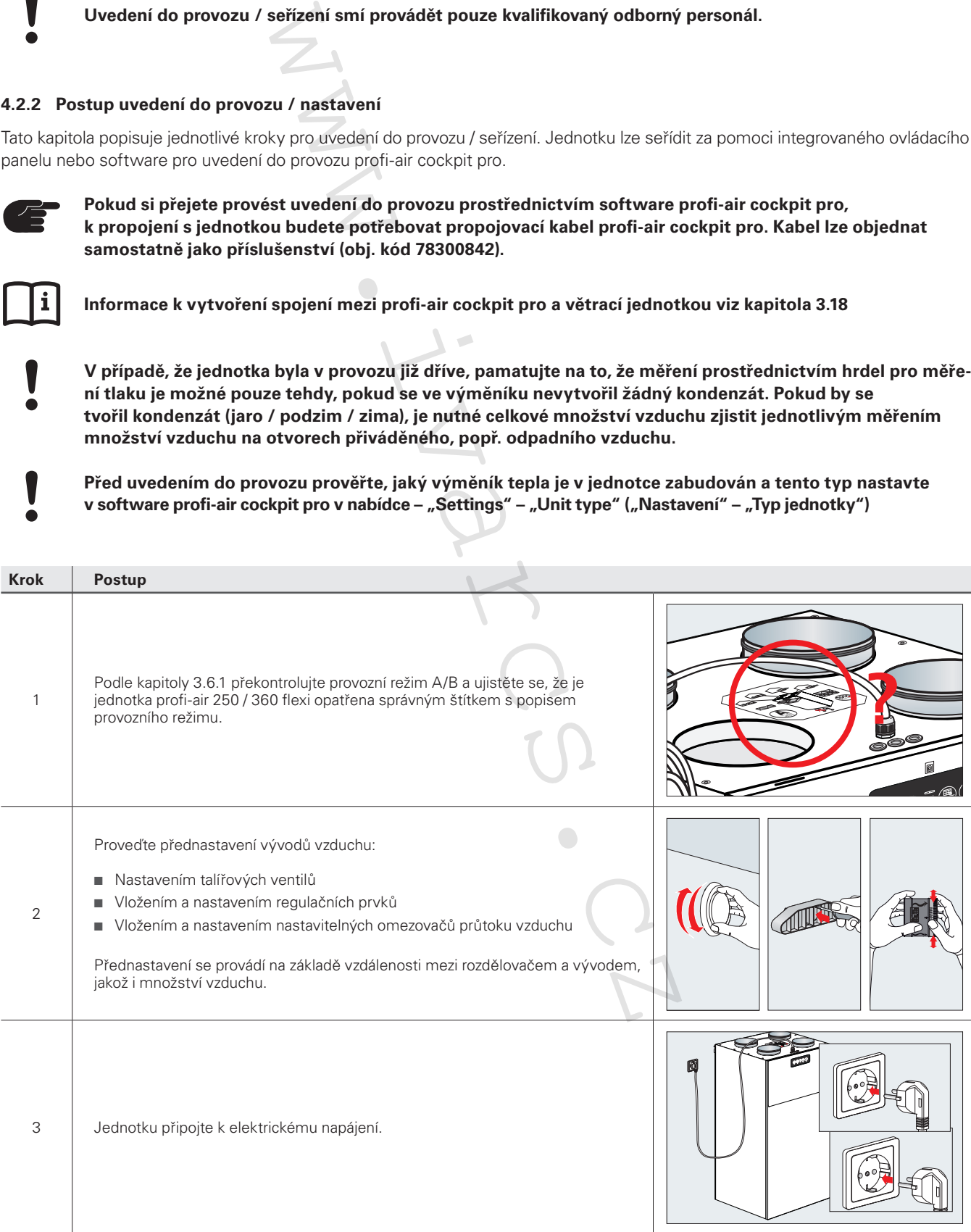

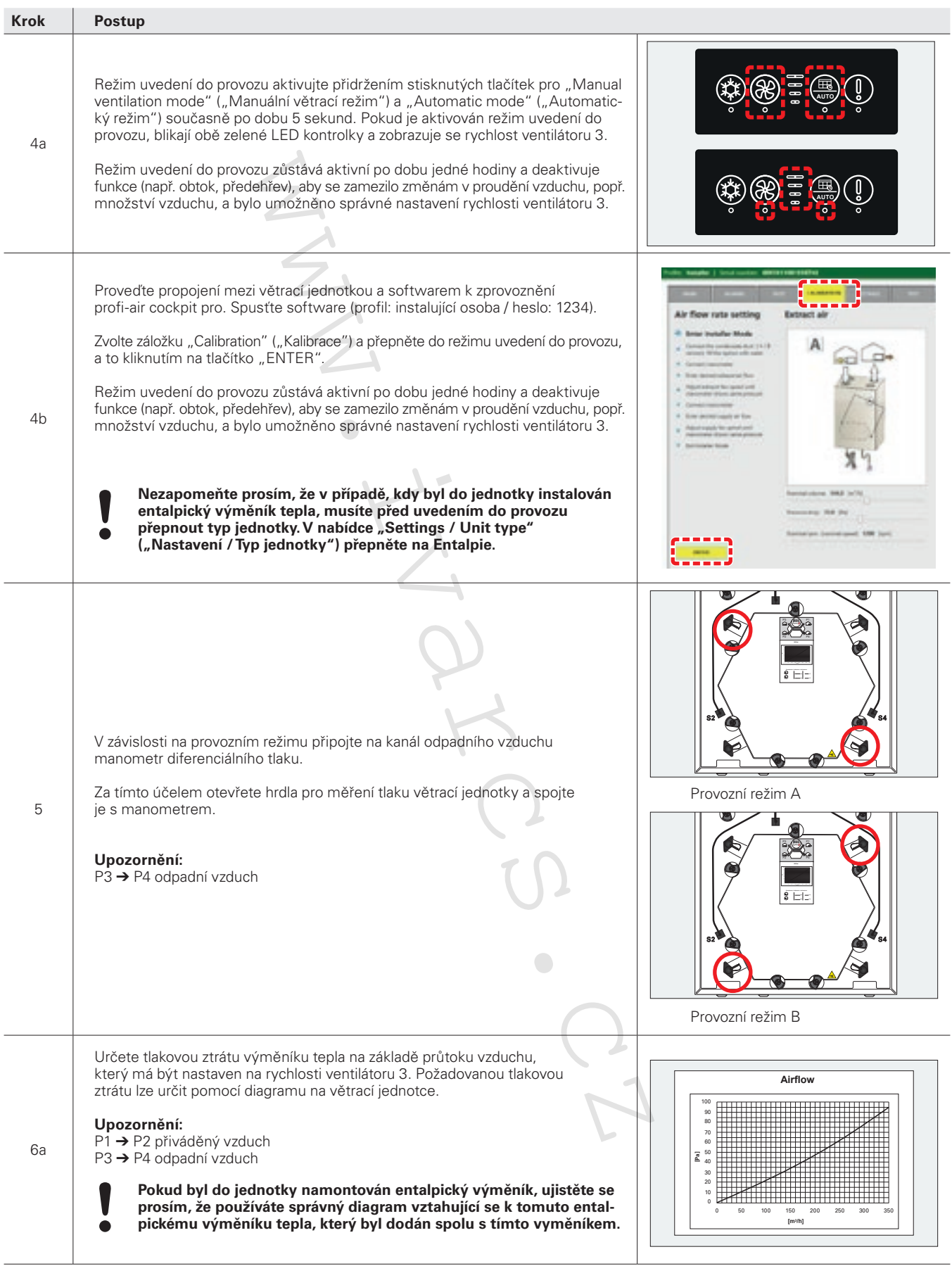

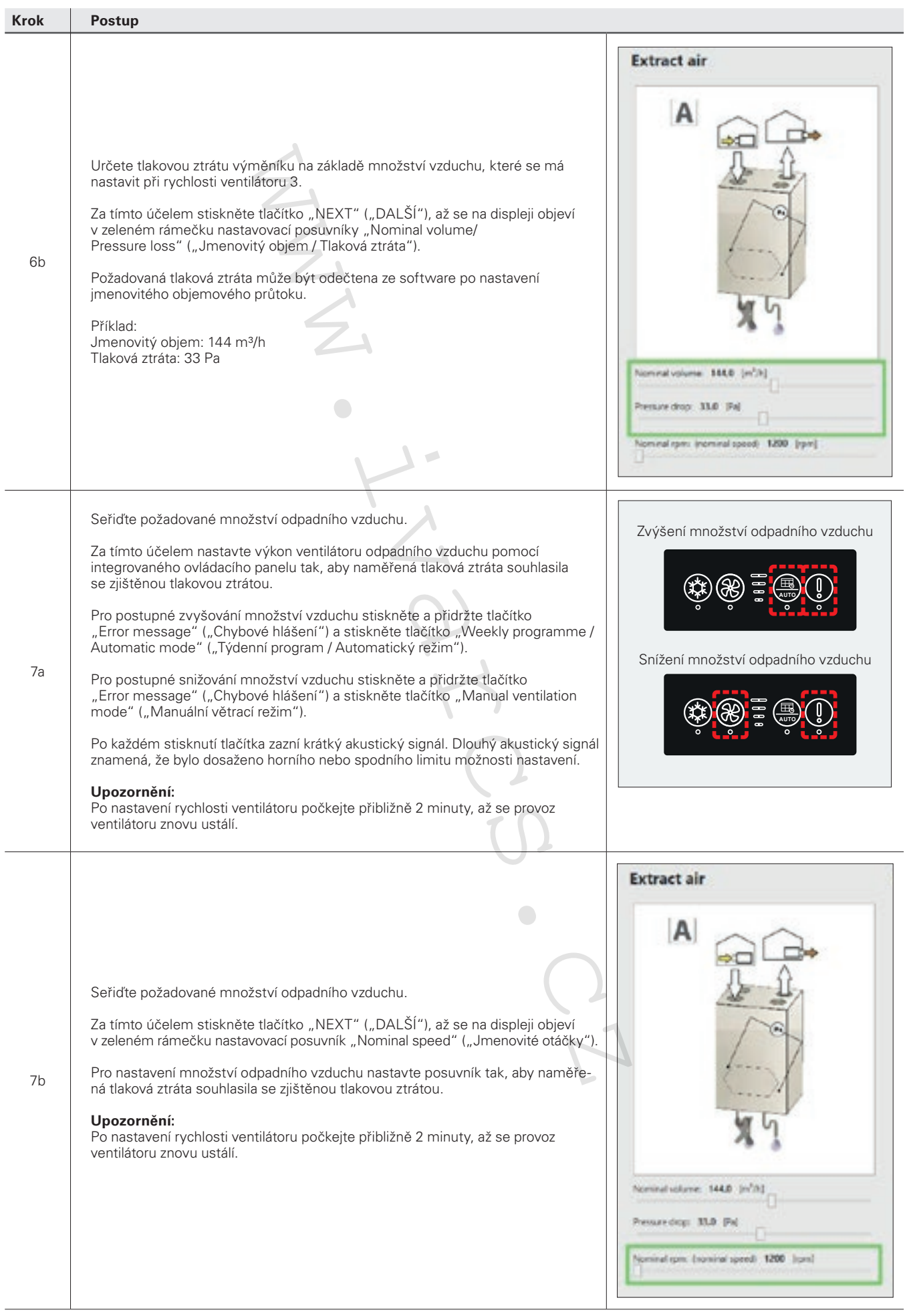

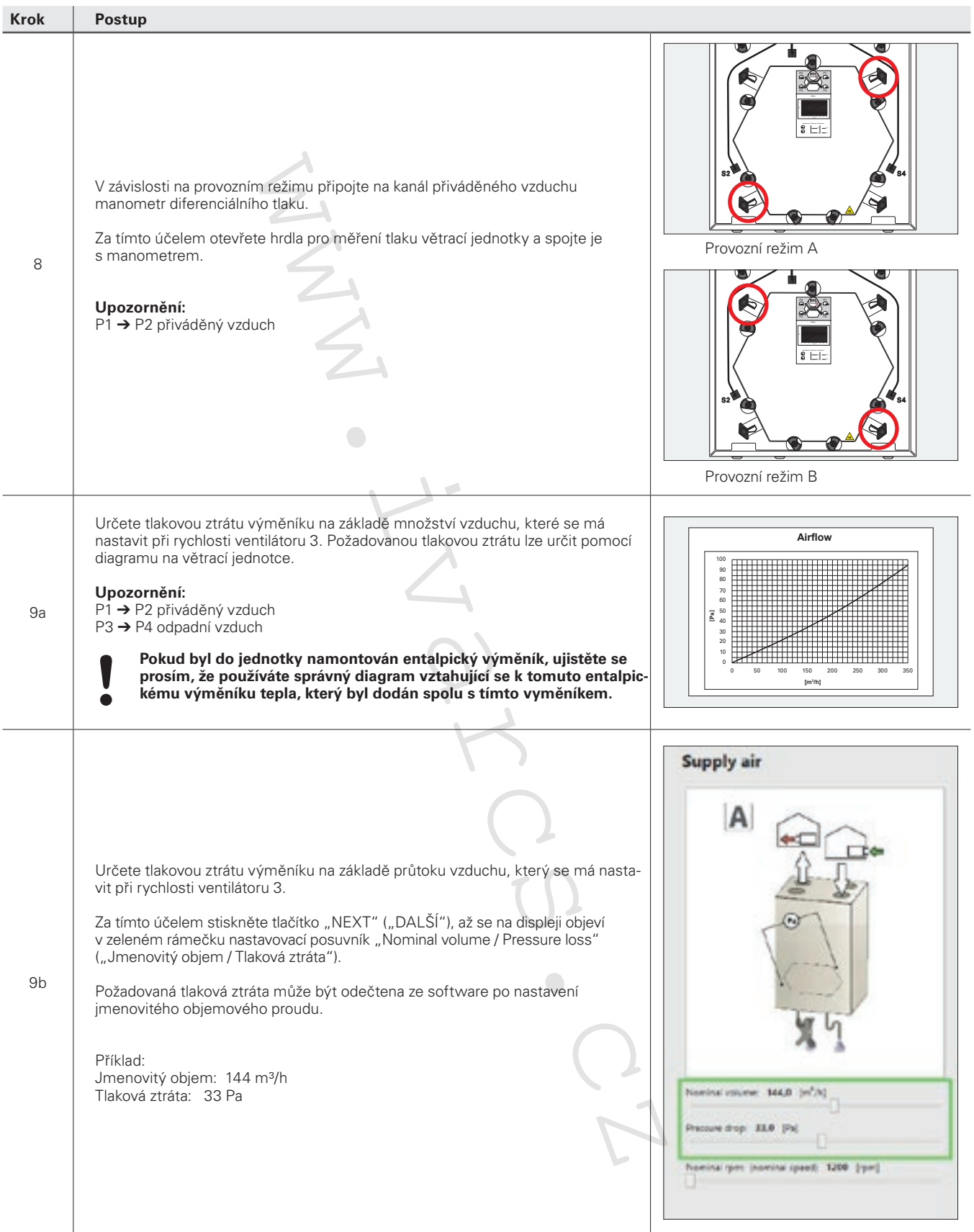

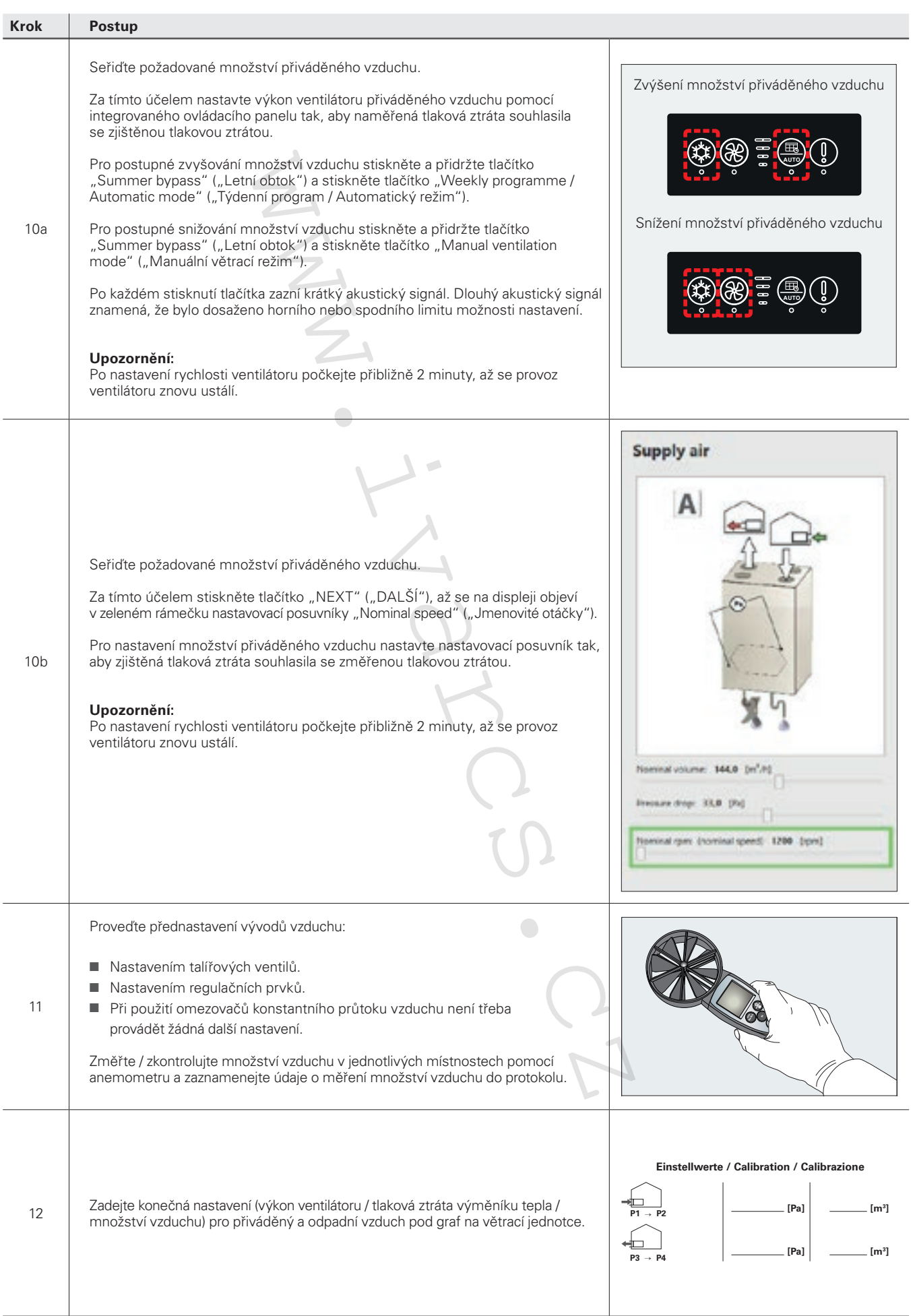

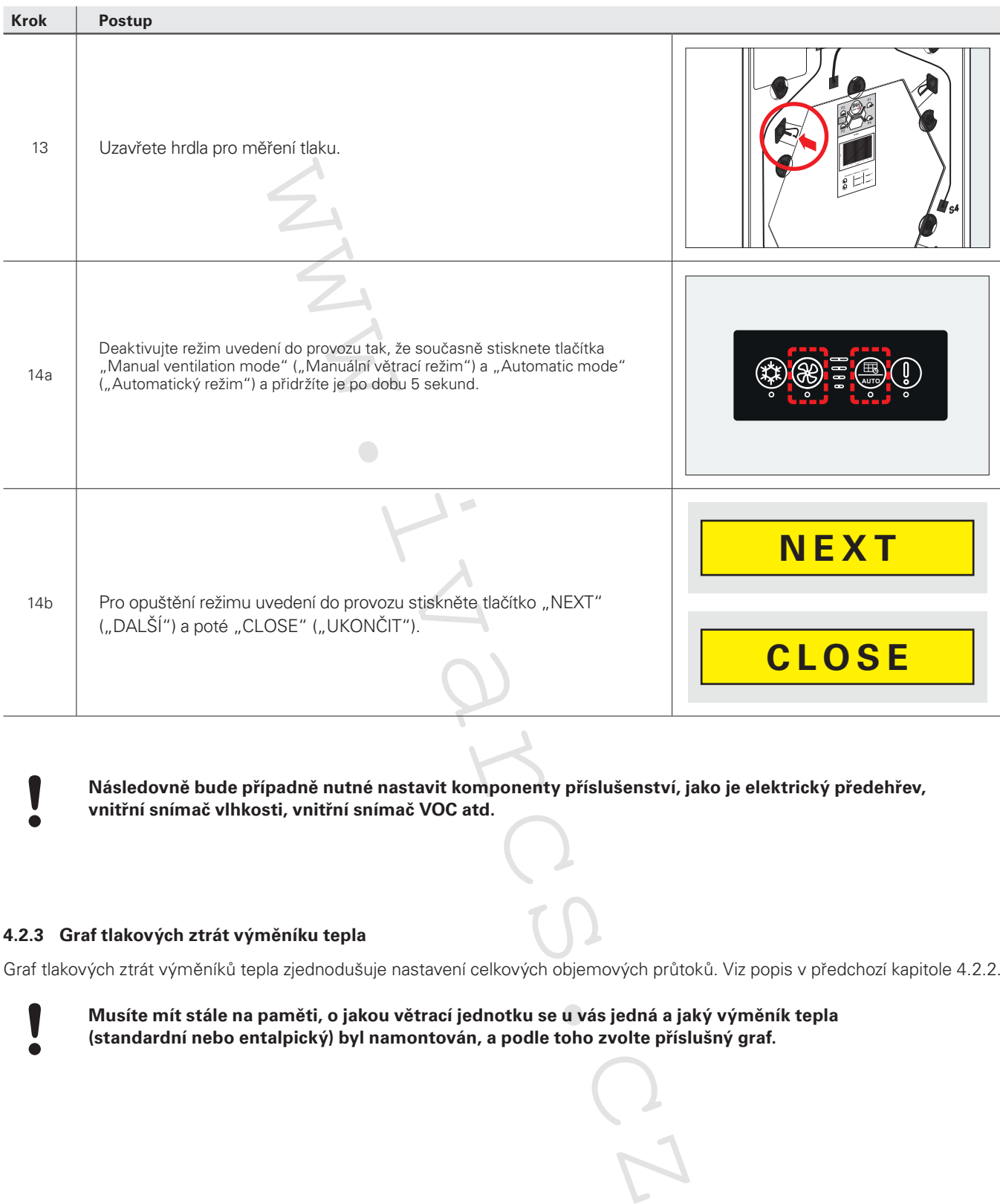

**Následovně bude případně nutné nastavit komponenty příslušenství, jako je elektrický předehřev, vnitřní snímač vlhkosti, vnitřní snímač VOC atd.**

#### **4.2.3 Graf tlakových ztrát výměníku tepla**

۱

Graf tlakových ztrát výměníků tepla zjednodušuje nastavení celkových objemových průtoků. Viz popis v předchozí kapitole 4.2.2.

**Musíte mít stále na paměti, o jakou větrací jednotku se u vás jedná a jaký výměník tepla (standardní nebo entalpický) byl namontován, a podle toho zvolte příslušný graf.**

**profi-air 250 flex** 

**(standardní výměník tepla)** 

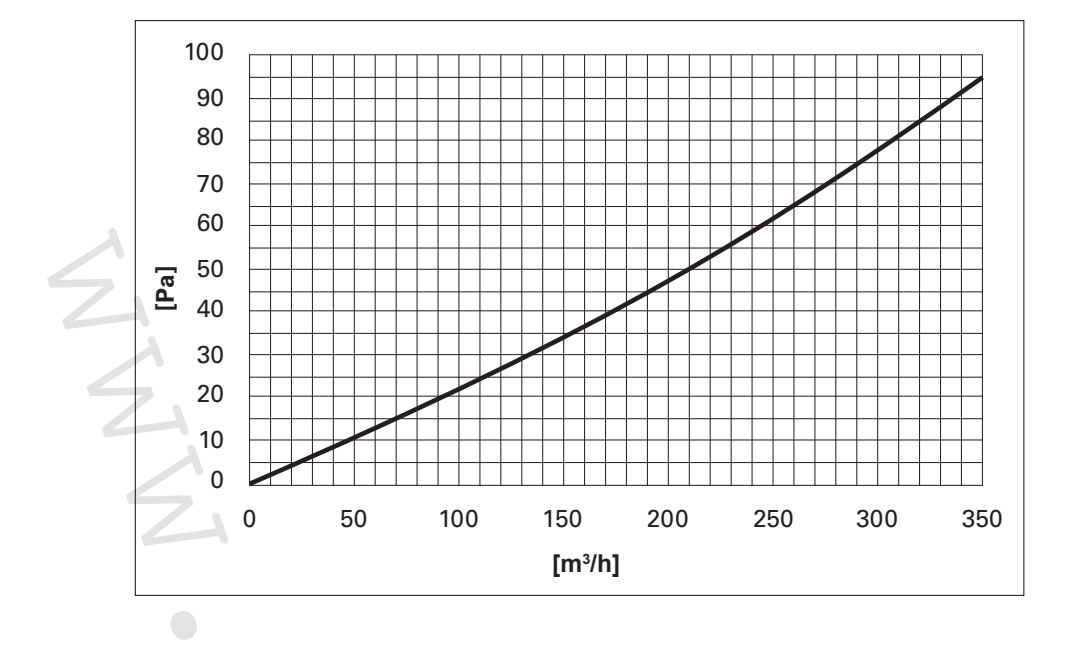

**profi-air 360 flex (standardní výměník tepla)**

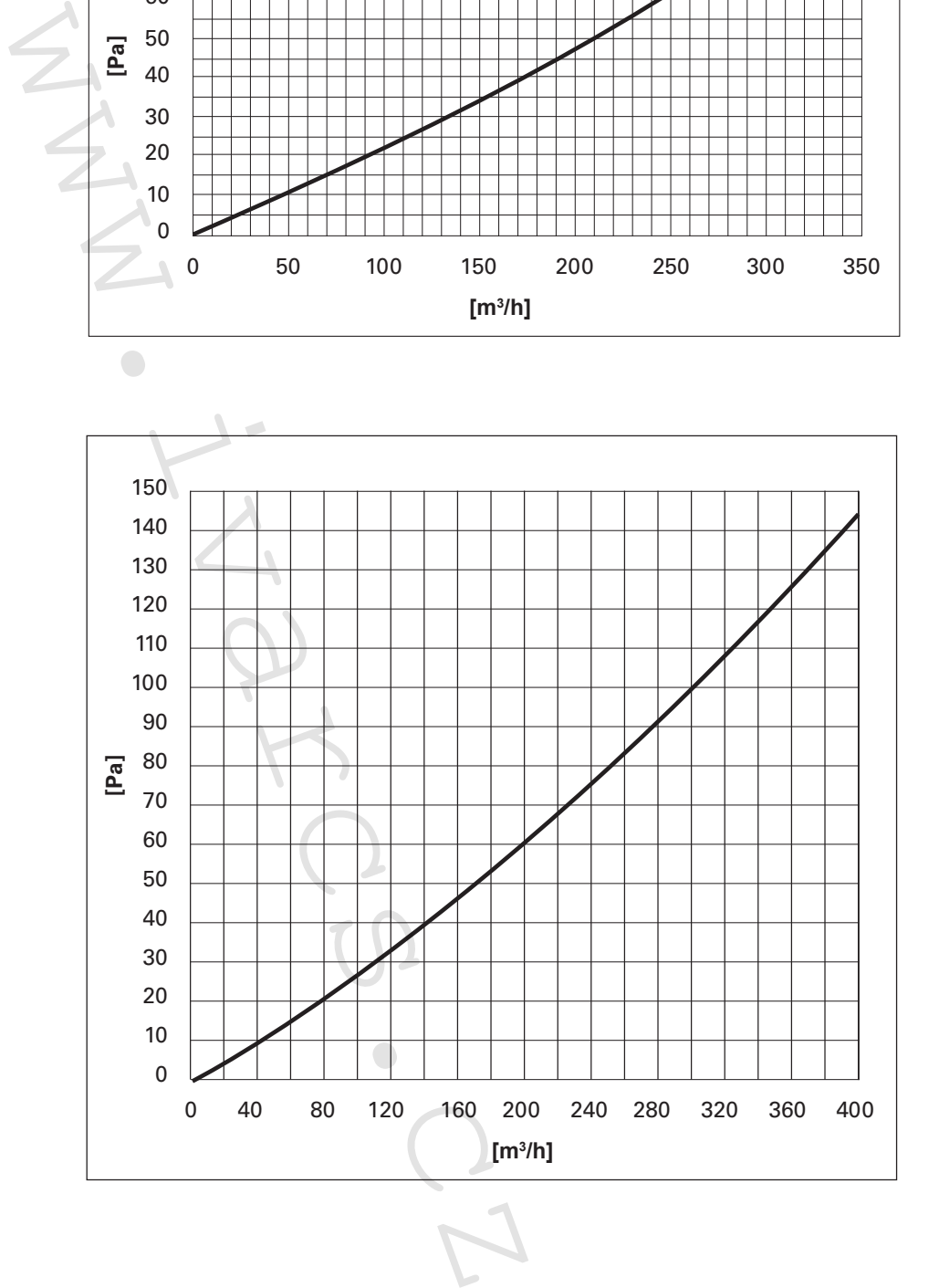

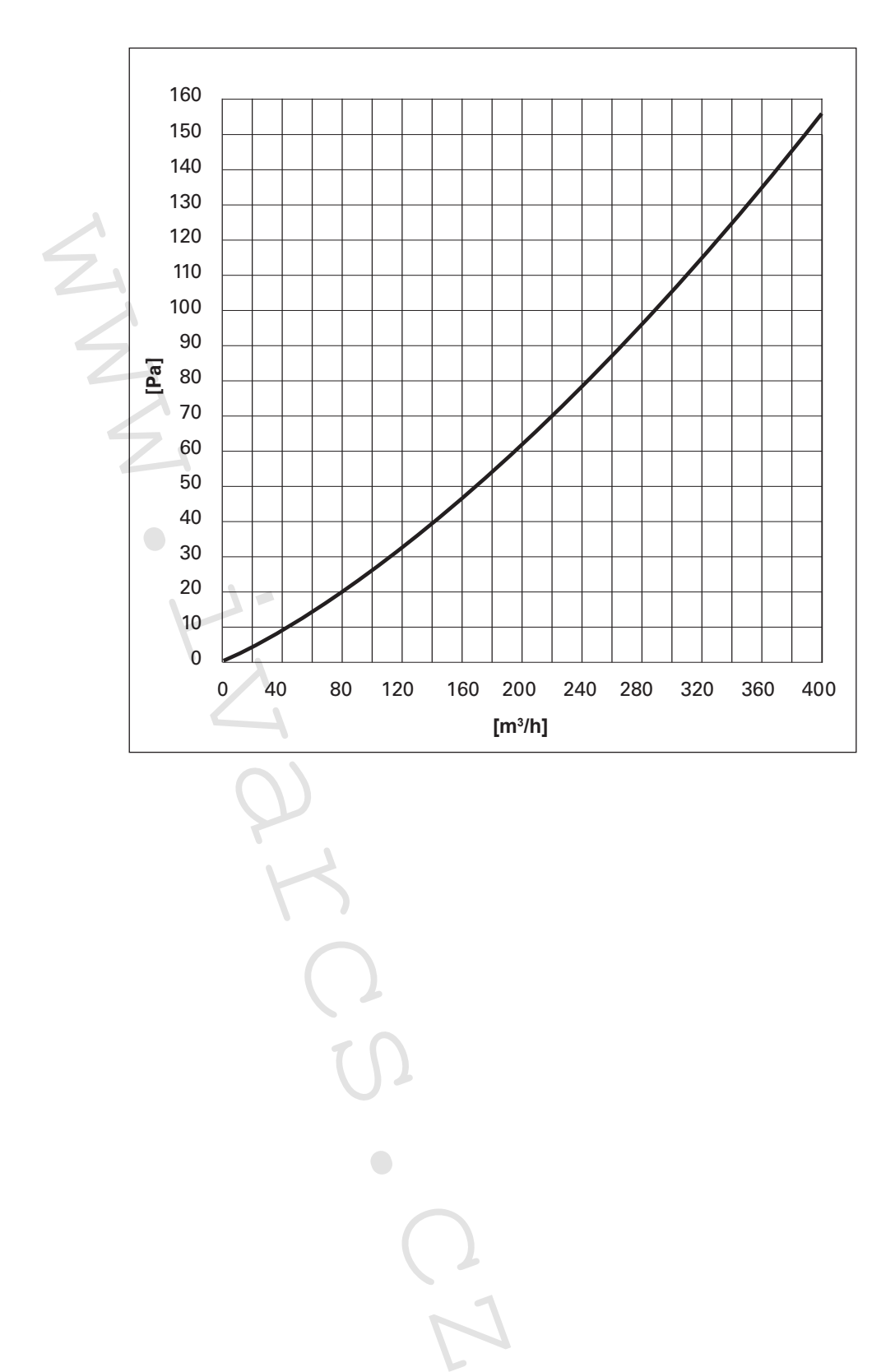

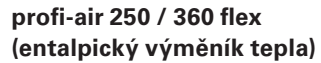

# **4.3 Ovládání jednotky profi-air 250 / 360 flex s ovládacím panelem / aplikací profi-air cockpit**

Následující kapitola se zabývá provozem jednotky profi-air flex pomocí ovládacího panelu nebo aplikace profi-air cockpit. Najdete zde všechny možné parametry nastavení a také poznámky k jednotlivým funkcím.

### Manuální provoz<br>
Manuální provoz<br>
Stiskem tláčítka je aktivována manuální volba ryschlosti ventilátoru 0-1-2-3-4. Aktivní stupeň ve<br>
promocí 4 světelných ukazatelů.<br>
Aplikace profi-air cockpit<br>
Manuální volba rychlosti se **Manuální provoz / rychlosti větrání Manuální provoz** Ovládací jednotka **AUTO** Stiskem tlačítka je aktivována manuální volba rychlosti. Je možné ovládání stupňů rychlosti ventilátoru 0-1-2-3-4. Aktivní stupeň ventilátoru je na ovládací jednotce zobrazen pomocí 4 světelných ukazatelů. **AUTO Aplikace profi-air cockpit** Manuální volba rychlosti se ovládá v bodu nabídky "Programme" ("Program").  $\mathbf 0$   $\mathbf 0$ Režimy větrání 0-1-2-3-4 mohou být zvoleny buď přepnutím v rozbalovací nabídce nebo stisknutím symbolu ventilátoru. 60 @ VOC450 **Pokud byl systém po delší dobu vypnut, zvyšuje se riziko vzniku kondenzátu v potrubí, popř. vlhkost může způsobit škody v budově.** ウ良 M Operation **光** Step 1 **By-pass** Ô **Step (Rychlost) 1 (ochrana před vlhkostí)** Nejnižší výkon ventilátoru chrání budovu před vlhkostí během doby delší nepřítomnosti 0 ø obyvatel domu (např. během dovolené). 70 % výkonu ventilátoru rychlosti 2 50 @ VOC450 **Step (Rychlost) 2 (úsporné větrání)** Nízký výkon ventilátoru se používá k úspornému větrání během krátké nepřítomnosti obyvatel. 70 % výkonu ventilátoru rychlosti 3 Operation mode **Step (Rychlost) 3 (jmenovitý provoz větrání) 光** Step 1 Normální výkon ventilátoru se používá pro jmenovitý provoz větrací jednotky v době, kdy jsou přítomni obyvatelé domu. Step 0 **Step (Rychlost) 4 (intenzivní větrání)** Step 2 is Step 3 at Maximální výkon ventilátoru se používá k intenzivnímu větrání (např. během oslavy). Po aktivaci rychlosti 4 zůstává tento aktivní po dobu 4 hodin, poté se přepne zpět na Step 4 36 rychlost 3. 30 % výkonu ventilátoru nastaveného na rychlosti 3 1978

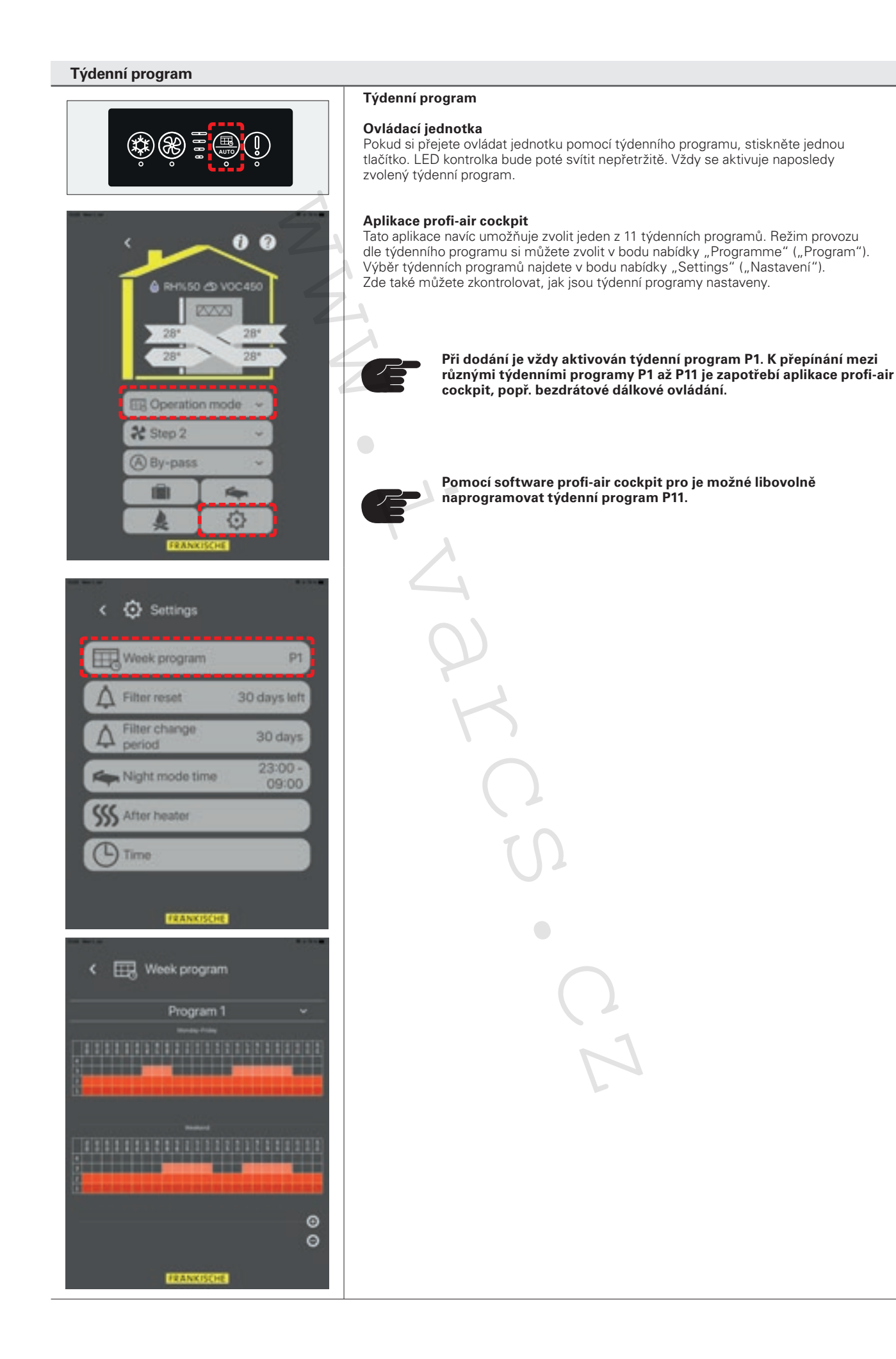

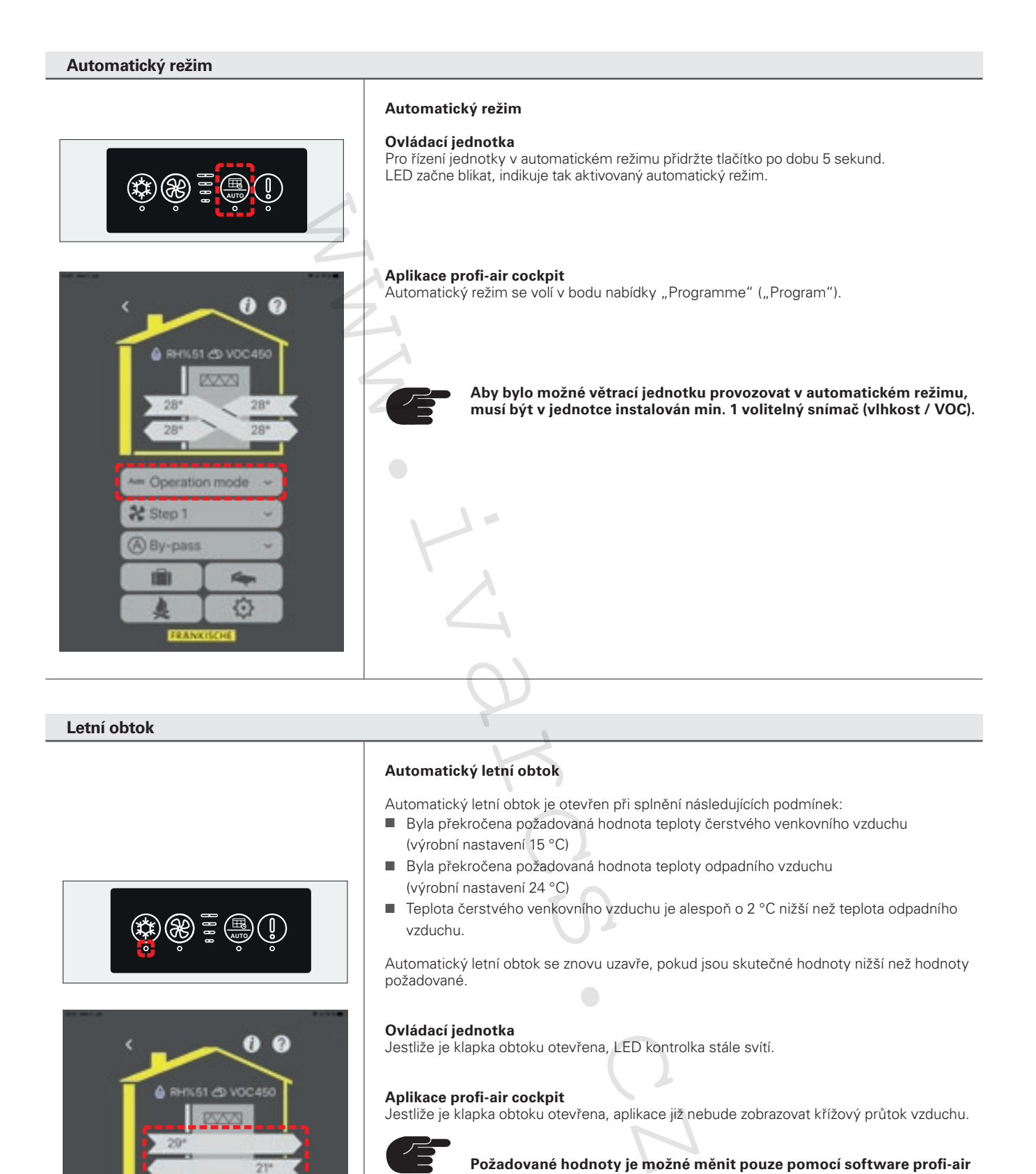

**Letní obtok**

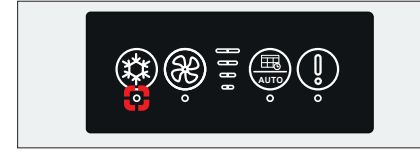

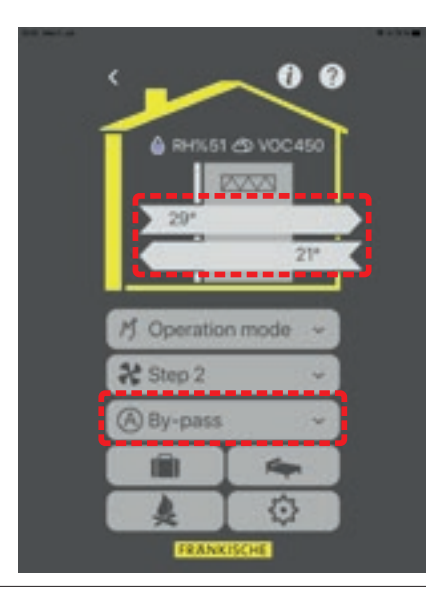

#### **Automatický letní obtok**

Automatický letní obtok je otevřen při splnění následujících podmínek:

- Byla překročena požadovaná hodnota teploty čerstvého venkovního vzduchu (výrobní nastavení 15 °C)
- Byla překročena požadovaná hodnota teploty odpadního vzduchu (výrobní nastavení 24 °C)
- Teplota čerstvého venkovního vzduchu je alespoň o 2 °C nižší než teplota odpadního vzduchu.

Automatický letní obtok se znovu uzavře, pokud jsou skutečné hodnoty nižší než hodnoty požadované.

#### **Ovládací jednotka**

Jestliže je klapka obtoku otevřena, LED kontrolka stále svítí.

#### **Aplikace profi-air cockpit**

Jestliže je klapka obtoku otevřena, aplikace již nebude zobrazovat křížový průtok vzduchu.

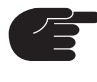

**Požadované hodnoty je možné měnit pouze pomocí software profi-air cockpit pro, popř. pomocí bezdrátového dálkového ovládání.**

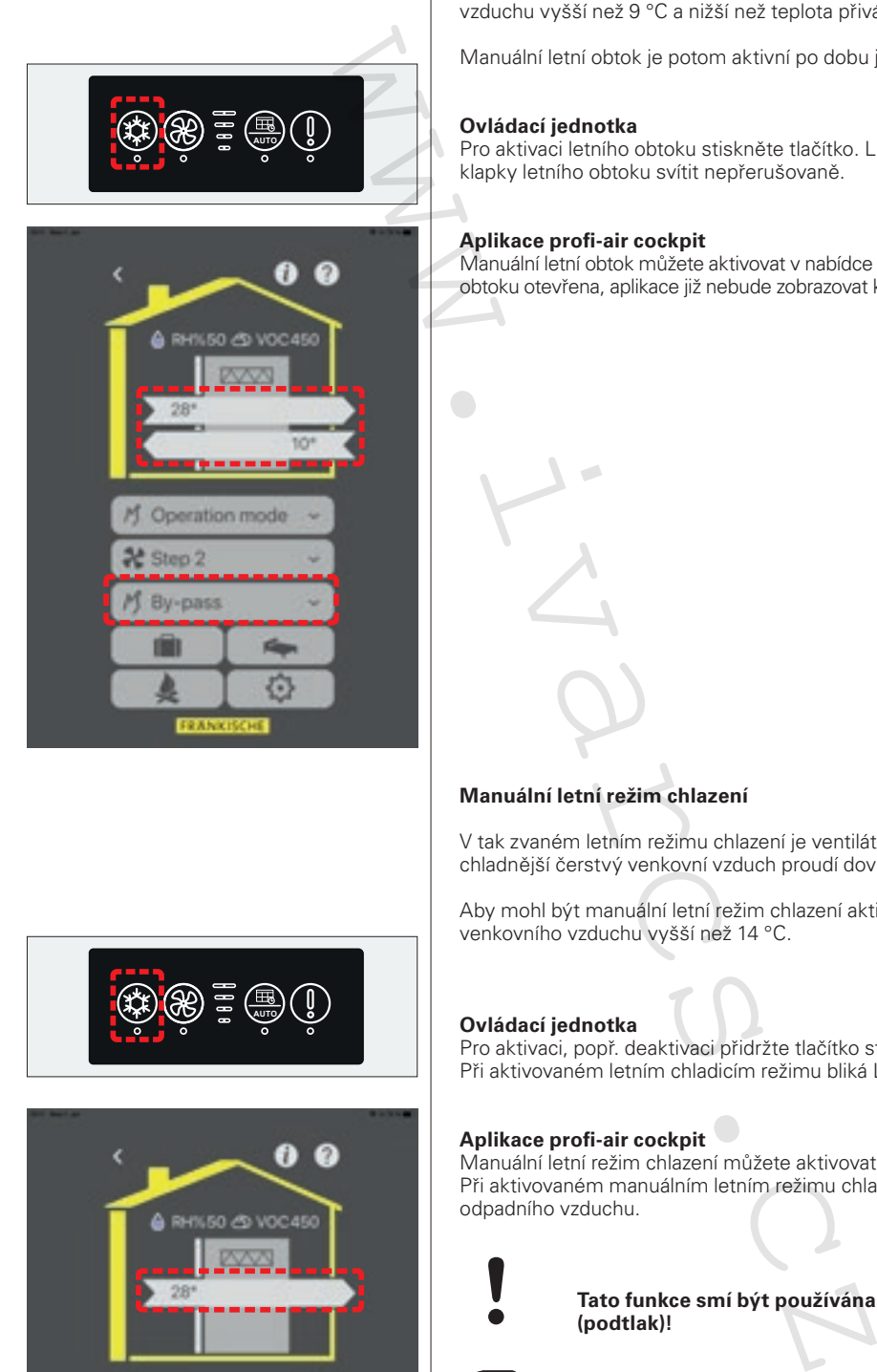

#### **Manuální letní obtok**

Letní obtok může být otevřen také manuálně, pokud ještě nebyly dosaženy požadované hodnoty pro automatický letní obtok, ale je požadován chladnější přiváděný vzduch.

Aby bylo možné otevřít letní obtok manuálně, musí být teplota čerstvého venkovního vzduchu vyšší než 9 °C a nižší než teplota přiváděného nebo odpadního vzduchu.

Manuální letní obtok je potom aktivní po dobu jedné hodiny.

#### **Ovládací jednotka**

Pro aktivaci letního obtoku stiskněte tlačítko. LED kontrolka bude po úplném otevření klapky letního obtoku svítit nepřerušovaně.

#### **Aplikace profi-air cockpit**

Manuální letní obtok můžete aktivovat v nabídce "By-pass" ("Bypass"). Jestliže je klapka obtoku otevřena, aplikace již nebude zobrazovat křížový průtok vzduchu.

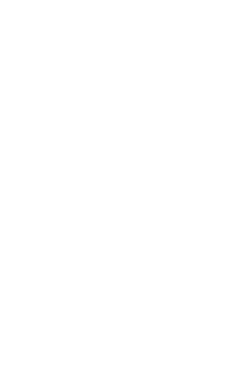

#### **Manuální letní režim chlazení**

V tak zvaném letním režimu chlazení je ventilátor přiváděného vzduchu vypnut a chladnější čerstvý venkovní vzduch proudí dovnitř otevřeným oknem.

Aby mohl být manuální letní režim chlazení aktivován, musí být teplota čerstvého venkovního vzduchu vyšší než 14 °C.

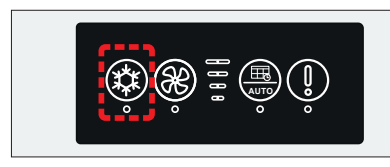

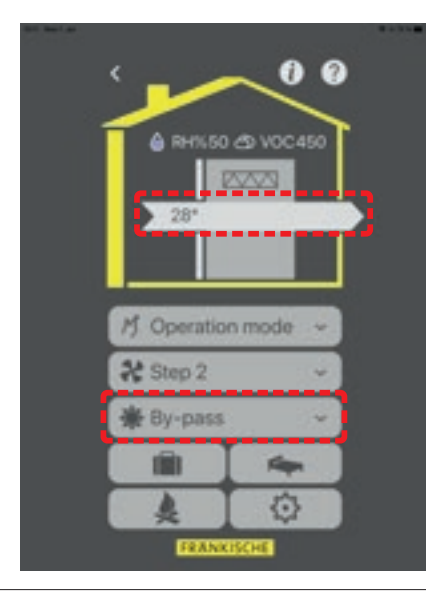

#### **Ovládací jednotka**

Pro aktivaci, popř. deaktivaci přidržte tlačítko stisknuté po dobu přibližně 5 sekund. Při aktivovaném letním chladicím režimu bliká LED kontrolka každých 5 sekund.

#### **Aplikace profi-air cockpit**

Manuální letní režim chlazení můžete aktivovat v nabídce "By-pass" ("Bypass"). Při aktivovaném manuálním letním režimu chlazení bude aplikace zobrazovat pouze průtok odpadního vzduchu.

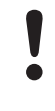

**Tato funkce smí být používána pouze tehdy, když v domě není krb (podtlak)!**

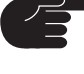

**Tato funkce smí být aktivována pouze tehdy, když je v software**  profi-air cockpit pro v nabídce "Settings" ("Nastavení") – "House" **("Dům") – "Fireplace in the house" ("Krb v domě") nastaveno**  "no" ("ne").

#### **Krbový režim**

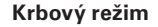

Při zapálení krbových kamen je dobré vytvořit přetlak, který zabrání tvoření kouře v místnosti.

Větrací jednotka je při aktivovaném režimu krbu řízena následovně:

- n Přiváděný vzduch je nastaven na rychlost ventilátoru 3.
- Odpadní vzduch je snížen o 50 %.
- n Režim krbu je automaticky deaktivován, pokud teplota přiváděného vzduchu klesne pod 9 °C.

Provoz bude deaktivován automaticky po 7 minutách.

#### **Ovládací jednotka**

Pro aktivaci režimu krbu podržte stisknuté tlačítko po dobu přibližně 5 sekund. LED kontrolky větracích režimů 1–3 v sepnutém stavu blikají.

#### **Aplikace profi-air cockpit**

Pro aktivaci režimu krbu stiskněte toto tlačítko. Jakmile je režim krbu aktivní, toto tlačítko se rozsvítí zeleně.

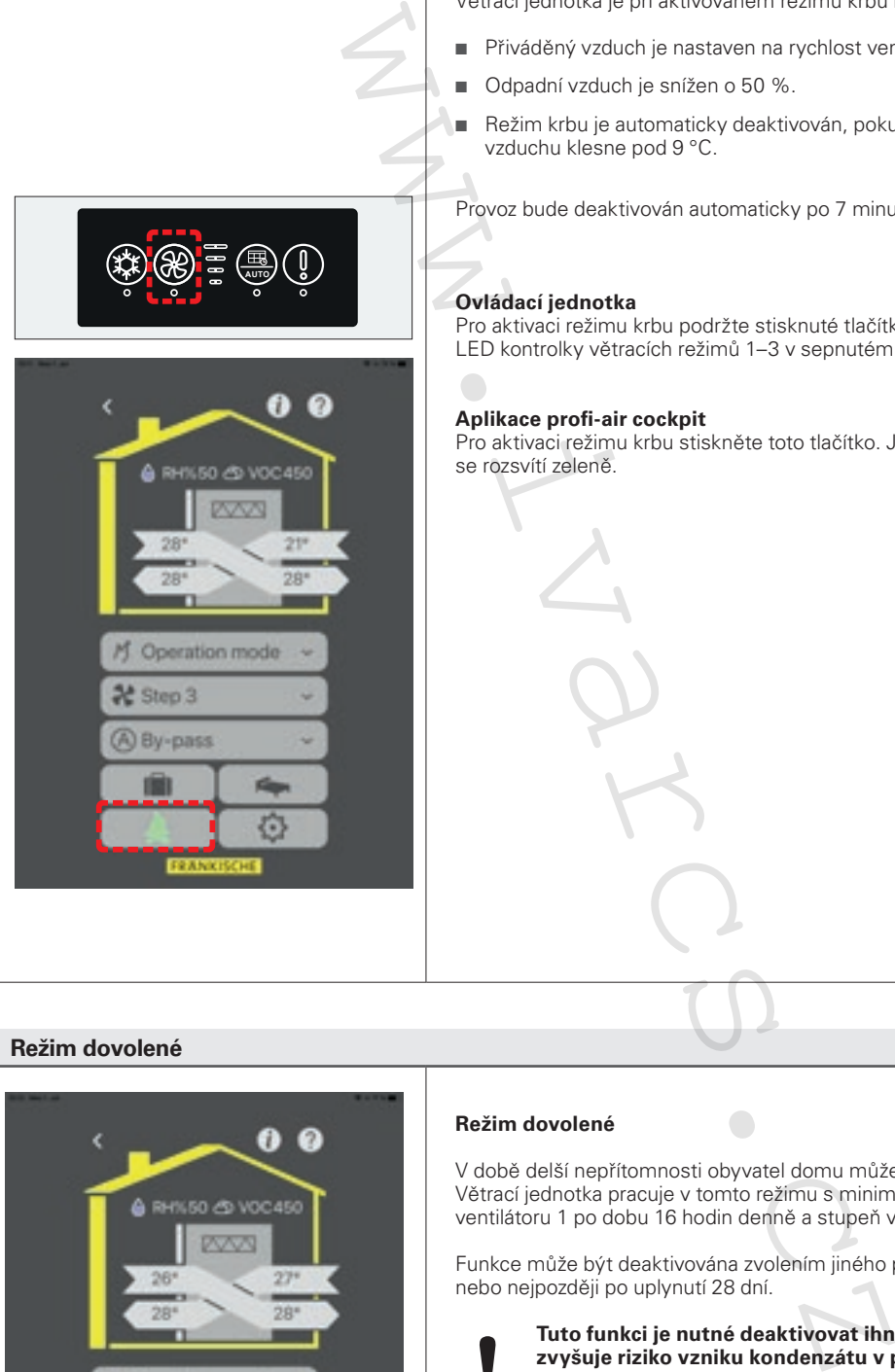

A By-pass

G

#### **Režim dovolené**

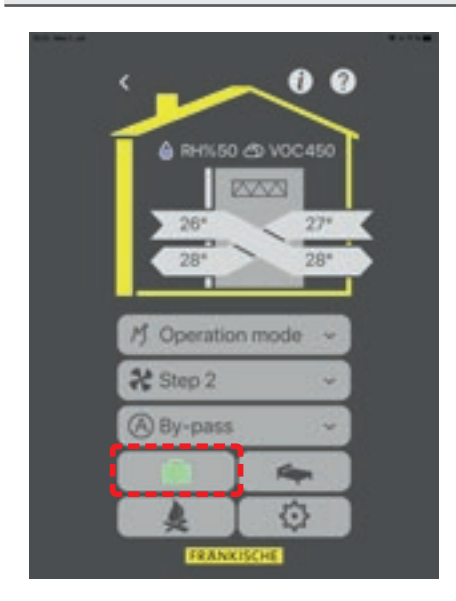

#### **Režim dovolené**

V době delší nepřítomnosti obyvatel domu může být aktivován režim dovolené. Větrací jednotka pracuje v tomto režimu s minimální výměnou vzduchu (tzn. aktivní stupeň ventilátoru 1 po dobu 16 hodin denně a stupeň ventilátoru 0 po dobu 8 hodin denně).

Funkce může být deaktivována zvolením jiného provozního režimu, rychlosti ventilátoru nebo nejpozději po uplynutí 28 dní.

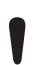

**Tuto funkci je nutné deaktivovat ihned po návratu, protože jinak se zvyšuje riziko vzniku kondenzátu v potrubí, popř. může vlhkost způsobit škody v budově.** 

#### **Ovládací jednotka**

Tato funkce nemůže být nastavena na ovládací jednotce.

#### **Aplikace profi-air cockpit**

Pro aktivaci režimu dovolené stiskněte toto tlačítko. Jakmile je režim dovolené aktivní, toto tlačítko se rozsvítí zeleně.

#### **Noční režim**

#### **Noční režim**

Větrací jednotka pracuje při aktivovaném nočním režimu na rychlosti ventilátoru 1. Tato funkce může být použita společně s automatickým režimem, manuálním režimem a aktivovaným týdenním programem.

#### **Ovládací jednotka**

Tato funkce nemůže být nastavena na ovládací jednotce.

#### **Aplikace profi-air cockpit**

Pro aktivaci nočního režimu stiskněte tlačítko "Night mode" ("Noční režim"). Jakmile je noční režim aktivní, toto tlačítko se rozsvítí zeleně.

V aplikaci je možné provést nastavení nočního útlumu (začátek / konec). Za tímto účelem stiskněte tlačítko "Settings" ("Nastavení").

V bodu nabídky "Night mode" ("Noční režim") potom vidíte nastavené časy. Pro jejich úpravu zvolte nabídku "Night mode" ("Noční režim").

50 AD VOCAS 28 28 28 Am Operation mode **北** Step 2 @ By-pass G

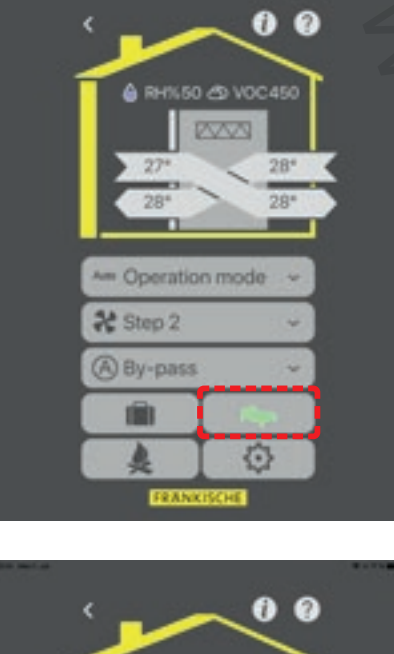

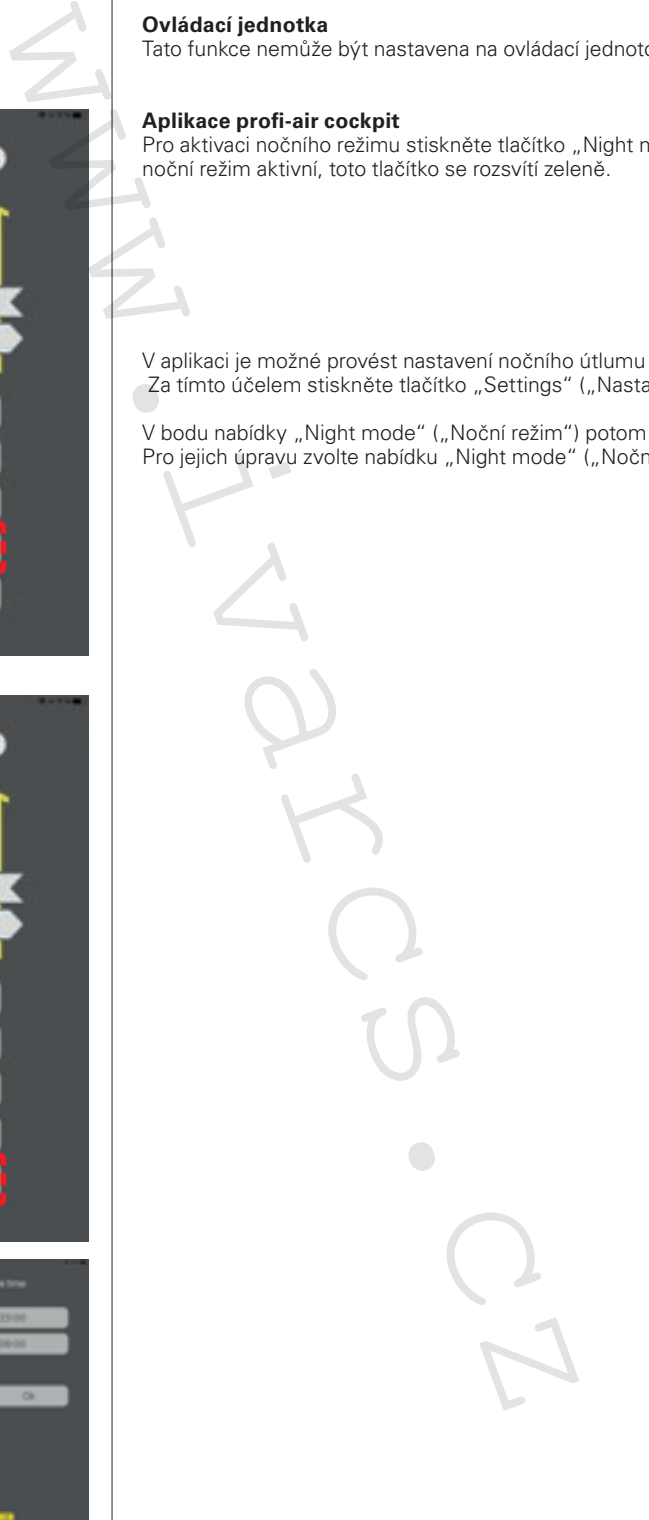

**AUTO**

## **Chybová hlášení**

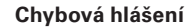

Letní obtok může být otevřen také manuálně, pokud ještě nebyly dosaženy požadované hodnoty pro automatický letní obtok, ale je požadován chladnější přiváděný vzduch.

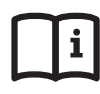

#### **Více informací o chybových hlášeních viz kapitola 8.**

**Ovládací jednotka** Toto tlačítko se používá k vynulování chybových hlášení. LED kontrolka se používá k rozpoznání typu chybového hlášení:

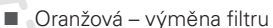

■ Blikající červená – jiné chybové hlášení

(bliká 2x = kód chyby E2 / bliká 3x = kód chyby E3 atd.)

Chybové hlášení se vynuluje jedním stiskem tlačítka.

Pro vynulování intervalu výměny filtru přidržte tlačítko stisknuté po dobu přibližně 10 sekund, dokud nezazní zvukový signál. Takto můžete provést vynulování bez ohledu na to, zda je alarm filtru aktivní nebo ne.

#### **Aplikace profi-air cockpit**

Chybová hlášení při zobrazení v aplikaci překrývají horní okraj displeje. Chybová hlášení jsou zobrazena jako kód chyby a text (např. E2 ventilátor přiváděného vzduchu).

Chybu lze vynulovat stiskem tlačítka "X".

Stiskem tlačítka "Settings" ("Nastavení"), a poté tlačítka "Filter Reset" ("Filtr vynulovat") se vynuluje interval výměny filtru. Nyní musíte vynulování filtru pouze potvrdit.

Takto můžete provést vynulování bez ohledu na to, zda je alarm filtru aktivní nebo ne.

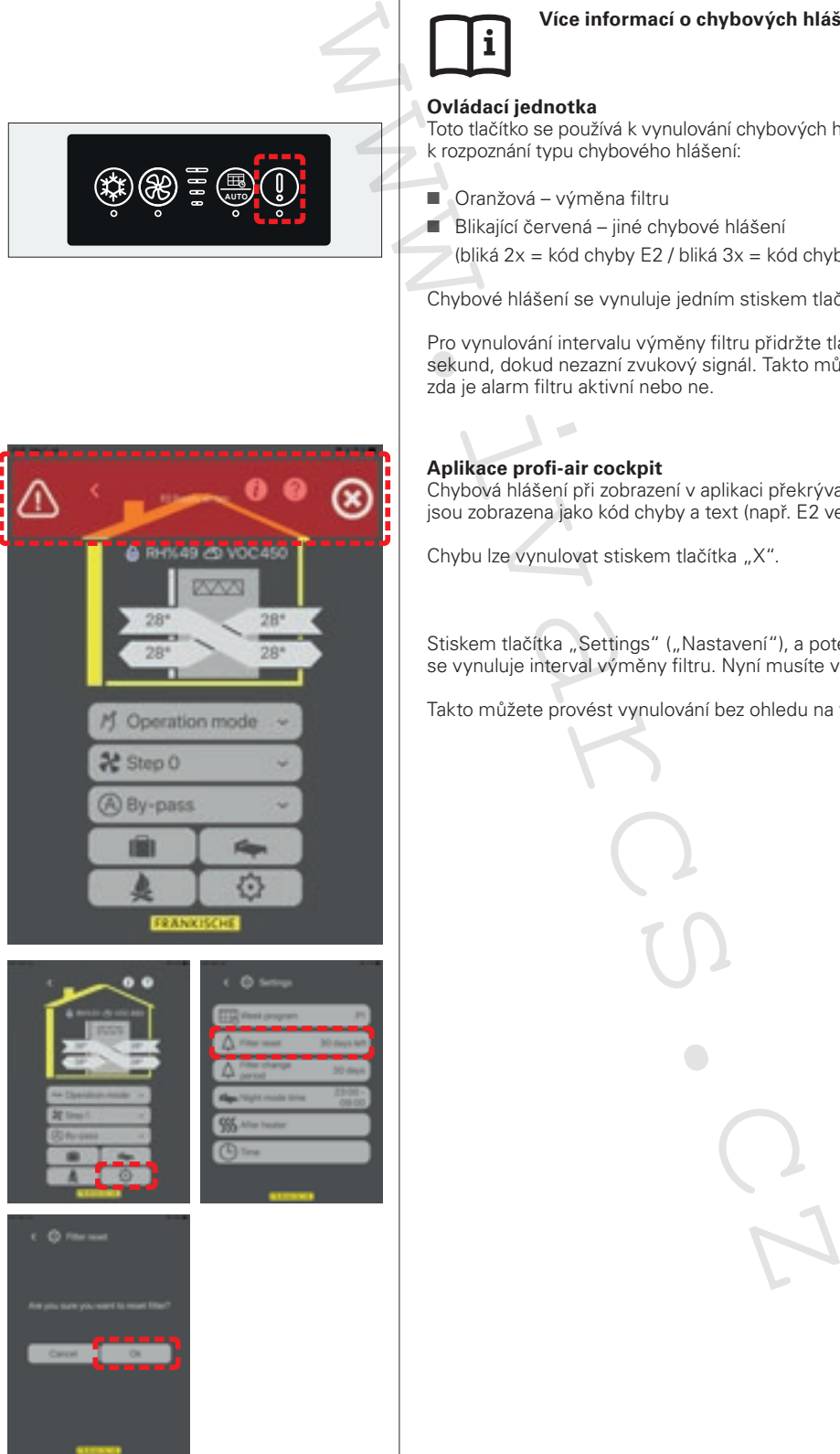

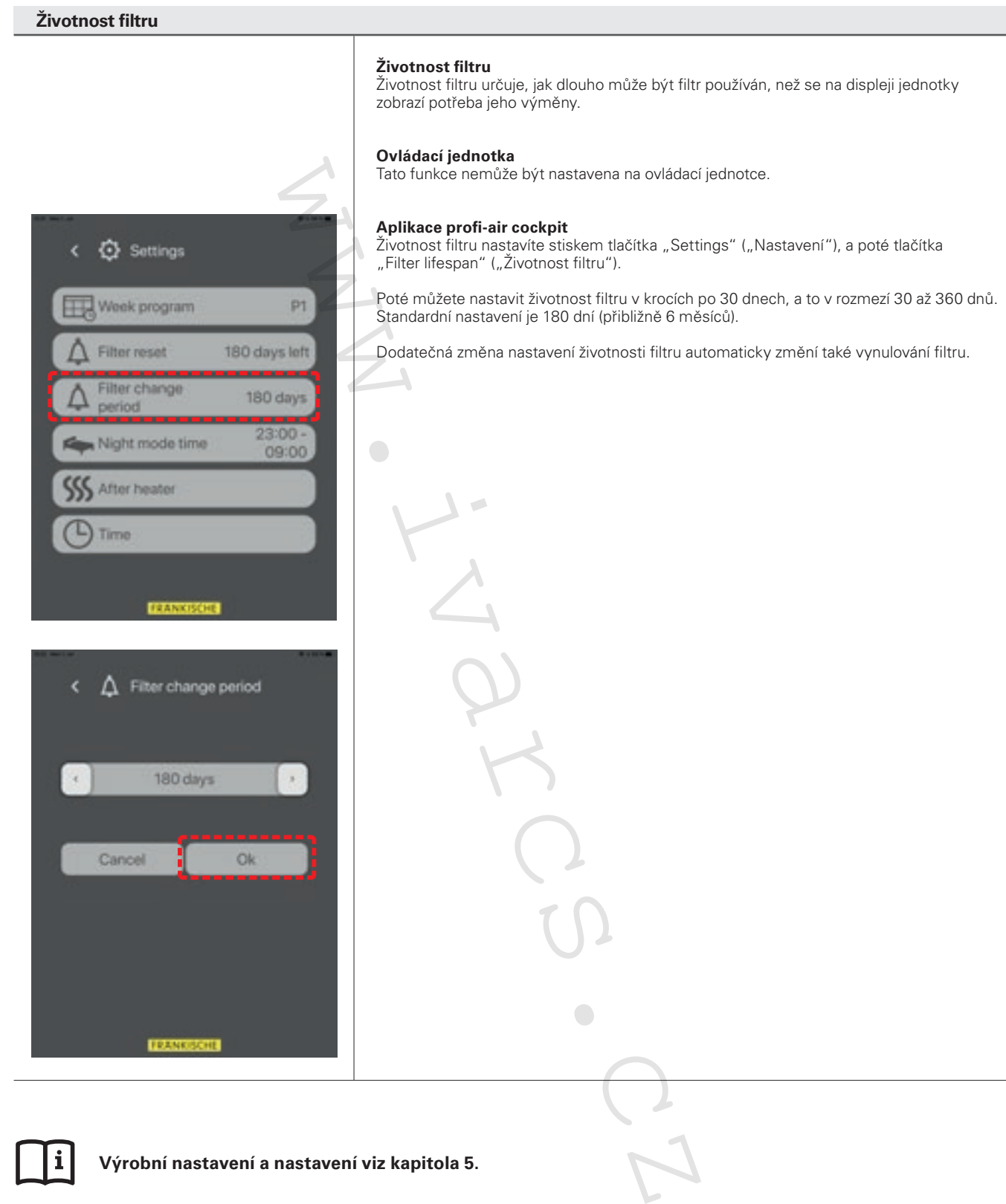

**Výrobní nastavení a nastavení viz kapitola 5.**

**Strategie regulace pro týdenní program, automatický režim a ochranu před zamrznutím viz kapitola 6.**

# **5 Nastavení z výroby a rozsah nastavení řídicích jednotek**

Následující kapitola popisuje různá výchozí nastavení větrací jednotky a možnosti nastavení na ovládacím panelu, bezdrátovém dálkovém ovládání, v aplikaci profi-air cockpit a software profi-air cockpit pro.

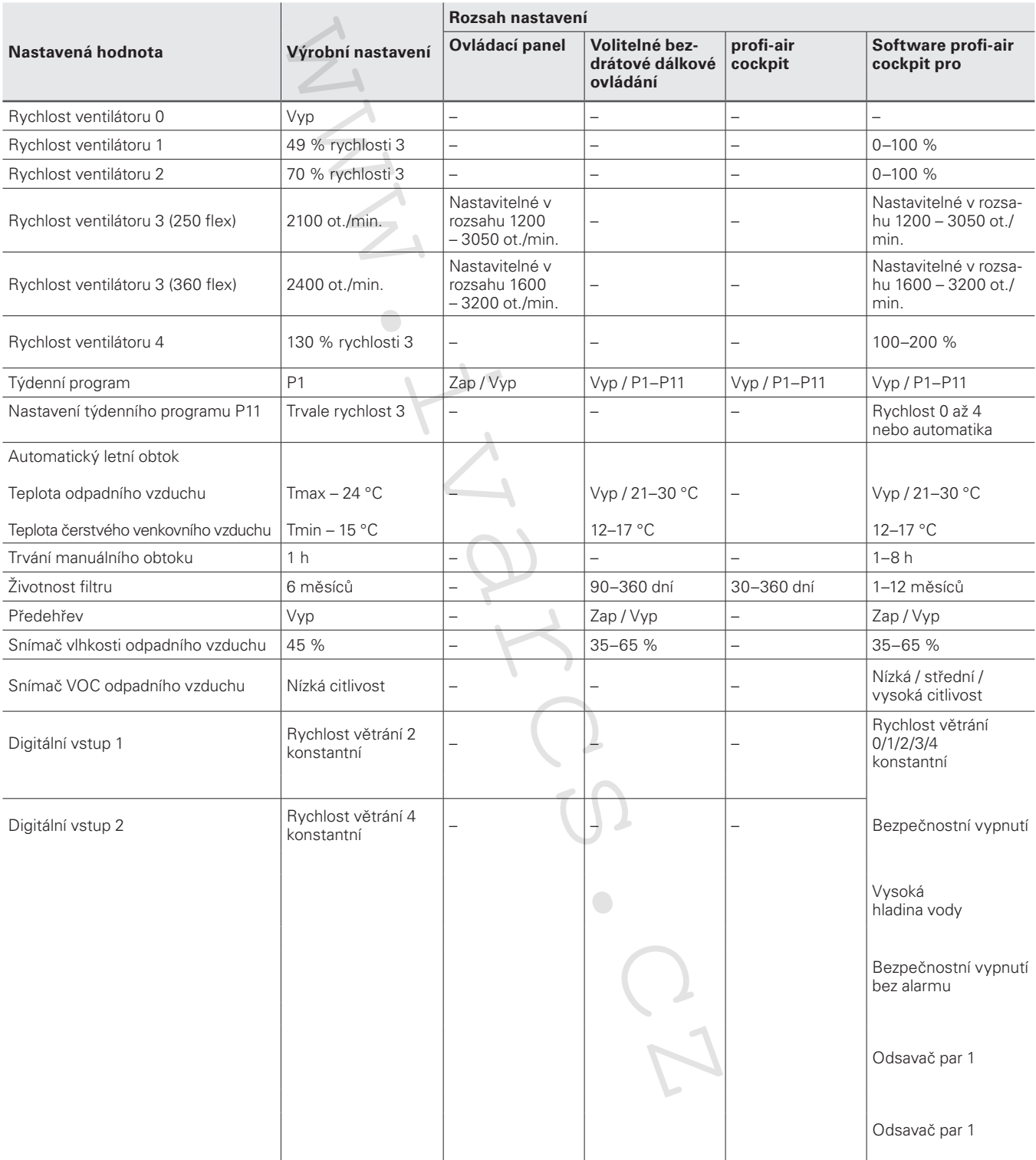

**Nastavení výkonu ventilátoru by měl provádět pouze odborný personál s příslušnou kvalifikací, protože pouze tak bude zajištěno dostatečné množství přiváděného a odváděného vzduchu do/z místností a vyvážený provoz větrání.**

# **6 Regulační strategie**

# **6.1 Týdenní program**

Režim týdenního programu upravuje na základě zadaných časových profilů průtok přiváděného a odpadního vzduchu.

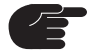

**Z výroby je nastaven týdenní program P1. Ten lze upravit pouze za pomoci aplikace profi-air cockpit, software profi-air cockpit pro nebo volitelného bezdrátového dálkového ovládání.**

# **Týdenní program P1**

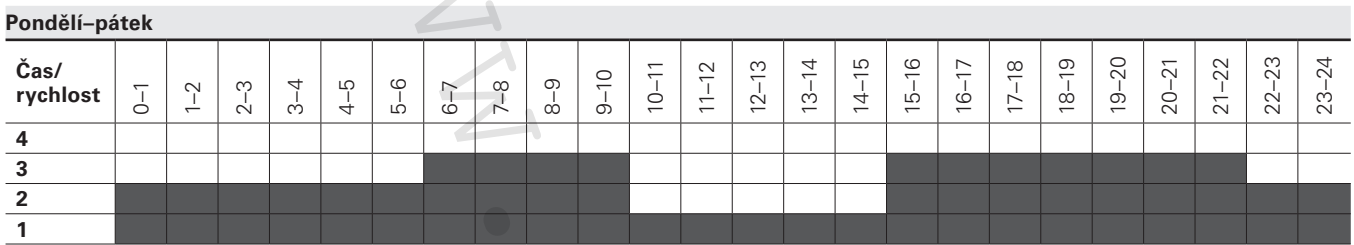

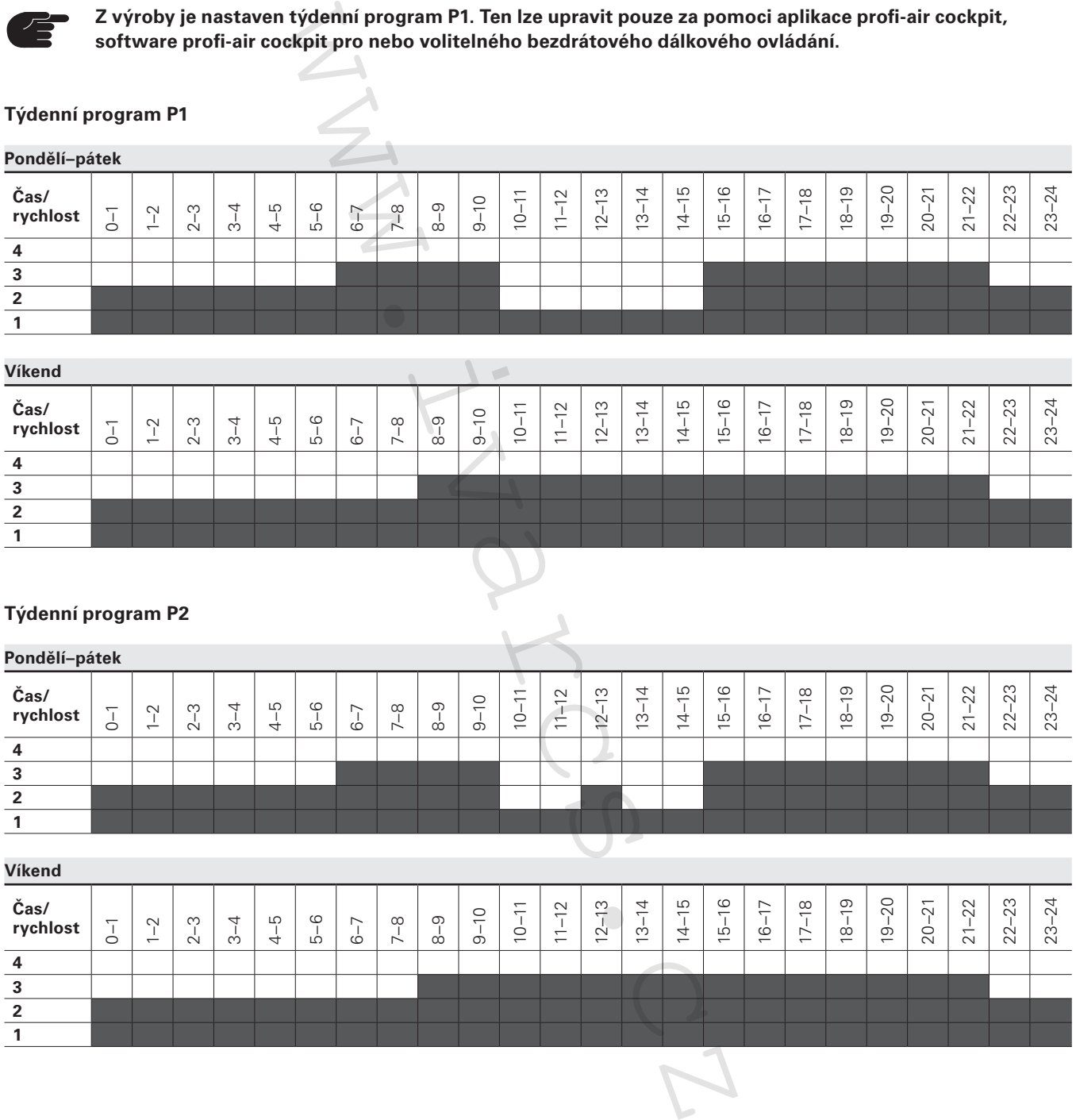

## **Týdenní program P2**

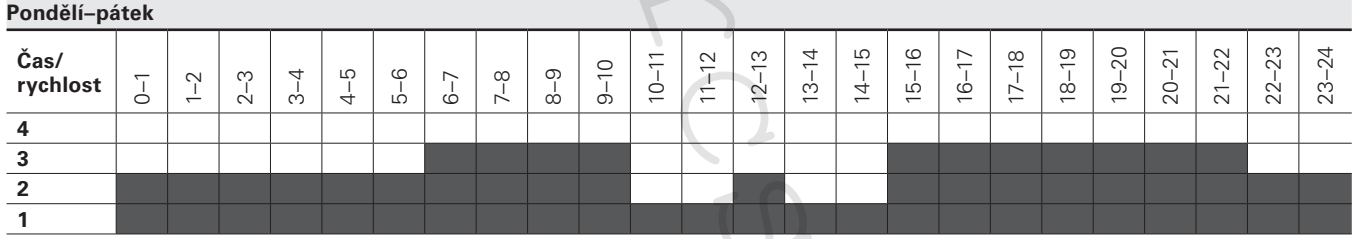

**Víkend**

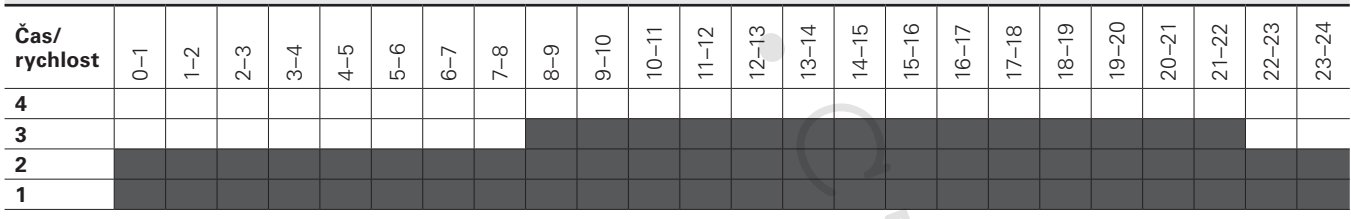

# **Týdenní program P3**

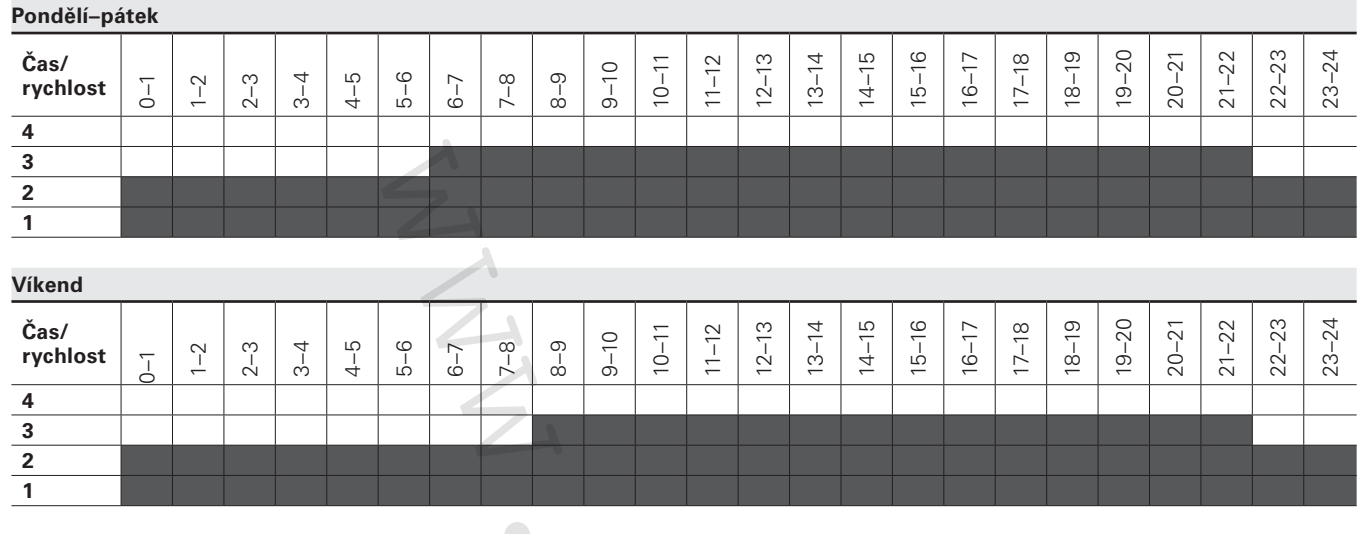

# **Týdenní program P4**

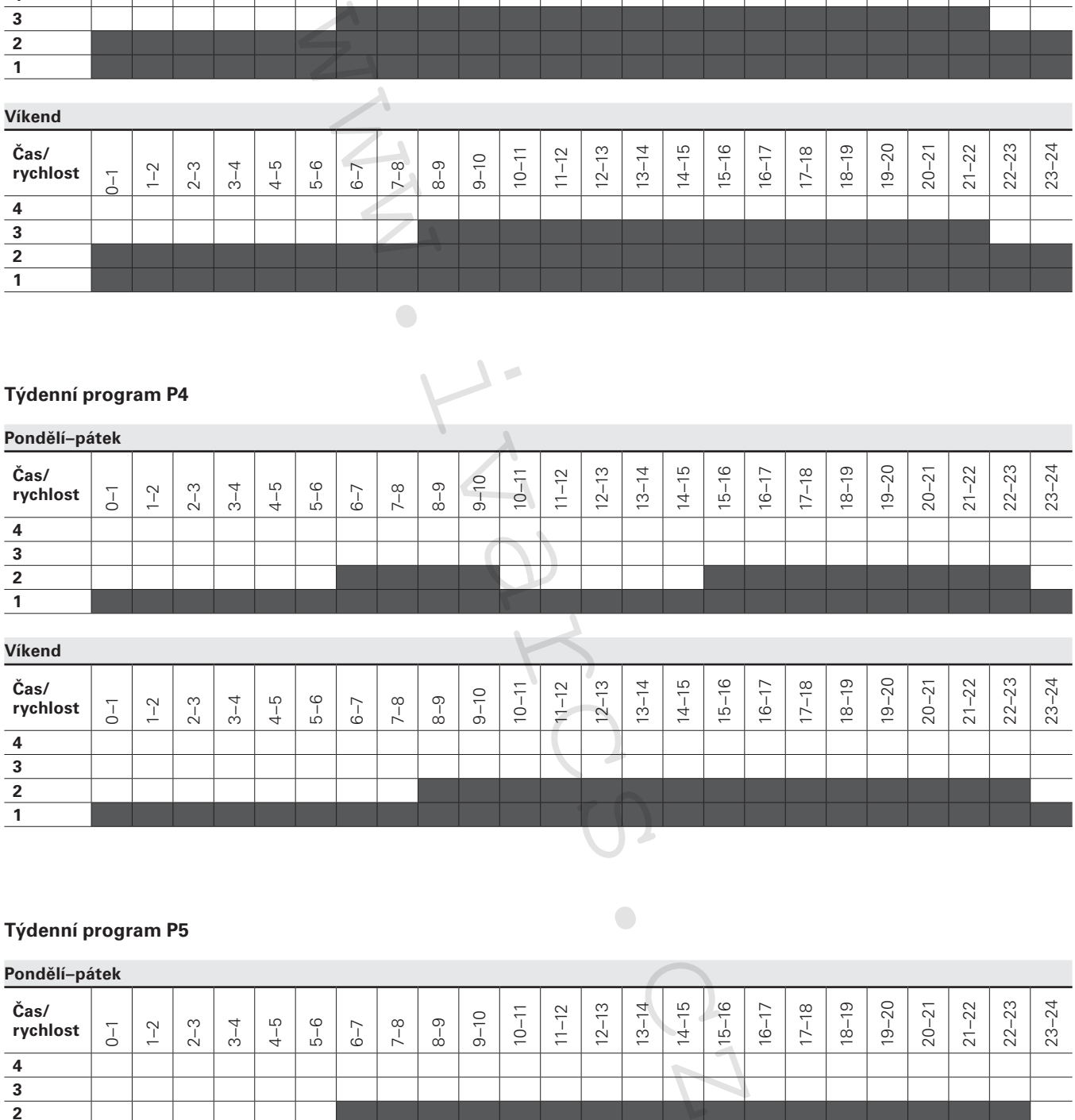

# **Týdenní program P5**

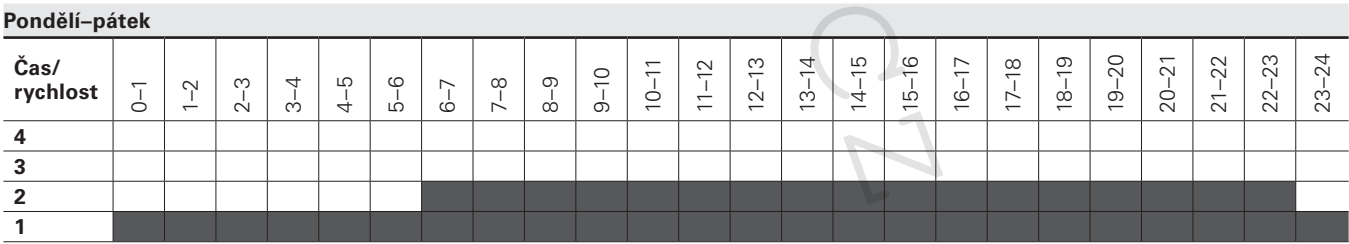

**Víkend**

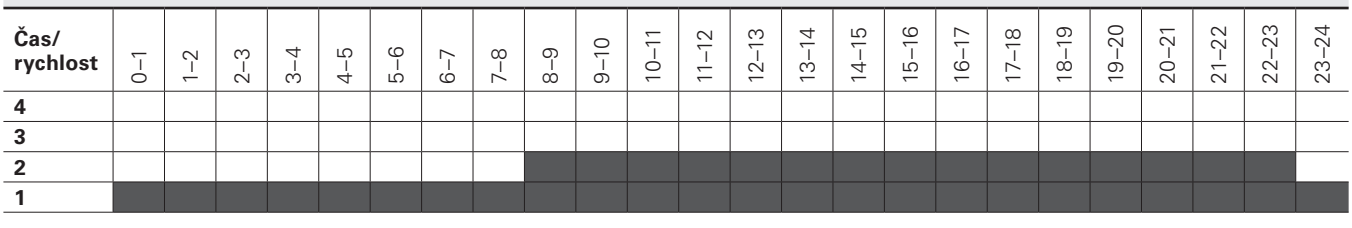

# **Týdenní program P6**

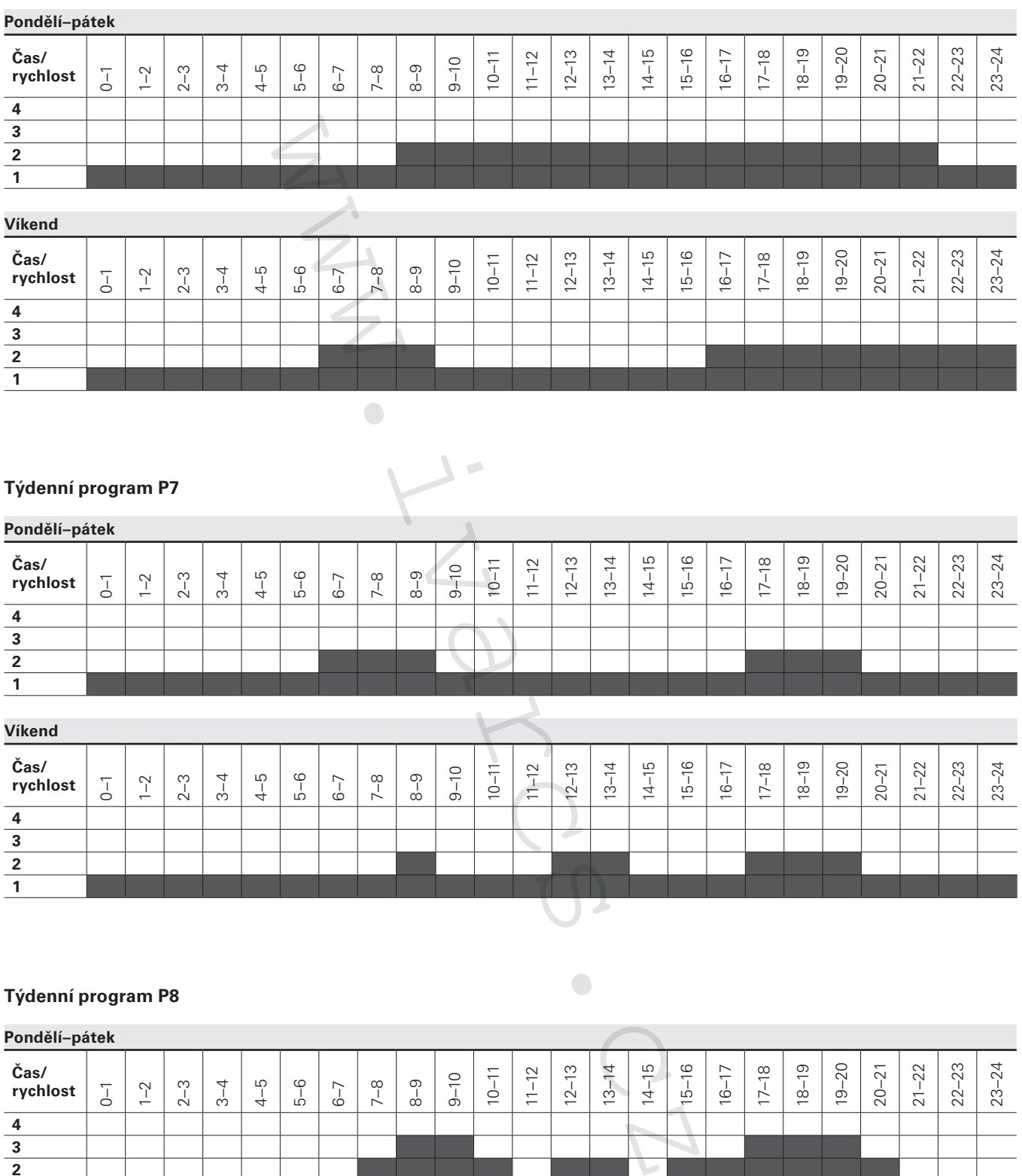

# **Týdenní program P8**

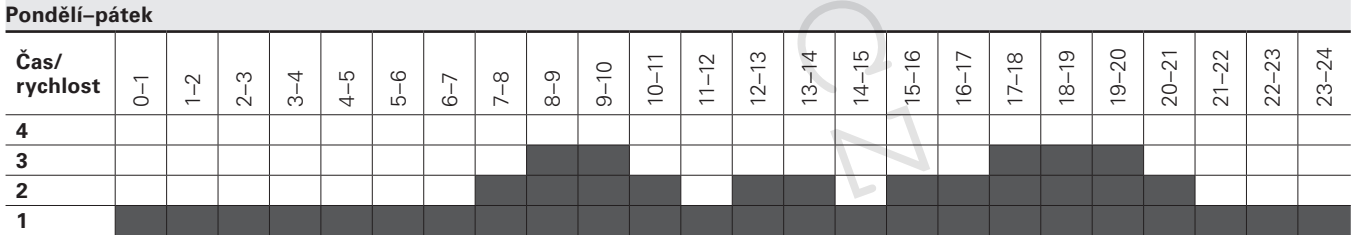

**Víkend**

**4321**

 $\frac{\frac{4}{3}}{\frac{2}{1}}$ 

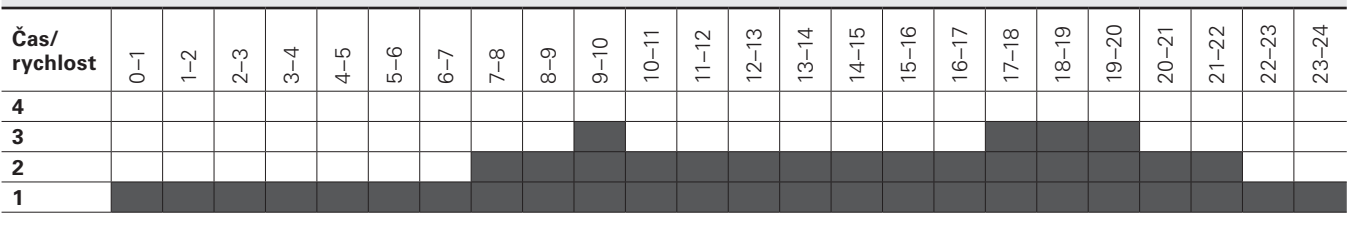

# **Týdenní program P9**

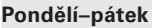

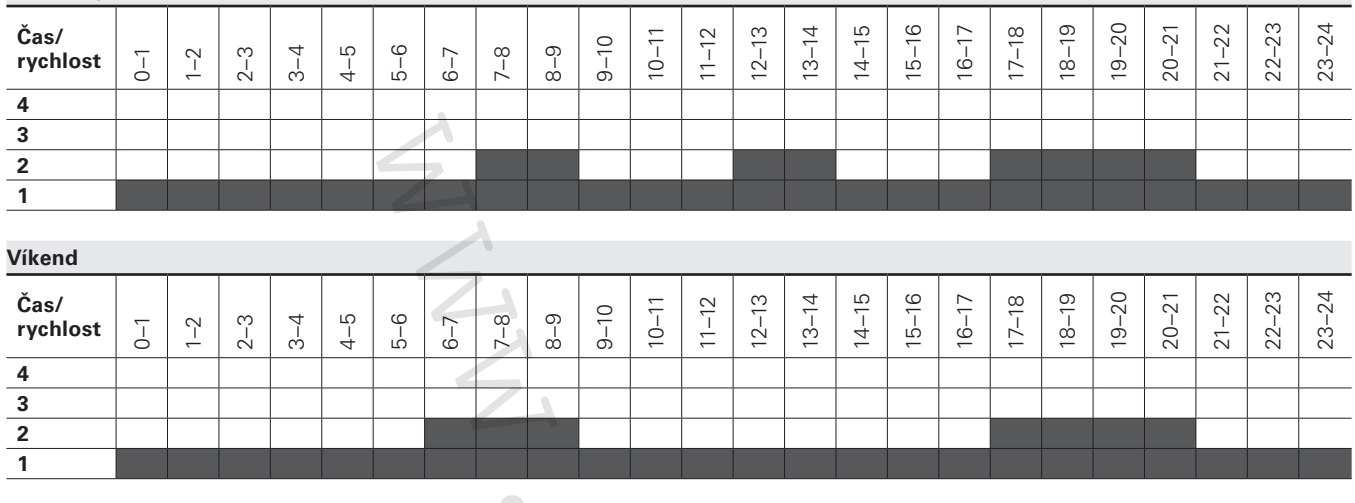

### **Týdenní program P10**

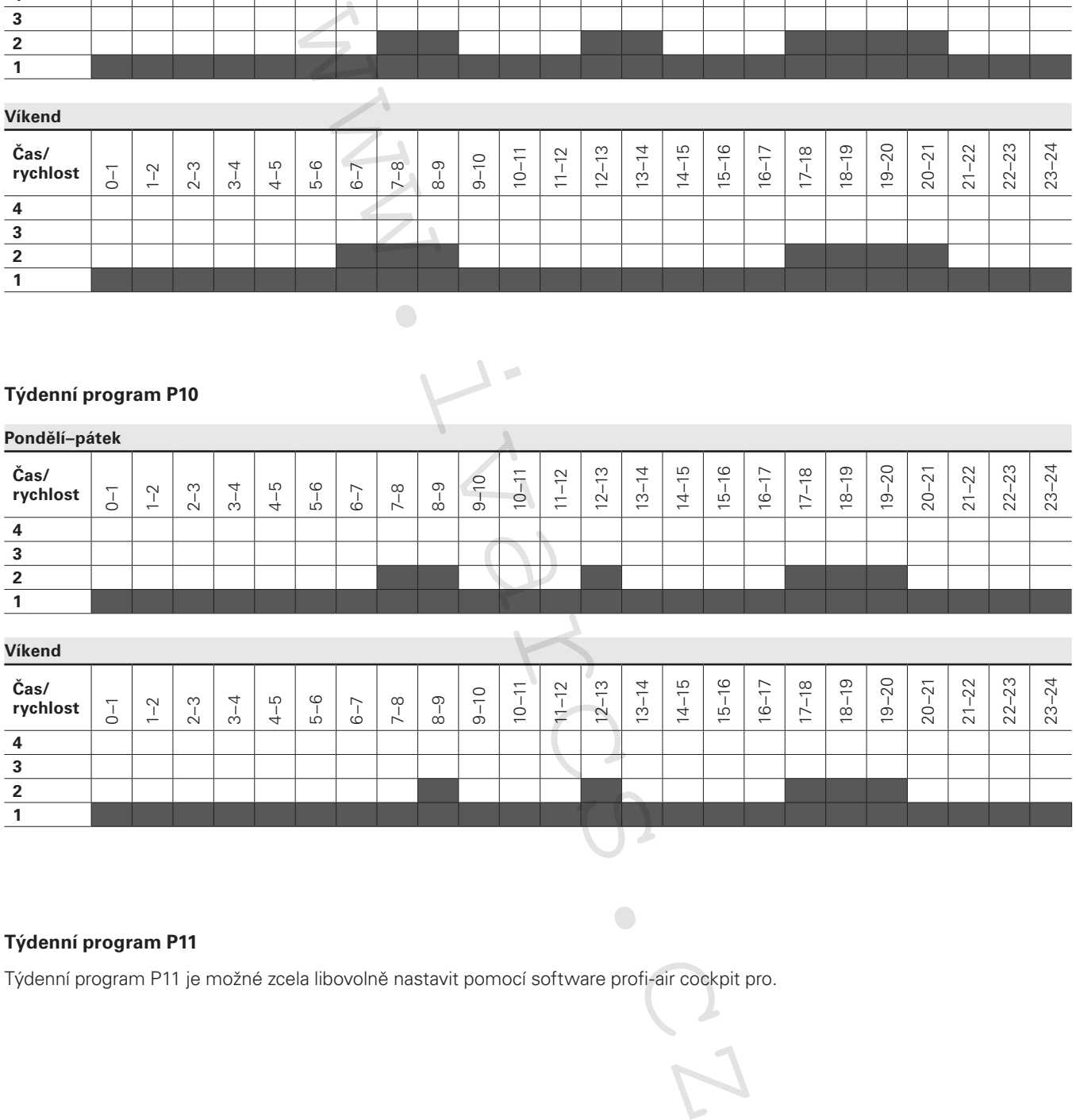

## **Týdenní program P11**

Týdenní program P11 je možné zcela libovolně nastavit pomocí software profi-air cockpit pro.

# **6.2 Automatický režim**

Automatický režim reguluje podle snímače vlhkosti nebo snímače VOC, který lze volitelně nainstalovat do hrdla odpadního vzduchu větrací jednotky, výkon vzduchu pro přiváděný a odpadní vzduch.

#### **Přepínání režimů větrání s instalovaným centrálním snímačem VOC:**

 $<$  1000 ppm = rychlost 1  $1000 - 1500$  ppm = rychlost 2  $1500 - 2000$  ppm = rychlost 3  $> 2000$  ppm = rychlost 4

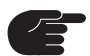

**Software profi-air cockpit pro umožňuje nastavení citlivosti snímače VOC.**

#### **Přepínání stupňů rychlosti ventilátoru s instalovaným centrálním snímačem vlhkosti:**

- Pokud vlhkost překročí nastavenou požadovanou hodnotu, větrací jednotka bude pracovat nepřetržitě se stupněm ventilátoru 3.
- Pokud vlhkost klesne pod nastavenou požadovanou hodnotu, větrací jednotka bude postupně snižovat průtokové množství vzduchu.
- Pokud vlhkost zůstává pod nastavenou požadovanou hodnotou po delší dobu, větrací jednotka přepne na stupeň ventilátoru 1.

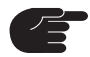

**Pomocí software profi-air cockpit pro nebo bezdrátového dálkového ovládání můžete změnit hodnotu vlhkosti 45 % RH, která představuje výrobní nastavení.**

# **6.3 Automatický letní obtok**

Při automatickém letním obtoku je zamezena rekuperace tepla, aby se odpadním vzduchem dodatečně neohříval chladnější čerstvý venkovní vzduch. Tato funkce se používá hlavně v přechodných obdobích a také během chladných letních nocí. Obtok pracuje plně automaticky dle nastavené ovládací teploty. Weblita<br>
Society (www.interviewing a material control in the second positive of the process and the process of the process of the process of the process of the process of the process of the process of the process of the pr

#### **Ovládací teploty**

- Teplota čerstvého venkovního vzduchu je aktivační teplotou až poté, kdy byla překročena nastavená teplota, regulace aktivuje funkci otevřeného letního obtoku.
- Teplota odpadního vzduchu je regulační teplotou obtok se otevře až poté, kdy byla překročena nastavená teplota a teplota čerstvého vzduchu je nižší než teplota odpadního vzduchu.

# **6.4 Ochrana výměníku tepla před zamrznutím**

# **6.4.1 Ochrana výměníku tepla před zamrznutím bez elektrického předehřevu**

Strategie ochrany před zamrznutím je začleněna do ovládání, aby zamezila tvorbě ledu ve výměníku tepla. Následující opatření budou provedena, pokud teplota čerstvého venkovního vzduchu (T1) klesne pod –4 °C a teplota odváděného vzduchu (T4) je nižší než 8 °C:

- Rychlost ventilátoru přiváděného vzduchu se snižuje o 3 otáčky/sekundu až do dosažení minimálních otáček.
- Po 10 sekundách v minimální rychlosti se ventilátor přiváděného vzduchu zcela zastaví, zatímco ventilátor odváděného vzduchu dodává teplý vzduch do výměníku tepla pro odmrazení potenciální námrazy.
- ■ Když se teplota odváděného vzduchu (T4) znovu zvýší na > 8 °C, ventilátor přiváděného vzduchu zvýší svou rychlost o 3 otáčky/sekundu, dokud není dosaženo původní hodnoty.
- Jestliže teplota odváděného vzduchu (T4) klesne na < 2 °C, ventilátor přiváděného vzduchu znovu sníží své otáčky.
- Jestliže teplota čerstvého venkovního vzduchu (T1) klesne pod –13 °C na dobu delší než 5 minut i v případě, kdy je aktivován režim odmrazování, zařízení zastaví provoz na dobu 30 minut. Tento režim spánku je vypnutý při použití elektrického předehřevu.

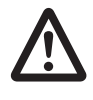

**Pokud je současně v provozu větrací jednotka profi-air flex a krb, nesmí být tato strategie ochrany před mrazem zvolena, protože by v případě spuštění ochrany před zamrznutím mohl vzniknout v budově podtlak. Ena Standard Markupina (Engleridaristan)**<br>
Notela zastavi, zatimco ventilátor odváděnéh výměníku tepla pro odmrazení protenciální ricky<br>
28 °C: **Ex** Když se teplota odváděného vzduchu (T4) i příváděného vzduchu zvýší svo

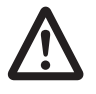

**Při současném provozu větrací jednotky profi-air flex a krbu závislého na vzduchu v místnosti se doporučuje vždy použít předehřev. Navíc by měl být za pomoci software profi-air cockpit pro nastaven provoz krbových kamen.**

**Při současném provozu větrací jednotky profi-air flex a krbu je nutné se vždy předem obrátit na kominíka. Ten rozhodne, zda musí být instalován bezpečnostní snímač tlaku. Ten se potom připojí do přívodní sítě větrací jednotky.**

## **6.4.2 Ochrana výměníku tepla před zamrznutím s elektrickým předehřevem**

Pokud byl instalován elektrický předehřev, ohřívá dovnitř proudící čerstvý venkovní vzduch (T1) pro zajištění ochrany před zamrznutím a zvýšení teploty přiváděného vzduchu (T2). Elektrický předehřev je řízen následujícím způsobem:

- Pokud je teplota čerstvého venkovního vzduchu (T1) nižší než –3 °C nebo je teplota přiváděného vzduchu nižší než 16,5 °C, větrací jednotka zapne předehřev s 10% výkonem.
- Ten se zvyšuje nebo snižuje o 10 % každých 60 sekund v závislosti na teplotě čerstvého venkovního vzduchu (T1) a teplotě přiváděného vzduchu (T2).

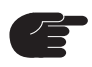

**Pro spuštění elektrického předehřevu je bezpodmínečně nutná jeho aktivace softwarem profi-air cockpit pro nebo bezdrátovým dálkovým ovládáním, protože větrací jednotka jinak zůstává v režimu ochrany před zamrznutím výměníku bez předehřevu.**

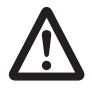

**Při současném provozu větrací jednotky profi-air flex a krbu závislého na vzduchu v místnosti se doporučuje vždy použít předehřev. Navíc by měl být za pomoci software profi-air cockpit pro nastaven provoz krbových kamen.**

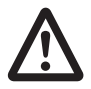

**Při současném provozu větrací jednotky profi-air flex a krbu je nutné se vždy předem obrátit na kominíka. Ten rozhodne, zda musí být instalován bezpečnostní snímač tlaku. Ten se potom připojí do přívodní sítě větrací jednotky.**
## **7 Péče a údržba**

Aby byl neustále zabezpečen hygienicky čistý systém domovního větrání, je velmi důležité tento systém správně a pravidelně udržovat a provádět servis. Z tohoto důvodu doporučujeme uzavřít s odbornou firmou servisní smlouvu, podle které bude

tato firma pravidelně vykonávat údržbu a čistění celého systému. Podle normy DIN 1946-6 musí být níže uvedené komponenty pravidelně kontrolovány a v případě potřeby vyměněny nebo vyčištěny.

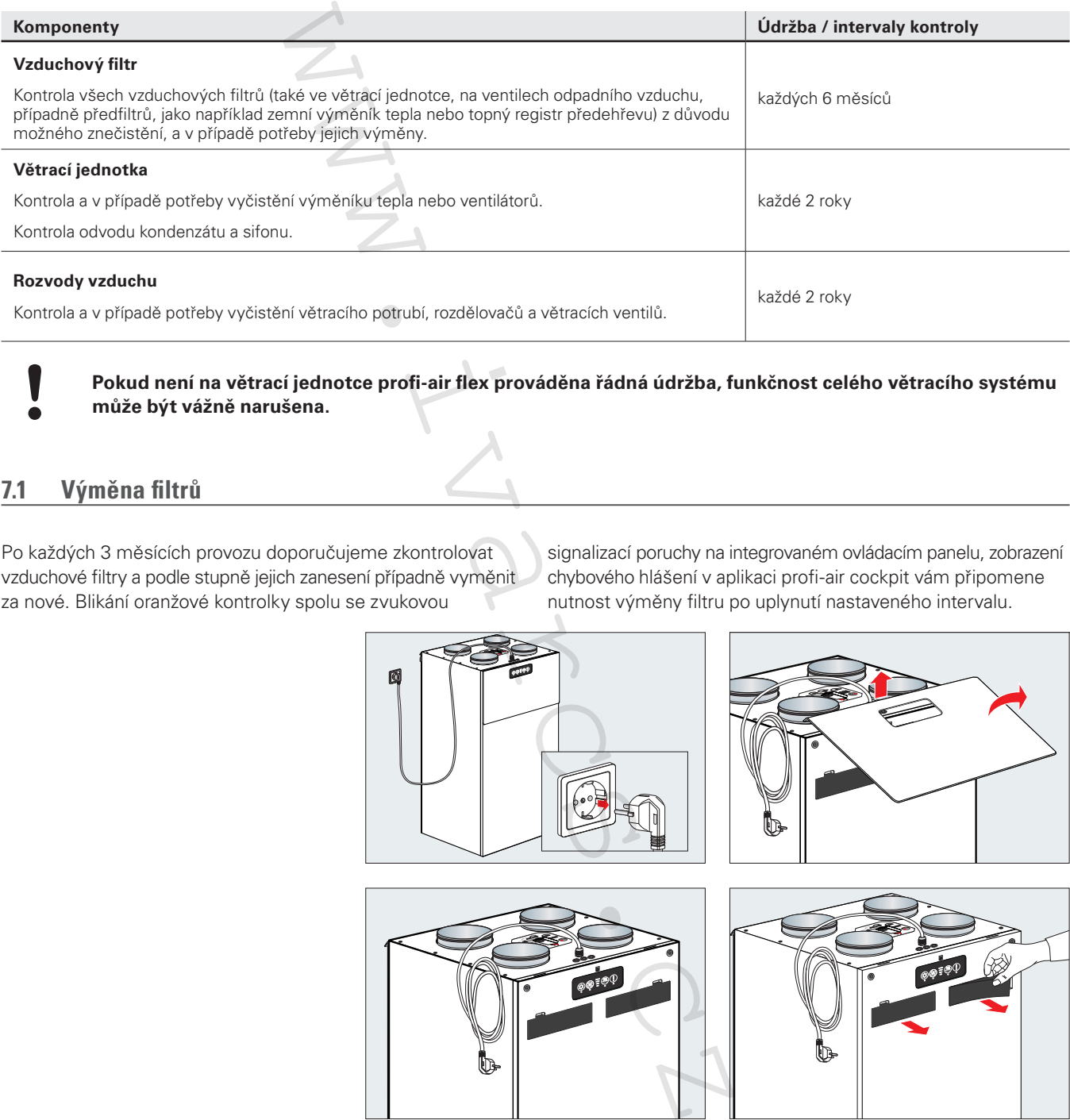

**Pokud není na větrací jednotce profi-air flex prováděna řádná údržba, funkčnost celého větracího systému může být vážně narušena.**

### **7.1 Výměna filtrů**

Po každých 3 měsících provozu doporučujeme zkontrolovat vzduchové filtry a podle stupně jejich zanesení případně vyměnit za nové. Blikání oranžové kontrolky spolu se zvukovou

signalizací poruchy na integrovaném ovládacím panelu, zobrazení chybového hlášení v aplikaci profi-air cockpit vám připomene nutnost výměny filtru po uplynutí nastaveného intervalu.

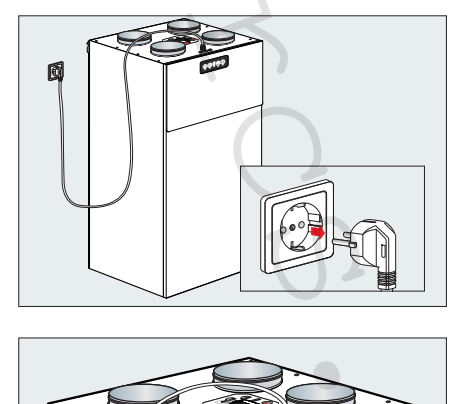

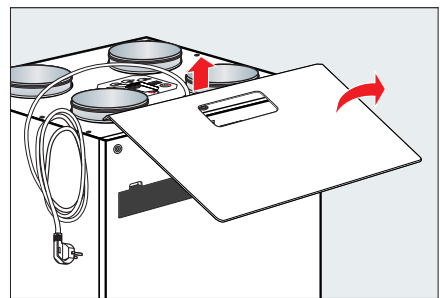

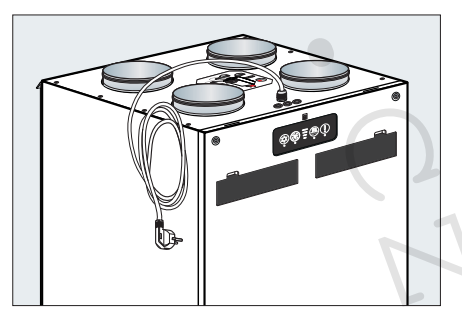

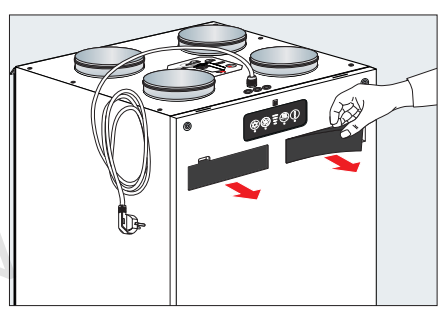

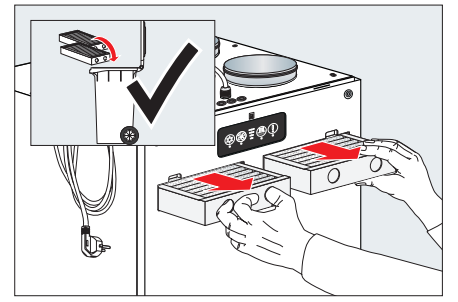

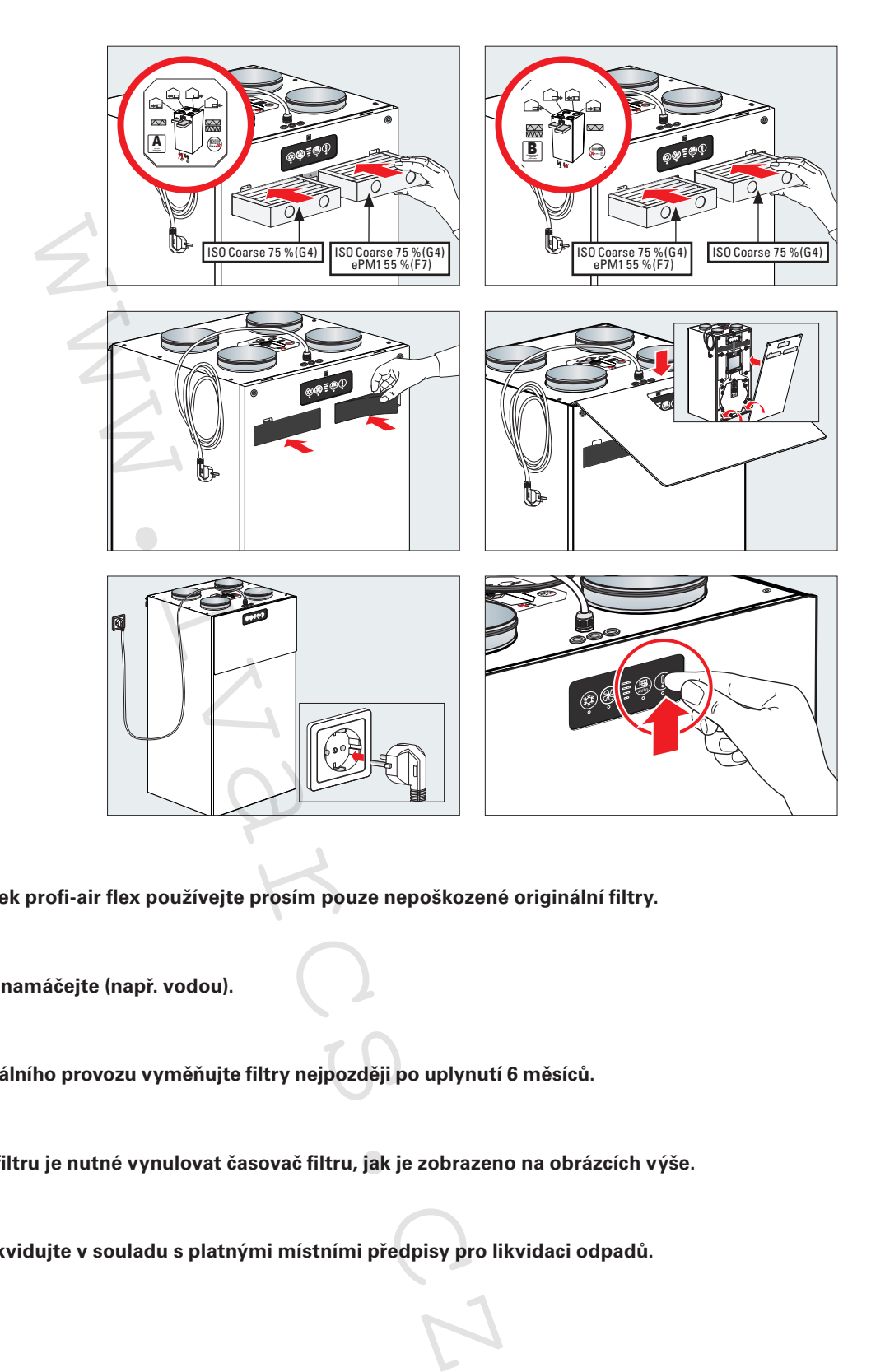

**U větracích jednotek profi-air flex používejte prosím pouze nepoškozené originální filtry.**

**Filtry při čištění nenamáčejte (např. vodou).**

**Pro zajištění optimálního provozu vyměňujte filtry nejpozději po uplynutí 6 měsíců.**

**Po každé výměně filtru je nutné vynulovat časovač filtru, jak je zobrazeno na obrázcích výše.**

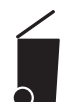

**Znečištěné filtry likvidujte v souladu s platnými místními předpisy pro likvidaci odpadů.**

#### **7.2 Informace o údržbě pro odborné servisní pracovníky**

Servis větrací jednotky by měl jednou za 24 měsíců provádět odborník. Během servisu musí být provedeny následující činnosti:

- Vizuální kontrola jednotky, zda nenese známky poškození či koroze.
- Kontrola a případně výměna filtrů jednotky.
- Kontrola a případně výměna filtrů ve výustcích.
- ■ Čištění vývodů.
- ■ Kontrola mřížek na venkovních zdech, zda nejsou zanesené, v případě potřeby jejich vyčištění.
- Demontáž a případně vyčištění výměníku tepla.
- ■ Kontrola a případně vyčištění ventilátorů.
- Kontrola funkčnosti a těsnosti sifonu.
- Kontrola a případně úprava nastavení průtoků vzduchu.
- Kontrola elektrického zařízení.

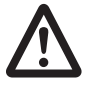

**Při provádění jakéhokoliv typu údržby či servisu je nejprve nutné odpojit jednotku od zdroje elektrické energie, aby bylo zaručeno, že ventilátory jsou mimo provoz. Navíc musí být dodrženy platné místní předpisy a bezpečnostní ustanovení.** 

**Pokud není na větrací jednotce profi-air flex prováděna řádná údržba, funkčnost celého větracího systému může být vážně narušena.**

#### **7.2.1 Kontrola a čištění výměníku tepla**

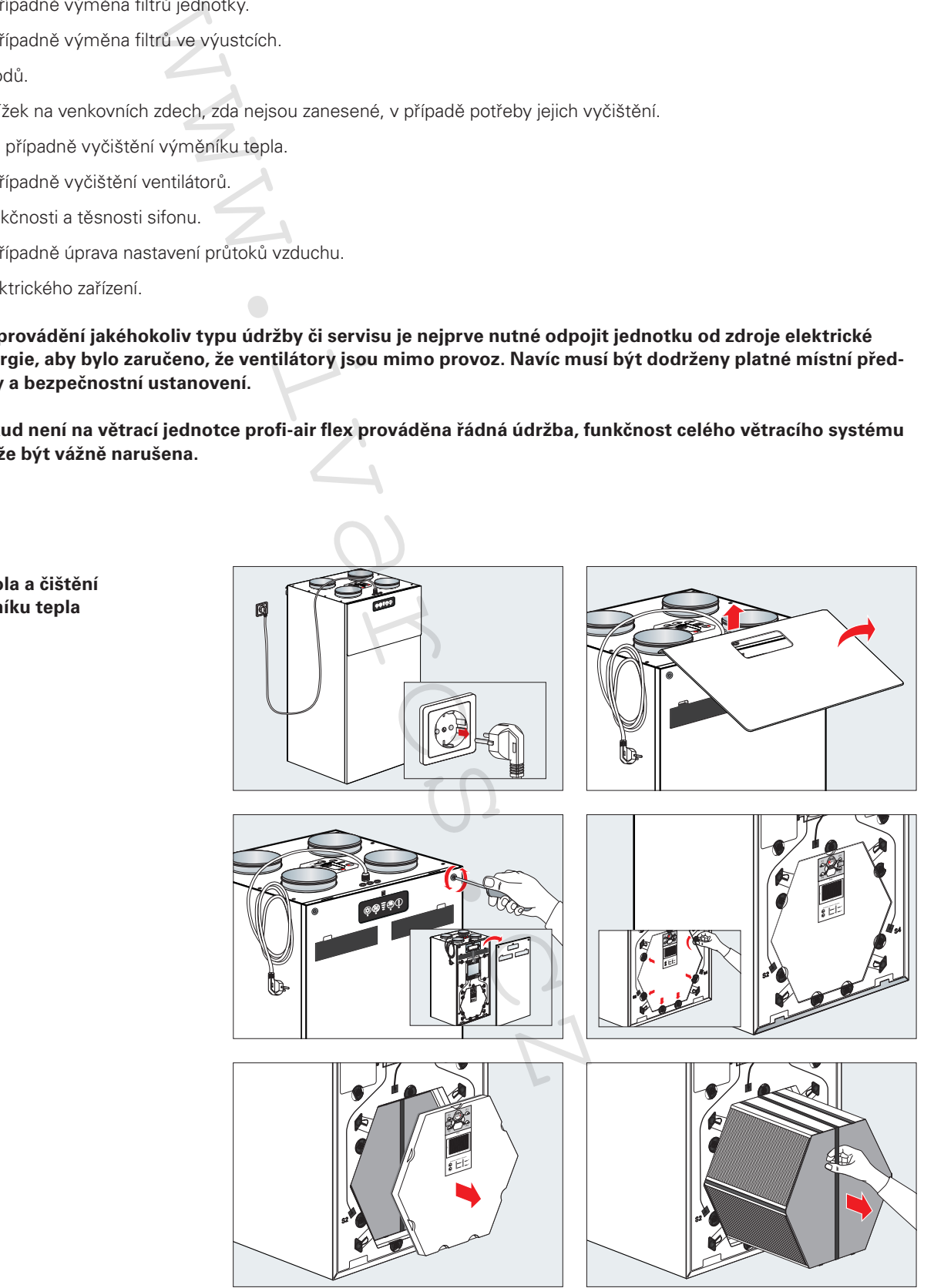

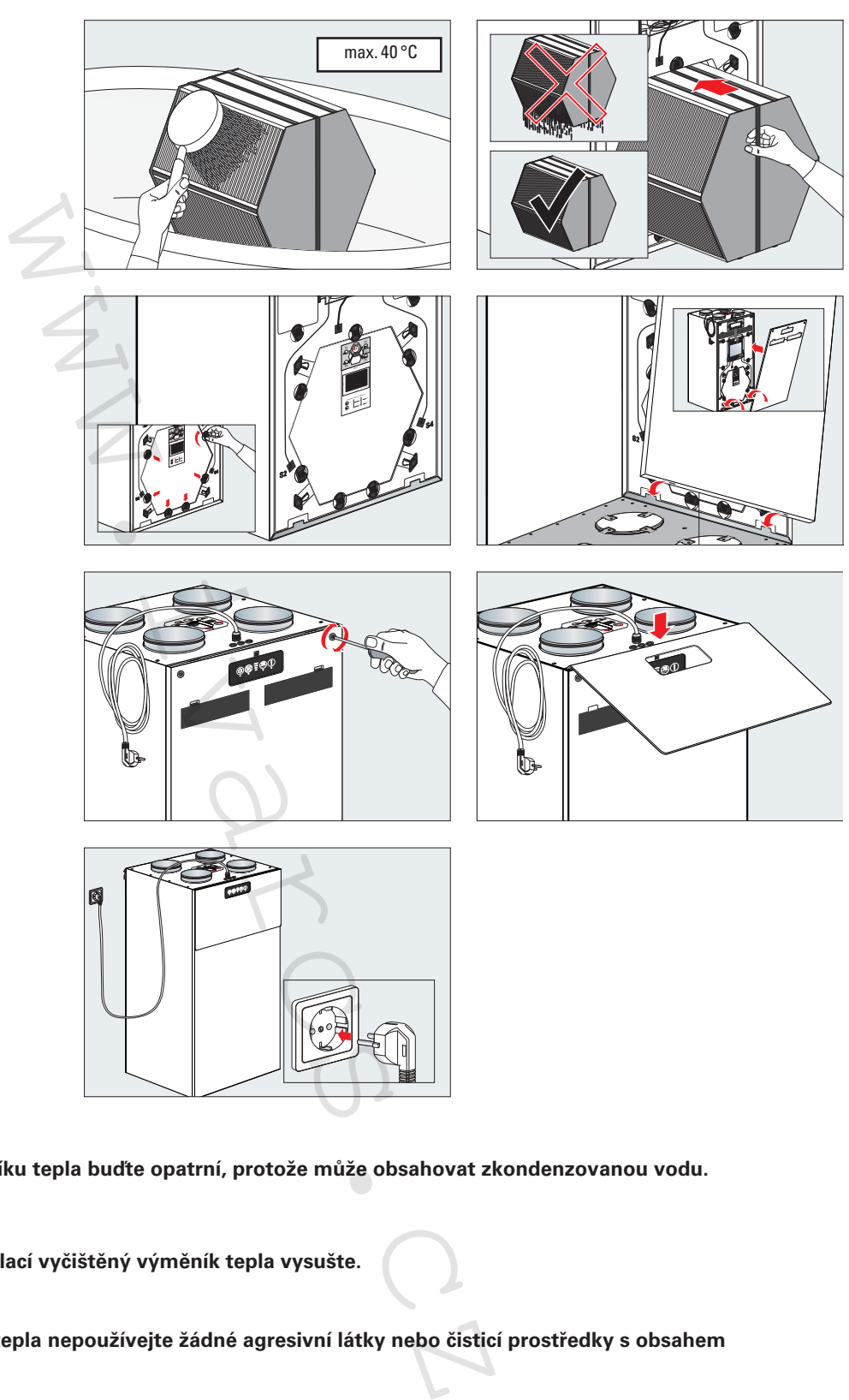

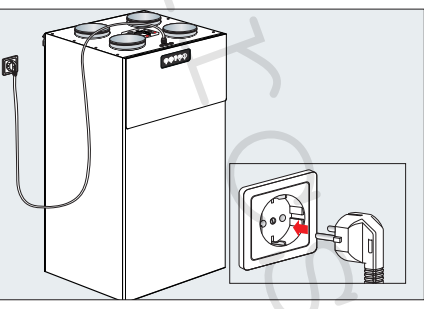

**Při demontáži výměníku tepla buďte opatrní, protože může obsahovat zkondenzovanou vodu.**

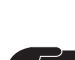

**Před opětovnou instalací vyčištěný výměník tepla vysušte.**

**Při čištění výměníku tepla nepoužívejte žádné agresivní látky nebo čisticí prostředky s obsahem rozpouštědel.**

#### **7.2.2 Kontrola a čištění ventilátorů**

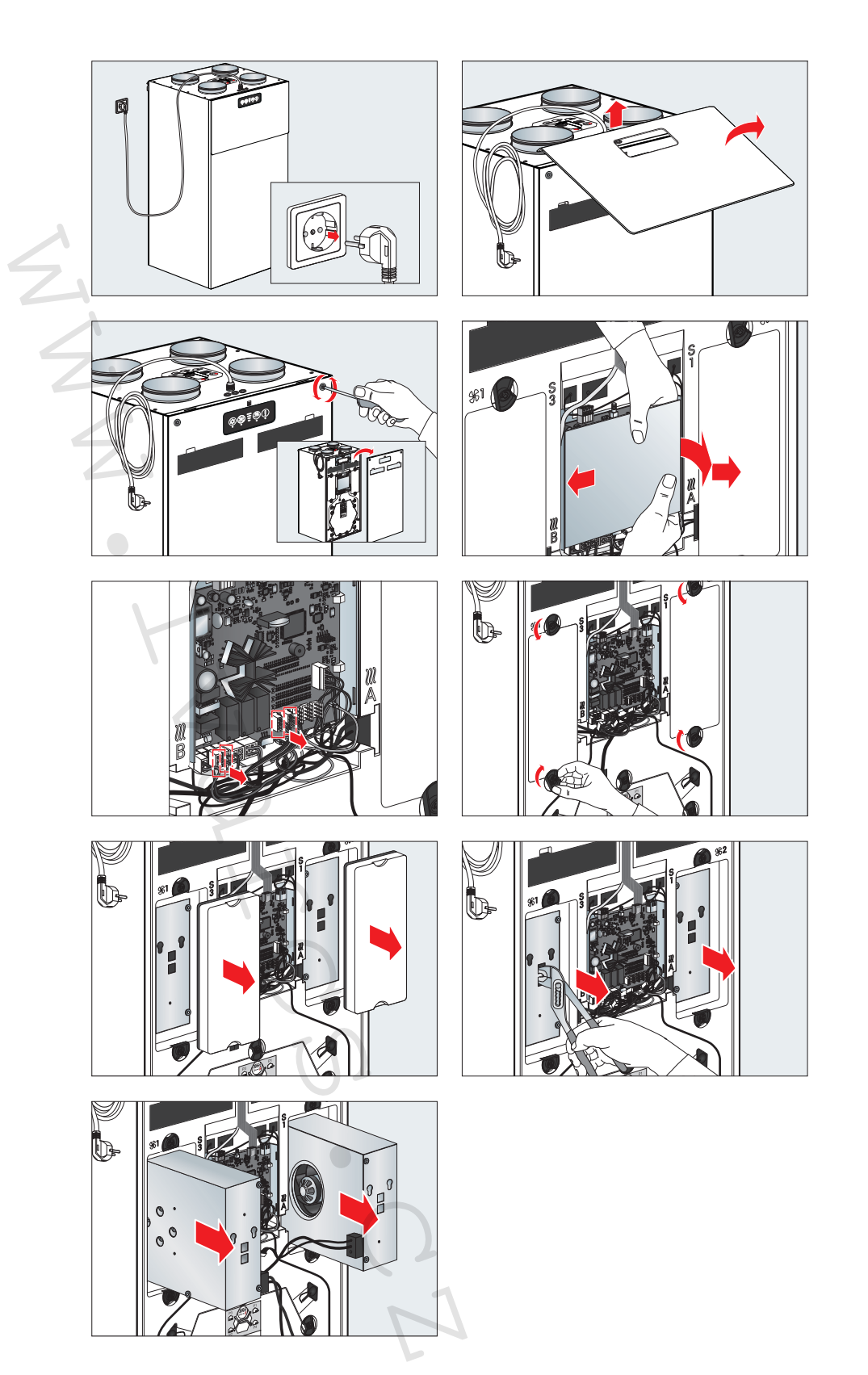

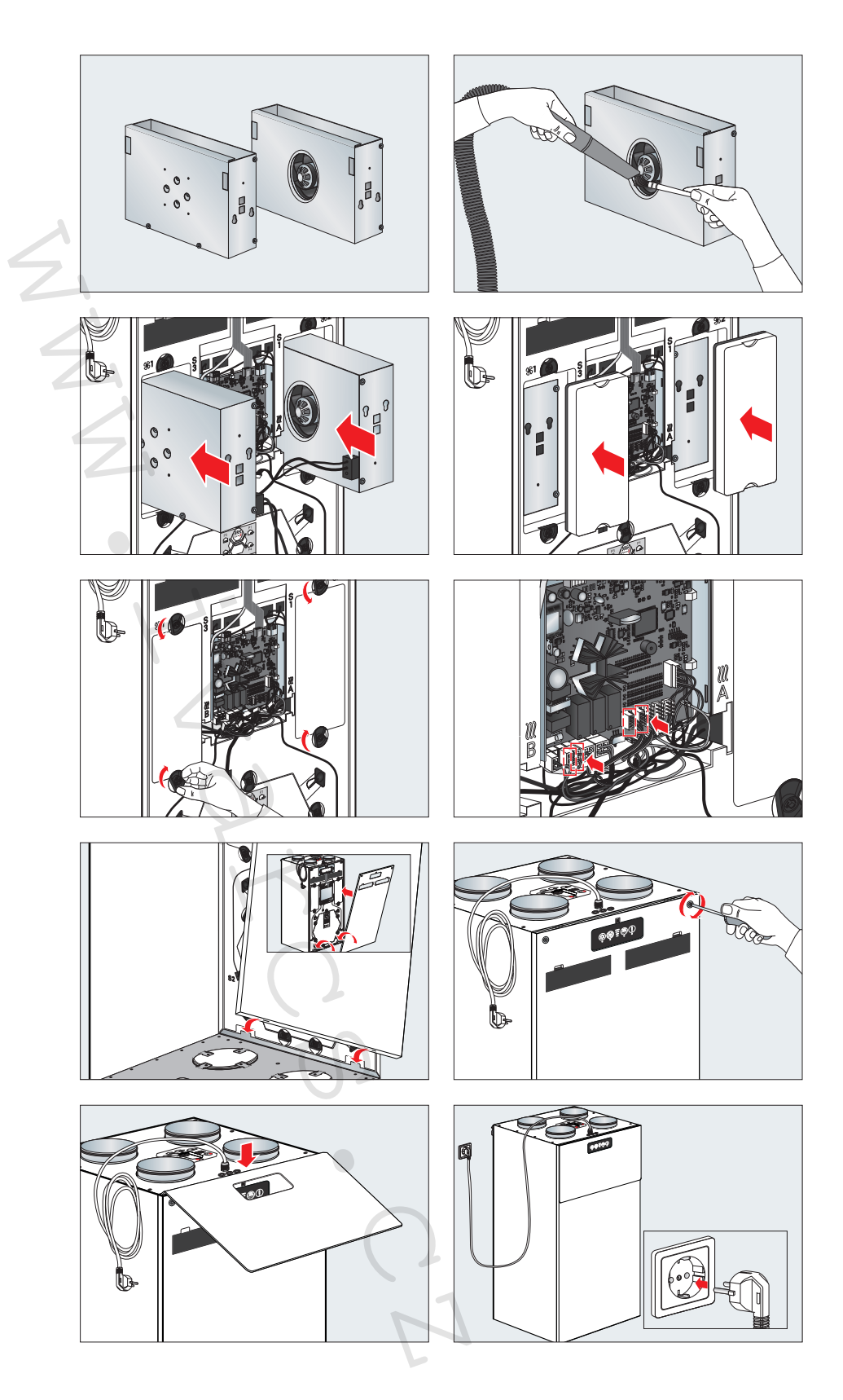

**Při čištění ventilátoru nepoužívejte žádné agresivní látky nebo čisticí prostředky s obsahem rozpouštědel.**

**Dbejte na to, abyste nepoškodili lopatky ventilátorů, případně neposunuli či dokonce neodstranili vyvažovací závaží.**

## **8 Poruchy**

Pokud se vyskytne porucha, prosím zapište si chybový kód zobrazený na integrovaném ovládacím panelu, nebo chybový kód zobrazený v aplikaci profi-air cockpit nebo na volitelném bezdrátovém dálkovém ovládání a kontaktujte specializovaného technika.

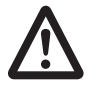

**Jestliže má větrací jednotka profi-air 250 / 360 flex poruchu nebo byla přerušena dodávka elektrické energie, není zajištěna dostatečná výměna vzduchu. To může způsobit problémy spojené se vznikem vlhkosti a výskytem plísní. V tomto případě je nutné kontaktovat specializovaného technika.**

Porucha na větrací jednotce profi-air 250 / 360 flex se zobrazuje následovně:

- Zobrazení poruchy na integrovaném ovládacím panelu.
- Jako chybový kód v aplikaci profi-air cockpit.
- Jako chybový kód na volitelném bezdrátovém dálkovém ovládání.

V následujících kapitolách naleznete různé chybové kódy, ale jsou tu taktéž podrobně popsány možné poruchy (nebo problémy) bez signalizace.

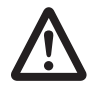

**Pokud není výslovně uvedeno nic jiného, smí poruchy odstraňovat pouze kvalifikovaný technik, a to pouze po odpojení jednotky od zdroje napájení. Navíc musí být dodrženy platné místní předpisy a bezpečnostní ustanovení.**

### **8.1 Chybová hlášení**

V této kapitole najdete jednotlivá chybová hlášení.

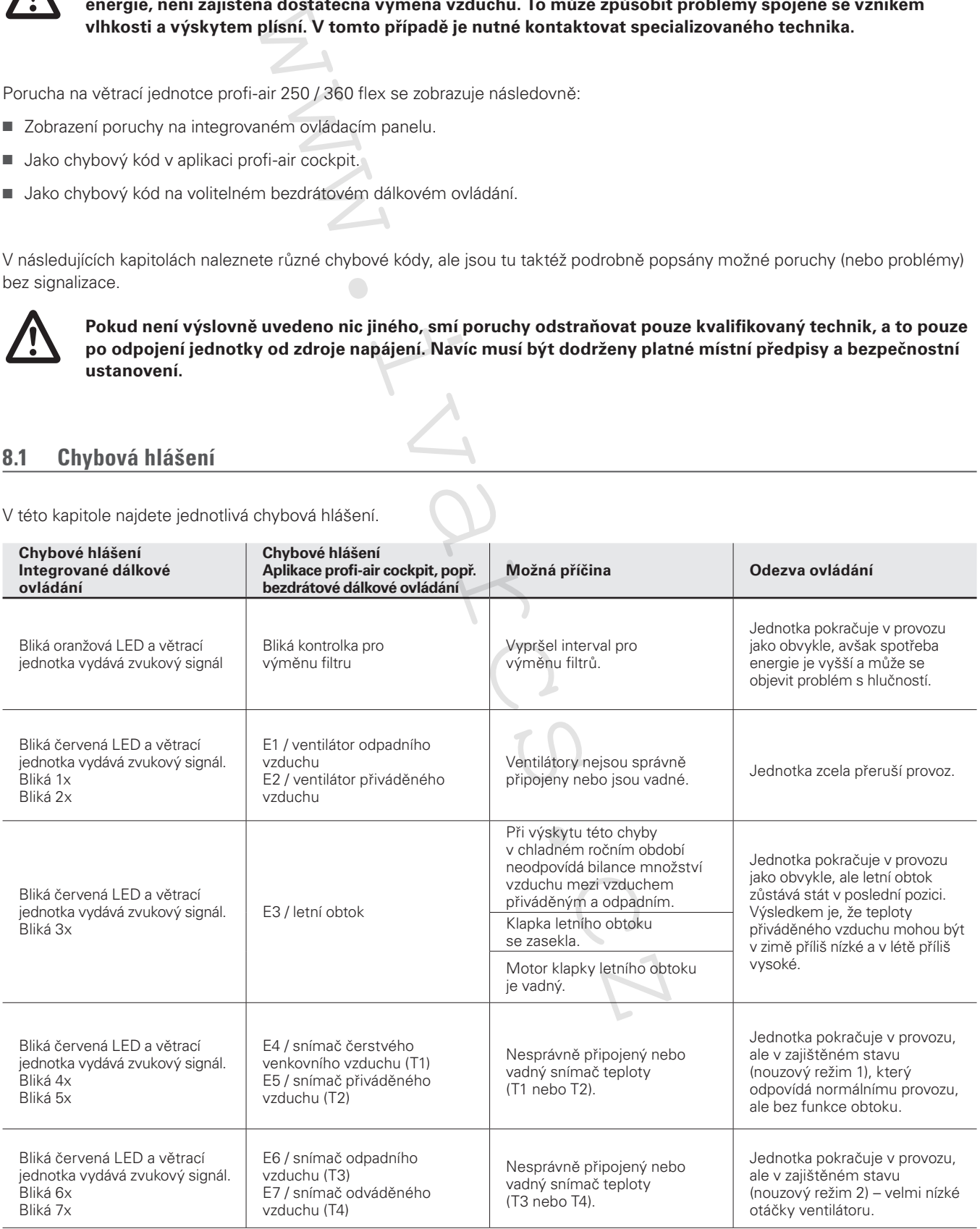

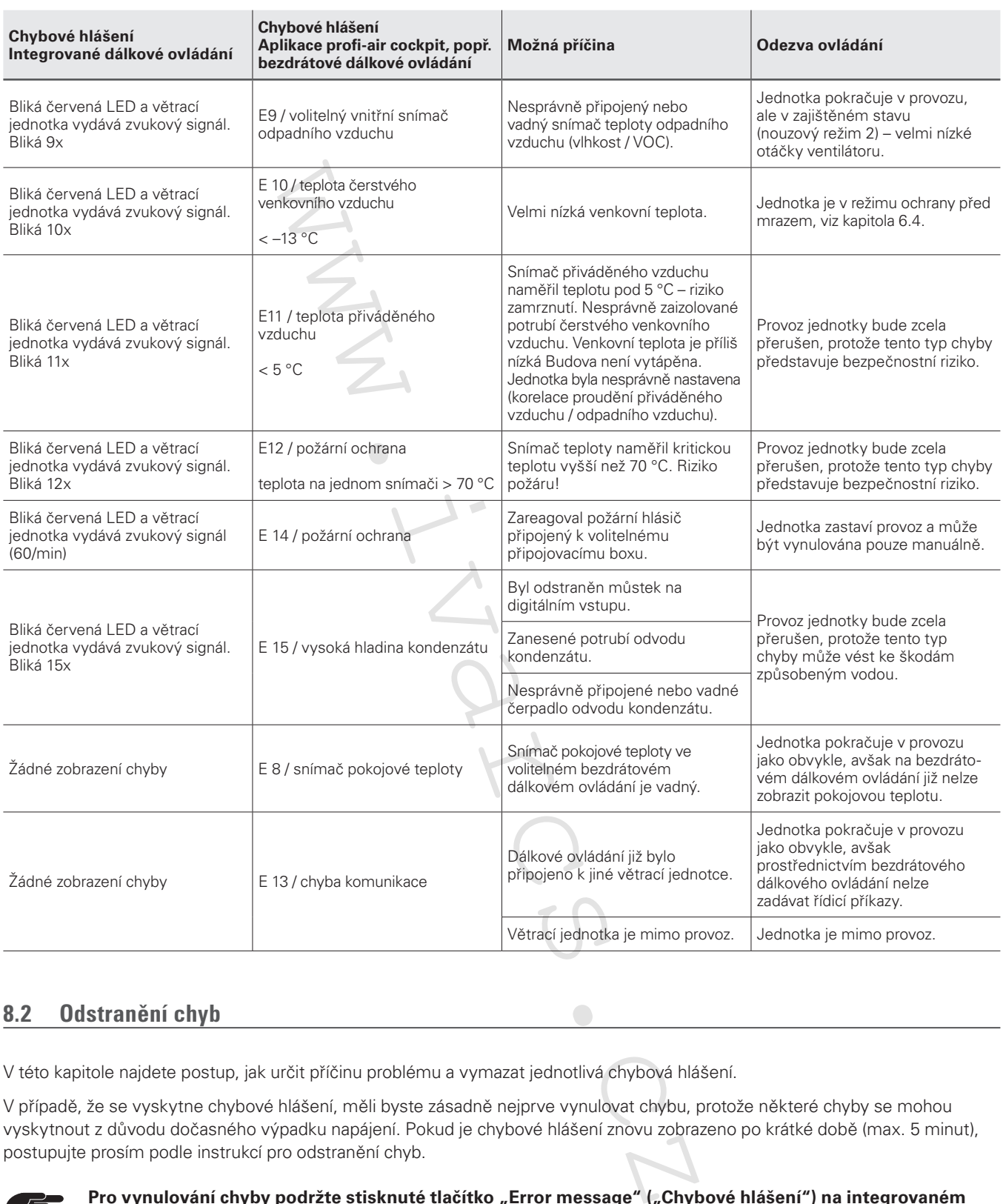

#### **8.2 Odstranění chyb**

V této kapitole najdete postup, jak určit příčinu problému a vymazat jednotlivá chybová hlášení.

V případě, že se vyskytne chybové hlášení, měli byste zásadně nejprve vynulovat chybu, protože některé chyby se mohou vyskytnout z důvodu dočasného výpadku napájení. Pokud je chybové hlášení znovu zobrazeno po krátké době (max. 5 minut), postupujte prosím podle instrukcí pro odstranění chyb.

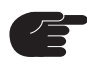

Pro vynulování chyby podržte stisknuté tlačítko "Error message" ("Chybové hlášení") na integrovaném **ovládacím panelu nebo odpojte větrací jednotku na přibližně 30 sekund od napájení.**

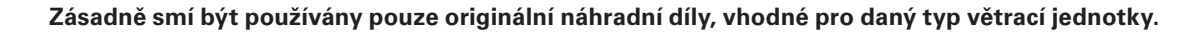

#### **8.2.1 Odstranění chyby Výměna filtru**

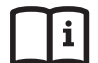

**Více informací k výměně filtru najdete v kapitole 7.1.**

#### **8.2.2 Odstranění chyby E1 až E2 Ventilátory**

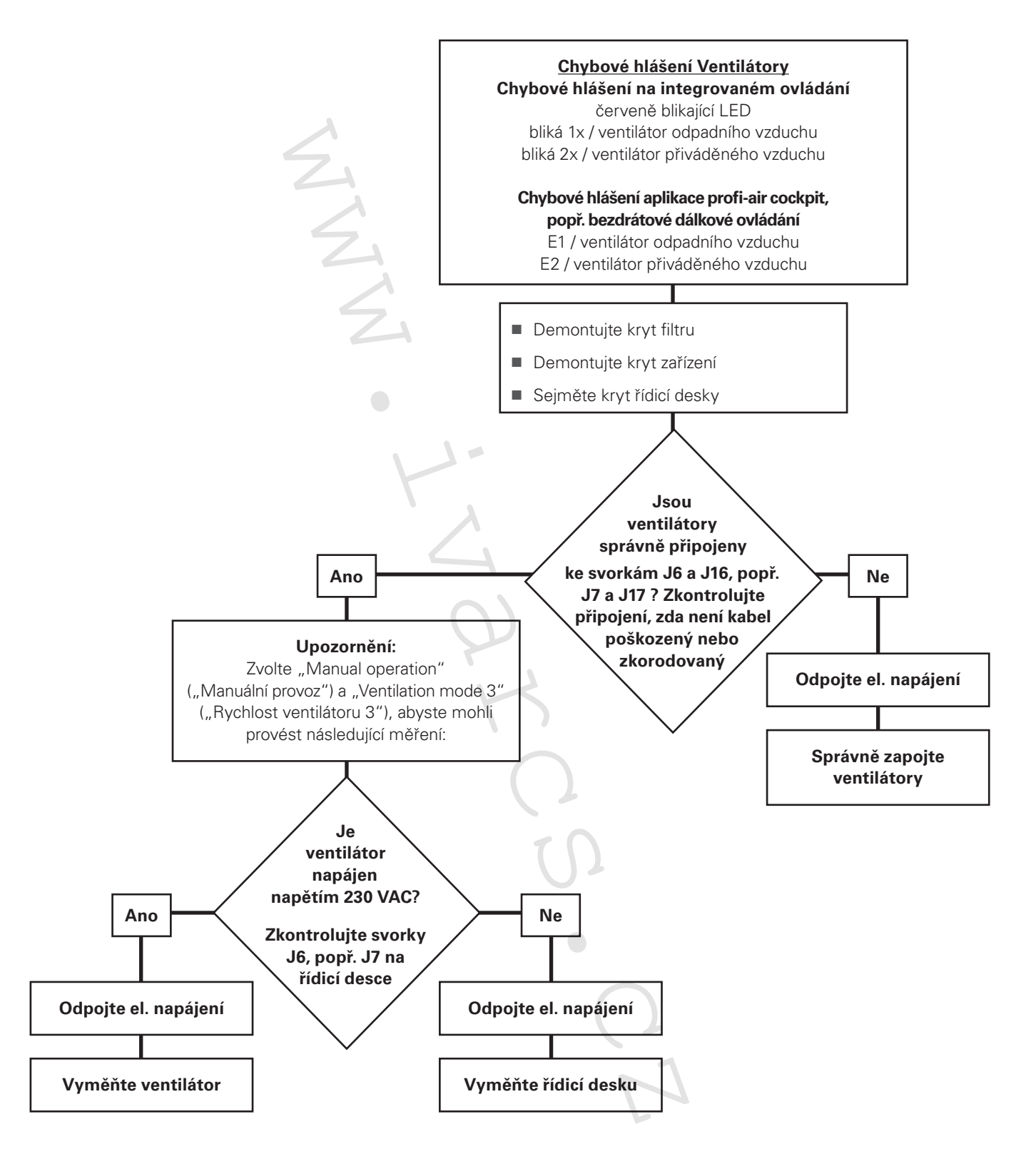

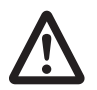

**Náprava těchto chyb musí být provedena po otevření jednotek profi-air flex, které jsou stále připojeny k elektrickému napájení, z toho důvodu může být prováděna pouze kvalifikovaným odborným personálem. Navíc musí být dodrženy platné místní předpisy a bezpečnostní ustanovení.** 

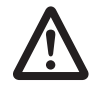

**Výměnu řídicí desky, popř. ventilátorů smí provádět pouze kvalifikovaný odborný personál, a to pouze po odpojení zařízení od elektrického napájení. Navíc musí být dodrženy platné místní předpisy a bezpečnostní ustanovení.** 

#### **8.2.3 Odstranění poruch E4 až E7 Snímače teploty**

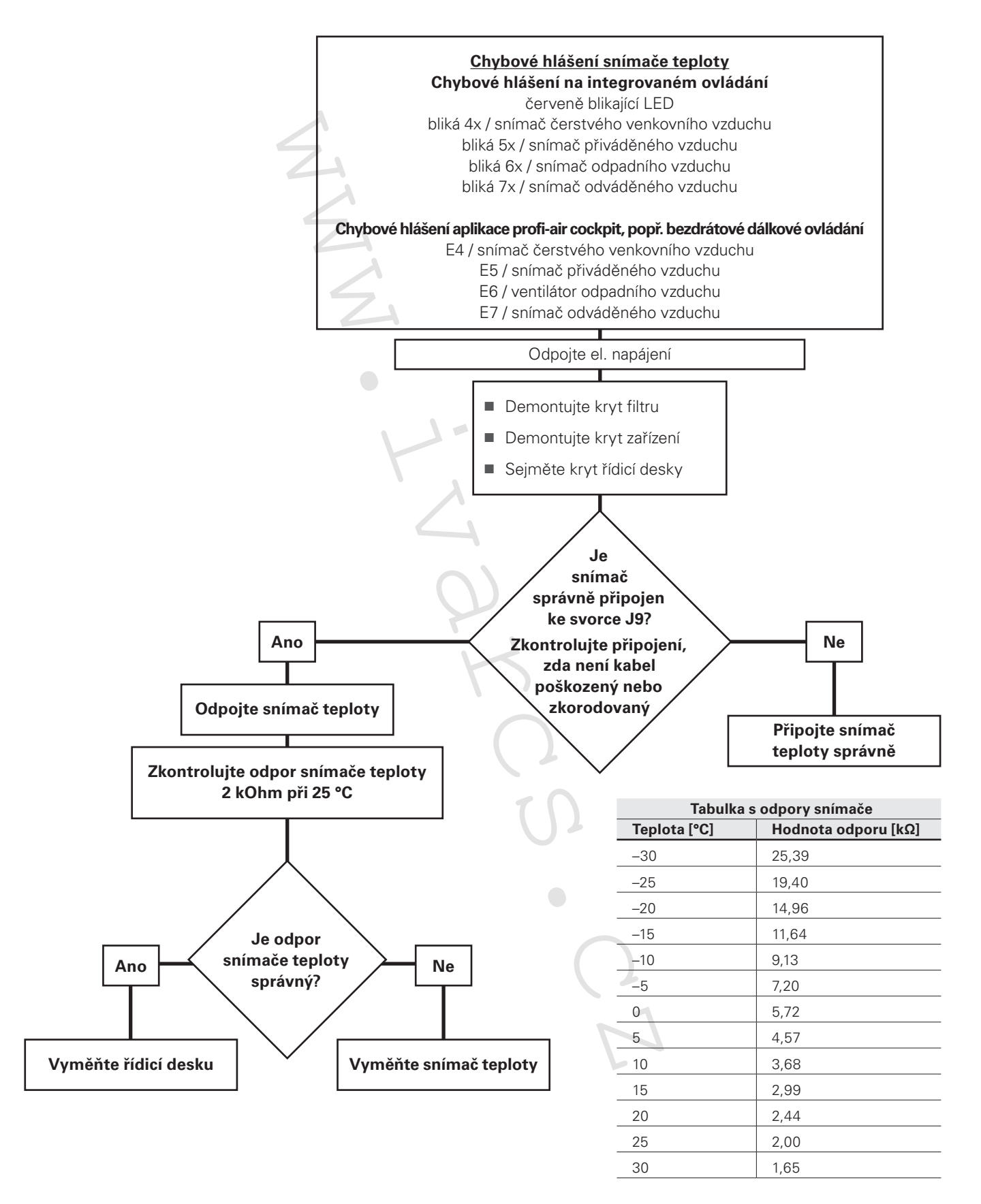

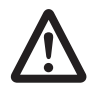

**Chyby smí odstraňovat pouze kvalifikovaný odborný personál s patřičnou kvalifikací, a to pouze po odpojení zařízení od elektrického napájení. Navíc musí být dodrženy platné místní předpisy a bezpečnostní ustanovení.** 

#### **8.2.4 Odstranění poruchy E9 Volitelný vnitřní snímač odpadního vzduchu**

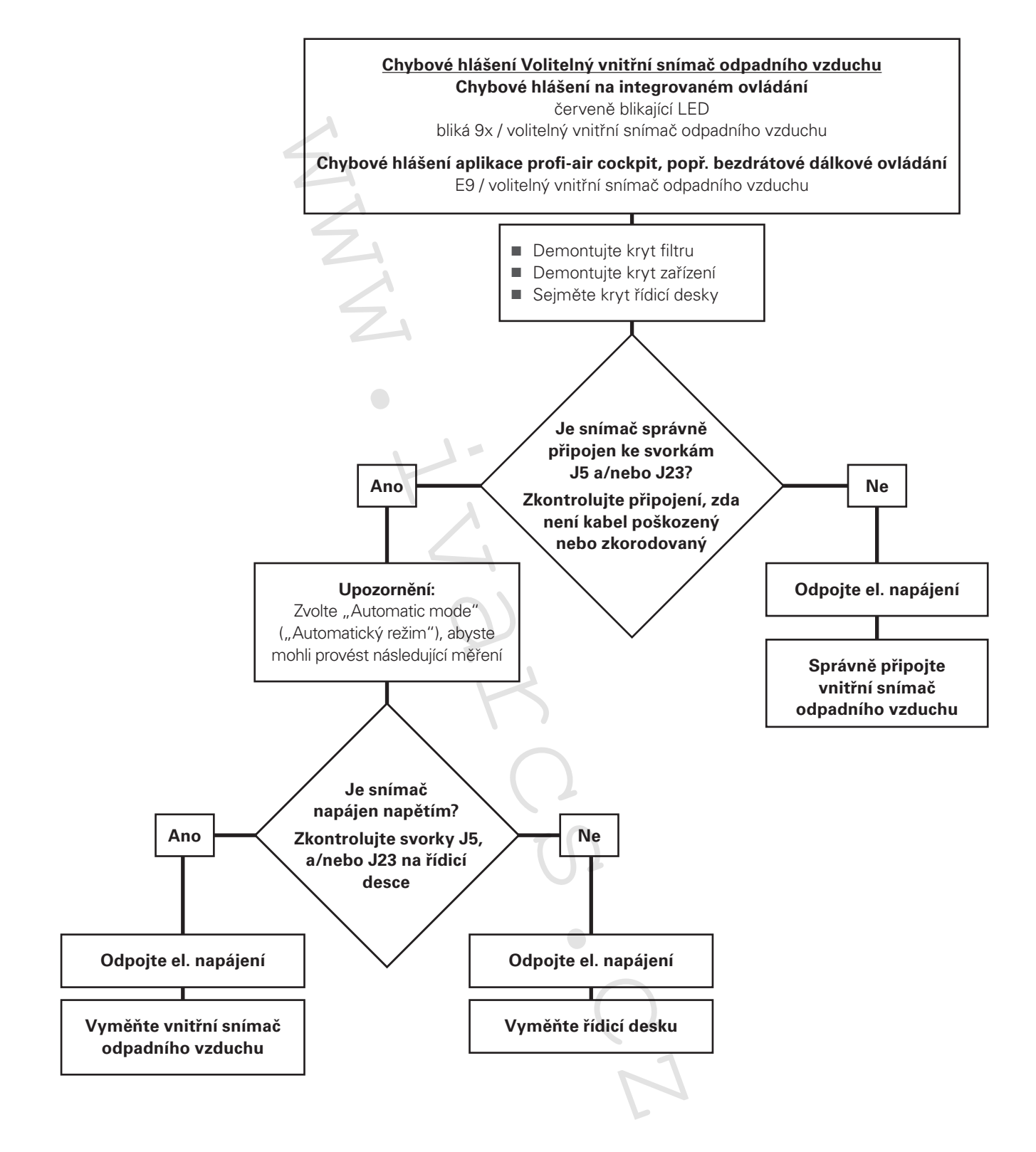

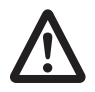

**Náprava těchto chyb musí být provedena po otevření jednotek profi-air flex, které jsou stále připojeny k elektrickému napájení, z toho důvodu může být prováděna pouze kvalifikovaným odborným personálem. Navíc musí být dodrženy platné místní předpisy a bezpečnostní ustanovení.**

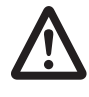

**Výměnu řídicí desky, popř. vnitřního snímače odpadního vzduchu smí provádět pouze kvalifikovaný odborný personál, a to pouze po odpojení zařízení od elektrického napájení. Navíc musí být dodrženy platné místní předpisy a bezpečnostní ustanovení.**

#### **8.2.5 Vymazání dalších chybových hlášení**

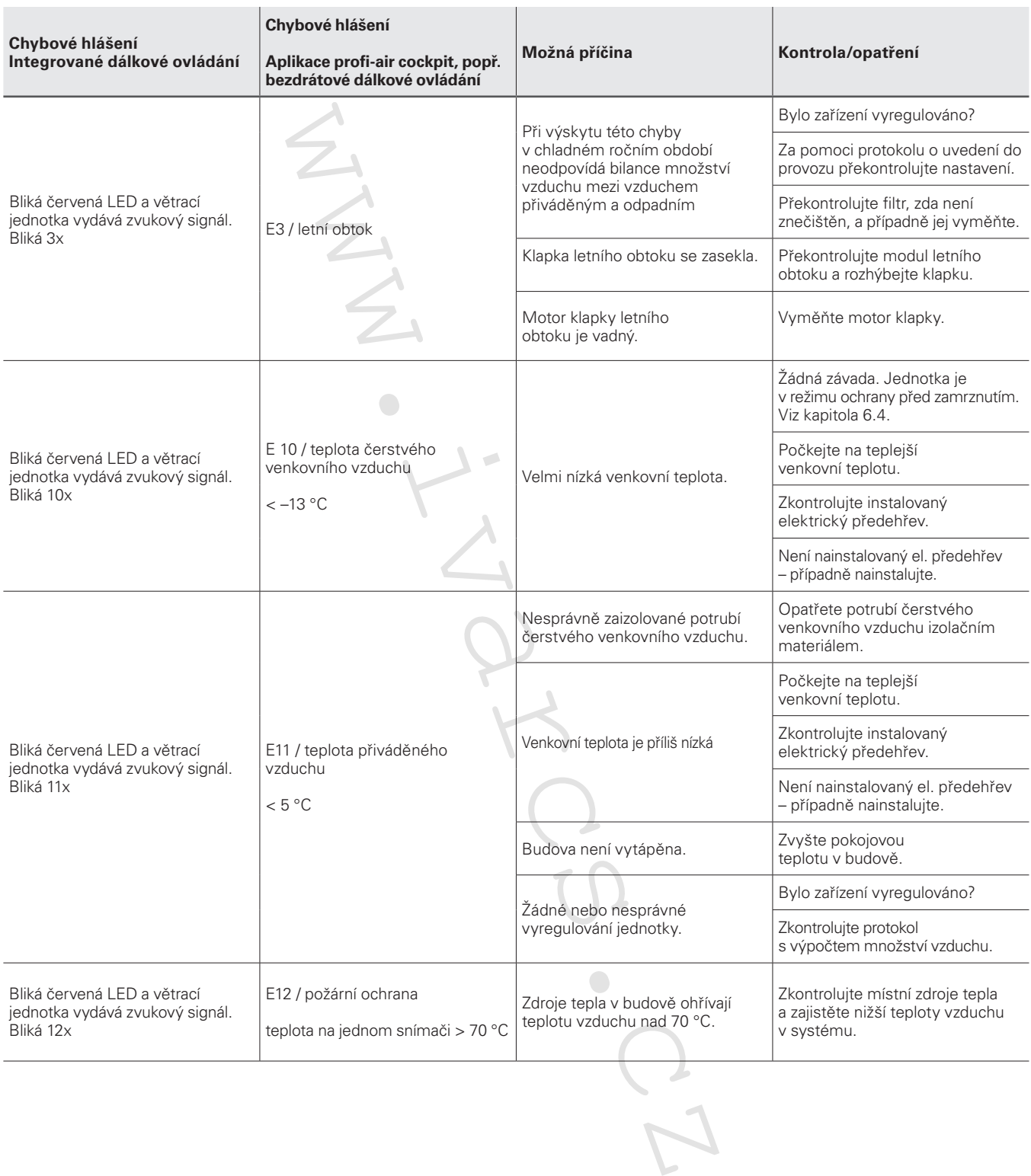

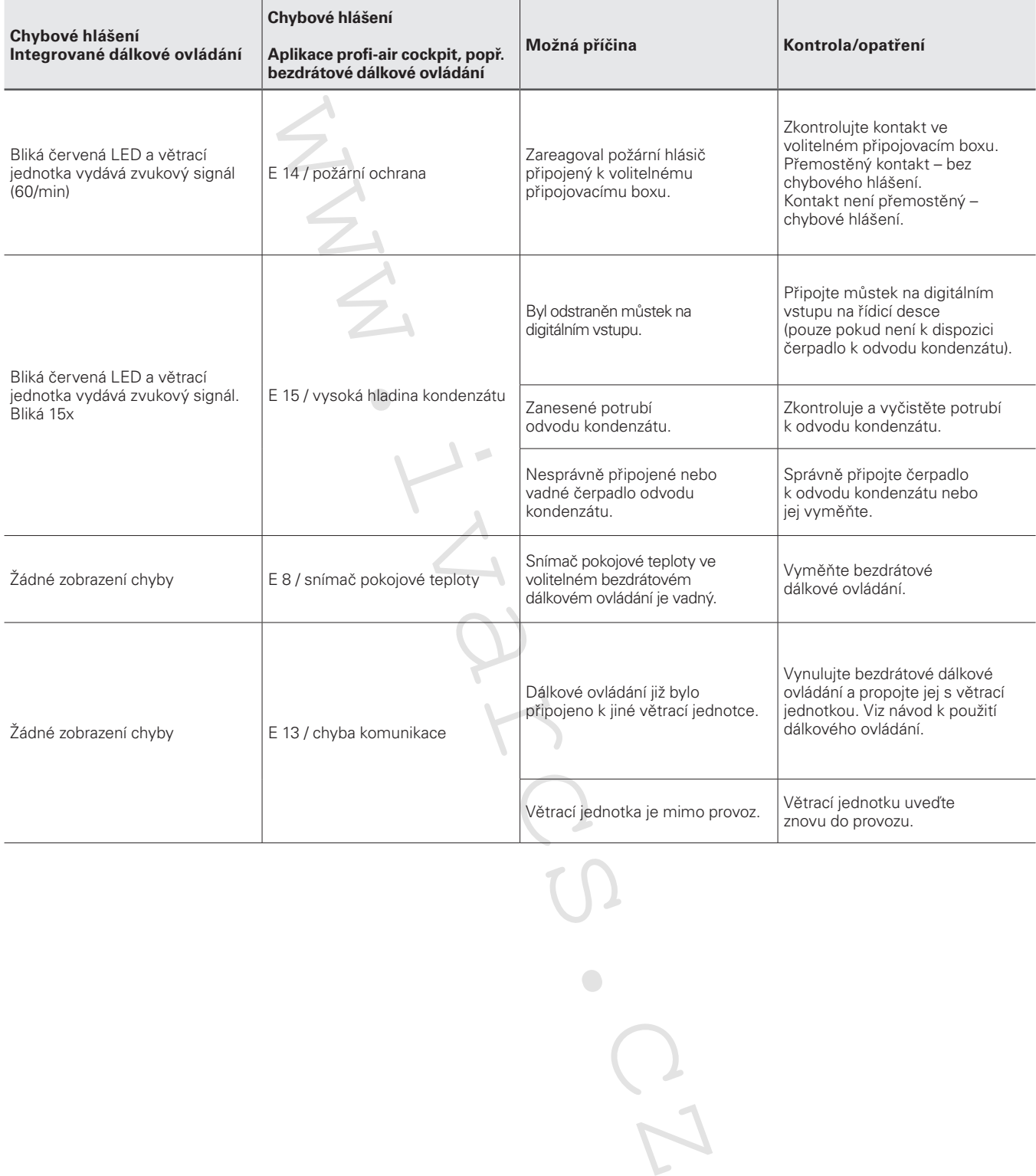

### **8.3 Poruchy (nebo problémy) bez hlášení**

V této kapitole najdete nápovědu pro závady nebo problémy, které se vyskytují, aniž by se zobrazilo chybové hlášení.

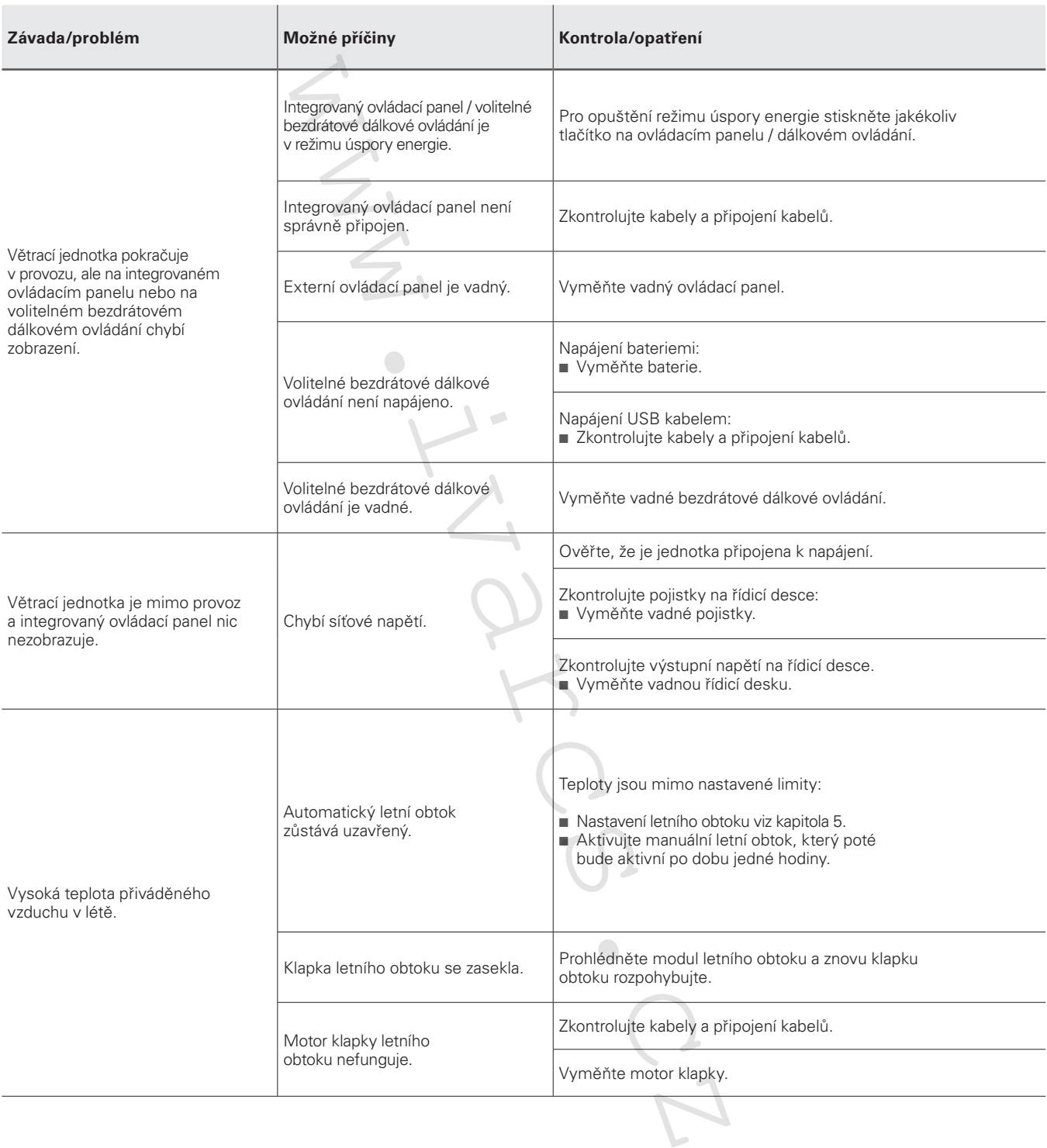

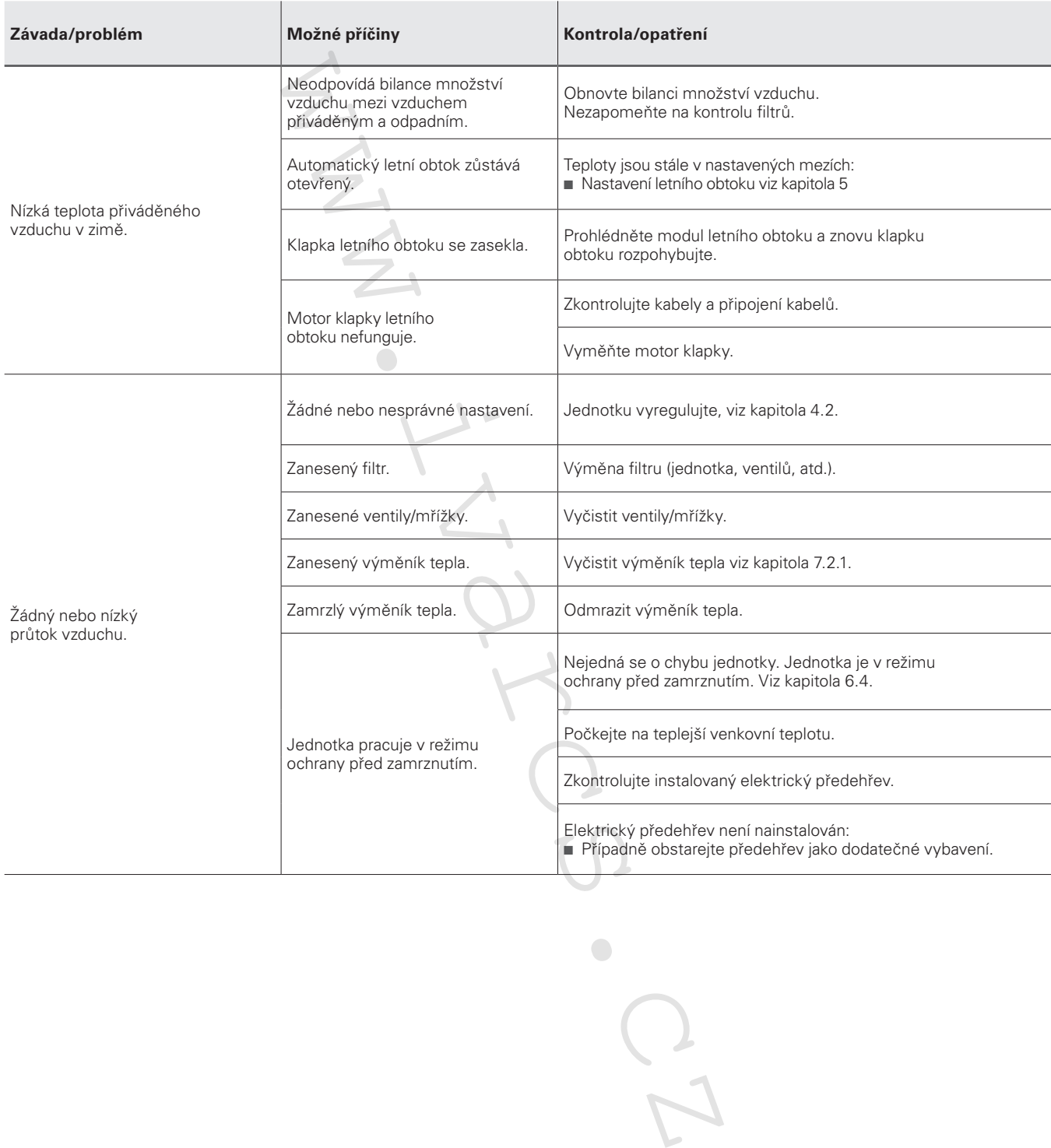

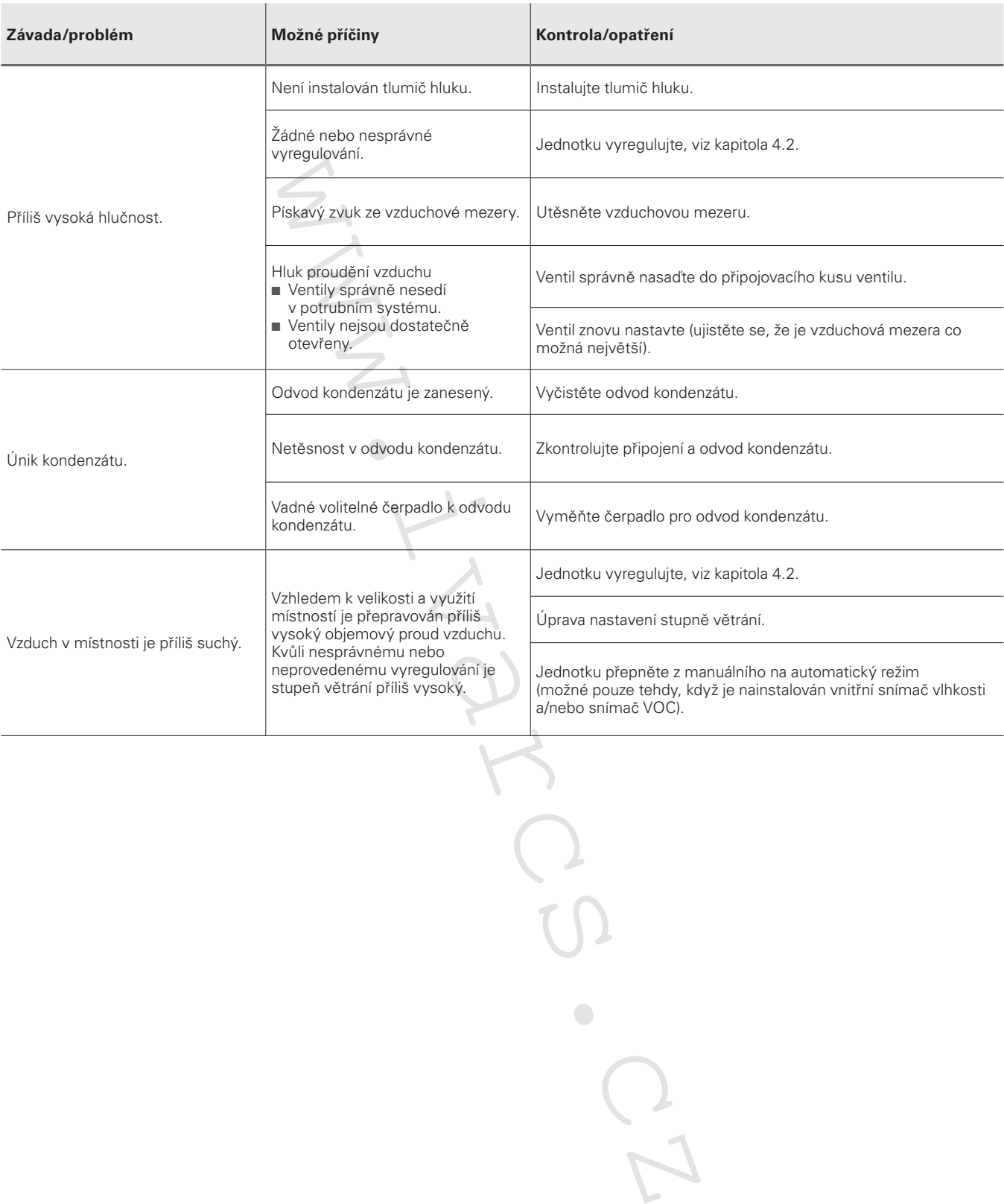

# **9 Technické údaje**

## **9.1 Technický list**

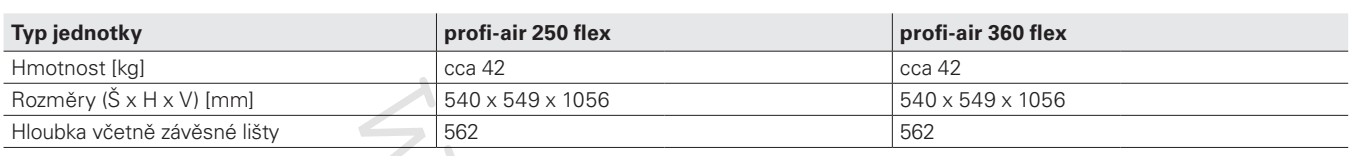

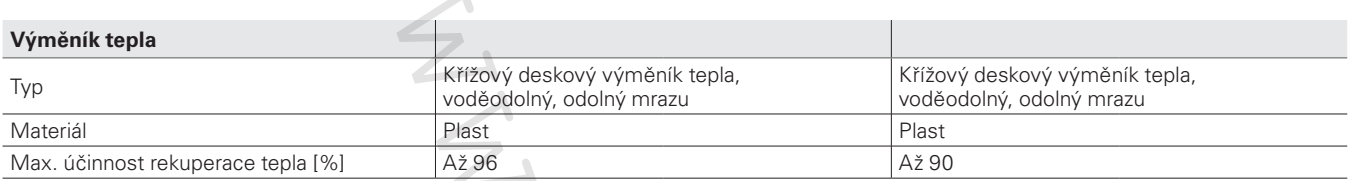

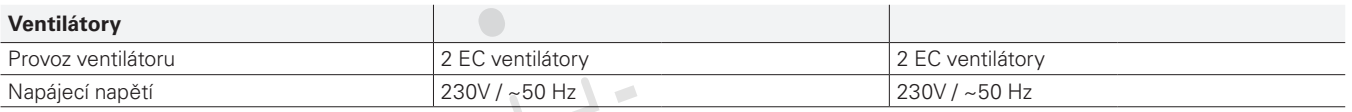

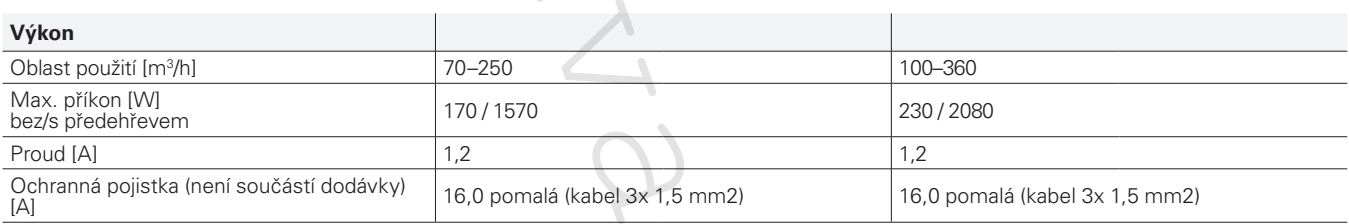

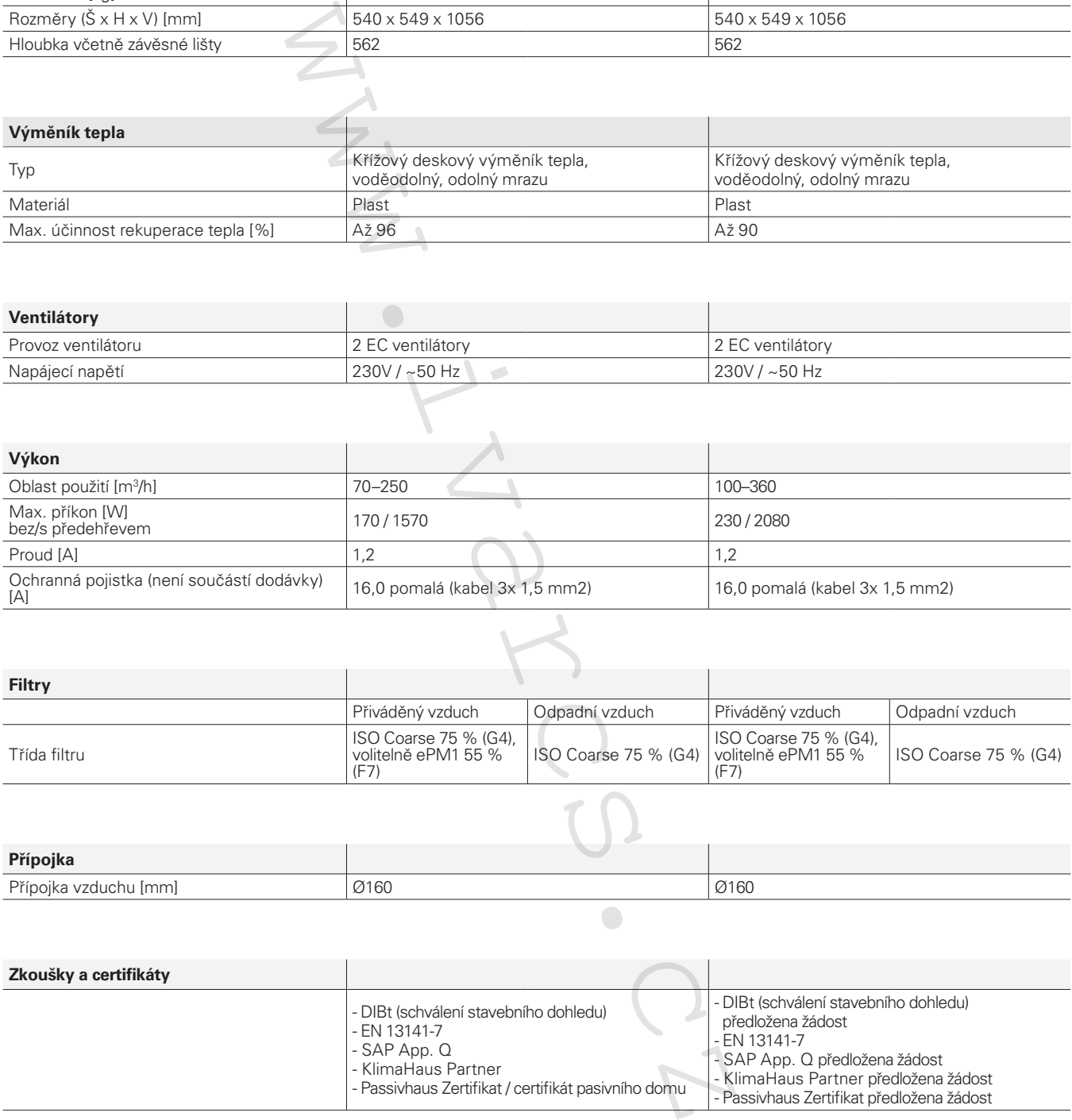

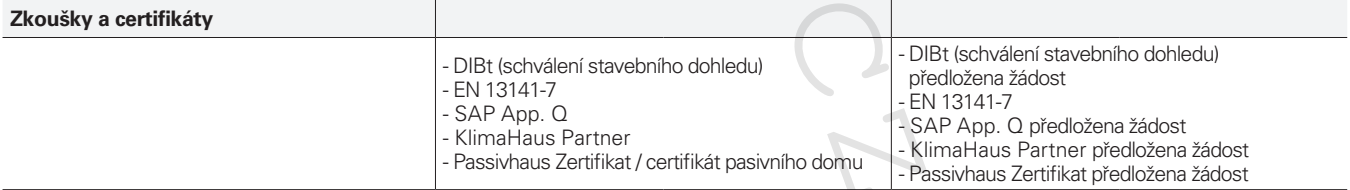

#### **9.2 Graf výkonu objemového průtoku**

#### **9.2.1 profi-air 250 flex**

Oblast použití podle nařízení 1253/2014/EU a 1254/2014/EU

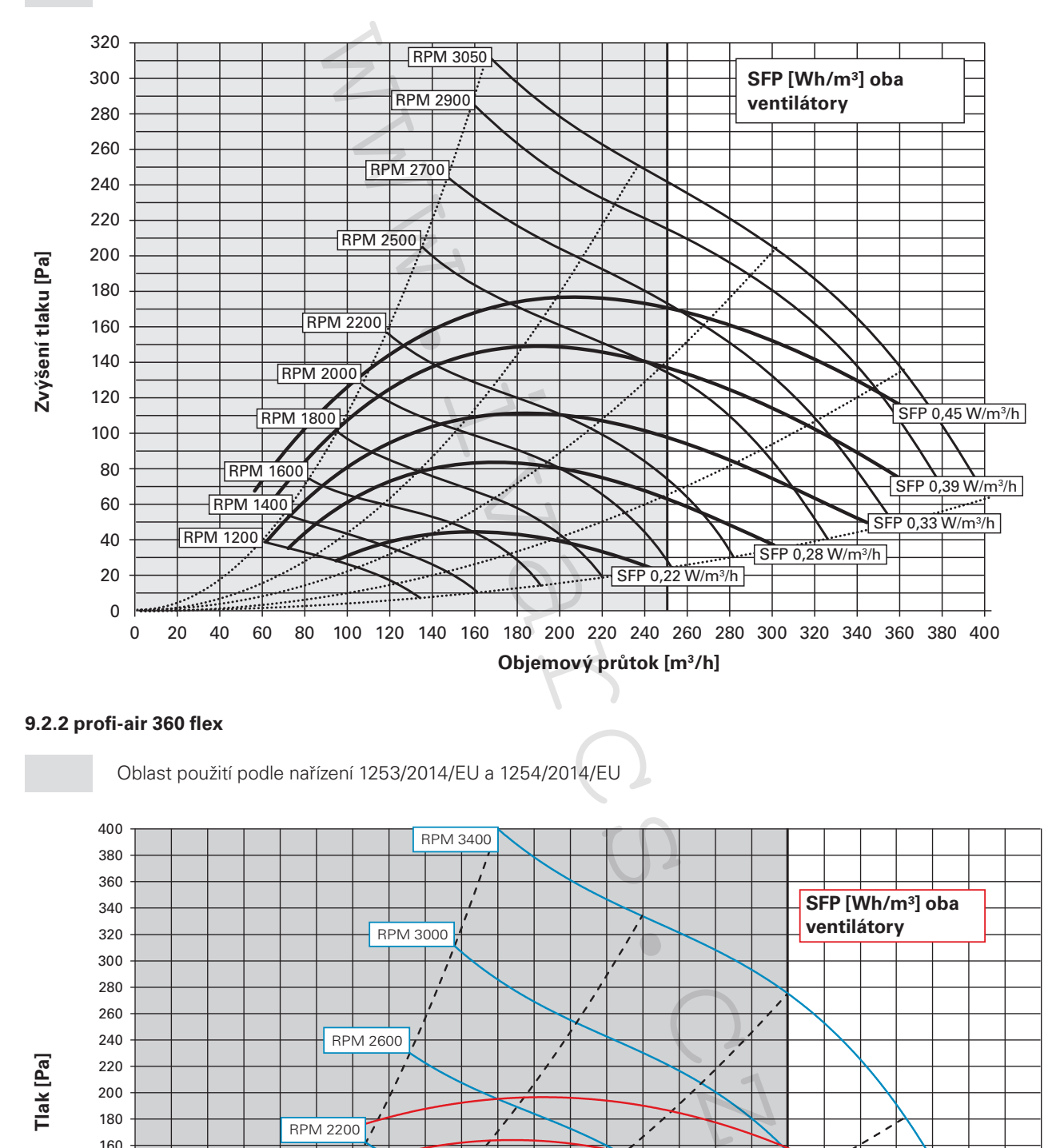

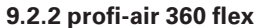

Oblast použití podle nařízení 1253/2014/EU a 1254/2014/EU

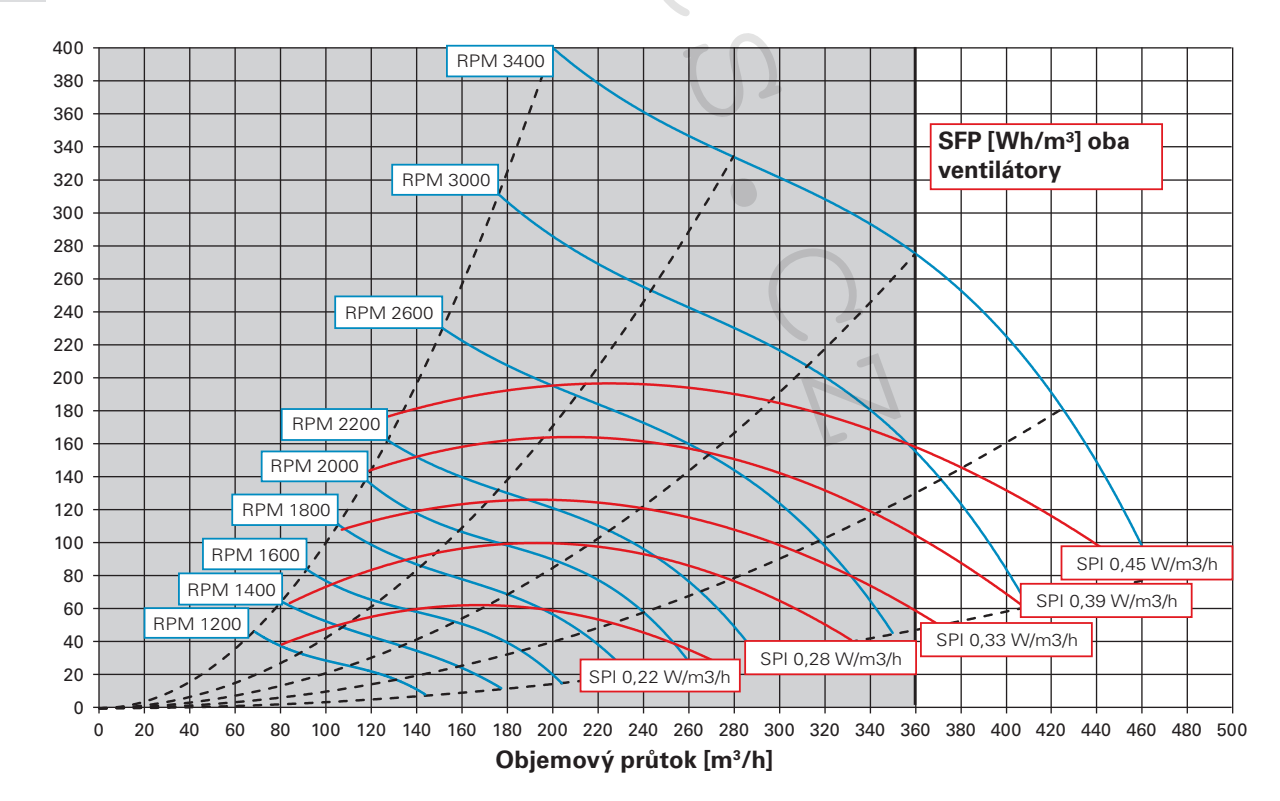

**Tlak [Pa]**

## **9.3 Zvýšení tlakové ztráty při použití filtru ePM1 55 % (F7)**

Pokud je větrací jednotka profi-air flex vybavena filtrem ePM1 55 % (pylový filtr), tlaková ztráta celé jednotky se zvýší. Toto navýšení tlakové ztráty může být určeno pomocí následujícího grafu.

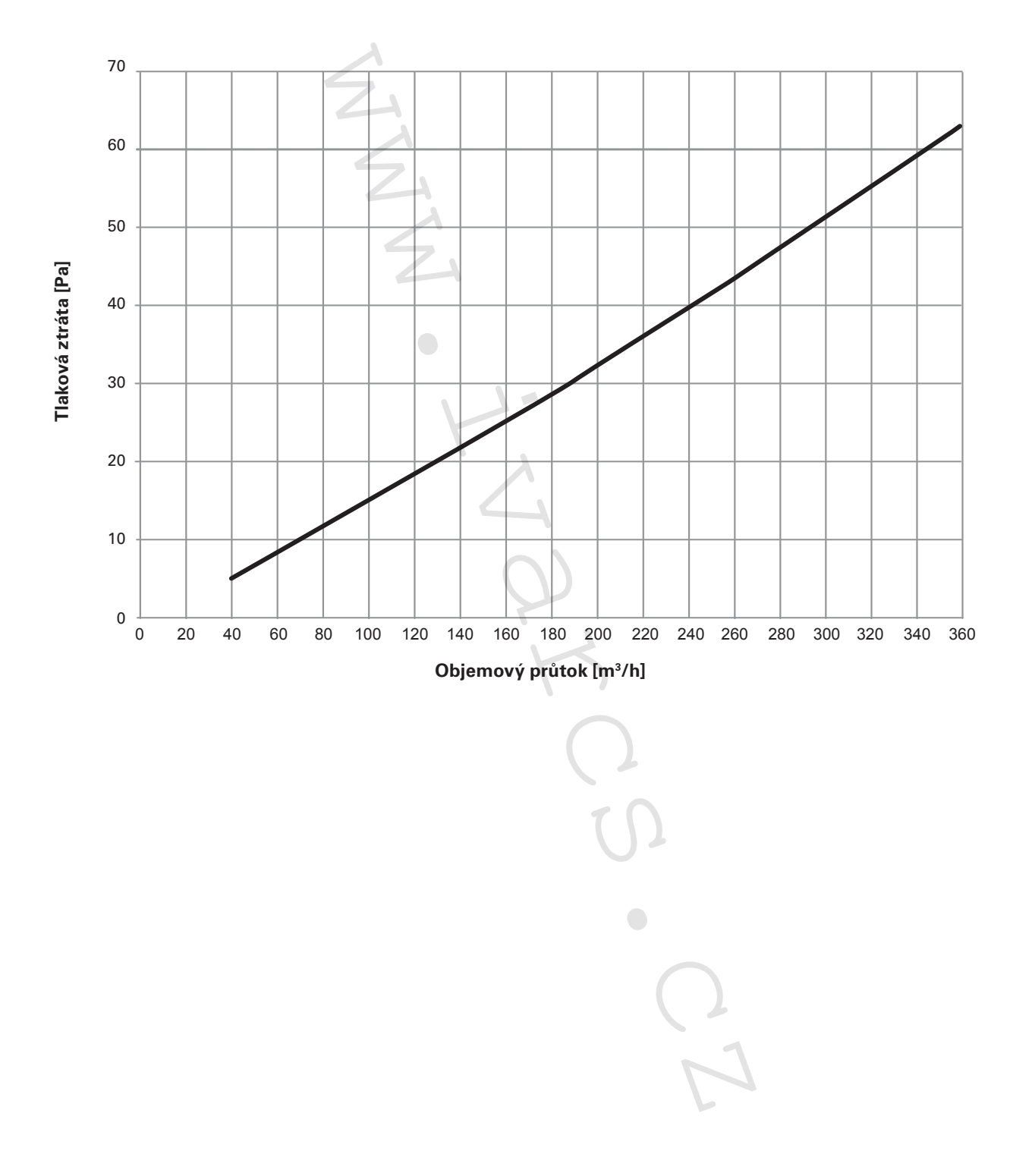

### **9.4 Výkonnostní diagram teplotní účinnosti**

#### **9.4.1 profi-air 250 flex**

- Teplotní účinnost dle EN13141-7 (suchý):

> Vyvážený průtok vzduchu: Čerstvý venkovní vzduch: 7 °C / 88 % RH Odpadní vzduch: 20 °C / 37 % RH

-Teplotní účinnost dle EN13141-7 (s kondenzací):

> Vyvážený průtok vzduchu: Čerstvý venkovní vzduch: 2 °C / 84 % RH Odpadní vzduch: 20 °C / 60 % RH

## **9.4.2 profi-air 360 flex**

Teplotní účinnost dle EN13141-7 (suchý):

> Vyvážený průtok vzduchu: Čerstvý venkovní vzduch: 7 °C / 89 % RH Odpadní vzduch: 20 °C / 38 % RH

- Teplotní účinnost dle EN13141-7 (s kondenzací):

> Vyvážený průtok vzduchu: Čerstvý venkovní vzduch: 2 °C / 84 % RH Odpadní vzduch: 20 °C / 60 % RH

80%

0 20

82%

84% 86%

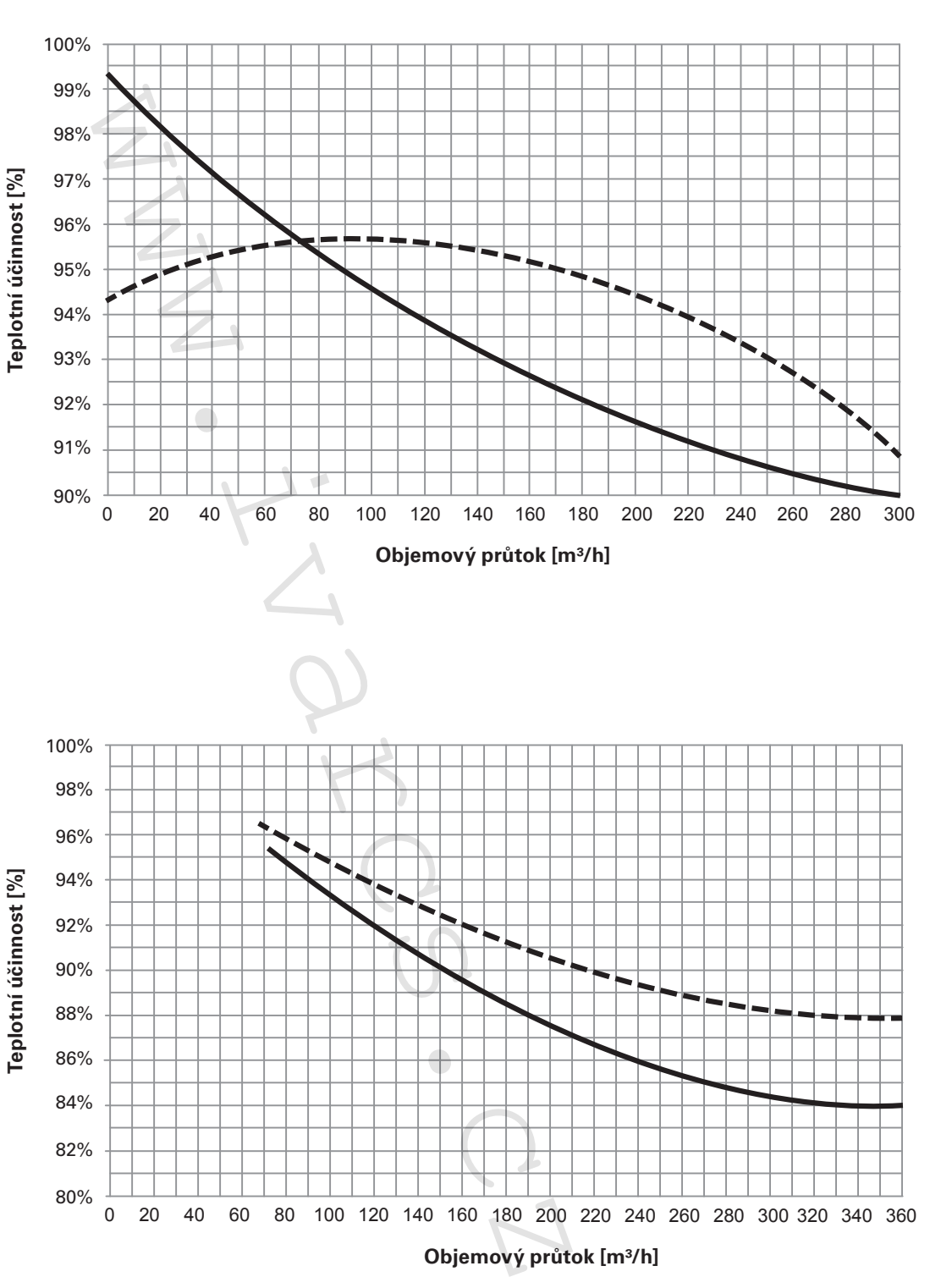

40 60 80 100 120 140 160 180 200 220 240 260 280 320 340 360 300

**Airflow [m3 /h] Objemový průtok [m³/h]**

## **9.5 Údaje o hlučnosti**

#### **9.5.1 profi-air 250 flex**

#### 9.5.1.1. Emise hluku zařízení

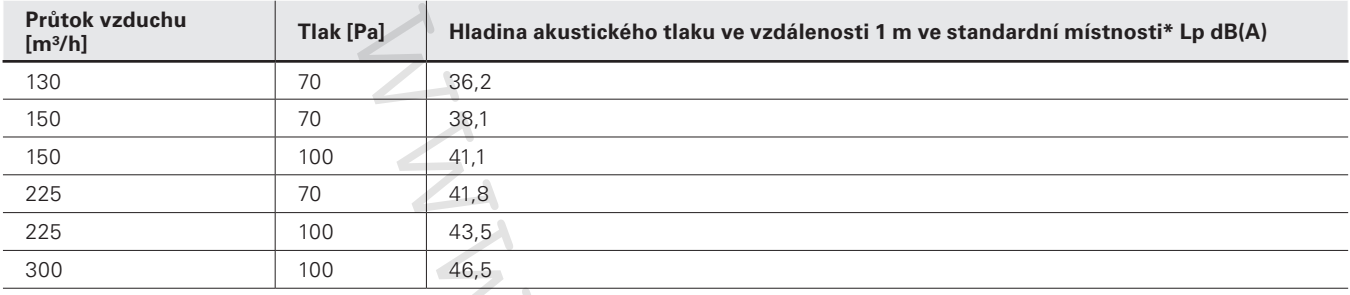

\* Standardní místnost = místnost cca 10 m², výška místnosti 2,4 m a střední absorpce 0,2

#### 9.5.1.2 Hlučnost, hrdlo přiváděného vzduchu

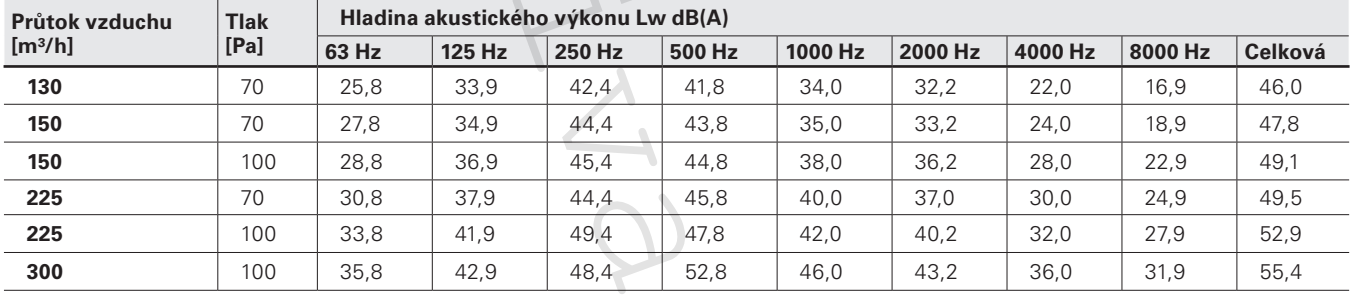

#### 9.5.1.3 Hlučnost, hrdlo odpadního vzduchu

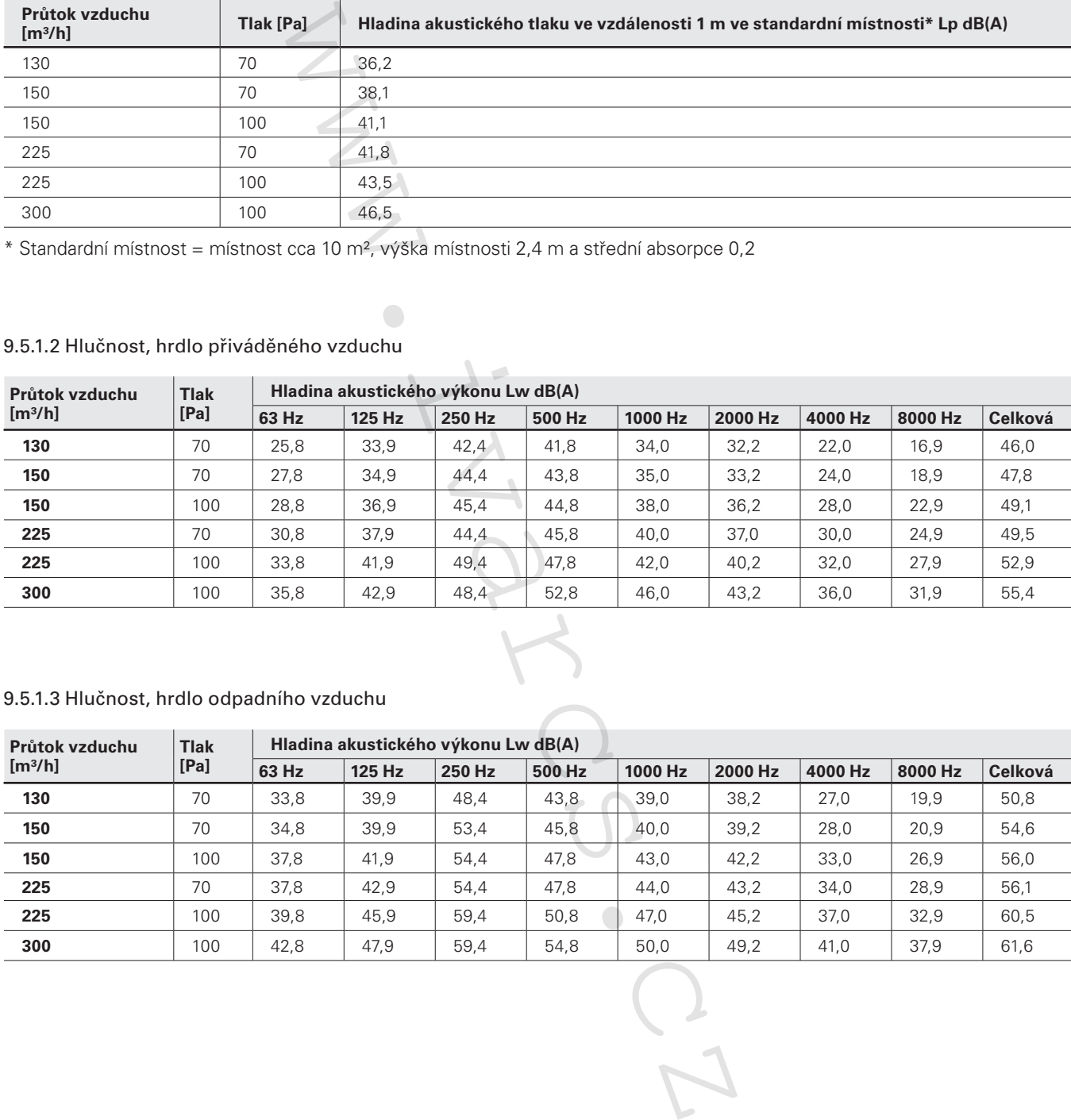

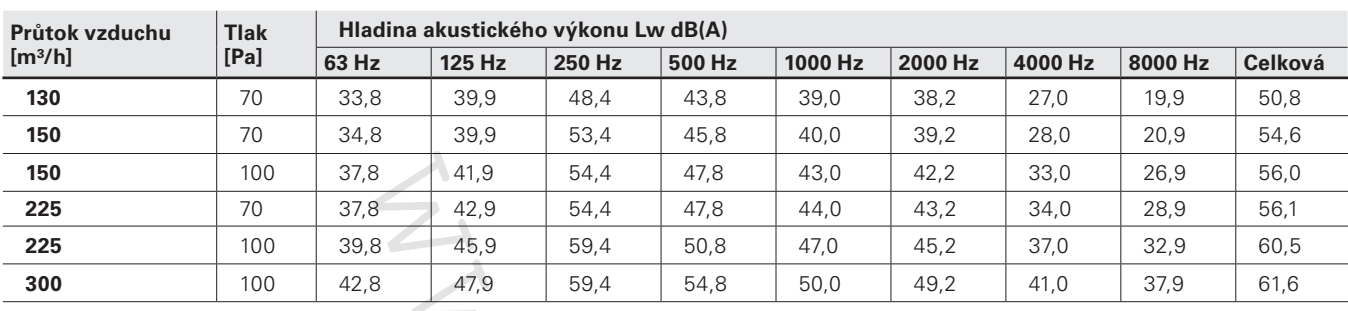

#### 9.5.1.4 Hlučnost, hrdlo čerstvého venkovního vzduchu

#### 9.5.1.5 Hlučnost, hrdlo odváděného vzduchu

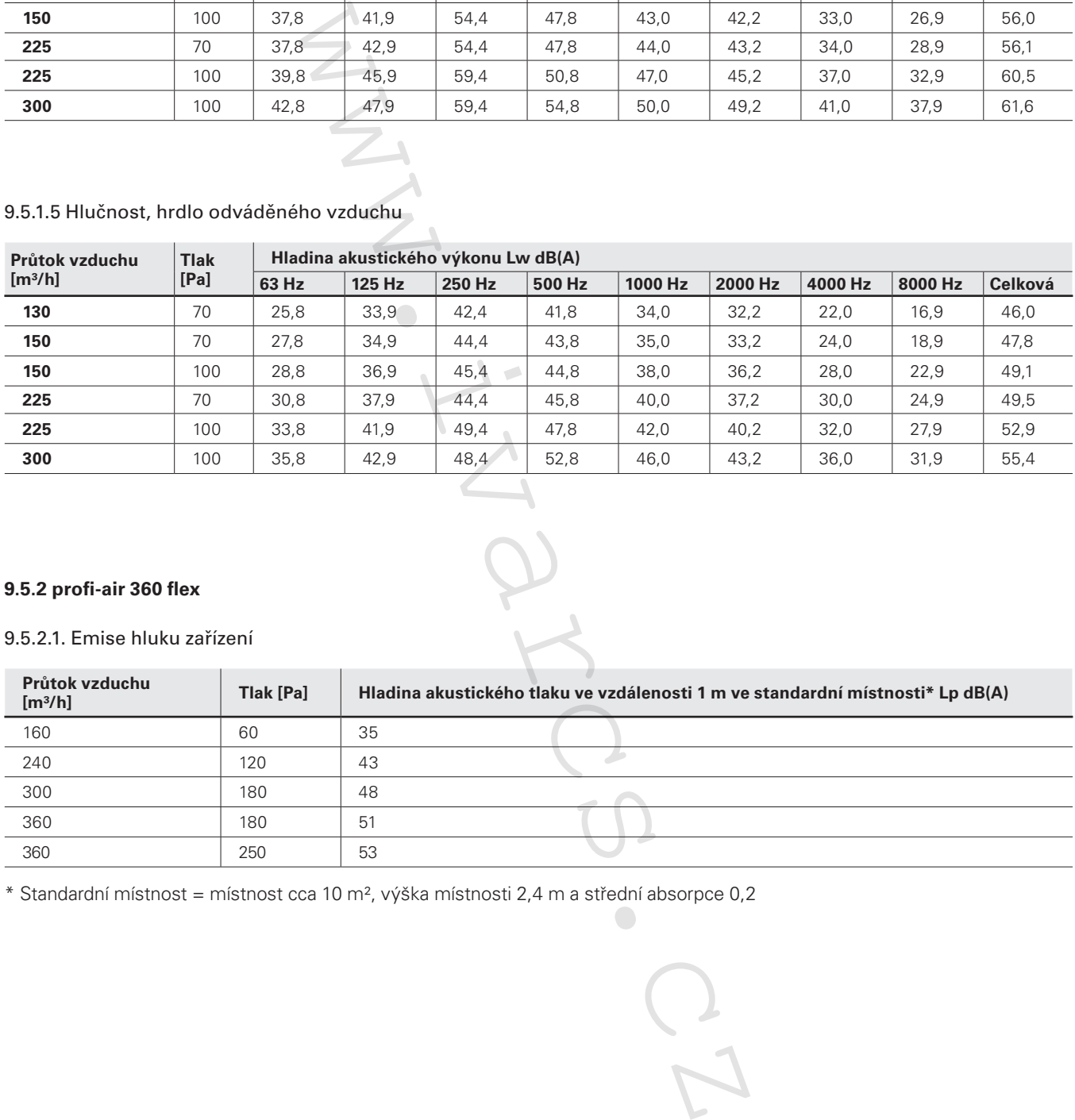

#### **9.5.2 profi-air 360 flex**

#### 9.5.2.1. Emise hluku zařízení

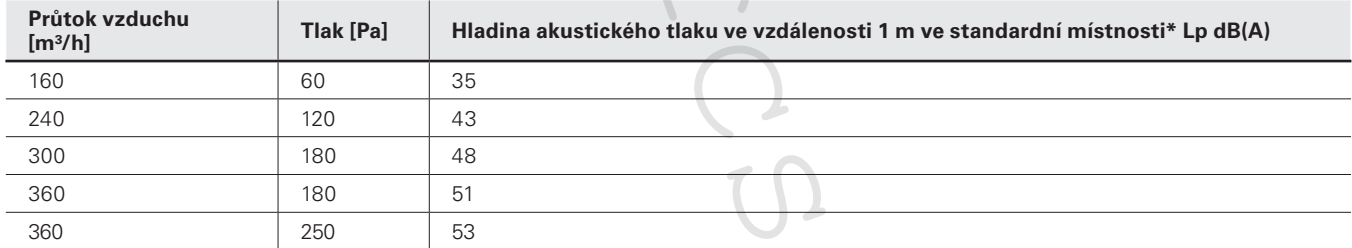

 $*$  Standardní místnost = místnost cca 10 m<sup>2</sup>, výška místnosti 2,4 m a střední absorpce 0,2

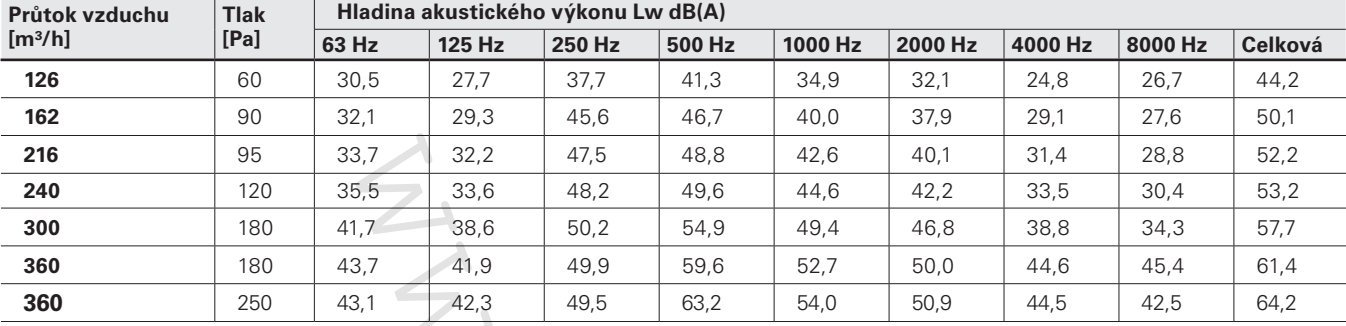

#### 9.5.2.2 Hlučnost, hrdlo přiváděného vzduchu

#### 9.5.2.3 Hlučnost, hrdlo odpadního vzduchu

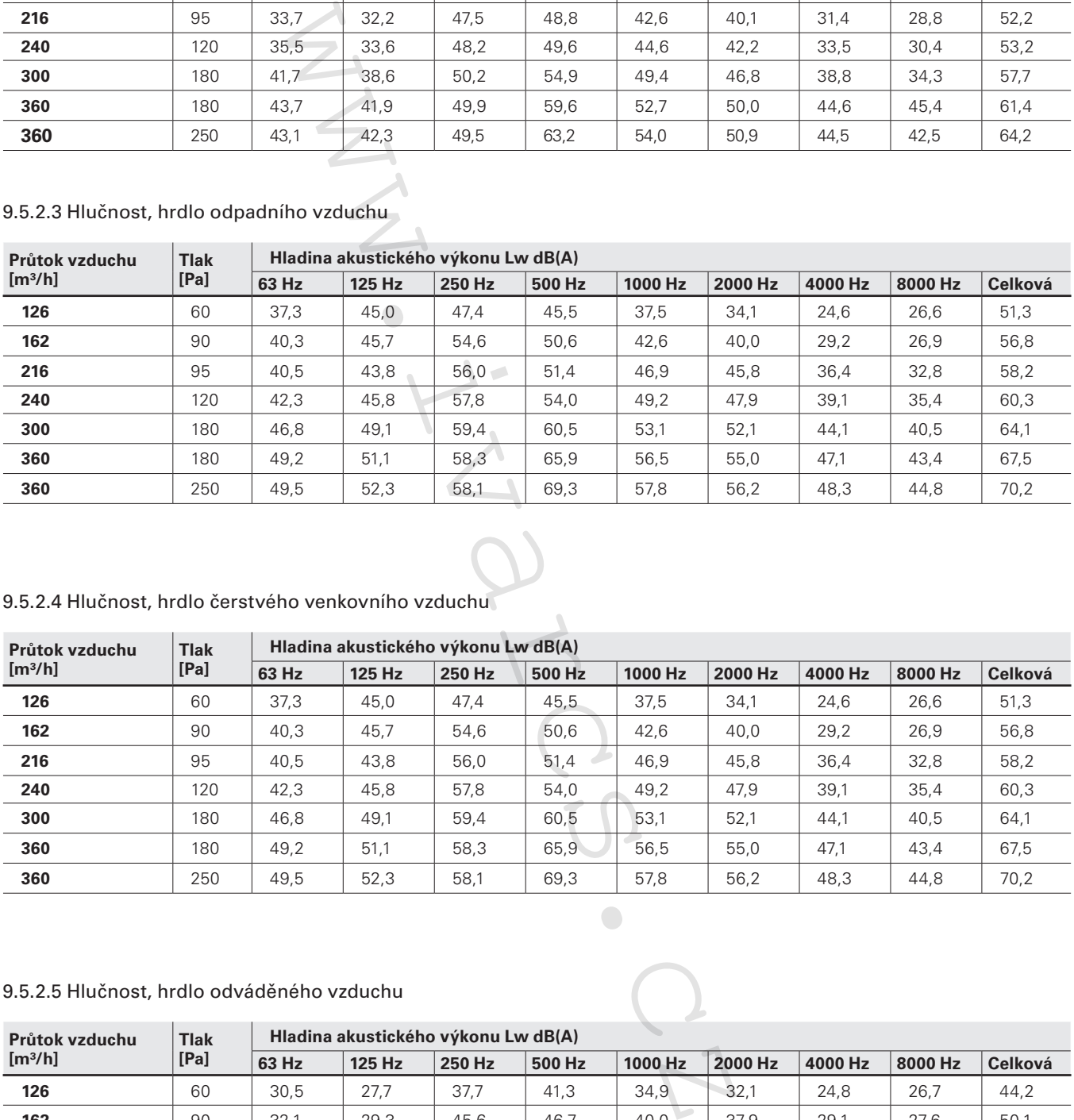

#### 9.5.2.4 Hlučnost, hrdlo čerstvého venkovního vzduchu  $\mathbf{r}$

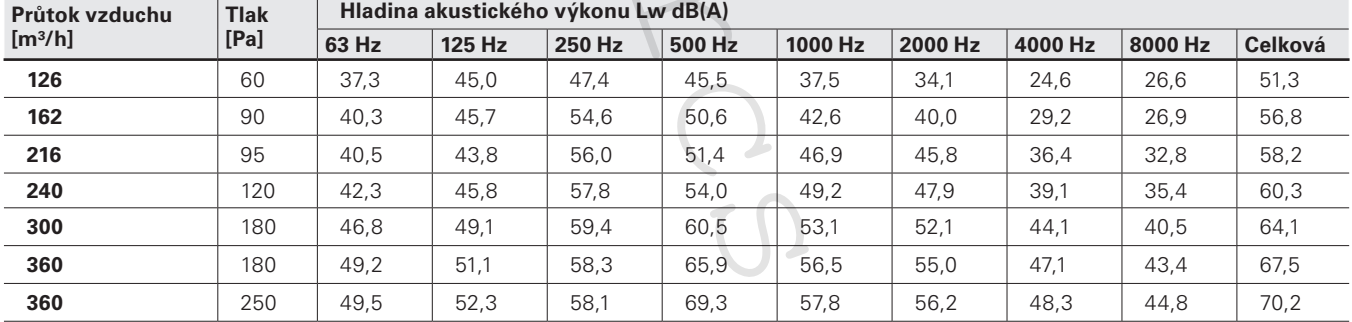

#### 9.5.2.5 Hlučnost, hrdlo odváděného vzduchu

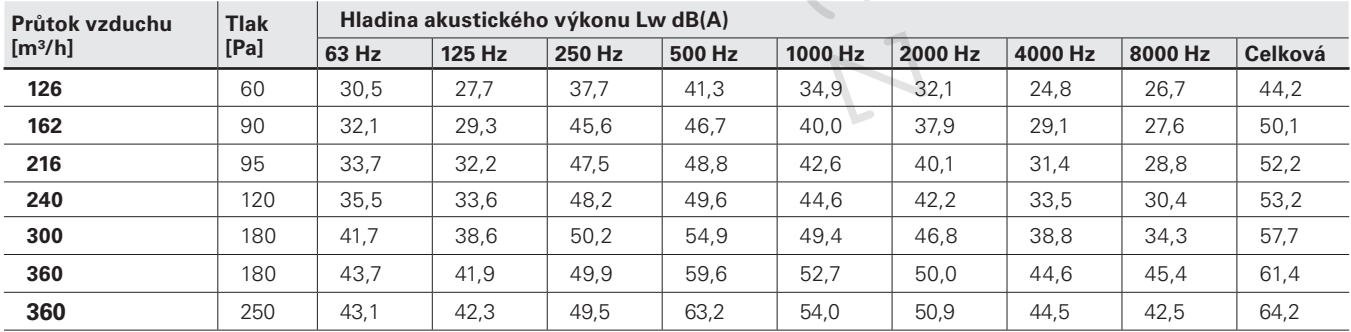

### **9.6 Schéma zapojení**

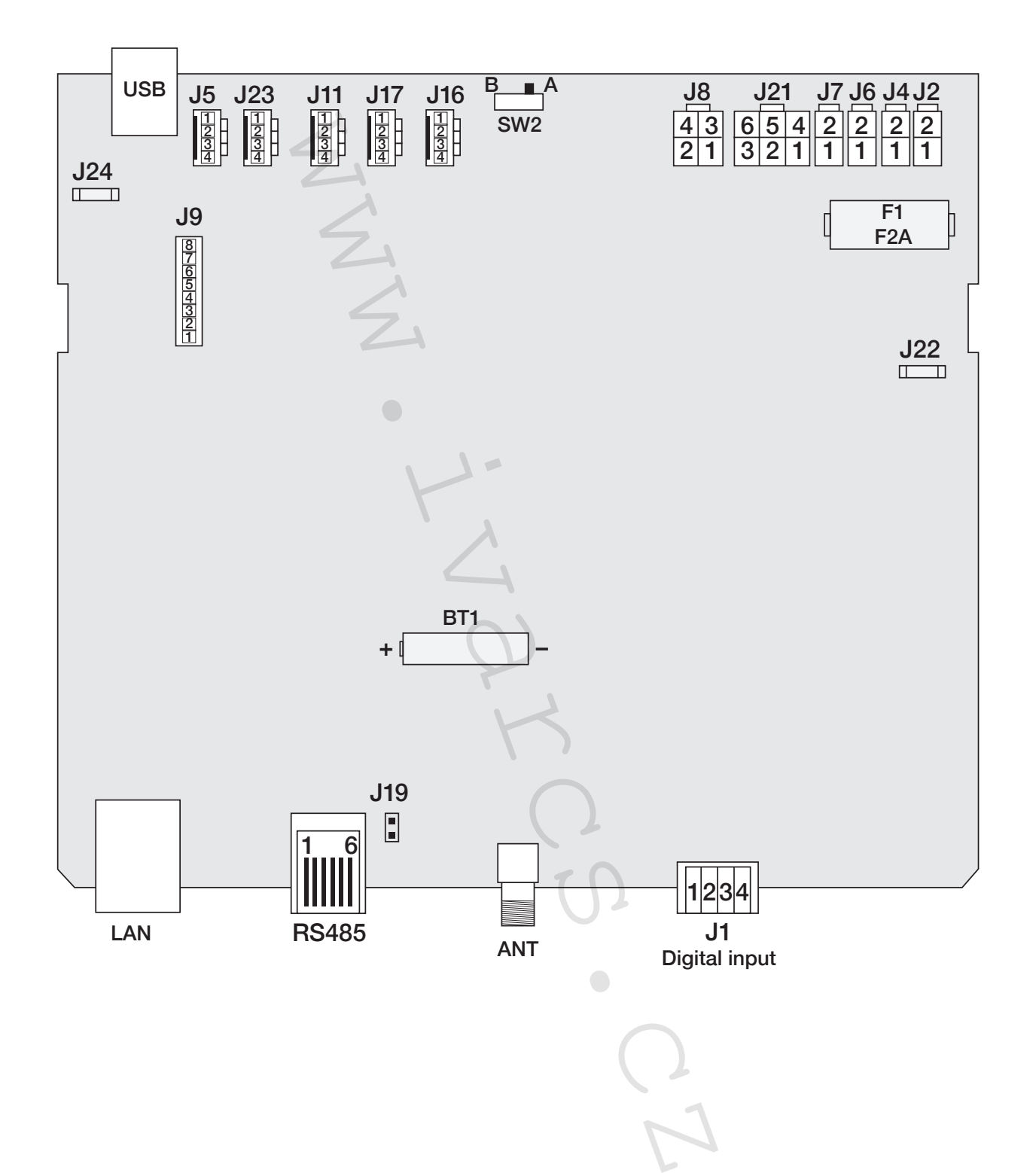

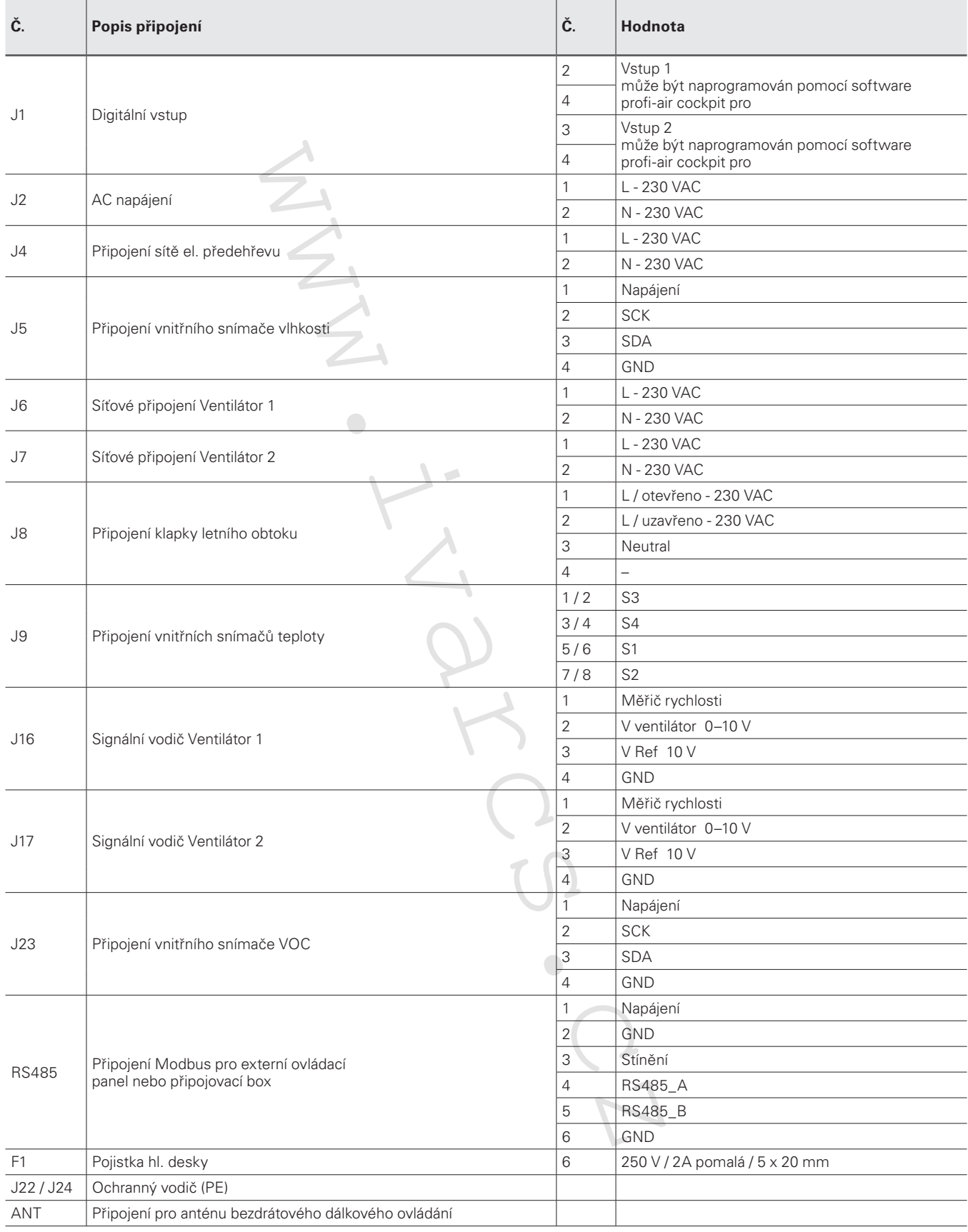

# **10 Technické listy produktů dle Směrnice ErP**

### **10.1 profi-air 250 flex**

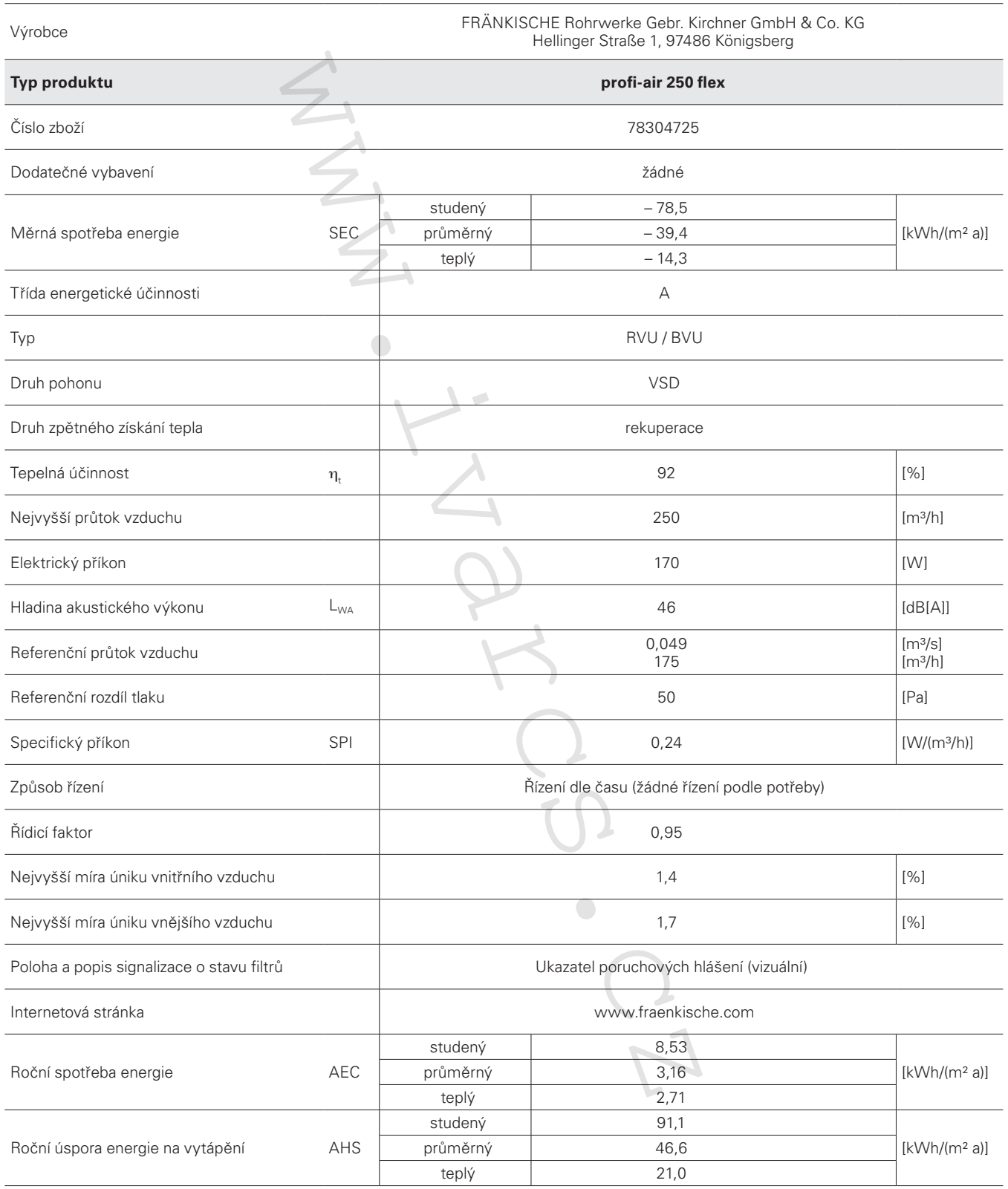

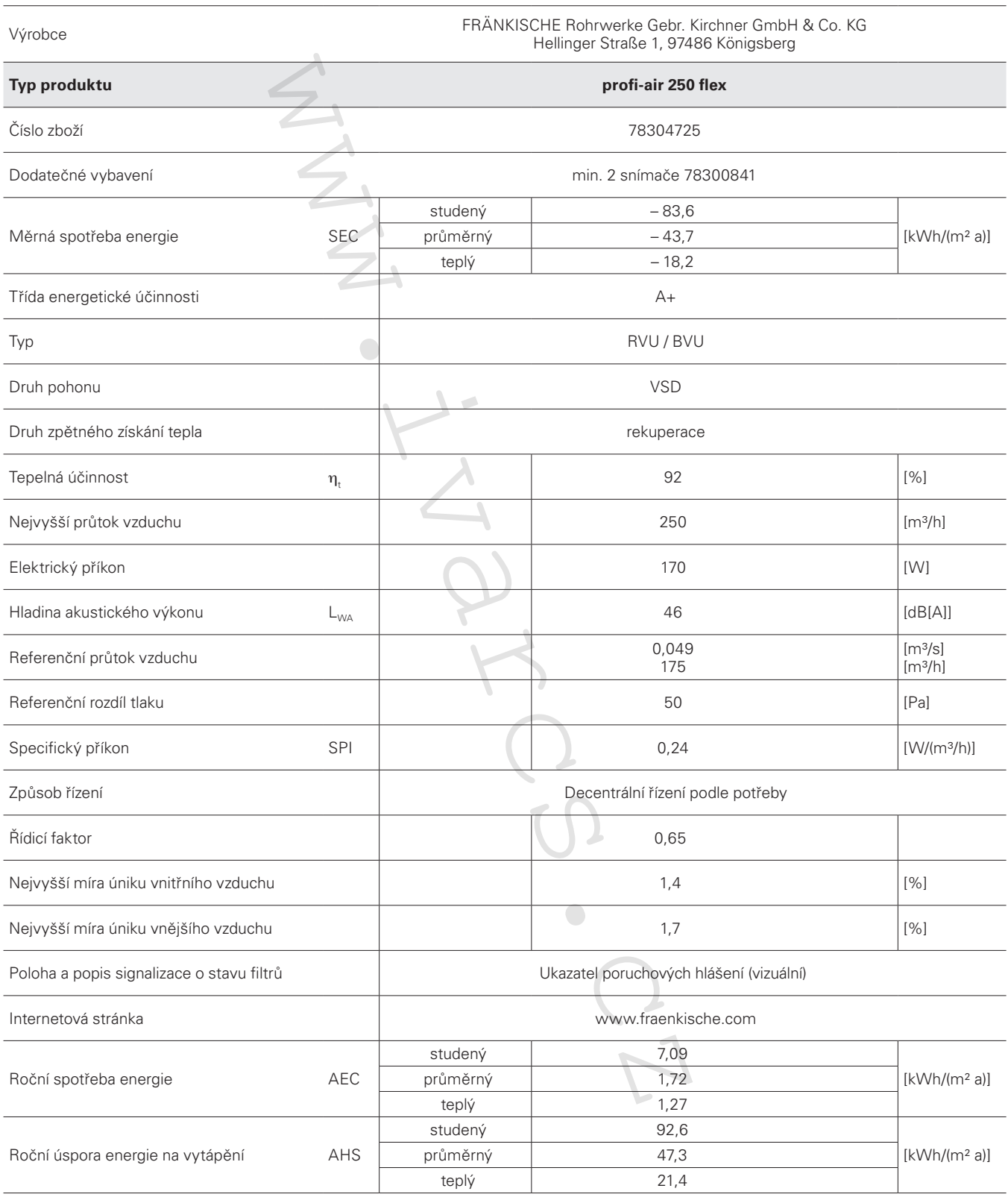

## **10.2 profi-air 250 flex větrací jednotka s externími snímači**

### **10.3 profi-air 360 flex**

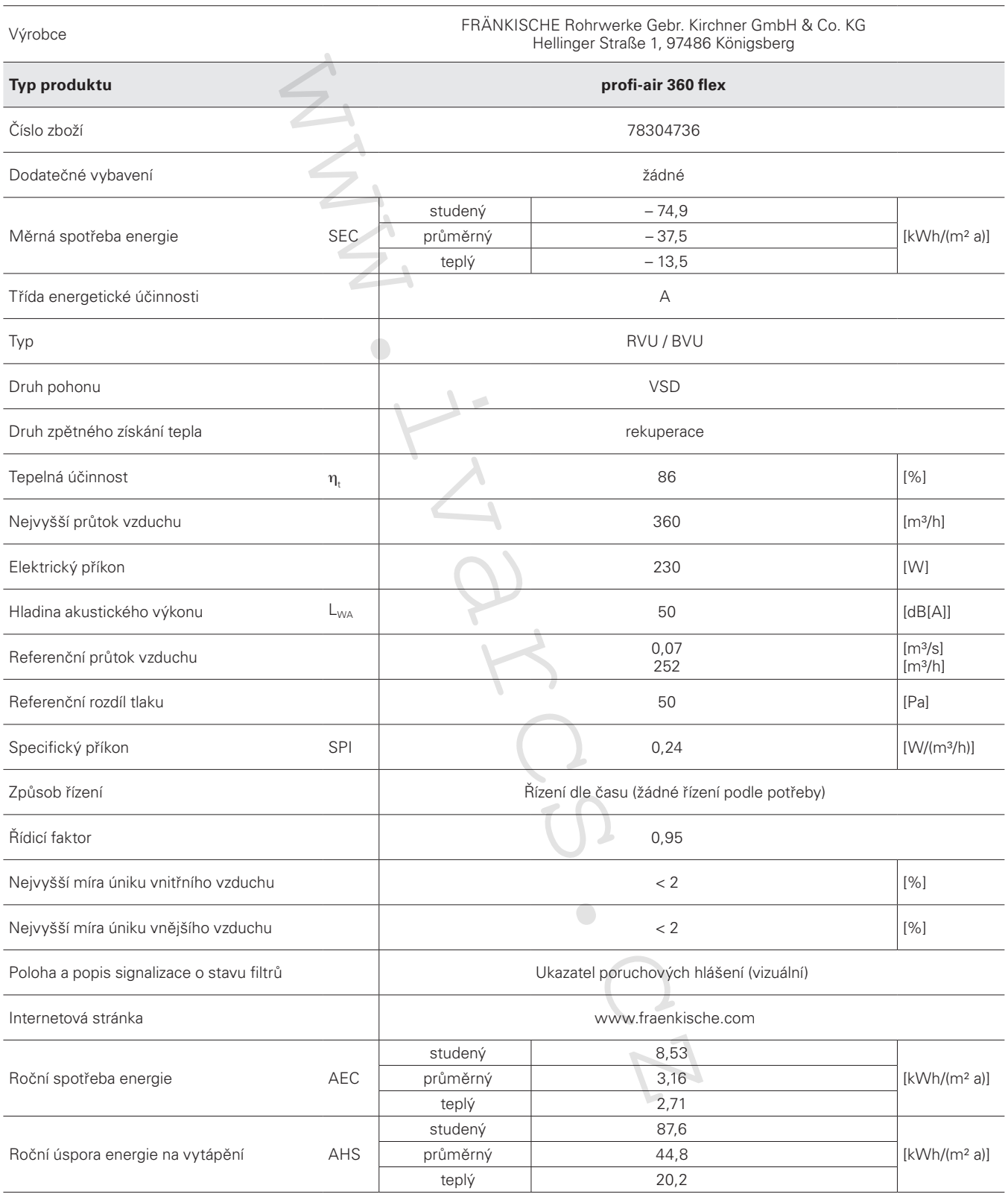

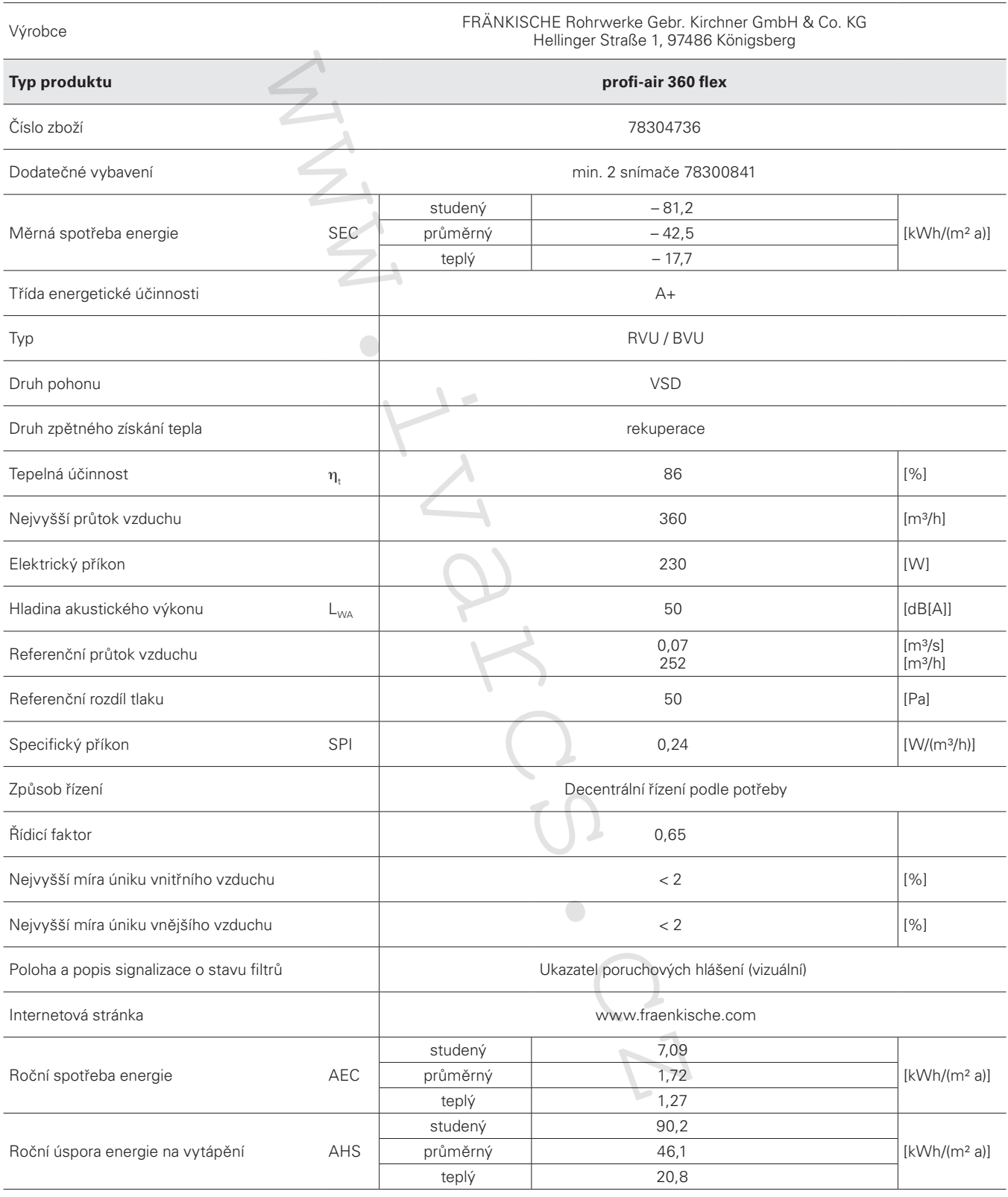

## **10.4 profi-air 360 flex větrací jednotka s externími snímači**

# **11 ES prohlášení o shodě**

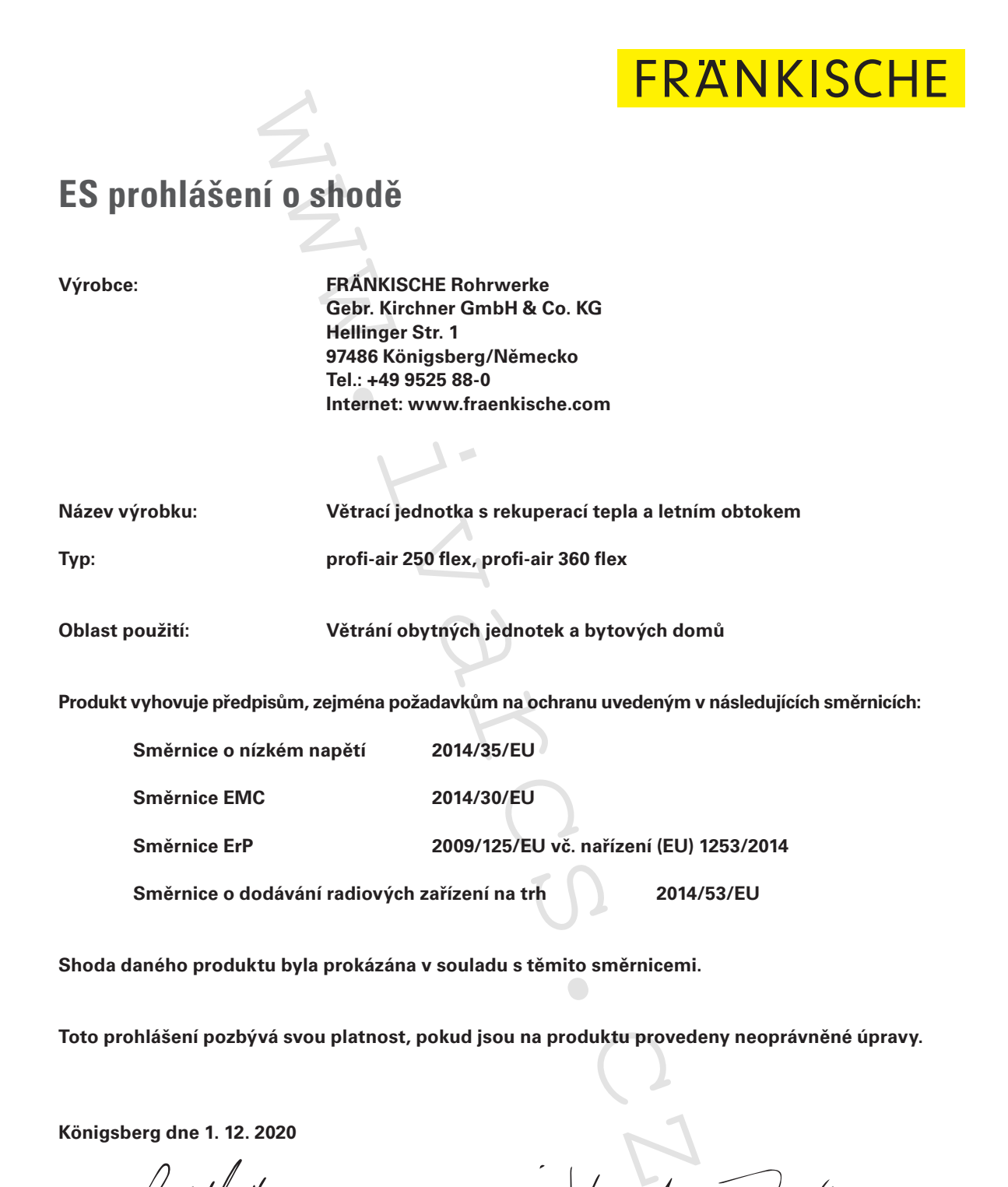

**Königsberg dne 1. 12. 2020**

 $\Lambda^{1/2}$  fisally

**i. V. Gerald Schmitt i. V. Michael Hümpfner divize Technické Zařízení Budov**

 $7<sup>2</sup>$ 

**Head of Product Management** 

## **12 Záruka a odpovědnost**

#### **12.1 Záruka**

Výrobce poskytuje na větrací jednotku profi-air 250 / 360 flex odchylně od platných VOP záruku v délce 24 měsíců od data dokončení instalace, avšak nejdéle 30 měsíců od data výroby nainstalované větrací jednotky profi-air 250 / 360 flex. Nároky ze záruky lze uplatnit výhradně na vady materiálu a/nebo konstrukční vady, které se vyskytly v záruční době. V případě uplatnění nároku ze záruky nesmí být větrací jednotka profi-air 250 / 360 flex demontována bez předchozího písemného souhlasu výrobce.

Záruka zaniká v následujících případech:

- Uplynula záruční doba.
- Jednotka je provozována bez filtru.
- Jsou nainstalované výrobcem nedodané komponenty.
- Na jednotce byly provedeny neautorizované úpravy či změny.

#### **12.2 Odpovědnost**

Větrací jednotka profi-air 250 / 360 flex byla vyvinuta a vyrobena pro účely komfortního větrání obytných prostor. Jakékoli jiné použití je považované za "nesprávné použití" a může vést k poškození větrací jednotky nebo dokonce ke zranění osob, za které výrobce nemůže nést odpovědnost ody materiálu a/nebo konstrukční vady, které se vyskytle<br>dijednotka profi-air 250 / 360 flex demontována bez přezdech:<br>iltru.<br>medodané komponenty.<br>autorizované úpravy či změny.<br>60 flex byla vyvinuta a vyrobena pro účely ko

Výrobce ani distributor nezodpovídá za škody způsobené z následujících důvodů:

- Nedodržení instrukcí týkajících se instalace, bezpečnosti, provozu a údržby uvedených v tomto návodu.
- Montáž náhradních dílů, které nejsou dodávané, popř. předepsané výrobcem. Zodpovědnost v takovémto případě nese v celém rozsahu pouze osoba, která tyto náhradní díly nainstalovala.
- ■ Běžné opotřebení.

Doplňkově platí naše "Všeobecné obchodní podmínky" v aktuálním znění, které najdete na www.fraenkische.com.

## **13 Likvidace**

Jednotku profi-air flex nelze likvidovat jako běžný domovní odpad, nýbrž je nutné se informovat o sběrných místech, popř. možnostech recyklace.

Filtry instalované v jednotce mohou být likvidovány společně s běžným domovním odpadem.

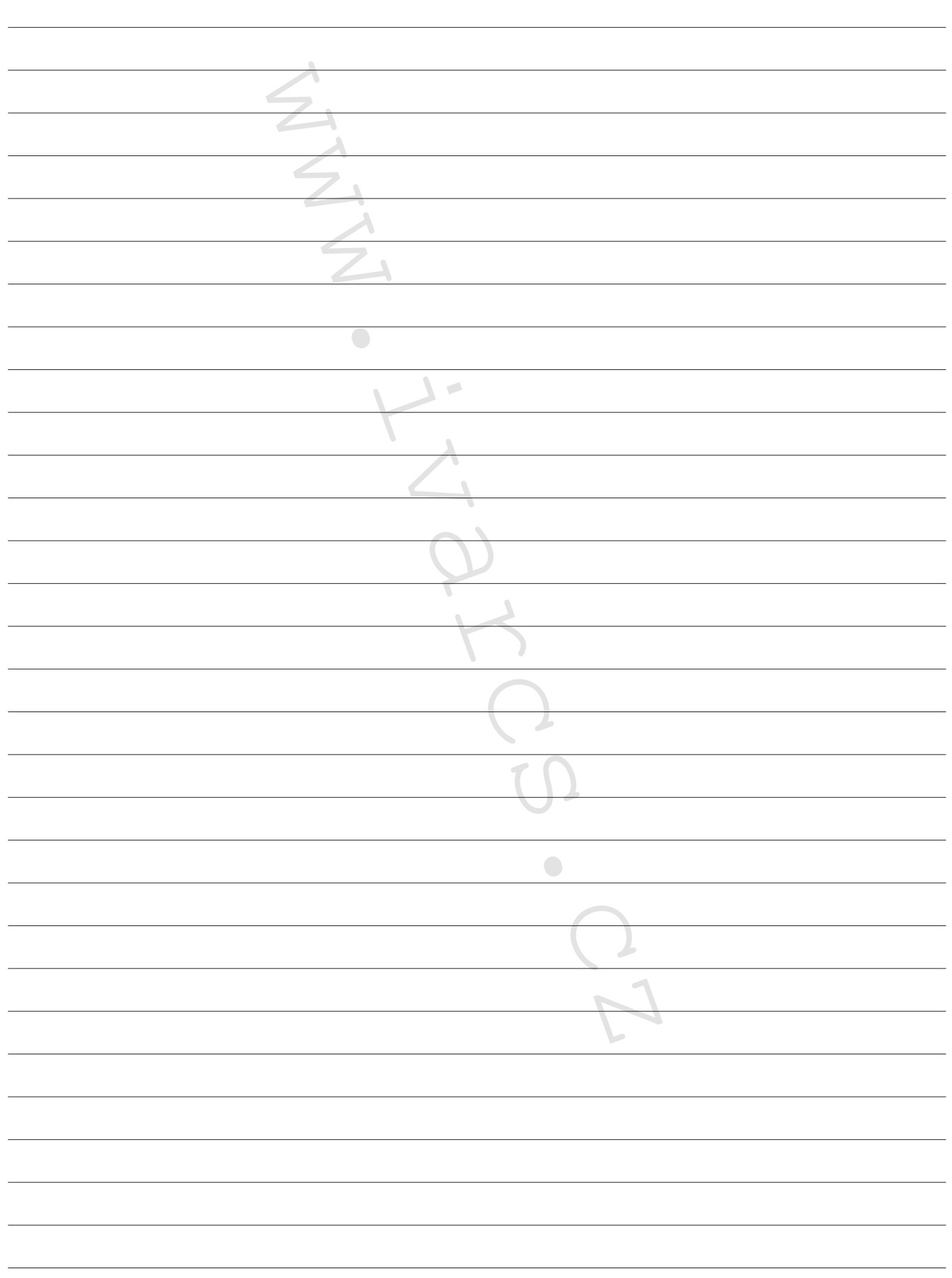

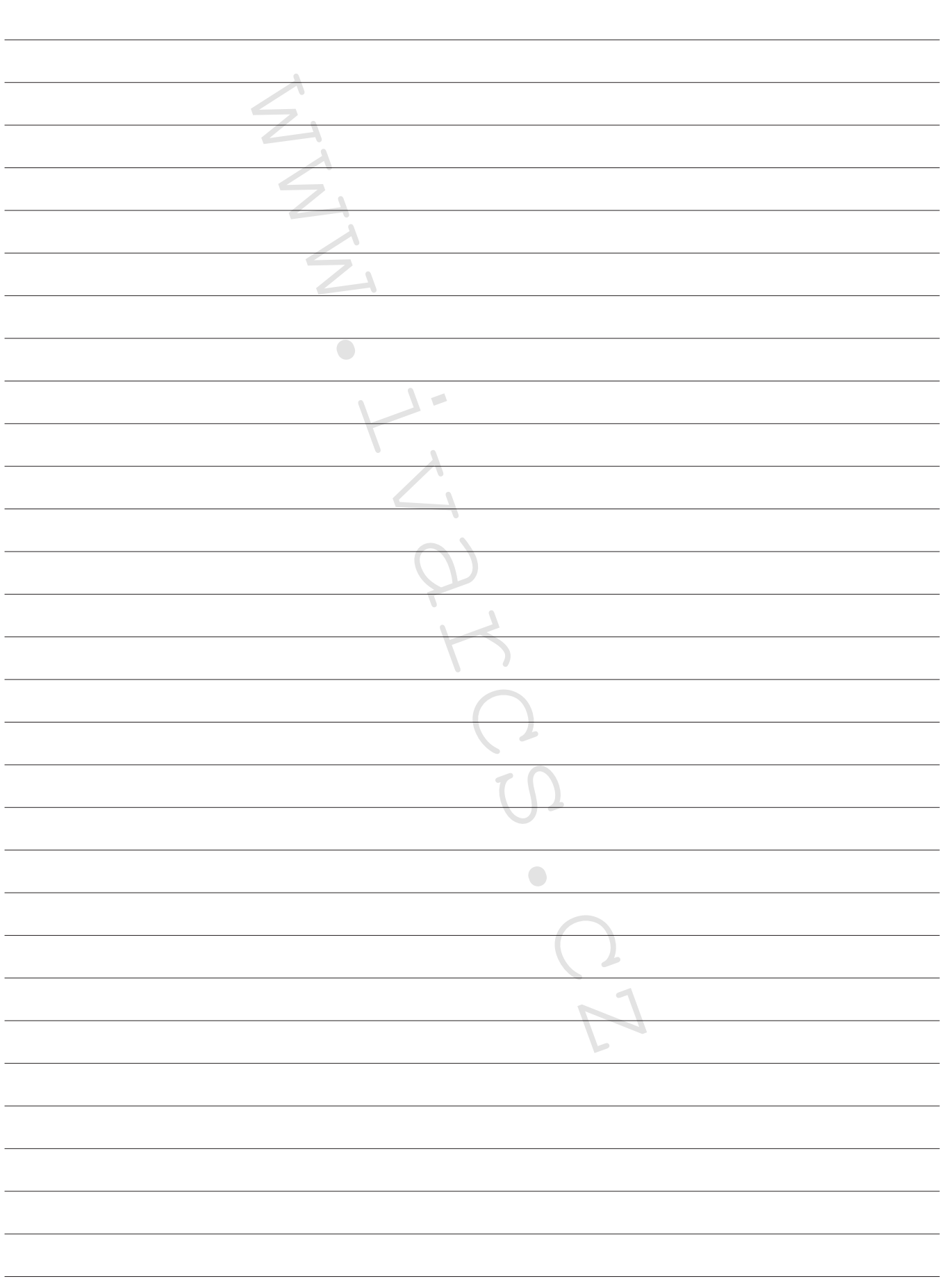

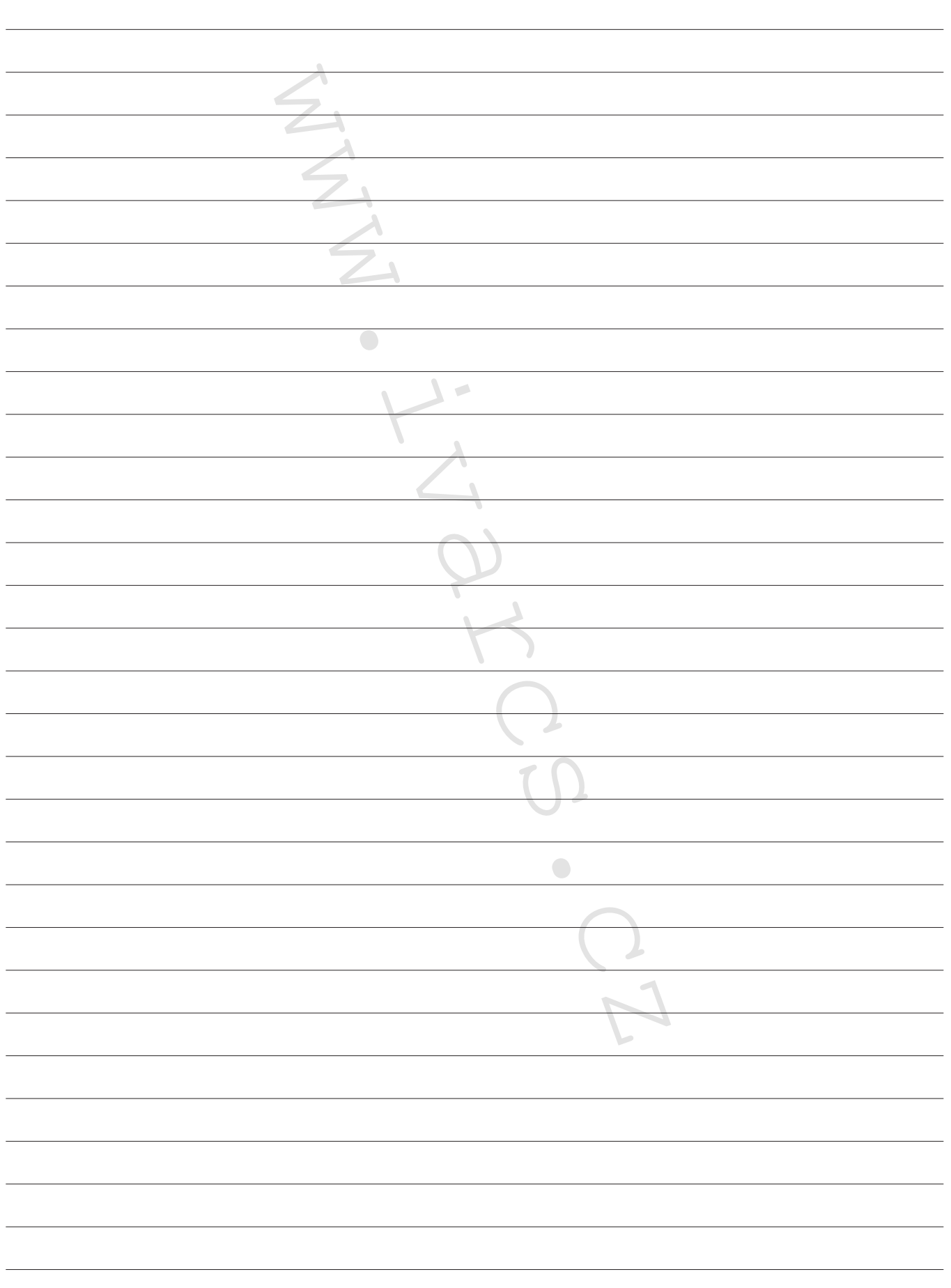

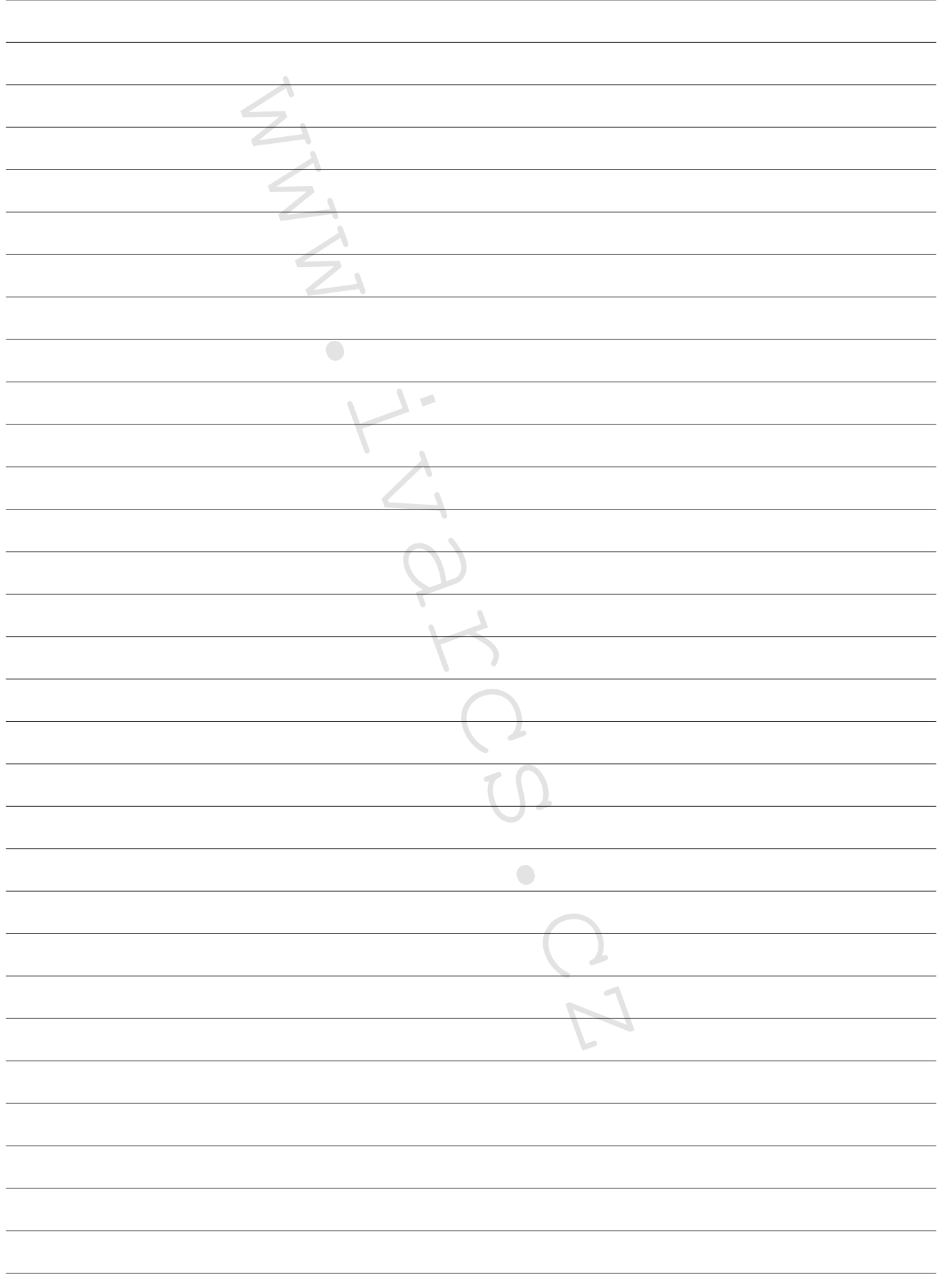

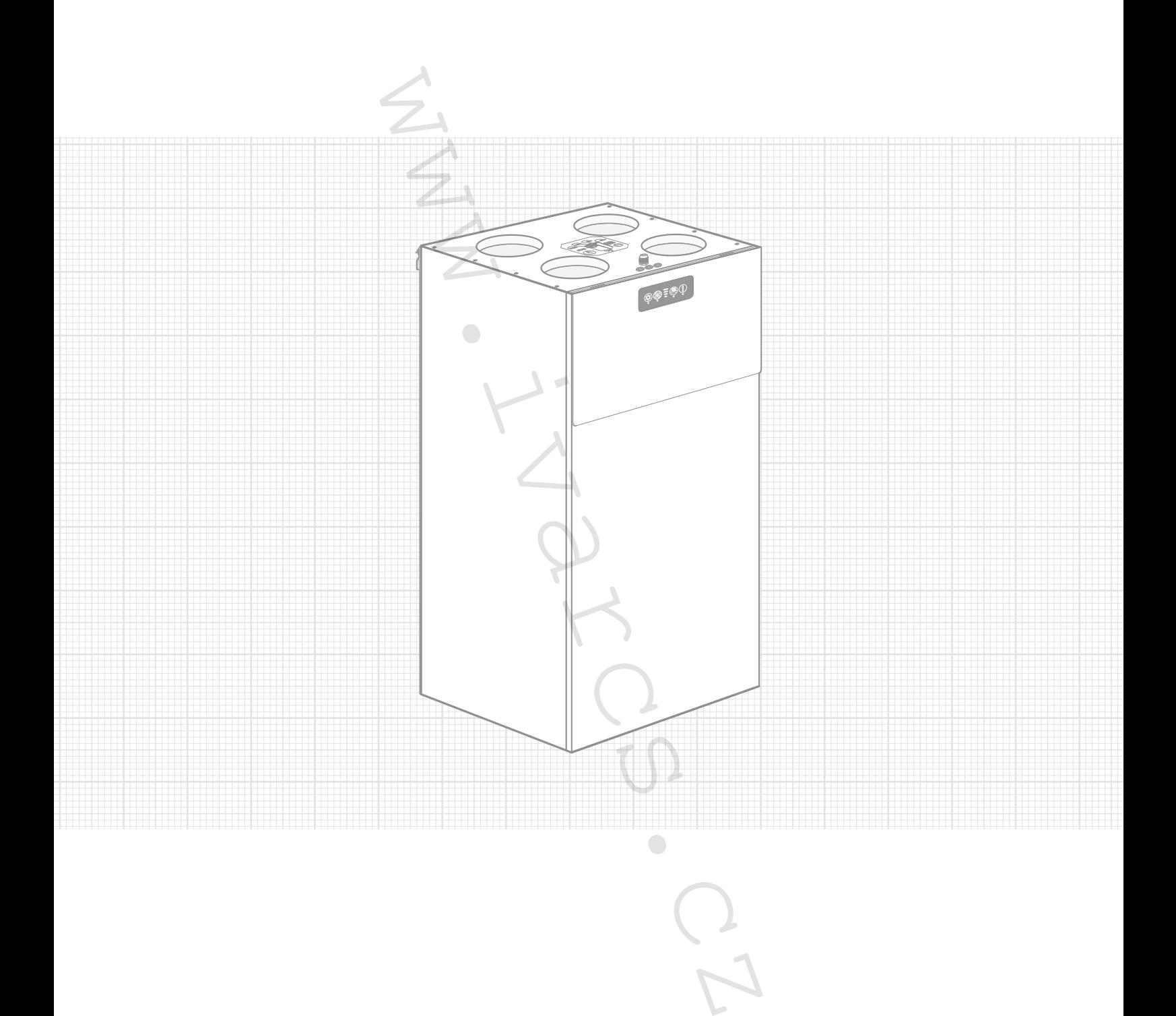

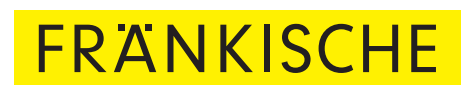

FRÄNKISCHE Rohrwerke Gebr. Kirchner GmbH & Co. KG | Hellinger Str. 1 | 97486 Königsberg /Německo Telefon +49 9525 88-2200 | Fax +49 9525 88-92200 | marketing@fraenkische.de | www.fraenkische.com